$\overline{aws}$ 

开发人员指南

# AWS IoT Events

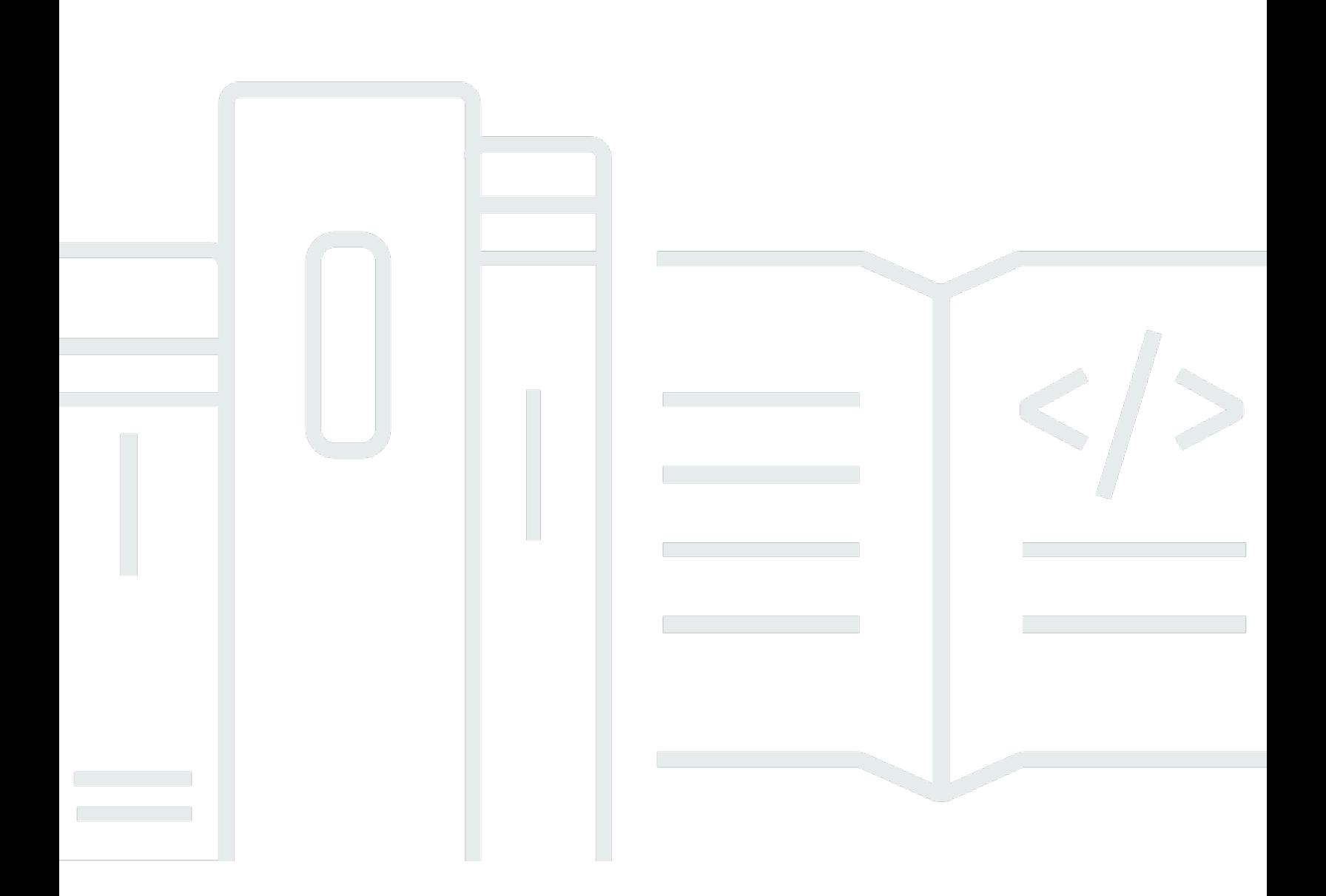

Copyright © 2024 Amazon Web Services, Inc. and/or its affiliates. All rights reserved.

## AWS IoT Events: 开发人员指南

Copyright © 2024 Amazon Web Services, Inc. and/or its affiliates. All rights reserved.

Amazon 的商标和商业外观不得用于任何非 Amazon 的商品或服务,也不得以任何可能引起客户混 淆、贬低或诋毁 Amazon 的方式使用。所有非 Amazon 拥有的其他商标均为各自所有者的财产,这些 所有者可能附属于 Amazon、与 Amazon 有关联或由 Amazon 赞助,也可能不是如此。

# **Table of Contents**

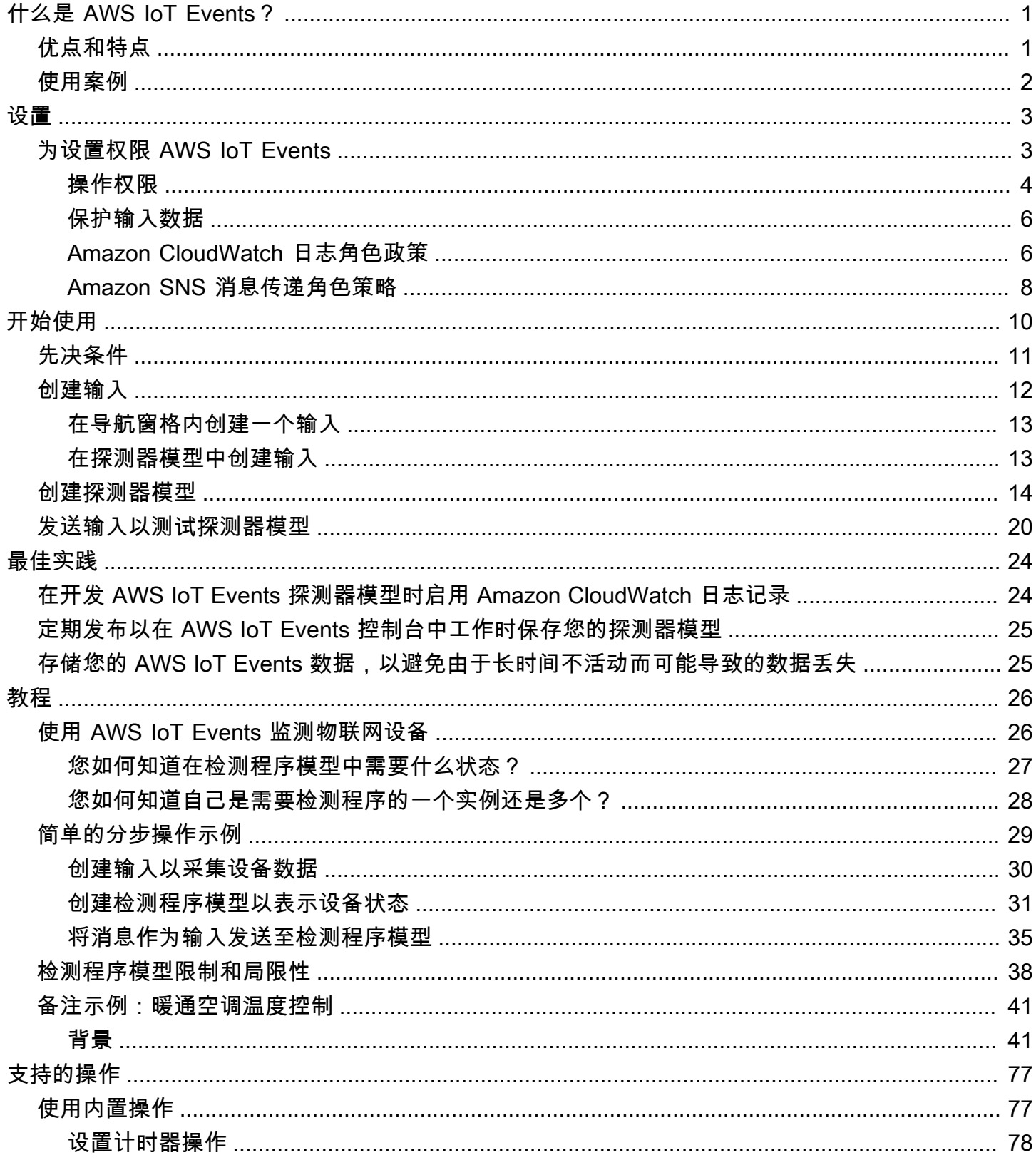

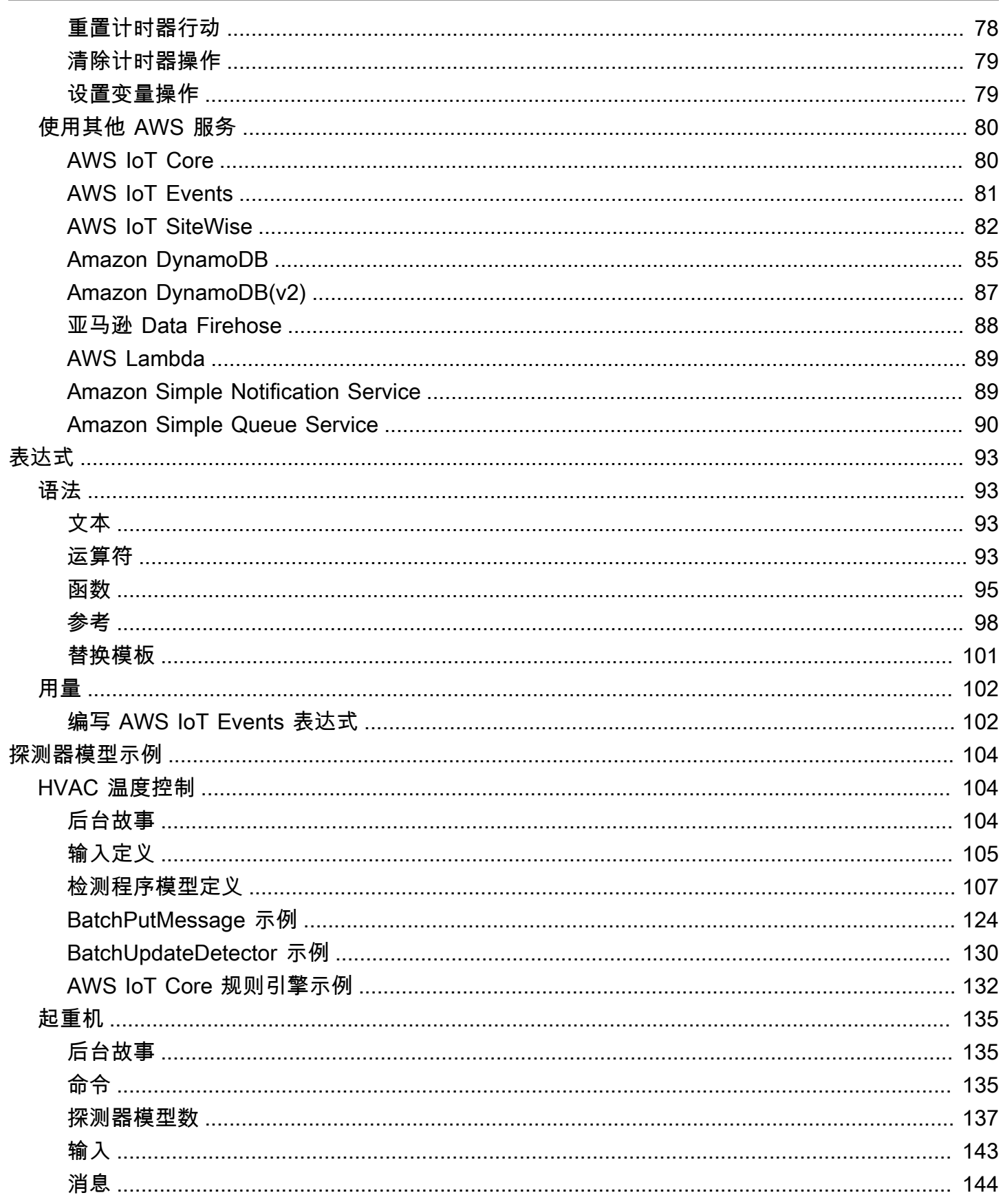

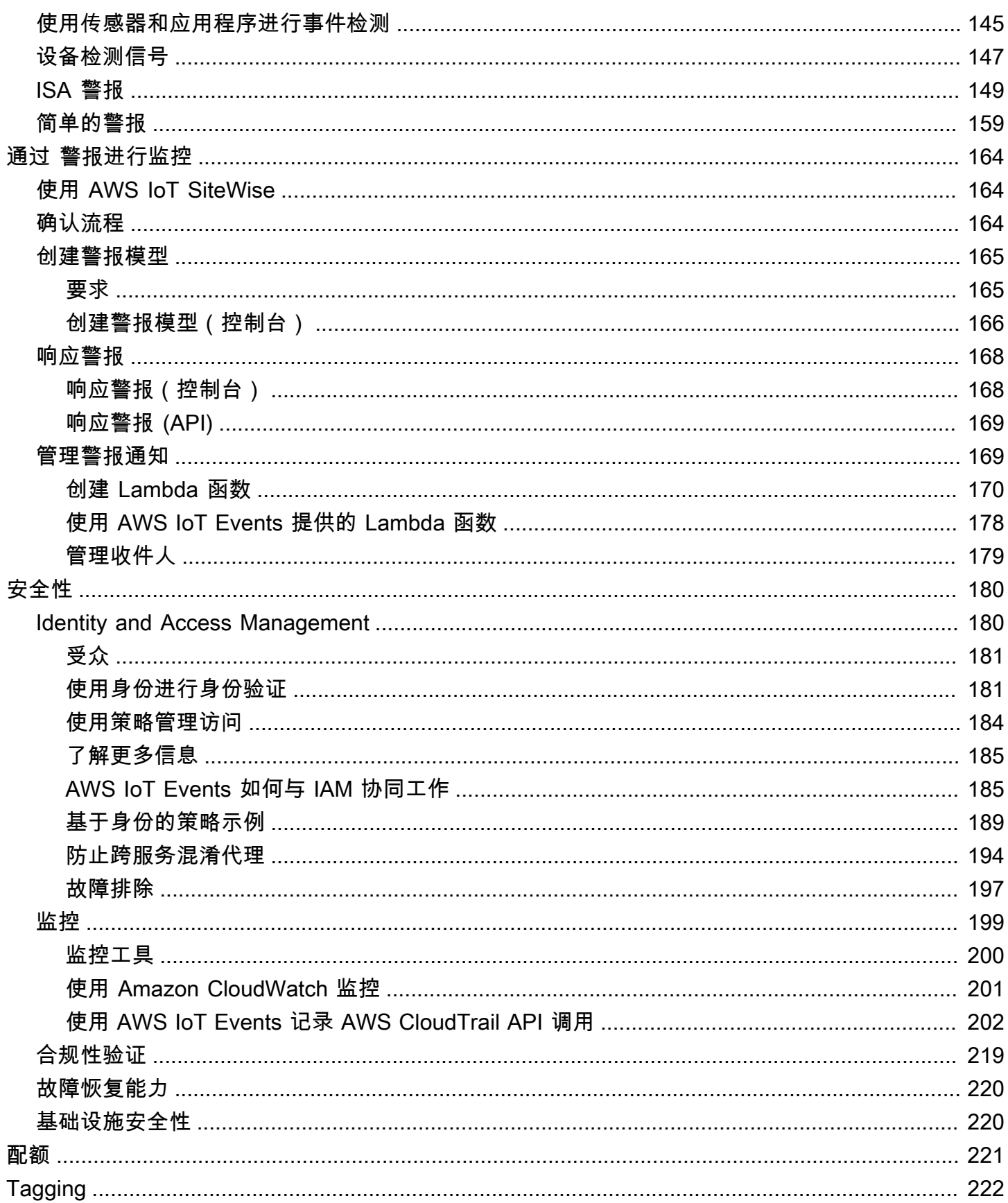

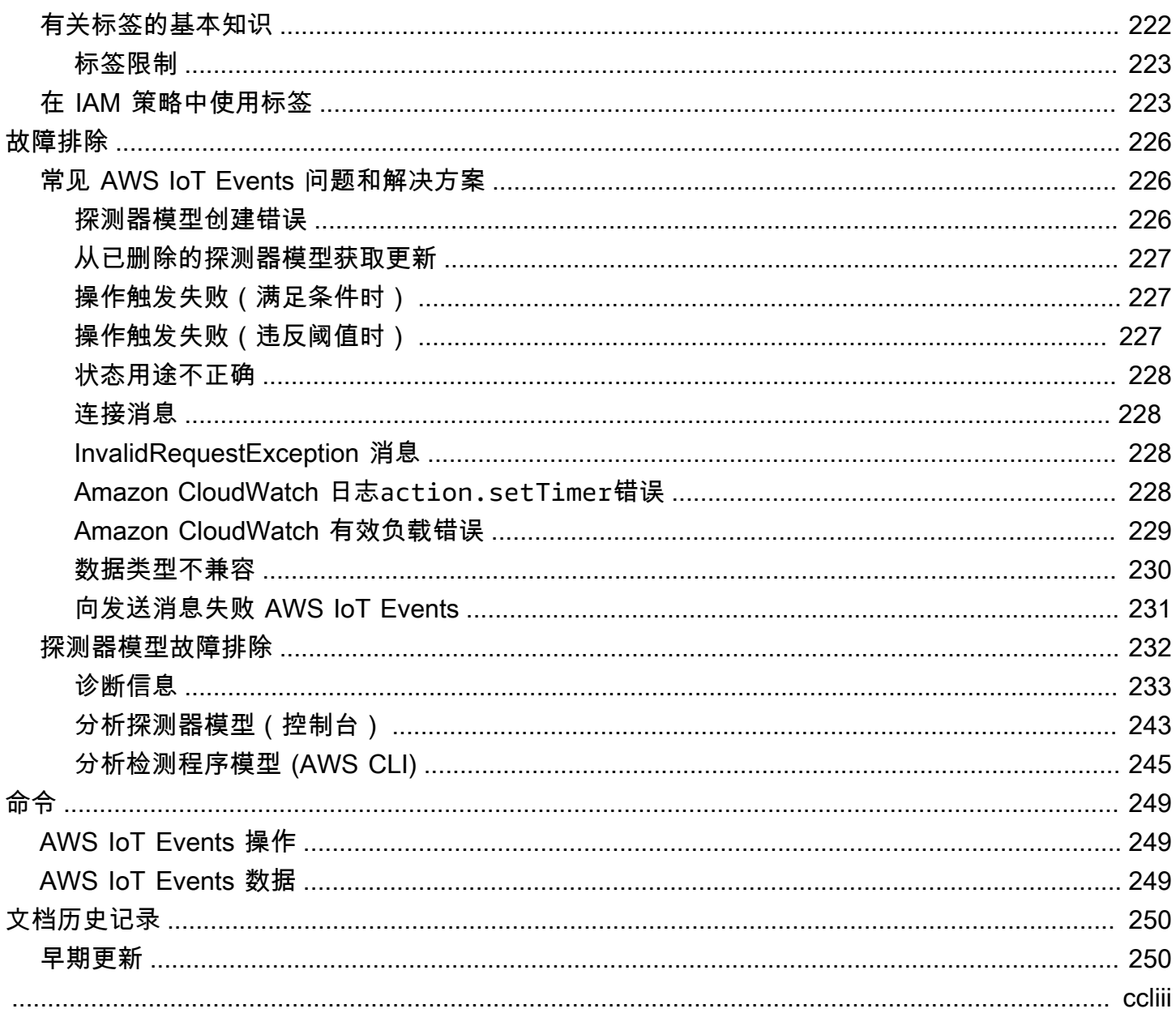

# <span id="page-6-0"></span>什么是 AWS IoT Events?

AWS IoT Events 使您能够监控设备或设备群是否出现故障或运行变化,并在此类事件发生时触发操 作。 AWS IoT Events 持续监视来自设备、流程、应用程序和其他 AWS 服务的物联网传感器数据,以 识别重大事件,以便您采取行动。

您可以使用 AWS IoT Events 在 AWS 云中构建复杂的事件监控应用程序,您可以通过 AWS IoT Events 控制台或 API 访问这些应用程序。

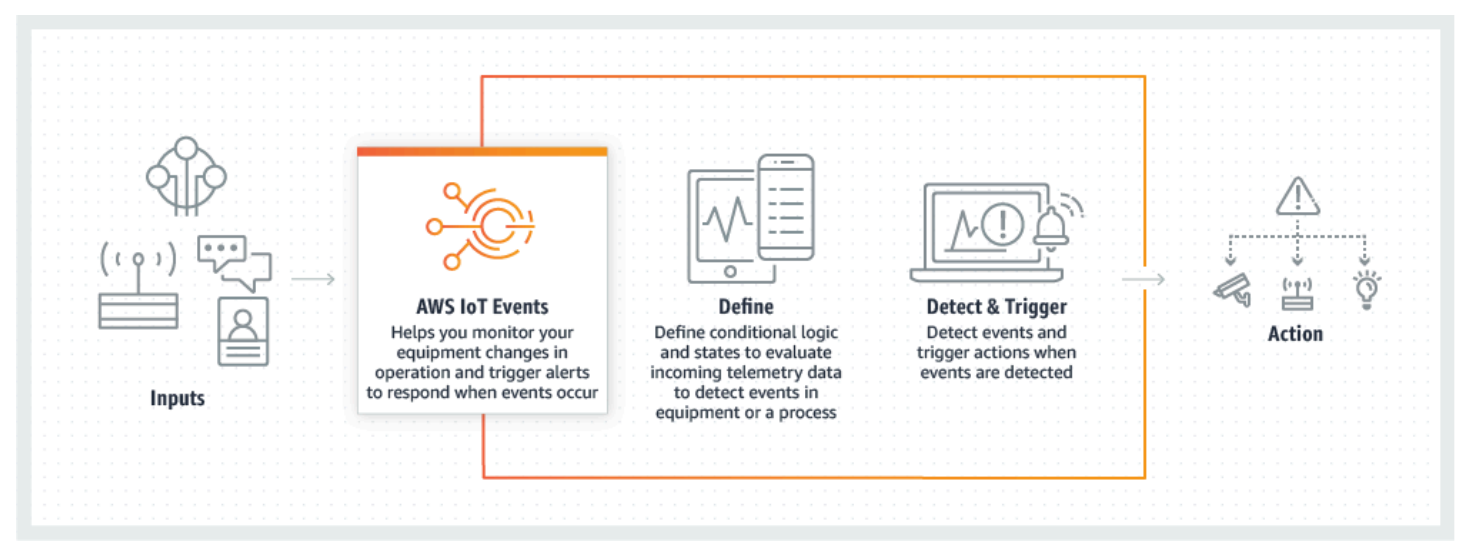

## <span id="page-6-1"></span>优点和特点

接受来自多个来源的输入

AWS IoT Events 接受来自许多 IoT 遥测数据源的输入。其中包括传感器设备、管理应用程序 和其他 AWS IoT 服务,例如 AWS IoT Core 和 AWS IoT Analytics。您可以使用标准 API 接口 (BatchPutMessageAPI) 将 AWS IoT Events 任何遥测数据输入推送到。

使用简单的逻辑表达式识别复杂的事件模式

AWS IoT Events 可以识别涉及来自单个 IoT 设备或应用程序,或者来自不同设备和许多独立传感 器的多个输入的事件模式。这特别有用,因为每个传感器和应用程序都提供重要信息。但是,只有 将不同的传感器和应用程序数据结合起来,才能全面了解操作的性能和质量。您可以配置 AWS IoT Events 检测器,使其使用简单的逻辑表达式而不是复杂的代码来识别这些事件。

#### 根据事件触发操作

AWS IoT Events 允许您在亚马逊简单通知服务 (Amazon SNS) Simple Notification、Lambda AWS IoT Core、亚马逊 SQS 和亚马逊 Kinesis Firehose 中直接触发操作。您还可以使用 AWS IoT 规则

引擎触发 AWS Lambda 函数,从而可以使用其他服务(例如 Amazon Connect)或您自己的企业 资源规划 (ERP) 应用程序来执行操作。

AWS IoT Events 包括一个预先构建的操作库,其中包含您可以执行的操作,还允许您定义自己的 操作。

自动扩展以满足您的实例集需求

AWS IoT Events 连接同类设备时会自动缩放。您可以为特定类型的设备定义一次探测器,该服务 将自动扩展和管理连接到该设备的所有实例 AWS IoT Events。

## <span id="page-7-0"></span>使用案例

监控和维护远程设备

您需要监控一组远程部署的机器。如果一台机器停止运行,并且您没有其他背景信息来了解导致故 障的原因,则可能需要立即更换整个处理单元或机器。但这是不可持续的。借助此功能, AWS IoT Events 您可以接收来自每台计算机上多个传感器的消息,并使用随时间推移发送的错误代码来诊断 确切的问题。现在,您无需更换所有机器,而是掌握了派遣技术人员所需的信息,只需要更换需要 更换的部件。拥有数百万台机器,节省的费用可高达数百万美元,从而降低您拥有或维护每台机器 的总成本。

管理工业机器人

您可以在设施内部署机器人来自动移动软件包。为了将机器人的成本降至最低,机器人配备了简 单、低成本的传感器,可以向云端报告信息。但是您的机器人有数十个传感器和数百种操作模式, 因此很难在问题发生时对其进行检测。使用 AWS IoT Events,您可以构建一个专家系统,在云端 处理传感器数据,并创建警报,以便在故障即将来临时自动警告技术人员。

跟踪楼宇自动化系统

您运营的大量数据中心必须进行高温和低湿度监控,以防止在突破这些环境阈值时发生设备故障。 您使用的传感器是从许多制造商购买的,每种类型都有自己的管理软件。但是,不同供应商提供的 管理软件不兼容,因此很难发现问题。通过使用 AWS IoT Events,您可以设置警报,以便在出现 故障之前提前将供暖和冷却系统出现问题通知运营分析师。通过这种方式,您可以防止数据中心计 划外停机,从而避免数千美元的设备更换费用和潜在的收入损失。

## <span id="page-8-0"></span>设置 AWS IoT Events

如果您没有 AWS 账户,请完成以下步骤来创建一个。

#### 报名参加 AWS 账户

- 1. 打开 [https://portal.aws.amazon.com/billing/signup。](https://portal.aws.amazon.com/billing/signup)
- 2. 按照屏幕上的说明进行操作。

在注册时,将接到一通电话,要求使用电话键盘输入一个验证码。

当您注册时 AWS 账户,就会创建AWS 账户根用户一个。根用户有权访问该账户中的所有 AWS 服务 和资源。作为安全最佳实践,请为用户分配管理访问权限,并且只使用根用户来执[行需要根](https://docs.aws.amazon.com/accounts/latest/reference/root-user-tasks.html) [用户访问权限的任务](https://docs.aws.amazon.com/accounts/latest/reference/root-user-tasks.html)。

# <span id="page-8-1"></span>为设置权限 AWS IoT Events

本节介绍使用的某些 AWS IoT Events功能所需的角色和权限。您可以使用 AWS CLI 命令或 AWS Identity and Access Management (IAM) 控制台创建角色和相关的权限策略,以访问资源或在中执行某 些功能 AWS IoT Events。

I [AM 用户指南提](https://docs.aws.amazon.com/IAM/latest/UserGuide/)供了有关安全控制 AWS 资源访问权限的更多详细信息。有关特定信息 AWS IoT Events,请参阅的[操作、资源和条件键 AWS IoT Events。](https://docs.aws.amazon.com/IAM/latest/UserGuide/list_awsiotevents.html)

要使用 IAM 控制台创建和管理角色和权限,请参阅 [IAM 教程:使用 IAM 角色跨 AWS 账户委派访问权](https://docs.aws.amazon.com/IAM/latest/UserGuide/tutorial_cross-account-with-roles.html) 限。

**a** Note

密钥可以是 1-128 个字符,可包括:

- 大写字母或小写字母 a-z
- 数字 (0-9)
- 特殊字符-、\_ 或 :。

## <span id="page-9-0"></span>操作权限

AWS IoT Events 使您能够触发使用其他 AWS 服务的操作。为此,您必须授予代表您执行这些操作的 AWS IoT Events 权限。本节包含操作列表和示例策略,该策略授权对您的资源执行所有此类操作。按 需要更改##和## *ID* 参考。如有可能,您还应该更改通配符 (\*),以引用特定的待访问资源。您可以使 用 IAM 控制台授 AWS IoT Events 予发送您定义的 Amazon SNS 提醒的权限。

AWS IoT Events 支持以下允许您使用计时器或设置变量的操作:

- [setTimer](#page-83-0) 创建计时器。
- [resetTimer](#page-83-1) 重置计时器。
- [clearTimer](#page-84-0) 删除计时器。
- [setVariable](#page-84-1) 创建变量。

AWS IoT Events 支持以下允许您使用 AWS 服务的操作:

- [iotTopicPublish](#page-85-1) 发布有关 MATT 主题的消息。
- [iotEvents](#page-86-0) 将数据以输入值的形式发送至 AWS IoT Events 。
- [iotSiteWise](#page-87-0) 将数据发送至 AWS IoT SiteWise中的资产属性。
- [dynamoDB](#page-90-0) 向 Amazon DynamoDB 表发送数据。
- [dynamoDBv2](#page-92-0) 向 Amazon DynamoDB 表发送数据。
- [firehose](#page-93-0)将数据发送到 Amazon Data Firehose 流。
- [lambda](#page-94-0) 调用 AWS Lambda 函数。
- [sns](#page-94-1) 将数据作为推送通知发送。
- [sqs](#page-95-0) 将数据发布至 Amazon SQS 队列。

Example Policy

```
{ 
    "Version": "2012-10-17", 
    "Statement": [ 
     \{ "Effect": "Allow", 
         "Action": "iot:Publish", 
         "Resource": "arn:aws:iot:<region>:<account_id>:topic/*" 
      },
```

```
 { 
     "Effect": "Allow", 
     "Action": "iotevents:BatchPutMessage", 
     "Resource": "arn:aws:iotevents:<region>:<account_id>:input/*" 
   }, 
  \mathcal{L} "Effect": "Allow", 
     "Action": "iotsitewise:BatchPutAssetPropertyValue", 
     "Resource": "*" 
   }, 
   { 
     "Effect": "Allow", 
     "Action": "dynamodb:PutItem", 
     "Resource": "arn:aws:dynamodb:<region>:<account_id>:table/*" 
   }, 
   { 
     "Effect": "Allow", 
     "Action": [ 
        "firehose:PutRecord", 
       "firehose:PutRecordBatch" 
     ], 
     "Resource": "arn:aws:firehose:<region>:<account_id>:deliverystream/*" 
   }, 
   { 
     "Effect": "Allow", 
     "Action": "lambda:InvokeFunction", 
     "Resource": "arn:aws:lambda:<region>:<account_id>:function:*" 
   }, 
   { 
     "Effect": "Allow", 
     "Action": "sns:Publish", 
     "Resource": "arn:aws:sns:<region>:<account_id>:*" 
   }, 
  \mathcal{L} "Effect": "Allow", 
     "Action": "sqs:SendMessage", 
     "Resource": "arn:aws:sqs:<region>:<account_id>:*" 
   } 
\mathbf{I}
```
}

## <span id="page-11-0"></span>保护输入数据

务必考虑谁可以授予访问供在探测器模型中使用的输入数据的权限。如果您想限制某个用户或实体的总 体权限,但允许其创建或更新探测器模型,则必须授权此用户或实体更新输入路由的权限。这意味着, 除为授iotevents:CreateDetectorModel和iotevents:UpdateDetectorModel授予权限外, 您还必须为iotevents:UpdateInputRouting授予权限。

Example

以下是为 iotevents:UpdateInputRouting 添加权限的策略。

```
{ 
     "Version": "2012-10-17", 
     "Statement": [ 
          { 
               "Sid": "updateRoutingPolicy", 
               "Effect": "Allow", 
               "Action": [ 
                    "iotevents:UpdateInputRouting" 
               ], 
               "Resource": "*" 
          } 
     ]
}
```
您可指定输入 Amazon 资源名称 (ARN) 列表(非Resource的通配符\*),以限制对特定输入的权限。 这可以让您限制对探测器模型使用并由用户或实体创建或更新的输入数据的访问权限。

## <span id="page-11-1"></span>Amazon CloudWatch 日志角色政策

以下策略文件提供了允许代表您向 CloudWatch 其提交日志 AWS IoT Events 的角色策略和信任策略。

角色策略:

```
{ 
      "Version": "2012-10-17", 
      "Statement": [ 
\overline{\mathcal{L}} "Effect": "Allow", 
                "Action": [ 
                     "logs:CreateLogGroup", 
                    "logs:CreateLogStream",
```

```
 "logs:PutLogEvents", 
                    "logs:PutMetricFilter", 
                    "logs:PutRetentionPolicy", 
                    "logs:GetLogEvents", 
                    "logs:DeleteLogStream" 
               ], 
               "Resource": [ 
                    "arn:aws:logs:*:*:*" 
              \mathbf{1} } 
     ]
}
```
信任策略:

```
{ 
   "Version": "2012-10-17", 
   "Statement": [ 
     { 
        "Effect": "Allow", 
        "Principal": { 
          "Service": [ 
             "iotevents.amazonaws.com" 
          ] 
        }, 
        "Action": "sts:AssumeRole" 
      } 
  \mathbf{I}}
```
您还需要附加至 IAM 用户的 IAM 权限策略,以允许该用户按以下方式传递角色。有关更多信息,请参 阅 IAM 用户指南中的授予用户[向 AWS 服务传递角色的权限。](https://docs.aws.amazon.com/IAM/latest/UserGuide/id_roles_use_passrole.html)

```
{ 
   "Version": "2012-10-17", 
   "Statement": [ 
     { 
        "Sid": "", 
        "Effect": "Allow", 
        "Action": [ 
            "iam:GetRole", 
            "iam:PassRole"
```

```
 ], 
        "Resource": "arn:aws:iam::<account-id>:role/Role_To_Pass" 
     } 
   ]
}
```
您可以使用以下命令为 CloudWatch 日志设置资源策略。这允许 AWS IoT Events 将日志事件放入 CloudWatch 流中。

```
aws logs put-resource-policy --policy-name ioteventsLoggingPolicy --policy-
document "{ \"Version\": \"2012-10-17\", \"Statement\": [ { \"Sid\": 
 \"IoTEventsToCloudWatchLogs\", \"Effect\": \"Allow\", \"Principal\": { \"Service\": 
 [ \"iotevents.amazonaws.com\" ] }, \"Action\":\"logs:PutLogEvents\", \"Resource\": \"*
\" } ] }"
```
使用以下命令放置日志记录选项。将 roleArn 替换为您创建的日志记录角色。

```
aws iotevents put-logging-options --cli-input-json "{ \"loggingOptions\": {\"roleArn\": 
 \"arn:aws:iam::123456789012:role/testLoggingRole\", \"level\": \"INFO\", \"enabled\": 
 true } }"
```
## <span id="page-13-0"></span>Amazon SNS 消息传递角色策略

以下策略文档提供了角色策略和信任策略,它们可以让 AWS IoT Events 发送 SNS 消息。

角色策略:

```
{ 
     "Version": "2012-10-17", 
     "Statement": [ 
          { 
               "Action": [ 
                    "sns:*" 
               ], 
               "Effect": "Allow", 
               "Resource": "arn:aws:sns:us-east-1:123456789012:testAction" 
          } 
     ]
}
```
### 信任策略:

```
{ 
   "Version": "2012-10-17", 
   "Statement": [ 
    { 
       "Sid": "", 
       "Effect": "Allow", 
       "Principal": { 
         "Service": [ 
          "iotevents.amazonaws.com" 
        ] 
       }, 
       "Action": "sts:AssumeRole" 
     } 
   ]
}
```
# <span id="page-15-0"></span>AWS IoT Events 控制台入门

本节说明了如何使用 [AWS IoT Events 控制台创](https://console.aws.amazon.com/iotevents/)建输入和探测器模型。您可以对引擎的两种状态进行建 模:正常状态和超压状态。当引擎中测得的压力超过一定阈值时,模型会从正常状态过渡到超压状态。 然后,它会发送 Amazon SNS 消息,提醒技术人员注意情况。当连续三个压力读数降至阈值以下时, 模型将恢复到正常状态并发送另一条 Amazon SNS 消息作为确认。

我们检查连续三个低于压力阈值的读数,以消除在非线性恢复阶段或压力读数异常的情况下可能出现的 超压或正常消息的卡顿现象。

在控制台上,您还可以找到几个可以自定义的预制探测器模型模板。您还可以使用控制台导入其他人编 写的探测器模型或导出您的探测器模型并在不同的 AWS 区域中使用它们。如果您导入探测器模型,请 确保为新区域创建所需的输入或重新创建这些输入,并更新所有使用的角色 ARN。

在控制台上,您还可以找到几个可以自定义的预制探测器模型模板。您还可以使用控制台导入其他人编 写的探测器模型,或者导出您的探测器模型并在其他 AWS 区域中使用它们。如果您导入探测器模型, 请确保为新区域创建所需的输入或重新创建这些输入,并更新所有使用的角色 ARN。

使用 AWS IoT Events 控制台了解以下内容。

定义输入

要监视您的设备和流程,它们必须具有将遥测数据导入 AWS IoT Events的方法。这是通过向发送 消息作为输入来完成的 AWS IoT Events。有几种方式可以实现:

- 使用该 [BatchPutMessage操](https://docs.aws.amazon.com/iotevents/latest/apireference/API_iotevents-data_BatchPutMessage.html)作。
- 在中 AWS IoT Core,为将您的消息数据转发到 AWS IoT Events的 AWS IoT 规则引擎编写一 条[AWS IoT Events 操作](https://docs.aws.amazon.com/iot/latest/developerguide/iot-rule-actions.html#iotevents-rule)规则。您必须按名称识别输入。
- 在中 AWS IoT Analytics,使用 [CreateDataset](https://docs.aws.amazon.com/iotanalytics/latest/userguide/automate.html#aws-iot-analytics-automate-create-dataset)操作创建数据集contentDeliveryRules。这些 规则指定了自动发送数据集内容的 AWS IoT Events 输入。

在您的设备以这种方式发送数据之前,您必须定义一个或多个输入。为此,请为每个输入指定一个 名称,并指定输入监视传入消息数据中的哪些字段。

#### 创建探测器模型

使用状态创建一个探测器模型(您的设备或进程的模型)。对于每种状态,请定义条件(布尔值) 逻辑,该逻辑评估传入的输入以检测重要事件。当检测器模型检测到事件时,它可以使用其他 AWS 服务更改状态或启动自定义或预定义的操作。您可以定义其他事件,这些事件将在进入或退 出某个状态以及满足某个条件(可选)时发起操作。

在本教程中,您将学习在模型进入或退出特定状态时,如何发送作为操作的 Amazon SNS 消息。 监视设备或进程

如果您监视多个设备或进程,请在每个输入中指定一个字段,用于标识输入来自哪个特定设备或进 程。请参见CreateDetectorModel中的 key 字段。当由 key 标识的输入字段识别出一个新值 时,就会识别出一个新设备并创建探测器。每个探测器都是一个探测器模型实例。新的探测器会继 续响应来自该设备的输入,直到其探测器模型被更新或删除。

如果您监控单个进程(即使多个设备或子进程正在发送输入),也不会指定唯一的标识 key 字段。 在这种情况下,当第一个输入到达时,模型会创建一个探测器(实例)。

将消息作为输入发送至您的探测器模型

您可通过多种方法,将来自设备或进程的消息作为输入发送至 AWS IoT Events 探测器,它不需要 您对消息执行其他格式化操作。在本教程中,您将使用 AWS IoT 控制台为将消息数据转发到 AWS IoT Events的 AWS IoT 规则引擎编写[AWS IoT Events 操作](https://docs.aws.amazon.com/iot/latest/developerguide/iot-rule-actions.html#iotevents-rule)规则。

为此,请按名称识别输入,然后继续使用 AWS IoT 控制台生成作为输入转发到的消息 AWS IoT Events。

#### **a** Note

本教程使用控制台创建相同的 <code>input</code> 和 detector mode $1$ ,如 [教程](#page-31-0) 中的示例所示。您可以 使用此 JSON 示例来帮助您学习本教程。

#### 主题

- [先决条件](#page-16-0)
- [创建输入](#page-17-0)
- [创建探测器模型](#page-19-0)
- [发送输入以测试探测器模型](#page-25-0)

## <span id="page-16-0"></span>先决条件

如果您没有 AWS 帐户,请创建一个。

1. 打开 [https://portal.aws.amazon.com/billing/signup。](https://portal.aws.amazon.com/billing/signup)

2. 按照屏幕上的说明进行操作。

在注册时,将接到一通电话,要求使用电话键盘输入一个验证码。

当您注册时 AWS 账户,就会创建AWS 账户根用户一个。根用户有权访问该账户中的所有 AWS 服务 和资源。作为安全最佳实践,请为用户分配管理访问权限,并且只使用根用户来执[行需要根](https://docs.aws.amazon.com/accounts/latest/reference/root-user-tasks.html) [用户访问权限的任务](https://docs.aws.amazon.com/accounts/latest/reference/root-user-tasks.html)。

3. 创建两个 Amazon Simple Notification Service (Amazon SNS) 主题。

本教程(以及相应的示例)假设您创建了两个 Amazon SNS 主题。这些主题的 ARN 显示为: arn:aws:sns:us-east-1:123456789012:underPressureAction 和 arn:aws:sns:us-east-1:123456789012:pressureClearedAction。将这些值替换为您 创建的 Amazon SNS 主题的 ARN。有关更多信息,请参阅《Amazon Simple Notification Service 开发人员指南》[https://docs.aws.amazon.com/sns/latest/dg/。](https://docs.aws.amazon.com/sns/latest/dg/)

除了向 Amazon SNS 主题发布警报之外,您还可以让探测器发送带有您指定主题的 MQTT 消息。 使用此选项,您可以使用 C AWS IoT ore 控制台订阅和监控发送到这些 MQTT 主题的消息,从而 验证您的检测器模型是否正在创建实例,以及这些实例是否在发送警报。您还可以使用在探测器模 型中创建的输入或变量在运行时系统动态地定义 MQTT 主题名称。

4. 选择支持 AWS 区域 的 AWS IoT Events。有关更多信息,请参阅AWS 一般参考中的 [AWS IoT](https://docs.aws.amazon.com/general/latest/gr/rande.html#iotevents_region) [Events。](https://docs.aws.amazon.com/general/latest/gr/rande.html#iotevents_region)如需帮助,请参阅《 AWS Management Console 入门》中的 "[使用 AWS Management](https://docs.aws.amazon.com/awsconsolehelpdocs/latest/gsg/getting-started.html)  [Console](https://docs.aws.amazon.com/awsconsolehelpdocs/latest/gsg/getting-started.html)"。

## <span id="page-17-0"></span>创建输入

在为模型构建输入时,我们建议您收集包含示例消息负载的文件,您的设备或进程发送这些文件以报告 其运行状况。拥有这些文件可以帮助您定义所需的输入。

您可以通过本节中描述的多种方法来创建输入。

首先,请在本地文件系统上创建一个名为 <code>input.json</code> 的文件,其中包含以下内容:

```
{ 
   "motorid": "Fulton-A32", 
   "sensorData": { 
     "pressure": 23, 
     "temperature": 47 
   }
}
```
现在,您有了这个入门input.json文件,可以创建一个输入。使用本节中的一个主题获取有关使用导 航窗格或使用探测器模型创建输入的说明。

#### 主题

- [在导航窗格内创建一个输入](#page-18-0)
- [在探测器模型中创建输入](#page-18-1)

### <span id="page-18-0"></span>在导航窗格内创建一个输入

本主题介绍了如何通过导航窗格为警报模型或探测器模型创建输入。

- 1. 登录[AWS IoT Events 控制台](https://console.aws.amazon.com/iotevents/)或选择 "创建新 AWS IoT Events 帐户" 选项。
- 2. 在 AWS IoT Events 控制台的左上角,选择并展开导航窗格。
- 3. 在左侧导航窗格中,选择输入。
- 4. 在控制台的右上角,选择创建输入。
- 5. 对于输入,输入可InputName选的描述,然后选择上传文件。在显示的对话框中,为[创建一个输](https://docs.aws.amazon.com/iotevents/latest/developerguide/create-input-overview.html) [入](https://docs.aws.amazon.com/iotevents/latest/developerguide/create-input-overview.html)选择您已在概述中创建的input.json文件。
- 6. 对于选择输入属性,选择要使用的属性,然后选择创建。在此示例中,我们选择motorid 和 sensorData.pressure。

## <span id="page-18-1"></span>在探测器模型中创建输入

本主题介绍如何为探测器模型定义输入以接收遥测数据或消息。

- 1. 打开[AWS IoT Events 控制台](https://console.aws.amazon.com/iotevents/)。
- 2. 在 AWS IoT Events 控制台中,选择创建探测器模型。
- 3. 选择 新建。
- 4. 选择创建输入。
- 5. 对于输入,输入可InputName选的描述,然后选择上传文件。在显示的对话框中,为[创建一个输](https://docs.aws.amazon.com/iotevents/latest/developerguide/create-input-overview.html) [入](https://docs.aws.amazon.com/iotevents/latest/developerguide/create-input-overview.html)选择您已在概述中创建的input.json文件。
- 6. 对于选择输入属性,选择要使用的属性,然后选择创建。在此示例中,我们选择motorid 和 sensorData.pressure。

## <span id="page-19-0"></span>创建探测器模型

在该主题中,您使用状态来定义一个探测器模型(您的设备或进程的模型)。

对于每种状态,您定义条件(布尔值)逻辑,该逻辑评估传入的输入以检测重要事件。当检测到事件 时,它会更改状态并可以启动其他操作。这些事件称为过渡事件。

在您的状态下,您还可以定义在探测器进入或退出该状态或收到输入时可以运行操作的事件(这些事 件被称为OnEnter、OnExit 和 OnInput 事件)。仅当事件的条件逻辑计算为 true 时,操作才会运 行。

#### 创建探测器模型

- 1. 已为您创建了第一个探测器状态。要对其进行修改,请在主编辑空间中选择标有 State\_1 标签的圆 圈。
- 2. 在状态窗格中,输入州名称 OnEnter,然后选择添加事件。
- 3. 在添加 OnEnter 事件页面上,输入事件名称和事件条件。在此示例中,输入 true 以表示当进入 状态时,事件始终处于启动状态。
- 4. 在 事件操作 下面,选择 添加操作。
- 5. 在事件操作下,执行以下操作:
	- a. 选择设置变量
	- b. 对于变量运算,选择赋值。
	- c. 对于变量名称,输入要设置的变量的名称。
	- d. 对于变量值,输入值 **0**(零)。
- 6. 选择保存。

可以在探测器模型中的任何事件中设置变量(赋值),例如您定义的变量。只有在探测器达到状态 并运行定义或设置变量的操作后,才能引用变量的值(例如,在事件的条件逻辑中)。

- 7. 在"状态" 窗格中,选择"状态"旁边的 X 以返回到探测器模型调色板。
- 8. 要创建第二个探测器状态,请在探测器模型调色板中,选择状态并将其拖到主编辑空间中。这将创 建一个名为 untitled state 1 的状态。
- 9. 在第一个状态(正常)下暂停。状态的周长上会出现一个箭头。
- 10. 单击箭头并将其从第一个状态拖动到第二个状态。将出现从第一个状态到第二个状态的定向线(标 记为"无标题")。
- 11. 选择"无标题" 行。在过渡事件窗格中,输入事件名称和事件触发逻辑。
- 12. 在过渡事件窗格中,选择添加操作。
- 13. 在添加过渡事件操作窗格上,选择添加操作。
- 14. 在选择操作中,选择设置变量。
	- a. 对于变量运算,选择赋值。
	- b. 对于 变量名称,输入变量的名称。
	- c. 对于 赋值,输入值,例如: \$variable.pressureThresholdBreached + 3。
	- d. 选择保存。
- 15. 选择第二个状态 untitled\_state\_1。
- 16. 在状态窗格中,输入状态名称,然后在On Enter中选择添加事件。
- 17. 在添加 OnEnter 事件页面上,输入事件名称和事件条件。选择添加操作。
- 18. 在选择操作中,选择 发送 SNS 消息。
	- a. 对于 SNS 主题,请输入 Amazon SNS 主题的目标 ARN。
	- b. 选择保存。
- 19. 继续在示例中添加事件。
	- a. 对于 OnInput,选择添加事件,然后输入并保存以下事件信息。

```
 Event name: Overpressurized 
 Event condition: $input.PressureInput.sensorData.pressure > 70 
 Event actions: 
   Set variable: 
     Variable operation: Assign value 
     Variable name: pressureThresholdBreached 
     Assign value: 3
```
b. 对于 OnInput,选择添加事件,然后输入并保存以下事件信息。

```
 Event name: Pressure Okay 
 Event condition: $input.PressureInput.sensorData.pressure <= 70 
 Event actions: 
   Set variable: 
     Variable operation: Decrement 
     Variable name: pressureThresholdBreached
```
c. 对于 OnExit,选择添加事件,然后使用您创建的 Amazon SNS 主题的 ARN 输入并保存以下 事件信息。

```
 Event name: Normal Pressure Restored 
 Event condition: true 
 Event actions: 
   Send SNS message: 
     Target arn: arn:aws:sns:us-east-1:123456789012:pressureClearedAction
```
- 20. 暂停第二个状态(危险)。该状态的周长上会出现一个箭头
- 21. 单击箭头并将其从第二个状态拖动到第一个状态。将出现一条标有无标题标签的定向线。
- 22. 选择无标题行,然后在过渡事件窗格中,使用以下信息输入事件名称和事件触发逻辑。

```
{ 
   Event name: BackToNormal 
   Event trigger logic: $input.PressureInput.sensorData.pressure <= 70 && 
 $variable.pressureThresholdBreached <= 0
}
```
有关我们为何在触发器逻辑中测试 \$input 值和 \$variable 值的更多信息,请参阅 [检测程序模](#page-43-0) [型限制和局限性](#page-43-0) 中变量值可用性的条目。

- 23. 选择开始状态。默认情况下,此状态是在您创建探测器模型时创建的)。在 开始窗格中,选择目 标状态(例如,正常)。
- 24. 接下来,配置您的探测器模型以监听输入。选择右上角的发布。
- 25. 在发布探测器模型页面,执行以下操作。
	- a. 输入探测器模型名称、描述和角色名称。将为您创建此角色。
	- b. 选择为每个唯一键值创建探测器。要创建和使用自己的角色,请按照 [为设置权限 AWS IoT](#page-8-1)  [Events](#page-8-1) 中的步骤操作,并在此处将其作为角色输入。
- 26. 对于探测器创建密钥,请选择您之前定义的输入的其中一个属性的名称。您选择作为探测器创建密 钥的属性必须存在于每个消息输入中,并且对于每台发送消息的设备都必须是唯一的。此示例使用 motorid 属性。
- 27. 选择保存并发布。

**a** Note

为给定探测器模型创建的唯一探测器的数量取决于发送的输入消息。创建探测器模型时,会从 输入属性中选择一个密钥。此密钥决定要使用哪个探测器实例。如果以前从未见过密钥(对于 此探测器模型),则会创建一个新的探测器实例。如果以前见过密钥,我们使用与该密钥值相 对应的现有探测器实例。

您可以制作探测器模型定义的备份副本(采用 JSON 格式),重新创建或更新探测器模型,也可以将 其用作模板来创建另一个探测器模型。

您可以从控制台或使用以下 CLI 命令执行此操作。如有必要,请更改探测器模型的名称,使其与您在 上一步中发布时使用的名称相匹配。

aws iotevents describe-detector-model --detector-model-name motorDetectorModel > motorDetectorModel.json

这将创建一个文件 (motorDetectorModel.json),其内容类似于以下内容。

```
{ 
     "detectorModel": { 
        "detectorModelConfiguration": { 
            "status": "ACTIVE", 
            "lastUpdateTime": 1552072424.212, 
            "roleArn": "arn:aws:iam::123456789012:role/IoTEventsRole", 
            "creationTime": 1552072424.212, 
            "detectorModelArn": "arn:aws:iotevents:us-
west-2:123456789012:detectorModel/motorDetectorModel", 
            "key": "motorid", 
            "detectorModelName": "motorDetectorModel", 
             "detectorModelVersion": "1" 
        }, 
        "detectorModelDefinition": { 
            "states": [ 
\overline{\mathcal{L}} "onInput": { 
                        "transitionEvents": [ 
\{ "eventName": "Overpressurized", 
                                "actions": [ 
\{
```

```
 "setVariable": { 
                                 "variableName": 
 "pressureThresholdBreached", 
                                 "value": 
 "$variable.pressureThresholdBreached + 3" 
 } 
 } 
\sim 1, \sim 1, \sim 1, \sim "condition": "$input.PressureInput.sensorData.pressure 
> 70",
                        "nextState": "Dangerous" 
 } 
, and the contract of \mathbf{I}, \mathbf{I} "events": [] 
               }, 
               "stateName": "Normal", 
               "onEnter": { 
                  "events": [ 
\{ "eventName": "init", 
                        "actions": [ 
\{ "setVariable": { 
                                 "variableName": 
 "pressureThresholdBreached", 
                                 "value": "0" 
 } 
 } 
\sim 1, \sim 1, \sim 1, \sim "condition": "true" 
 } 
\blacksquare\}, \{ "onExit": { 
                  "events": [] 
1 1 1 1 1 1 1
            }, 
\overline{a} "onInput": { 
                  "transitionEvents": [ 
\{ "eventName": "Back to Normal", 
                        "actions": [],
```

```
 "condition": "$variable.pressureThresholdBreached <= 1 
 && $input.PressureInput.sensorData.pressure <= 70", 
                       "nextState": "Normal" 
 } 
, and the contract of \mathbf{I}, \mathbf{I} "events": [ 
\{ "eventName": "Overpressurized", 
                       "actions": [ 
\{ "setVariable": { 
                               "variableName": 
 "pressureThresholdBreached", 
                               "value": "3" 
 } 
 } 
\sim 1, \sim 1, \sim 1, \sim "condition": "$input.PressureInput.sensorData.pressure 
 > 70" 
 }, 
\{ "eventName": "Pressure Okay", 
                       "actions": [ 
\{ "setVariable": { 
                               "variableName": 
 "pressureThresholdBreached", 
                               "value": 
 "$variable.pressureThresholdBreached - 1" 
 } 
 } 
\sim 1, \sim 1, \sim 1, \sim "condition": "$input.PressureInput.sensorData.pressure 
\leq 70"
 } 
\blacksquare\}, \{ "stateName": "Dangerous", 
              "onEnter": { 
                 "events": [ 
\{ "eventName": "Pressure Threshold Breached", 
                       "actions": [ 
\{
```

```
 "sns": { 
                            "targetArn": "arn:aws:sns:us-
west-2:123456789012:MyIoTButtonSNSTopic" 
 } 
 } 
\sim 1, \sim 1, \sim 1, \sim "condition": "$variable.pressureThresholdBreached > 1" 
 } 
\blacksquare\}, \{ "onExit": { 
                "events": [ 
\{ "eventName": "Normal Pressure Restored", 
                     "actions": [ 
\{ "sns": { 
                            "targetArn": "arn:aws:sns:us-
west-2:123456789012:IoTVirtualButtonTopic" 
 } 
 } 
\sim 1, \sim 1, \sim 1, \sim "condition": "true" 
 } 
\blacksquare1 1 1 1 1 1 1
 } 
        ], 
        "initialStateName": "Normal" 
      } 
   }
}
```
## <span id="page-25-0"></span>发送输入以测试探测器模型

有几种接收遥测数据的方法 AWS IoT Events (请参阅[支持的操作\)](#page-82-0)。本主题介绍如何在 AWS IoT 控 制台中创建 AWS IoT 规则,将消息作为输入转发给 AWS IoT Events 探测器。您可以使用 AWS IoT 控 制台的 MQTT 客户端发送测试消息。您可以使用此方法获取遥测数据,了解您的设备 AWS IoT Events 何时能够使用消息代理发送 MQTT 消息。 AWS IoT

#### 发送输入以测试探测器模型

- 1. 打开[AWS IoT Core 控制台。](https://console.aws.amazon.com/iot/)在左侧导航窗格的管理下,选择消息路由,然后选择规则。
- 2. 选择右上角的创建规则。
- 3. 在 创建规则页面上,完成以下步骤:
	- 1. 第 1 步。指定规则属性。填写以下字段:
		- 规则名称。输入规则的名称,例如 MyIoTEventsRule。

**a** Note 不要使用空格。

- 规则描述。该项为可选项。
- 选择 下一步。
- 2. 第 2 步。配置 SQL 语句。填写以下字段:
	- SQL 版本。从该列表中选择适当的选项。
	- SQL 语句。输入 **SELECT \*, topic(2) as motorid FROM 'motors/+/status'**。

选择下一步。

- 3. 第 3 步。附加规则操作。在规则操作部分,完成以下操作:
	- 操作 1。选择 IoT 事件。显示以下字段:
		- a. 输入名称。从该列表中选择适当的选项。如果您的输入未显示,请选择 刷新。

要创建新输入,请选择创建 IoT 事件输入。填写以下字段:

- 输入名称。输入 PressureInput。
- 描述。该项为可选项。
- 上传一个 JSON 文件。上传您的 JSON 文件的副本。如果您没有文件,则此屏幕上会有 一个指向示例文件的链接。该代码包括:

```
{ 
   "motorid": "Fulton-A32", 
   "sensorData": { 
     "pressure": 23, 
     "temperature": 47
```
}

}

- 选择输入属性。选择相应的选项。
- 标签。该项为可选项。

选择 创建。

返回到创建规则屏幕并刷新输入名称字段。选择您创建的输入。

- b. 批量模式。该项为可选项。如果负载是一组消息,请选择此选项。
- c. 消息 ID。您可以自由选择,但我们建议您这样做。
- d. IAM 角色。从该列表中选择适当的角色。如果未列出该角色,请选择创建新角色。

键入角色名称,然后选择创建。

要添加其他规则,请选择 添加规则操作

• 错误操作。此部分是可选的。要添加操作,请选择添加错误操作,然后从列表中选择相应的 操作。

填写显示的字段。

• 选择下一步。

4. 第 4 步。审核和创建 检查屏幕上的信息,然后选择 创建。

- 4. 在左导航窗格上的测试下,选择 MQTT 测试客户端。
- 5. 选择发布到主题。填写以下字段:
	- 主题名称。输入用于标识消息的名称,例如 motors/Fulton-A32/status。
	- 消息负载。输入以下信息:

{ "messageId": 100, "sensorData": { "pressure": 39 } }

**a** Note

每次发布新消息时都要更改 messageId。

- 6. 对于发布,请保持主题不变,但将负载中的 "pressure" 更改为大于您在探测器模型中指定的阈 值的值(例如 **85**)。
- 7. 选择 发布。

您创建的探测器实例会生成并向您发送一条 Amazon SNS 消息。继续发送压力读数高于或低于压力阈 值(本示例为 70)的消息,以查看探测器的运行情况。

在此示例中,您必须发送三条压力读数低于阈值的消息才能转换回正常状态,并收到一条表明超压状 况已清除的 Amazon SNS 消息。回到正常状态后,一条压力读数超过极限的消息会导致探测器进入危 险状态并发送一条表明该状况的 Amazon SNS 消息。

现在,您已经创建了一个简单的输入和探测器模型,请尝试以下操作。

- 在控制台上查看更多探测器模型示例(模板)。
- 按照中的步骤[简单的分步操作示例](#page-34-0)使用创建输入和探测器模型 AWS CLI
- 了解事件中使用的 [表达式](#page-98-0) 的详细信息。
- 了解 [支持的操作](#page-82-0)。
- 如果某些东西不起作用,请参阅 [AWS IoT Events故障排除](#page-231-0)。

# <span id="page-29-0"></span>以下方面的最佳实践 AWS IoT Events

按照这些最佳实践可以从 AWS IoT Events获得最大的好处。

### 主题

- [在开发 AWS IoT Events 探测器模型时启用 Amazon CloudWatch 日志记录](#page-29-1)
- [定期发布以在 AWS IoT Events 控制台中工作时保存您的探测器模型](#page-30-0)
- [存储您的 AWS IoT Events 数据,以避免由于长时间不活动而可能导致的数据丢失](#page-30-1)

# <span id="page-29-1"></span>在开发 AWS IoT Events 探测器模型时启用 Amazon CloudWatch 日 志记录

Amazon 会实时 CloudWatch 监控您的 AWS 资源和您运行 AWS 的应用程序。借 CloudWatch助, 您可以获得对资源使用情况、应用程序性能和运行状况的全系统可见性。当你开发或调试 AWS IoT Events 探测器模型时, CloudWatch可以帮助你知道 AWS IoT Events 正在做什么,以及它遇到的任何 错误。

#### 要启用 CloudWatch

- 1. 如果您还没有,请按照中的[为设置权限 AWS IoT Events](#page-8-1)步骤创建具有附加策略的角色,该策略授 予创建和管理 CloudWatch 日志的权限 AWS IoT Events。
- 2. 转到 [AWS IoT Events 控制台。](https://console.aws.amazon.com/iotevents/)
- 3. 在导航窗格中,选择 Settings(设置)。
- 4. 在"设置"页面上,选择"编辑"。
- 5. 在 "编辑日志选项" 页面的 "日志选项" 部分,执行以下操作:
	- a. 在 "详细程度" 中,选择一个选项。
	- b. 在"选择角色"中,选择一个具有足够权限的角色来执行所选的日志操作。
	- c. (可选)如果您选择了 "调试" 作为详细级别,则可以通过执行以下操作来添加调试目标:
		- i. 在 "调试目标" 下,选择 "添加模型选项"。
		- ii. 输入探测器型号名称和(可选)KeyValue以指定要记录的探测器型号和特定的探测器 (实例)。
- 6. 选择更新。

<span id="page-30-0"></span>您的日志选项已成功更新。

## 定期发布以在 AWS IoT Events 控制台中工作时保存您的探测器模型

使用 AWS IoT Events 控制台时,正在进行的作品会保存在本地浏览器中。但是,必须选择"发布"才能 将探测器模型保存到 AWS IoT Events。在您发布探测器模型后,您发布的工作将在您用来访问帐户的 任何浏览器中显示。

#### **a** Note

如果您不发布工作,则不会将其保存。发布探测器模型后,便无法再更改其名称。但是,您可 以继续修改其定义。

# <span id="page-30-1"></span>存储您的 AWS IoT Events 数据,以避免由于长时间不活动而可能导 致的数据丢失

如果您在很长一 AWS IoT Events 段时间内不使用,您的数据(包括探测器型号)可能会被自动删除。 例如,很长一段时间可能意味着您不会产生费用,也不会创建探测器模型。但是,如果不至少提前 30 天通知您,我们不会删除数据或探测器模型。如果您需要长时间存储数据,请考虑使用[AWS 存储服](https://docs.aws.amazon.com/whitepapers/latest/cost-optimization-storage-optimization/aws-storage-services.html) [务](https://docs.aws.amazon.com/whitepapers/latest/cost-optimization-storage-optimization/aws-storage-services.html)。

# <span id="page-31-0"></span>教程

本章将向您介绍:

- 帮助您决定纳入检测程序模型的状态,确定您是需要一个检测程序实例还是多个。
- 按照使用 AWS CLI 的示例操作。
- 创建输入值,以接收来自设备的遥测数据。创建模型,以监视和报告数据发送设备的状态。
- 查看对输入、检测程序模型和 AWS IoT Events 服务的限制。
- 了解检测程序模型的更复杂示例,包含有注释。

### 主题

- [使用 AWS IoT Events 监测物联网设备](#page-31-1)
- [简单的分步操作示例](#page-34-0)
- [检测程序模型限制和局限性](#page-43-0)
- [备注示例:暖通空调温度控制](#page-46-0)

## <span id="page-31-1"></span>使用 AWS IoT Events 监测物联网设备

您可以使用 AWS IoT Events 来监测设备或进程,并根据重大事件采取操作。为此,请按照以下基本步 骤操作:

创建输入

您必须通过一定的方法将设备和进程中的遥测数据导入AWS IoT Events。若要执行此操作,请将消 息作为输入发送到AWS IoT Events。您可通过以下几种方式发送作为输入的消息:

- 使用 [BatchPutMessage](https://docs.aws.amazon.com/iotevents/latest/apireference/API_iotevents-data_BatchPutMessage.html) 操作。
- 为[AWS IoT Core规则引擎](https://docs.aws.amazon.com/iot/latest/developerguide/iot-rule-actions.html)定义一个[iotEvents](https://docs.aws.amazon.com/iot/latest/developerguide/iotevents-rule-action.html)规则操作。规则操作会将您输入的消息数据转发 至 AWS IoT Events。
- 在中AWS IoT Analytics,使[用CreateDataset操](https://docs.aws.amazon.com/iotanalytics/latest/userguide/automate.html#aws-iot-analytics-automate-create-dataset)作以使用创建带contentDeliveryRules的数 据集。这些规则指定了自动发送数据集内容的 AWS IoT Events 输入。
- 在AWS IoT Events 检测程序模型的 onInput、onExit 或 transitionEvents事件中,定义 一个[iotEvents 操作。](https://docs.aws.amazon.com/iotevents/latest/apireference/API_IotEventsAction.html)对于检测程序模型实例和操作启动事件信息,其将作为输入反馈至系统,名 称为您指定的名称。

在设备开始以这种方式发送数据之前,您必须定义一个或多个输入。为此,请为每个输入值指定一 个名称,并指定输入项会监视传入消息数据中的哪些字段。AWS IoT Events以 JSON 有效载荷的 形式接收来自多个来源的输入。每项输入可单独操作,或与其他输入组合操作,以检测更复杂的事 件。

#### 创建检测程序模型

使用状态创建一个检测程序模型(您的设备或进程的模型)。对于每种状态,您定义条件(布尔 值)逻辑,该逻辑评估传入的输入以检测重要事件。检测到事件后,它可以使用其他 AWS 服务更 改状态或发起自定义或预定义的操作。您可以定义其他事件,这些事件将在进入或退出某个状态以 及满足某个条件(可选)时发起操作。

在本教程中,您将学习在模型进入或退出特定状态时,如何发送作为操作的 Amazon SNS 消息。 监视设备或进程

如果您正在监视多个设备或进程,则可以在每个输入中指定一个字段,用于识别输入来自的特定设 备或进程。(请参见CreateDetectorModel中的 key 字段。) 当识别出新设备时(在key识别 的输入字段中看到一个新值),就会创建一个检测程序。(每个检测程序就是一个检测程序模型实 例。) 然后,新的检测程序继续响应来自该设备的输入,直到其检测程序模型被更新或删除。

如果您正在监视单个进程(即使多个设备或子进程正在发送输入),则无需指定唯一的标识 key 字 段。在这种情况下,当第一次输入到达时,将创建单个检测程序(实例)。

将消息作为输入发送至您的检测程序模型

您可通过多种方法,将来自设备或进程的消息作为输入发送至 AWS IoT Events 检测程序,它不需 要您对消息执行其他格式化操作。在本教程中,您将使用AWS IoT 控制台,为将您的消息数据转至 AWS IoT Events的AWS IoT Core规则引擎编[写AWS IoT Events操作](https://docs.aws.amazon.com/iot/latest/developerguide/iot-rule-actions.html#iotevents-rule)规则。为此,您需要按名称识 别输入。然后,您继续使用 AWS IoT 控制台生成一些消息,这些消息将作为输入转发至 AWS IoT Events。

### <span id="page-32-0"></span>您如何知道在检测程序模型中需要什么状态?

若要确定您的检测程序模型应有的状态,首先应确定要采取何种操作。例如,如果您的汽车使用汽油, 您可以在开始行程时查看燃油表,了解是否需要加油。这种情况下的操作是:告知驾驶员"去加油"。您 的检测程序模型需要两种状态:"汽车不需要加油"和"汽车确实需要加油"。通常,您要为每个可能的操 作定义一个状态,再为不需要的操作定义一个状态。这在操作本身比较复杂的情况下也有效。例如, 您可能想查找并纳入有关最近加油站或最便宜油价的信息,但是当您发送"去加油"的消息时,您会这样 做。

要决定接下来要进入哪种状态,请查看输入。输入包含决定您应该处于何种状态所需的信息。要创建 一个输入,请在设备或进程发送的消息中选择一个或多个有助于您决定的字段。在此示例中,您需要一 个输入,告诉您当前的燃油油位("满油百分比")。也许汽车正在向您发送多条不同的消息,每条消息 都包含多个不同的字段。若要创建此输入,您必须选择该消息以及用于报告当前油量的字段。为简化操 作,您可对行程长度("到目的地的距离")进行硬编码;您可使用平均行程长度。您将根据输入执行一 些计算(该加注百分比可转换为多少加仑?平均行程长度是否大于您的行驶里程(考虑到您拥有的加仑 数和平均"每加仑英里数")。您可以执行上述计算,并在事件中发送消息。

目前您已有两个状态和一个输入。您需要事件处于第一种状态,即根据输入执行计算,并决定是否转至 第二种状态。此为过渡事件(transitionEvents 在状态的 onInput 事件列表中。当收到第一状态 的输入 时,事件执行过渡到第二种状态,前提是满足事件的 condition。) 当到达第二种状态时, 您会在进入该状态后立即发送消息。(您使用 onEnter 事件。进入第二种状态时,此事件将发送消 息。无需等待其他输入。) 还有其他类型事件,但这个简单的示例就包含了所有必要内容。

其他类型的事件是 onExit 和 onInput。收到输入并满足条件后,onInput 事件就会执行指定行 动。当操作退出其当前状态并且满足条件时,onExit 事件将执行指定操作。

您是否漏掉了什么? 是的,如何回到第一种"车不需要加油"的状态? 油箱加满后,输入显示油箱已 满。在第二种状态下,您需要过渡事件回到第一种状态,该状态在收到输入时发生(在第二个状态的 onInput: 事件中)。如果计算结果显示您的油量足以让您前往想去的地方,应过渡回第一种状态。

这就是基础理论。部分检测程序模型通过添加可反映重要输入(而不仅仅是可能的操作)的状态而变得 更加复杂。例如,在追踪温度的检测程序模型中,可能有三种状态:"正常"状态、"过热"状态和"潜在问 题"状态。当温度升高至一定水平以上,但还没有变得过热时,就会过渡到"潜在问题"状态。如果此温度 保持 15 分钟以上,就不需要发送警报。如果在此之前温度恢复正常,检测程序将恢复至正常状态。为 了谨慎起见,如果计时器到达十五分钟时限,检测程序会过渡到过热状态并发送警报。您可以使用变量 和一组更复杂的事件条件,完成同样的操作。但实际上,使用另一种状态存储计算结果通常更容易。

### <span id="page-33-0"></span>您如何知道自己是需要检测程序的一个实例还是多个?

为决定需要的实例数量,请问自己"你想知道什么?" 假设您想知道今天的天气状况。下雨了吗(状 态)? 您需要带雨伞(行动)吗? 您有一个报告温度的传感器、一个报告湿度的传感器,以及报告气 压、风速、风向、降水量的其他传感器。但是您必须同时监视所有这些传感器,以确定天气状态(雨、 雪、阴天、晴天)和要采取的适当行动(拿雨伞或涂防晒霜)。尽管传感器数量众多,但您仍需要通过 检测程序实例监视天气状态,并告知自己要采取的行动。

但是,如果您是所在地区的天气预报员,您可能需要多个这样的传感器阵列实例,它们位于该地区的不 同位置。每个位置的人都需要了解所在位置的天气情况。在此情况下,您需要有多个检测程序实例。每 个位置的每个传感器报告的数据必须包含已指定为 key 字段的字段。该字段让AWS IoT Events可以为

该区域创建检测程序实例,然后在它到达时,继续将这些信息路由至该检测程序实例。不再担心头发淋 湿或鼻子晒伤!

本质上,如果您要监视一种情况(一个进程或位置),则需要一个检测程序实例。如果您要监视多种情 况(位置、进程),则需要多个检测程序实例。

## <span id="page-34-0"></span>简单的分步操作示例

在此示例中,我们使用AWS CLI命令来调用 AWS IoT Events API 以创建检测程序,该检测程序对引擎 的两种状态进行建模:正常状态和超压状态。

当引擎中测得的压力超过一定阈值时,模型会过渡至超压状态,并发送 Amazon Simple Notification Service(Amazon SNS)消息,提醒技术人员注意该情况。当压力降至连续三个压力读数的阈值以下 时,模型将恢复至正常状态,并发送另一条 Amazon SNS 消息,以确认该状况已消除。我们需要获得 低于压力阈值的三个连续读数,以消除在非线性恢复阶段或一次性异常恢复读数的情况下可能出现的过 压/正常消息卡顿现象。

下文概述了检测程序创建步骤。

#### 创建输入。

要监视您的设备和流程,它们必须具有将遥测数据导入 AWS IoT Events 的方法。执行此操作的方 法是将消息作为输入发送到 AWS IoT Events。有几种方式可以实现:

- 使用 [BatchPutMessage](https://docs.aws.amazon.com/iotevents/latest/apireference/API_iotevents-data_BatchPutMessage.html) 操作。这种方法很简单,但要求您的设备或进程能够通过 SDK 或AWS CLI访问 AWS IoT EventsAPI。
- 在AWS IoT Core中,为将您的消息数据转发到AWS IoT Events的AWS IoT Core规则引擎编写一 条[AWS IoT Events操作规](https://docs.aws.amazon.com/iot/latest/developerguide/iot-rule-actions.html#iotevents-rule)则。按名称识别输入。如果您的设备或进程可以或已经通过AWS IoT Core发送消息,请使用此方法。这种方法通常对设备的计算能力要求不高。
- 在AWS IoT Analytics,使[用 CreateDataset](https://docs.aws.amazon.com/iotanalytics/latest/userguide/automate.html#aws-iot-analytics-automate-create-dataset) 操作创建带contentDeliveryRules的数据集,指 定AWS IoT Events输入,数据集内容会在此处自动发送。如果您想根据在AWS IoT Analytics中 汇总或分析的数据控制您的设备或进程,请使用此方法。

在您的设备以这种方式发送数据之前,您必须定义一个或多个输入。为此,请为每个输入赋予一个 名称,并指定输入要监视传入消息数据中的哪些字段。

#### 创建检测程序模型

使用状态创建一个检测程序模型(您的设备或进程的模型)。对于每种状态,请定义条件(布尔 值)逻辑,该逻辑评估传入的输入以检测重要事件。检测到事件后,它可以使用其他 AWS 服务更

改状态或发起自定义或预定义的操作。您可以定义其他事件,这些事件将在进入或退出某个状态以 及满足某个条件(可选)时发起操作。

监视多个设备或进程

如果您正在监视多个设备或进程,并且想要单独追踪每个设备或进程,请在每个输入中指定一个字 段,可用于识别输入来自的特定设备或进程。请参见CreateDetectorModel中的 key 字段。当 识别出新设备时(在key识别的输入字段中看到一个新值),就会创建一个检测程序实例。新的检 测程序实例会继续响应来自特定设备的输入,直至检测程序模型更新或被删除。您的唯一检测程序 (实例)数量与输入key字段的唯一值相同。

监视单个设备或进程

如果您正在监视单个进程(即使多个设备或子进程正在发送输入),则无需指定唯一的标识 key 字 段。在这种情况下,当第一次输入到达时,将创建单个检测程序(实例)。例如,一个房屋的每个 房间都安装有温度传感器,但是只有一台暖通空调用于为整个房子供暖和制冷。因此,即使每个房 间的占用者都希望他们的投票(输入)占上风,您也只能将其作为单个进程进行控制。

将来自设备或进程的消息作为输入发送至检测程序模型

我们向您介绍了几种方法,将来自设备或进程的消息作为输入发送至输入的AWS IoT Events检测程 序。创建输入并构建检测程序模型后,您就可以开始发送数据。

**G** Note

创建检测程序模型或更新现有检测程序模型后,新的或更新的检测程序模型需要几分钟才能 开始接收消息和创建检测程序(实例)。如果检测程序模型已更新,则在此期间您可能会继 续看到基于先前版本的行为。

主题

- [创建输入以采集设备数据](#page-35-0)
- [创建检测程序模型以表示设备状态](#page-36-0)
- [将消息作为输入发送至检测程序模型](#page-40-0)

## <span id="page-35-0"></span>创建输入以采集设备数据

例如,假设您的设备按以下格式发送消息。

$$
\{ \ \}
$$
```
 "motorid": "Fulton-A32", 
   "sensorData": { 
     "pressure": 23, 
     "temperature": 47 
   }
}
```
您可以使用以下AWS CLI命令创建输入,以采集pressure数据和motorid(表示特定的消息发送设 备)。

aws iotevents create-input --cli-input-json file://pressureInput.json

pressureInput.json 文件包含以下内容。

```
{ 
   "inputName": "PressureInput", 
   "inputDescription": "Pressure readings from a motor", 
   "inputDefinition": { 
     "attributes": [ 
       { "jsonPath": "sensorData.pressure" }, 
       { "jsonPath": "motorid" } 
     ] 
   }
}
```
创建自己的输入时,切记先从您的设备或进程收集 JSON 文件形式的示例消息。您可将此消息用于创 建来自控制台或 CLI 的输入。

## <span id="page-36-0"></span>创建检测程序模型以表示设备状态

在[创建输入以采集设备数据](#page-35-0),您根据电机压力数据报告消息,创建了input。继续举例,有一个响应电 机过压事件的检测程序模型。

您可以创建两种状态:"Normal"和"Dangerous"。创建后,每种检测程序(实例)都会进 入"Normal"状态。当具有唯一key值的"motorid"输入到达时,可创建实例。

如果检测程序实例收到的压力读数为 70 或以上,它将进入"Dangerous"状态并发送 Amazon SNS 消 息作为警告。如果连续三次输入的压力读数恢复正常(小于 70),检测程序将返回"Normal"状态,并 发送另一条 Amazon SNS 消息作为警报解除信号。

此示例检测程序模型假设您创建了两个 Amazon SNS 主题,其 Amazon 资源名称(ARN)在定义中显 示为"targetArn": "arn:aws:sns:us-east-1:123456789012:underPressureAction" 和 "targetArn": "arn:aws:sns:us-east-1:123456789012:pressureClearedAction"。

有关更多信息,请参阅[《Amazon Simple Notification Service 开发者指南》](https://docs.aws.amazon.com/sns/latest/dg/),具体而言,请参 阅《Amazon Simple Notification Service API参考》中的 [CreateTopic](https://docs.aws.amazon.com/sns/latest/api/API_CreateTopic.html) 操作文档。

此示例还假定您已创建具有相应权限的 AWS Identity and Access Management (IAM) 角色。该角 色的 ARN 在检测程序模型定义中显示为"roleArn": "arn:aws:iam::123456789012:role/ IoTEventsRole"。按[为设置权限 AWS IoT Events](#page-8-0)中的步骤创建此角色,将角色的 ARN 复制到检测 程序模型定义的适当位置。

您可以使用以下 AWS CLI 命令创建检测程序模型。

aws iotevents create-detector-model --cli-input-json file://motorDetectorModel.json

"motorDetectorModel.json" 文件包含以下内容。

```
{ 
   "detectorModelName": "motorDetectorModel", 
   "detectorModelDefinition": { 
     "states": [ 
      \mathcal{L} "stateName": "Normal", 
          "onEnter": { 
            "events": [ 
              { 
                 "eventName": "init", 
                "condition": "true", 
                 "actions": [ 
\overline{a} "setVariable": { 
                       "variableName": "pressureThresholdBreached", 
                       "value": "0" 
1999 B B B B
 } 
. . . . . . . . . . . . . . . . <u>]</u>
 } 
           \mathbf{I} }, 
          "onInput": {
```

```
 "transitionEvents": [ 
\{\hspace{.1cm} \} "eventName": "Overpressurized", 
              "condition": "$input.PressureInput.sensorData.pressure > 70", 
               "actions": [ 
\overline{a} "setVariable": { 
                    "variableName": "pressureThresholdBreached", 
                    "value": "$variable.pressureThresholdBreached + 3" 
 } 
 } 
              ], 
              "nextState": "Dangerous" 
 } 
          ] 
        } 
      }, 
      { 
         "stateName": "Dangerous", 
         "onEnter": { 
           "events": [ 
            { 
               "eventName": "Pressure Threshold Breached", 
              "condition": "$variable.pressureThresholdBreached > 1", 
              "actions": [ 
\overline{a} "sns": { 
                    "targetArn": "arn:aws:sns:us-
east-1:123456789012:underPressureAction" 
 } 
 } 
 ] 
 } 
          ] 
         }, 
         "onInput": { 
           "events": [ 
           \left\{ \right. "eventName": "Overpressurized", 
               "condition": "$input.PressureInput.sensorData.pressure > 70", 
              "actions": [ 
\overline{a} "setVariable": { 
                    "variableName": "pressureThresholdBreached",
```

```
 "value": "3" 
 } 
 } 
 ] 
            }, 
\{\hspace{.1cm} \} "eventName": "Pressure Okay", 
              "condition": "$input.PressureInput.sensorData.pressure <= 70", 
              "actions": [ 
\overline{a} "setVariable": { 
                   "variableName": "pressureThresholdBreached", 
                   "value": "$variable.pressureThresholdBreached - 1" 
 } 
 } 
 ] 
 } 
          ], 
          "transitionEvents": [ 
\{\hspace{.1cm} \} "eventName": "BackToNormal", 
              "condition": "$input.PressureInput.sensorData.pressure <= 70 && 
 $variable.pressureThresholdBreached <= 1", 
              "nextState": "Normal" 
            } 
          ] 
        }, 
        "onExit": { 
          "events": [ 
\{\hspace{.1cm} \} "eventName": "Normal Pressure Restored", 
              "condition": "true", 
              "actions": [ 
\overline{a} "sns": { 
                   "targetArn": "arn:aws:sns:us-
east-1:123456789012:pressureClearedAction" 
 } 
 } 
 ] 
            } 
         \mathbf{I} } 
      }
```

```
 ], 
     "initialStateName": "Normal" 
   }, 
   "key" : "motorid", 
   "roleArn": "arn:aws:iam::123456789012:role/IoTEventsRole"
}
```
将消息作为输入发送至检测程序模型

现在您已定义了一个输入,用于识别从设备发送的消息中的重要字段(参见[创建输入以采集设备数](#page-35-0) [据](#page-35-0))。在上一节中,您创建了一个detector model,它可以响应电机的过压事件(参见[创建检测程](#page-36-0) [序模型以表示设备状态](#page-36-0))。

要完成此示例,请将来自设备(此例中为已安装AWS CLI的计算机)的消息作为输入发送至检测程 序。

**a** Note

创建检测程序模型或更新现有检测程序模型时,新的或更新的检测程序模型需要几分钟才能开 始接收消息和创建检测程序(实例)。如果您更新检测程序模型,则在此期间,您可能会继续 看到基于先前版本的行为。

使用以下 AWS CLI 命令发送包含超出阈值数据的消息。

```
aws iotevents-data batch-put-message --cli-input-json file://highPressureMessage.json 
  --cli-binary-format raw-in-base64-out
```
文件"highPressureMessage.json"包含以下内容。

```
{ 
   "messages": [ 
     { 
        "messageId": "00001", 
        "inputName": "PressureInput", 
       "payload": "{\"motorid\": \"Fulton-A32\", \"sensorData\": {\"pressure\": 80,
  \"temperature\": 39} }" 
     } 
  \mathbf{I}
```
}

您必须更改每条已发送消息中的 messageId。如果您未更改,AWS IoT Events系统会对消息进行 重复数据删除。如果一条消息与最近五分钟内发送的另一条消息有相同的messageID,则AWS loT Events会忽略该消息。

此时,将创建一个检测程序(实例)以监视电机事件"Fulton-A32"。该检测程序在 创建时进入 "Normal" 状态。但是,由于我们发送的压力值高于阈值,因此它会立即 转换为 "Dangerous" 状态。在此过程中,检测程序会向 ARN 为arn:aws:sns:useast-1:123456789012:underPressureAction的 Amazon SNS 端点发送消息。

运行以下 AWS CLI 命令以发送包含低于压力阈值数据的消息。

```
aws iotevents-data batch-put-message --cli-input-json file://normalPressureMessage.json
  --cli-binary-format raw-in-base64-out
```
normalPressureMessage.json 文件包含以下内容。

```
{ 
   "messages": [ 
     { 
       "messageId": "00002", 
       "inputName": "PressureInput", 
       "payload": "{\"motorid\": \"Fulton-A32\", \"sensorData\": {\"pressure\": 60, 
  \"temperature\": 29} }" 
     } 
   ]
}
```
每次当您在五分钟内调用BatchPutMessage命令时,都必须更改文件中的messageId。再发 送该信息两次。消息发送三次后,电机"Fulton-A32"的检测程序(实例)会向 Amazon SNS 端 点"arn:aws:sns:us-east-1:123456789012:pressureClearedAction"发送一条消息并重新 进入"Normal"状态。

**a** Note

您可以使用BatchPutMessage同时发送多条消息。但是,不保证处理这些消息的顺序。为确 保按顺序处理消息(输入),请每次发送一条消息,然后等待每次调用 API 时成功响应。

### 以下是本节所述的由检测程序模型示例创建的 SNS 消息有效载荷示例。

### 事件"违反压力阈值"

```
IoT > \{ "eventTime":1558129816420, 
   "payload":{ 
     "actionExecutionId":"5d7444df-a655-3587-a609-dbd7a0f55267", 
     "detector":{ 
        "detectorModelName":"motorDetectorModel", 
        "keyValue":"Fulton-A32", 
        "detectorModelVersion":"1" 
     }, 
     "eventTriggerDetails":{ 
        "inputName":"PressureInput", 
       "messageId":"00001", 
        "triggerType":"Message" 
     }, 
     "state":{ 
        "stateName":"Dangerous", 
       "variables":{ 
          "pressureThresholdBreached":3 
       }, 
       "timers":{} 
     } 
   }, 
   "eventName":"Pressure Threshold Breached"
}
```
事件"恢复正常压力"

```
IoT> { 
   "eventTime":1558129925568, 
   "payload":{ 
     "actionExecutionId":"7e25fd38-2533-303d-899f-c979792a12cb", 
     "detector":{ 
       "detectorModelName":"motorDetectorModel", 
       "keyValue":"Fulton-A32", 
       "detectorModelVersion":"1" 
     }, 
     "eventTriggerDetails":{ 
       "inputName":"PressureInput", 
       "messageId":"00004",
```

```
 "triggerType":"Message" 
     }, 
     "state":{ 
        "stateName":"Dangerous", 
        "variables":{ 
          "pressureThresholdBreached":0 
        }, 
        "timers":{} 
     } 
   }, 
   "eventName":"Normal Pressure Restored"
}
```
如果您定义了任何计时器,则其当前状态也会在 SNS 消息有效载荷中显示。

消息有效载荷包含消息发送时(也就是运行 SNS 操作时)的检测程序(实例)状态信息。您可以使用 [https://docs.aws.amazon.com/iotevents/latest/apireference/API\\_iotevents-data\\_DescribeDetector.html](https://docs.aws.amazon.com/iotevents/latest/apireference/API_iotevents-data_DescribeDetector.html) 操作获取有关检测程序状态的类似信息。

# 检测程序模型限制和局限性

创建检测程序模型时,需要考虑以下事项。

如何使用 **actions** 字段

actions 字段是一个对象列表。您可以有多个对象,但每个对象仅有一次操作。

Example

```
 "actions": [ 
\overline{a} "setVariable": { 
                   "variableName": "pressureThresholdBreached", 
                   "value": "$variable.pressureThresholdBreached - 1" 
1999 B B B B
 } 
\overline{a} "setVariable": { 
                   "variableName": "temperatureIsTooHigh", 
                   "value": "$variable.temperatureIsTooHigh - 1" 
1999 B B B B
```
 } ]

### 如何使用 **condition** 字段

condition 是 transitionEvents 的必填项,在其他情况下为可选。

如果condition 字段不存在,则等同于 "condition": true。

条件表达式的计算结果应为布尔值。如果结果非布尔值,则它等同于 false,且不会发 起actions或转换为事件中指定的nextState。

变量值的可用性

默认情况下,如果在事件中设置了变量值,则其新值不可用或无法用干评估同组其他事件的条件。 新值不可用,也无法用于相同onInput、onEnter 或 onExit字段的事件条件。

在检测程序模型定义中设置 evaluationMethod 参数以更改此行为。当 evaluationMethod 设置为 SERIAL 时,将更新变量,并按照事件的定义顺序评估事件条件。否则, 当evaluationMethod设置为BATCH或默认为它时,状态变量会更新,并且只有在评估了所有事 件条件之后才会执行状态内事件。

在 "Dangerous" 状态的 onInput 字段中,如果满足条件(当前输入的压力小于或等于 70 时),则"Pressure Okay"事件中的"\$variable.pressureThresholdBreached"减一。

 { "eventName": "Pressure Okay", "condition": "\$input.PressureInput.sensorData.pressure <= 70", "actions": [  $\overline{a}$  "setVariable": { "variableName": "pressureThresholdBreached", "value": "\$variable.pressureThresholdBreached - 1" **1999 B B B B**  } . . . . . . . . . . . . . . . . <u>]</u> }

当''Norma1''达到 0 时(也就是说,当检测程序连续接收到三个小于等于 70 的压力读数时),检 测程序应该恢复到"\$variable.pressureThresholdBreached"状态。"BackToNormal"中 的transitionEvents事件必须测试"\$variable.pressureThresholdBreached"小于等于 1(非 0),并且再次验证"\$input.PressureInput.sensorData.pressure"提供的当前值 是小于或等于 70。

```
 "transitionEvents": [ 
\{\hspace{.1cm} \} "eventName": "BackToNormal", 
               "condition": "$input.PressureInput.sensorData.pressure <= 70 && 
 $variable.pressureThresholdBreached <= 1", 
               "nextState": "Normal" 
             } 
 ]
```
否则,如果条件仅测试变量的值,则两个正常读数后跟一个超压读数将 满足条件并过渡回"Normal"状态。条件是查看在上次处理输入时给出的 值"\$variable.pressureThresholdBreached"。"Overpressurized"事件中的变量值重置 为 3,但是切记此新值现在不适用于任何condition。

默认情况下,每次控件输入 onInput 字段时,condition只能获取变量在开始处理输入时的值, 然后才会通过onInput中指定的任何操作更改。onEnter 和 onExit也是如此。当我们进入或退 出该状态时,对变量所做的任何更改都不适用于相同 onEnter 或 onExit 字段中指定的其他条 件。

更新检测程序模型时延迟

如果您更新、删除和重新创建检测程序模型(参见 [UpdateDetectorModel](https://docs.aws.amazon.com/iotevents/latest/apireference/API_UpdateDetectorModel.html)),则在删除所有生成的 检测程序(实例)并使用新模型重新创建检测程序之前,可能会有一些延迟。新检测程序模型生效 且新输入到达后,将重新创建它们。在此期间,输入可能会继续由先前版本的检测程序模型生成的 检测程序处理。在此期间,您可能会继续收到由先前检测程序模型定义的警报。

#### 输入键中的空格

输入键中允许使用空格,但是无论是在输入属性的定义中,还是在表达式中引用键值时,都必须用 反引号括住对键的引用。例如,假定如下消息有效负载:

```
\mathcal{L} "motor id": "A32", 
   "sensorData" { 
      "motor pressure": 56, 
      "motor temperature": 39 
   }
```
使用以下内容定义输入。

```
{ 
   "inputName": "PressureInput", 
   "inputDescription": "Pressure readings from a motor", 
   "inputDefinition": { 
     "attributes": [ 
       { "jsonPath": "sensorData.`motor pressure`" }, 
       { "jsonPath": "`motor id`" } 
    \mathbf{I} }
}
```
在条件表达式中,您还必须使用反引号来引用任何此类键的值。

\$input.PressureInput.sensorData.`motor pressure`

# 备注示例:暖通空调温度控制

以下是含内联注释(使 JSON 无效)的 JSON 文件示例 这些示例的完整版本(无注释)可见[HVAC 温](#page-109-0) [度控制](#page-109-0)。

### 背景

此示例实现了一个恒温器控制模型,该模型使您能够执行以下操作。

- 仅定义一个可用于监视和控制多个区域的检测程序模型。为每个区域创建一个检测程序实例。
- 从每个控制区域的多个传感器摄取温度数据。
- 更改某个区域的温度设定点。
- 为每个区域设定操作参数,并在使用实例时重置这些参数。
- 动态地添加或删除某个区域的传感器。
- 指定最短运行时间以供暖和制冷装置。
- 拒绝异常传感器读数。
- 定义紧急设定点,如果任何传感器报告的温度高于或低于给定阈值,该设定点会立即启动供暖或制 冷。

• 报告异常读数及温度峰值。

### 输入定义

我们想创建一个检测程序模型,可用于监测和控制多个不同区域的温度。每个区域可以有多个温度报告 传感器。我们假定每个区域均配备一台供暖装置和一台制冷装置,其可以打开或关闭以控制该区域的温 度。每个区域都由检测程序实例控制。

由于我们监视和控制的不同区域可能具有不同的特征,需要不同的控制参数,因此我们定 义'seedTemperatureInput',以便为每个区域提供这些参数。当我们将其中一条输入消息发送至 AWS IoT Events时,将创建一个新的检测程序模型实例,其中包含我们要在该区域使用的参数。以下 是该输入的定义。

CLI 命令:

```
aws iotevents create-input --cli-input-json file://seedInput.json
```
文件: seedInput.json

```
{ 
   "inputName": "seedTemperatureInput", 
   "inputDescription": "Temperature seed values.", 
   "inputDefinition": { 
     "attributes": [ 
       { "jsonPath": "areaId" }, 
       { "jsonPath": "desiredTemperature" }, 
       { "jsonPath": "allowedError" }, 
       { "jsonPath": "rangeHigh" }, 
       { "jsonPath": "rangeLow" }, 
       { "jsonPath": "anomalousHigh" }, 
       { "jsonPath": "anomalousLow" }, 
       { "jsonPath": "sensorCount" }, 
       { "jsonPath": "noDelay" } 
     ] 
   }
}
```
### 响应:

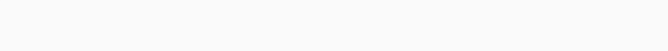

{

```
 "inputConfiguration": { 
         "status": "ACTIVE", 
         "inputArn": "arn:aws:iotevents:us-west-2:123456789012:input/
seedTemperatureInput", 
         "lastUpdateTime": 1557519620.736, 
         "creationTime": 1557519620.736, 
         "inputName": "seedTemperatureInput", 
         "inputDescription": "Temperature seed values." 
     }
}
```
注意

- 为任何消息中收到的每个唯一'areaId'创建新检测程序实例。请参见'areaDetectorModel'定 义中的'key'字段。
- 激活该区域的供暖或制冷装置前,平均温度可能与'desiredTemperature'不同,可能会相 差'allowedError'。
- 如果任何传感器报告的温度高于'rangeHigh',则检测程序会报告峰值并立即启动制冷装置。
- 如果任何传感器报告的温度低于'rangeLow',则检测程序会报告峰值并立即启动供暖装置。
- 如果任何传感器报告的温度高于 'anomalousHigh' 或低于 'anomalousLow',则检测程序会报 告异常传感器读数,但会忽略报告的温度读数。
- 'sensorCount' 告知检测程序该区域报告传感器的数量。检测程序为其接收到的每个温度读数给 出适当的权重系数,从而计算该区域的平均温度。因此,检测程序不必追踪每个传感器报告的内容<u>,</u> 并且可以根据需要动态更改传感器数量。但是,如果单个传感器离线,检测程序将无法知道或考虑这 一点。我们建议您创建另一个专门用于监视每个传感器连接状态的检测程序模型。使用两个互补的检 测程序模型可简化两者的设计。
- 'noDelay' 值可能是 true 或 false。供暖或制冷装置开启后,应保持开启状态达到一定的最短时 间,以保护设备的完整性并延长工作寿命。如果'noDelay'设置为 false,则检测程序实例会在关 闭制冷和供暖装置之前强制延迟,以确保它们的运行达到最短时间。延迟秒数已在检测程序模型定义 中硬编码,因为我们无法使用变量值来设置计时器。

'temperatureInput' 用于将传感器数据传输至检测程序实例。

CLI 命令:

aws iotevents create-input --cli-input-json file://temperatureInput.json

### temperatureInput.json 文件:

```
{ 
   "inputName": "temperatureInput", 
   "inputDescription": "Temperature sensor unit data.", 
   "inputDefinition": { 
     "attributes": [ 
       { "jsonPath": "sensorId" }, 
       { "jsonPath": "areaId" }, 
       { "jsonPath": "sensorData.temperature" } 
     ] 
   }
}
```
响应:

```
{ 
     "inputConfiguration": { 
         "status": "ACTIVE", 
         "inputArn": "arn:aws:iotevents:us-west-2:123456789012:input/temperatureInput", 
         "lastUpdateTime": 1557519707.399, 
         "creationTime": 1557519707.399, 
         "inputName": "temperatureInput", 
         "inputDescription": "Temperature sensor unit data." 
     }
}
```
注意

- 示例检测程序实例不使用'sensorId'来直接控制或监视传感器。它会自动传递至检测程序实例发送 的通知中。从此处,它可用于识别出现故障的传感器(例如,定期发送异常读数的传感器可能即将失 效)或已离线的传感器(当它被用作监视设备重要特征的额外检测程序模型的输入时)。如果某个区 域的读数经常与平均值不同,'sensorId'还可以帮助识别该区域的温暖或寒冷区域。
- 'areaId' 用于将传感器的数据路由至相应的检测程序实例。为任何消息中收到的每个唯 一'areaId'创建检测程序实例。请参见'areaDetectorModel'定义中的'key'字段。

### 检测程序模型定义

'areaDetectorModel' 示例包含内联注释。

CLI 命令:

aws iotevents create-detector-model --cli-input-json file://areaDetectorModel.json

#### areaDetectorModel.json 文件:

```
{ 
   "detectorModelName": "areaDetectorModel", 
   "detectorModelDefinition": { 
     "states": [ 
       { 
         "stateName": "start", 
         // In the 'start' state we set up the operation parameters of the new detector 
  instance. 
         // We get here when the first input message arrives. If that is a 
  'seedTemperatureInput' 
         // message, we save the operation parameters, then transition to the 'idle' 
  state. If 
         // the first message is a 'temperatureInput', we wait here until we get a 
         // 'seedTemperatureInput' input to ensure our operation parameters are set. 
  We can 
         // also reenter this state using the 'BatchUpdateDetector' API. This enables 
  us to 
         // reset the operation parameters without needing to delete the detector 
  instance. 
         "onEnter": { 
           "events": [ 
\{\hspace{.1cm} \} "eventName": "prepare", 
               "condition": "true", 
                "actions": [ 
\overline{a} "setVariable": { 
                      // initialize 'sensorId' to an invalid value (0) until an actual 
  sensor reading 
                      // arrives 
                      "variableName": "sensorId", 
                      "value": "0" 
1999 B B B B
                 }, 
\overline{a} "setVariable": { 
                      // initialize 'reportedTemperature' to an invalid value (0.1) until 
  an actual
```

```
 // sensor reading arrives 
                   "variableName": "reportedTemperature", 
                   "value": "0.1" 
 } 
                }, 
\overline{a} "setVariable": { 
                   // When using 'BatchUpdateDetector' to re-enter this state, this 
 variable should 
                   // be set to true. 
                   "variableName": "resetMe", 
                   "value": "false" 
 } 
 } 
 ] 
 } 
          ] 
        }, 
        "onInput": { 
          "transitionEvents": [ 
\{\hspace{.1cm} \} "eventName": "initialize", 
              "condition": "$input.seedTemperatureInput.sensorCount > 0", 
              // When a 'seedTemperatureInput' message with a valid 'sensorCount' is 
 received, 
              // we use it to set the operational parameters for the area to be 
 monitored. 
              "actions": [ 
\overline{a} "setVariable": { 
                   "variableName": "rangeHigh", 
                   "value": "$input.seedTemperatureInput.rangeHigh" 
 } 
                }, 
\overline{a} "setVariable": { 
                   "variableName": "rangeLow", 
                   "value": "$input.seedTemperatureInput.rangeLow" 
 } 
                }, 
\overline{a} "setVariable": { 
                   "variableName": "desiredTemperature", 
                    "value": "$input.seedTemperatureInput.desiredTemperature"
```

```
 } 
               }, 
\overline{a} "setVariable": { 
                   // Assume we're at the desired temperature when we start. 
                   "variableName": "averageTemperature", 
                   "value": "$input.seedTemperatureInput.desiredTemperature" 
 } 
\qquad \qquad \text{ }\overline{a} "setVariable": { 
                   "variableName": "allowedError", 
                   "value": "$input.seedTemperatureInput.allowedError" 
 } 
               }, 
\overline{a} "setVariable": { 
                   "variableName": "anomalousHigh", 
                   "value": "$input.seedTemperatureInput.anomalousHigh" 
 } 
               }, 
\overline{a} "setVariable": { 
                   "variableName": "anomalousLow", 
                   "value": "$input.seedTemperatureInput.anomalousLow" 
 } 
               }, 
\overline{a} "setVariable": { 
                   "variableName": "sensorCount", 
                   "value": "$input.seedTemperatureInput.sensorCount" 
 } 
               }, 
\overline{a} "setVariable": { 
                   "variableName": "noDelay", 
                   "value": "$input.seedTemperatureInput.noDelay == true" 
 } 
 } 
             ], 
             "nextState": "idle" 
           }, 
\{\hspace{.1cm} \} "eventName": "reset",
```

```
 "condition": "($variable.resetMe == true) && 
 ($input.temperatureInput.sensorData.temperature < $variable.anomalousHigh && 
 $input.temperatureInput.sensorData.temperature > $variable.anomalousLow)", 
              // This event is triggered if we have reentered the 'start' state using 
 the 
              // 'BatchUpdateDetector' API with 'resetMe' set to true. When we 
 reenter using 
              // 'BatchUpdateDetector' we do not automatically continue to the 'idle' 
 state, but 
              // wait in 'start' until the next input message arrives. This event 
 enables us to 
              // transition to 'idle' on the next valid 'temperatureInput' message 
 that arrives. 
               "actions": [ 
\overline{a} "setVariable": { 
                     "variableName": "averageTemperature", 
                    "value": "((($variable.averageTemperature * ($variable.sensorCount 
 - 1)) + $input.temperatureInput.sensorData.temperature) / $variable.sensorCount)" 
 } 
 } 
              ], 
              "nextState": "idle" 
            } 
          ] 
        }, 
        "onExit": { 
           "events": [ 
\{\hspace{.1cm} \} "eventName": "resetHeatCool", 
              "condition": "true", 
              // Make sure the heating and cooling units are off before entering 
  'idle'. 
               "actions": [ 
\overline{a} "sns": { 
                     "targetArn": "arn:aws:sns:us-west-2:123456789012:heatOff" 
 } 
                }, 
\overline{a} "sns": { 
                     "targetArn": "arn:aws:sns:us-west-2:123456789012:coolOff" 
 } 
\qquad \qquad \text{ }
```

```
\overline{a} "iotTopicPublish": { 
                   "mqttTopic": "hvac/Heating/Off" 
 } 
               }, 
\overline{a} "iotTopicPublish": { 
                   "mqttTopic": "hvac/Cooling/Off" 
 } 
 } 
 ] 
           } 
         ] 
        } 
      }, 
      { 
        "stateName": "idle", 
        "onInput": { 
          "events": [ 
           { 
             "eventName": "whatWasInput", 
             "condition": "true", 
             // By storing the 'sensorId' and the 'temperature' in variables, we make 
 them 
             // available in any messages we send out to report anomalies, spikes, 
 or just 
             // if needed for debugging. 
             "actions": [ 
\overline{a} "setVariable": { 
                   "variableName": "sensorId", 
                   "value": "$input.temperatureInput.sensorId" 
 } 
               }, 
\overline{a} "setVariable": { 
                   "variableName": "reportedTemperature", 
                   "value": "$input.temperatureInput.sensorData.temperature" 
 } 
 } 
 ] 
           },
```

```
 { 
              "eventName": "changeDesired", 
              "condition": "$input.seedTemperatureInput.desiredTemperature != 
 $variable.desiredTemperature", 
              // This event enables us to change the desired temperature at any time by 
 sending a 
              // 'seedTemperatureInput' message. But note that other operational 
 parameters are not 
              // read or changed. 
              "actions": [ 
\overline{a} "setVariable": { 
                    "variableName": "desiredTemperature", 
                    "value": "$input.seedTemperatureInput.desiredTemperature" 
 } 
 } 
 ] 
            }, 
\{\hspace{.1cm} \} "eventName": "calculateAverage", 
              "condition": "$input.temperatureInput.sensorData.temperature < 
 $variable.anomalousHigh && $input.temperatureInput.sensorData.temperature > 
 $variable.anomalousLow", 
              // If a valid temperature reading arrives, we use it to update the 
 average temperature. 
              // For simplicity, we assume our sensors will be sending updates at 
 about the same rate, 
              // so we can calculate an approximate average by giving equal weight to 
 each reading we receive. 
              "actions": [ 
\overline{a} "setVariable": { 
                    "variableName": "averageTemperature", 
                    "value": "((($variable.averageTemperature * ($variable.sensorCount 
 - 1)) + $input.temperatureInput.sensorData.temperature) / $variable.sensorCount)" 
 } 
 } 
 ] 
 } 
          ], 
          "transitionEvents": [ 
\{\hspace{.1cm} \} "eventName": "anomalousInputArrived",
```

```
 "condition": "$input.temperatureInput.sensorData.temperature >= 
 $variable.anomalousHigh || $input.temperatureInput.sensorData.temperature <= 
 $variable.anomalousLow", 
              // When an anomalous reading arrives, send an MQTT message, but stay in 
 the current state. 
              "actions": [ 
\overline{a} "iotTopicPublish": { 
                    "mqttTopic": "temperatureSensor/anomaly" 
 } 
 } 
              ], 
              "nextState": "idle" 
            }, 
\{\hspace{.1cm} \} "eventName": "highTemperatureSpike", 
              "condition": "$input.temperatureInput.sensorData.temperature > 
 $variable.rangeHigh", 
              // When even a single temperature reading arrives that is above the 
  'rangeHigh', take 
              // emergency action to begin cooling, and report a high temperature 
 spike. 
              "actions": [ 
\overline{a} "iotTopicPublish": { 
                    "mqttTopic": "temperatureSensor/spike" 
 } 
                }, 
\overline{a} "sns": { 
                    "targetArn": "arn:aws:sns:us-west-2:123456789012:coolOn" 
 } 
                }, 
\overline{a} "iotTopicPublish": { 
                    "mqttTopic": "hvac/Cooling/On" 
 } 
                }, 
\overline{a} "setVariable": { 
                    // This is necessary because we want to set a timer to delay the 
 shutoff
```

```
 // of a cooling/heating unit, but we only want to set the timer 
 when we 
                   // enter that new state initially. 
                   "variableName": "enteringNewState", 
                   "value": "true" 
 } 
 } 
             ], 
             "nextState": "cooling" 
           }, 
\{\hspace{.1cm} \} "eventName": "lowTemperatureSpike", 
              "condition": "$input.temperatureInput.sensorData.temperature < 
 $variable.rangeLow", 
             // When even a single temperature reading arrives that is below the 
  'rangeLow', take 
             // emergency action to begin heating, and report a low-temperature 
 spike. 
              "actions": [ 
\overline{a} "iotTopicPublish": { 
                   "mqttTopic": "temperatureSensor/spike" 
 } 
               }, 
\overline{a} "sns": { 
                   "targetArn": "arn:aws:sns:us-west-2:123456789012:heatOn" 
 } 
               }, 
\overline{a} "iotTopicPublish": { 
                   "mqttTopic": "hvac/Heating/On" 
 } 
               }, 
\overline{a} "setVariable": { 
                   "variableName": "enteringNewState", 
                   "value": "true" 
 } 
 } 
             ], 
             "nextState": "heating" 
           },
```

```
\{\hspace{.1cm} \} "eventName": "highTemperatureThreshold", 
              "condition": "(((($variable.averageTemperature * ($variable.sensorCount 
 - 1)) + $input.temperatureInput.sensorData.temperature) / $variable.sensorCount) > 
 ($variable.desiredTemperature + $variable.allowedError))", 
              // When the average temperature is above the desired temperature plus the 
 allowed error factor, 
              // it is time to start cooling. Note that we calculate the average 
 temperature here again 
              // because the value stored in the 'averageTemperature' variable is not 
 yet available for use 
              // in our condition. 
               "actions": [ 
\overline{a} "sns": { 
                    "targetArn": "arn:aws:sns:us-west-2:123456789012:coolOn" 
 } 
                }, 
\overline{a} "iotTopicPublish": { 
                    "mqttTopic": "hvac/Cooling/On" 
 } 
                }, 
\overline{a} "setVariable": { 
                     "variableName": "enteringNewState", 
                     "value": "true" 
 } 
 } 
              ], 
              "nextState": "cooling" 
            }, 
\{\hspace{.1cm} \} "eventName": "lowTemperatureThreshold", 
               "condition": "(((($variable.averageTemperature * ($variable.sensorCount 
 - 1)) + $input.temperatureInput.sensorData.temperature) / $variable.sensorCount) < 
 ($variable.desiredTemperature - $variable.allowedError))", 
              // When the average temperature is below the desired temperature minus 
 the allowed error factor, 
             \frac{1}{2} it is time to start heating. Note that we calculate the average
 temperature here again
```

```
 // because the value stored in the 'averageTemperature' variable is not 
 yet available for use 
              // in our condition. 
              "actions": [ 
\overline{a} "sns": { 
                    "targetArn": "arn:aws:sns:us-west-2:123456789012:heatOn" 
 } 
                }, 
\overline{a} "iotTopicPublish": { 
                    "mqttTopic": "hvac/Heating/On" 
 } 
                }, 
\overline{a} "setVariable": { 
                    "variableName": "enteringNewState", 
                    "value": "true" 
 } 
 } 
              ], 
              "nextState": "heating" 
 } 
          ] 
        } 
      }, 
      { 
        "stateName": "cooling", 
        "onEnter": { 
          "events": [ 
\{\hspace{.1cm} \} "eventName": "delay", 
              "condition": "!$variable.noDelay && $variable.enteringNewState", 
             // If the operational parameters specify that there should be a minimum
 time that the 
              // heating and cooling units should be run before being shut off again, 
 we set 
              // a timer to ensure the proper operation here. 
              "actions": [ 
\overline{a} "setTimer": { 
                    "timerName": "coolingTimer",
```

```
 "seconds": 180 
 } 
               }, 
\overline{a} "setVariable": { 
                  // We use this 'goodToGo' variable to store the status of the timer 
 expiration 
                  // for use in conditions that also use input variable values. If 
                  // 'timeout()' is used in such mixed conditionals, its value is 
 lost. 
                  "variableName": "goodToGo", 
                  "value": "false" 
 } 
 } 
 ] 
           }, 
\{\hspace{.1cm} \} "eventName": "dontDelay", 
             "condition": "$variable.noDelay == true", 
             // If the heating/cooling unit shutoff delay is not used, no need to 
 wait. 
             "actions": [ 
\overline{a} "setVariable": { 
                  "variableName": "goodToGo", 
                  "value": "true" 
 } 
 } 
 ] 
           }, 
\{\hspace{.1cm} \} "eventName": "beenHere", 
             "condition": "true", 
             "actions": [ 
\overline{a} "setVariable": { 
                  "variableName": "enteringNewState", 
                  "value": "false" 
 } 
 } 
 ] 
 } 
         ] 
       },
```

```
 "onInput": { 
          "events": [ 
            // These are events that occur when an input is received (if the condition 
 is 
            // satisfied), but don't cause a transition to another state. 
\{\hspace{.1cm} \} "eventName": "whatWasInput", 
              "condition": "true", 
              "actions": [ 
\overline{a} "setVariable": { 
                    "variableName": "sensorId", 
                    "value": "$input.temperatureInput.sensorId" 
 } 
                }, 
\overline{a} "setVariable": { 
                    "variableName": "reportedTemperature", 
                    "value": "$input.temperatureInput.sensorData.temperature" 
 } 
 } 
 ] 
            }, 
\{\hspace{.1cm} \} "eventName": "changeDesired", 
              "condition": "$input.seedTemperatureInput.desiredTemperature != 
 $variable.desiredTemperature", 
              "actions": [ 
\overline{a} "setVariable": { 
                    "variableName": "desiredTemperature", 
                    "value": "$input.seedTemperatureInput.desiredTemperature" 
 } 
 } 
 ] 
            }, 
\{\hspace{.1cm} \} "eventName": "calculateAverage", 
              "condition": "$input.temperatureInput.sensorData.temperature < 
 $variable.anomalousHigh && $input.temperatureInput.sensorData.temperature > 
 $variable.anomalousLow", 
              "actions": [ 
\overline{a}
```

```
 "setVariable": { 
                    "variableName": "averageTemperature", 
                   "value": "((($variable.averageTemperature * ($variable.sensorCount 
 - 1)) + $input.temperatureInput.sensorData.temperature) / $variable.sensorCount)" 
 } 
 } 
 ] 
            }, 
\{\hspace{.1cm} \} "eventName": "areWeThereYet", 
              "condition": "(timeout(\"coolingTimer\"))", 
              "actions": [ 
\overline{a} "setVariable": { 
                    "variableName": "goodToGo", 
                   "value": "true" 
 } 
 } 
 ] 
 } 
          ], 
          "transitionEvents": [ 
            // Note that some tests of temperature values (for example, the test for an 
 anomalous value) 
            // must be placed here in the 'transitionEvents' because they work 
 together with the tests 
            // in the other conditions to ensure that we implement the proper 
 "if..elseif..else" logic. 
            // But each transition event must have a destination state ('nextState'), 
 and even if that 
            // is actually the current state, the "onEnter" events for this state 
 will be executed again. 
            // This is the reason for the 'enteringNewState' variable and related. 
\{\hspace{.1cm} \} "eventName": "anomalousInputArrived", 
              "condition": "$input.temperatureInput.sensorData.temperature >= 
 $variable.anomalousHigh || $input.temperatureInput.sensorData.temperature <= 
 $variable.anomalousLow", 
              "actions": [ 
\overline{a} "iotTopicPublish": { 
                    "mqttTopic": "temperatureSensor/anomaly" 
 } 
 }
```

```
 ], 
             "nextState": "cooling" 
           }, 
\{\hspace{.1cm} \} "eventName": "highTemperatureSpike", 
              "condition": "$input.temperatureInput.sensorData.temperature > 
 $variable.rangeHigh", 
              "actions": [ 
\overline{a} "iotTopicPublish": { 
                   "mqttTopic": "temperatureSensor/spike" 
 } 
 } 
             ], 
             "nextState": "cooling" 
           }, 
\{\hspace{.1cm} \} "eventName": "lowTemperatureSpike", 
              "condition": "$input.temperatureInput.sensorData.temperature < 
 $variable.rangeLow", 
              "actions": [ 
\overline{a} "iotTopicPublish": { 
                   "mqttTopic": "temperatureSensor/spike" 
 } 
               }, 
\overline{a} "sns": { 
                   "targetArn": "arn:aws:sns:us-west-2:123456789012:coolOff" 
 } 
               }, 
\overline{a} "sns": { 
                   "targetArn": "arn:aws:sns:us-west-2:123456789012:heatOn" 
 } 
               }, 
\overline{a} "iotTopicPublish": { 
                   "mqttTopic": "hvac/Cooling/Off" 
 } 
               }, 
\overline{a}
```

```
 "iotTopicPublish": { 
                    "mqttTopic": "hvac/Heating/On" 
 } 
                }, 
\overline{a} "setVariable": { 
                    "variableName": "enteringNewState", 
                    "value": "true" 
 } 
 } 
              ], 
              "nextState": "heating" 
            }, 
\{\hspace{.1cm} \} "eventName": "desiredTemperature", 
              "condition": "(((($variable.averageTemperature * ($variable.sensorCount 
 - 1)) + $input.temperatureInput.sensorData.temperature) / $variable.sensorCount) <= 
 ($variable.desiredTemperature - $variable.allowedError)) && $variable.goodToGo == 
 true", 
              "actions": [ 
\overline{a} "sns": { 
                    "targetArn": "arn:aws:sns:us-west-2:123456789012:coolOff" 
 } 
                }, 
\overline{a} "iotTopicPublish": { 
                    "mqttTopic": "hvac/Cooling/Off" 
 } 
 } 
              ], 
              "nextState": "idle" 
            } 
          ] 
        } 
      }, 
      { 
        "stateName": "heating", 
        "onEnter": { 
          "events": [ 
\{\hspace{.1cm} \}
```

```
 "eventName": "delay", 
             "condition": "!$variable.noDelay && $variable.enteringNewState", 
             "actions": [ 
\overline{a} "setTimer": { 
                  "timerName": "heatingTimer", 
                  "seconds": 120 
 } 
              }, 
\overline{a} "setVariable": { 
                  "variableName": "goodToGo", 
                  "value": "false" 
 } 
 } 
 ] 
           }, 
           { 
             "eventName": "dontDelay", 
             "condition": "$variable.noDelay == true", 
             "actions": [ 
\overline{a} "setVariable": { 
                  "variableName": "goodToGo", 
                  "value": "true" 
 } 
 } 
 ] 
           }, 
\{\hspace{.1cm} \} "eventName": "beenHere", 
            "condition": "true", 
             "actions": [ 
\overline{a} "setVariable": { 
                  "variableName": "enteringNewState", 
                  "value": "false" 
 } 
 } 
 ] 
           } 
         ] 
       },
```

```
 "onInput": { 
          "events": [ 
\{\hspace{.1cm} \} "eventName": "whatWasInput", 
              "condition": "true", 
              "actions": [ 
\overline{a} "setVariable": { 
                    "variableName": "sensorId", 
                    "value": "$input.temperatureInput.sensorId" 
 } 
                }, 
\overline{a} "setVariable": { 
                    "variableName": "reportedTemperature", 
                    "value": "$input.temperatureInput.sensorData.temperature" 
 } 
 } 
 ] 
            }, 
\{\hspace{.1cm} \} "eventName": "changeDesired", 
              "condition": "$input.seedTemperatureInput.desiredTemperature != 
 $variable.desiredTemperature", 
              "actions": [ 
\overline{a} "setVariable": { 
                    "variableName": "desiredTemperature", 
                    "value": "$input.seedTemperatureInput.desiredTemperature" 
 } 
 } 
 ] 
            }, 
\{\hspace{.1cm} \} "eventName": "calculateAverage", 
              "condition": "$input.temperatureInput.sensorData.temperature < 
 $variable.anomalousHigh && $input.temperatureInput.sensorData.temperature > 
 $variable.anomalousLow", 
              "actions": [ 
\overline{a} "setVariable": { 
                    "variableName": "averageTemperature", 
                    "value": "((($variable.averageTemperature * ($variable.sensorCount 
 - 1)) + $input.temperatureInput.sensorData.temperature) / $variable.sensorCount)"
```

```
 } 
 } 
 ] 
           }, 
\{\hspace{.1cm} \} "eventName": "areWeThereYet", 
             "condition": "(timeout(\"heatingTimer\"))", 
             "actions": [ 
\overline{a} "setVariable": { 
                  "variableName": "goodToGo", 
                  "value": "true" 
 } 
 } 
 ] 
 } 
         ], 
          "transitionEvents": [ 
           { 
             "eventName": "anomalousInputArrived", 
             "condition": "$input.temperatureInput.sensorData.temperature >= 
 $variable.anomalousHigh || $input.temperatureInput.sensorData.temperature <= 
 $variable.anomalousLow", 
             "actions": [ 
\overline{a} "iotTopicPublish": { 
                   "mqttTopic": "temperatureSensor/anomaly" 
 } 
 } 
             ], 
             "nextState": "heating" 
           }, 
\{\hspace{.1cm} \} "eventName": "highTemperatureSpike", 
             "condition": "$input.temperatureInput.sensorData.temperature > 
 $variable.rangeHigh", 
             "actions": [ 
\overline{a} "iotTopicPublish": { 
                  "mqttTopic": "temperatureSensor/spike" 
 } 
               }, 
\overline{a}
```

```
 "sns": { 
                   "targetArn": "arn:aws:sns:us-west-2:123456789012:heatOff" 
 } 
               }, 
\overline{a} "sns": { 
                  "targetArn": "arn:aws:sns:us-west-2:123456789012:coolOn" 
 } 
               }, 
\overline{a} "iotTopicPublish": { 
                  "mqttTopic": "hvac/Heating/Off" 
 } 
               }, 
\overline{a} "iotTopicPublish": { 
                  "mqttTopic": "hvac/Cooling/On" 
 } 
               }, 
\overline{a} "setVariable": { 
                  "variableName": "enteringNewState", 
                  "value": "true" 
 } 
 } 
             ], 
             "nextState": "cooling" 
           }, 
\{\hspace{.1cm} \} "eventName": "lowTemperatureSpike", 
             "condition": "$input.temperatureInput.sensorData.temperature < 
 $variable.rangeLow", 
             "actions": [ 
\overline{a} "iotTopicPublish": { 
                  "mqttTopic": "temperatureSensor/spike" 
 } 
 } 
             ], 
             "nextState": "heating" 
           }, 
\{\hspace{.1cm} \}
```

```
 "eventName": "desiredTemperature", 
               "condition": "(((($variable.averageTemperature * ($variable.sensorCount 
  - 1)) + $input.temperatureInput.sensorData.temperature) / $variable.sensorCount) >= 
  ($variable.desiredTemperature + $variable.allowedError)) && $variable.goodToGo == 
  true", 
               "actions": [ 
\overline{a} "sns": { 
                     "targetArn": "arn:aws:sns:us-west-2:123456789012:heatOff" 
 } 
                }, 
\overline{a} "iotTopicPublish": { 
                     "mqttTopic": "hvac/Heating/Off" 
 } 
 } 
               ], 
               "nextState": "idle" 
 } 
         \mathbf{1} } 
       } 
    ], 
     "initialStateName": "start" 
   }, 
   "key": "areaId", 
   "roleArn": "arn:aws:iam::123456789012:role/IoTEventsRole" 
}
```
### 响应:

```
{ 
     "detectorModelConfiguration": { 
         "status": "ACTIVATING", 
         "lastUpdateTime": 1557523491.168, 
         "roleArn": "arn:aws:iam::123456789012:role/IoTEventsRole", 
         "creationTime": 1557523491.168, 
         "detectorModelArn": "arn:aws:iotevents:us-west-2:123456789012:detectorModel/
areaDetectorModel", 
         "key": "areaId", 
         "detectorModelName": "areaDetectorModel",
```
}

}

```
 "detectorModelVersion": "1"
```
# BatchUpdateDetector 示例

您可以使用BatchUpdateDetector 操作将检测程序实例置于已知状态,包括计时器和变量值。在以 下示例中,BatchUpdateDetector 操作会重置处于温度监视和控制之下的区域的操作参数。通过此 操作,您无需删除、重新创建或更新检测程序模型。

CLI 命令:

```
aws iotevents-data batch-update-detector --cli-input-json file://areaDM.BUD.json
```
areaDM.BUD.json 文件:

```
{ 
   "detectors": [ 
      { 
        "messageId": "0001", 
        "detectorModelName": "areaDetectorModel", 
        "keyValue": "Area51", 
        "state": { 
           "stateName": "start", 
           "variables": [ 
\overline{\mathcal{L}} "name": "desiredTemperature", 
                "value": "22" 
             }, 
\overline{\mathcal{L}} "name": "averageTemperature", 
                "value": "22" 
             }, 
             { 
                "name": "allowedError", 
                "value": "1.0" 
             }, 
\overline{\mathcal{L}} "name": "rangeHigh", 
                "value": "30.0" 
             }, 
\overline{\mathcal{L}}
```

```
 "name": "rangeLow", 
              "value": "15.0" 
            }, 
            { 
              "name": "anomalousHigh", 
              "value": "60.0" 
            }, 
\overline{a} "name": "anomalousLow", 
              "value": "0.0" 
            }, 
            { 
              "name": "sensorCount", 
              "value": "12" 
            }, 
            { 
              "name": "noDelay", 
              "value": "true" 
            }, 
\overline{a} "name": "goodToGo", 
              "value": "true" 
            }, 
            { 
              "name": "sensorId", 
              "value": "0" 
            }, 
\overline{a} "name": "reportedTemperature", 
              "value": "0.1" 
            }, 
            { 
              "name": "resetMe", 
              // When 'resetMe' is true, our detector model knows that we have reentered 
 the 'start' state 
              // to reset operational parameters, and will allow the next valid 
 temperature sensor 
              // reading to cause the transition to the 'idle' state. 
              "value": "true" 
            } 
          ], 
          "timers": [ 
          ] 
       }
```
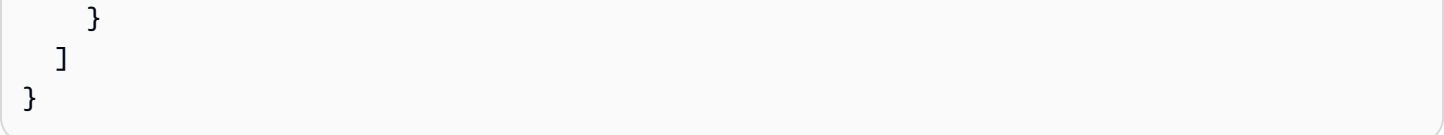

## 响应:

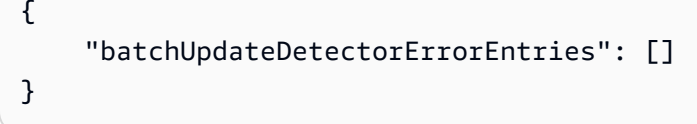

# BatchPutMessage 示例

Example 1

使用 BatchPutMessage 操作发送一条"seedTemperatureInput"消息,为受温度控制和 监视的给定区域设置操作参数。AWS IoT Events收到的包含新"areaId"的消息会导致创建 新检测程序实例。但是,在收到新区域的"idle"消息前,新的检测程序实例不会将状态更改 为"seedTemperatureInput",也不会开始监视温度、控制供暖或制冷。

CLI 命令:

```
aws iotevents-data batch-put-message --cli-input-json file://seedExample.json --cli-
binary-format raw-in-base64-out
```
seedExample.json 文件:

```
{ 
   "messages": [ 
     { 
       "messageId": "00001", 
       "inputName": "seedTemperatureInput", 
       "payload": "{\"areaId\": \"Area51\", \"desiredTemperature\": 20.0, \"allowedError
\": 0.7, \"rangeHigh\": 30.0, \"rangeLow\": 15.0, \"anomalousHigh\": 60.0, 
 \"anomalousLow\": 0.0, \"sensorCount\": 10, \"noDelay\": false}" 
     } 
   ]
}
```
响应:

```
 "BatchPutMessageErrorEntries": []
```
}

{

### Example

2

使用 BatchPutMessage 操作发送 "temperatureInput" 消息,以报告给定控制和监视区域内传感 器的温度传感器数据。

CLI 命令:

```
aws iotevents-data batch-put-message --cli-input-json file://temperatureExample.json --
cli-binary-format raw-in-base64-out
```
temperatureExample.json 文件:

```
{ 
   "messages": [ 
     { 
       "messageId": "00005", 
       "inputName": "temperatureInput", 
       "payload": "{\"sensorId\": \"05\", \"areaId\": \"Area51\", \"sensorData\": 
  {\"temperature\": 23.12} }" 
     } 
   ]
}
```
响应:

```
{ 
     "BatchPutMessageErrorEntries": []
}
```
Example 3

使用 BatchPutMessage 操作发送 "seedTemperatureInput" 消息,以更改给定区域的所需温度 值。

CLI 命令:

```
aws iotevents-data batch-put-message --cli-input-json file://seedSetDesiredTemp.json --
cli-binary-format raw-in-base64-out
```
seedSetDesiredTemp.json 文件:

```
{ 
   "messages": [ 
     { 
       "messageId": "00001", 
       "inputName": "seedTemperatureInput", 
       "payload": "{\"areaId\": \"Area51\", \"desiredTemperature\": 23.0}" 
     } 
   ]
}
```
响应:

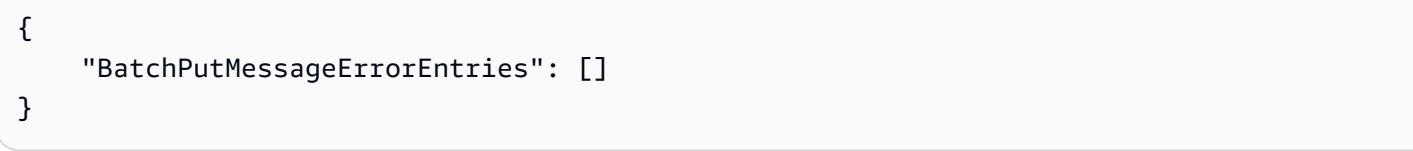

# 示例:摄取 MQTT 消息

如果传感器计算资源无法使用 "BatchPutMessage" API,但可以使用轻量级 MQTT 客户端将其数 据发送到 AWS IoT Core 消息代理,则您可以创建一个 AWS IoT Core 主题规则,以将消息数据重定 向至 AWS IoT Events 输入。以下是对 AWS IoT Events 主题规则的定义,该规则采用 MQTT 主题中 的"areaId"和"sensorId"输入字段,以及消息有效负载"sensorData.temperature"字段中 的"temp"字段,并将这些数据摄提取至我们的AWS IoT Events "temperatureInput"。

如果传感器计算资源无法使用 "BatchPutMessage" API,但可以使用轻量级 MQTT 客户端将其数 据发送到 AWS IoT Core 消息代理,则您可以创建一个 AWS IoT Core 主题规则,以将消息数据重定 向至 AWS IoT Events 输入。以下是对 AWS IoT Events 主题规则的定义,该规则采用 MQTT 主题中 的"areaId"和"sensorId"输入字段,以及消息有效负载"sensorData.temperature"字段中 的"temp"字段,并将这些数据摄提取至我们的AWS IoT Events "temperatureInput"。

CLI 命令:

aws iot create-topic-rule --cli-input-json file://temperatureTopicRule.json

seedSetDesiredTemp.json 文件:

```
{ 
   "ruleName": "temperatureTopicRule", 
   "topicRulePayload": { 
     "sql": "SELECT topic(3) as areaId, topic(4) as sensorId, temp as 
  sensorData.temperature FROM 'update/temperature/#'", 
     "description": "Ingest temperature sensor messages into IoT Events", 
     "actions": [ 
       { 
          "iotEvents": { 
            "inputName": "temperatureInput", 
            "roleArn": "arn:aws:iam::123456789012:role/service-role/anotheRole" 
         } 
       } 
     ], 
     "ruleDisabled": false, 
     "awsIotSqlVersion": "2016-03-23" 
   }
}
```
响应:[无]

如果传感器通过以下有效负载发送了一条有关主题"update/temperature/Area51/03"的消息。

```
{ "temp": 24.5 }
```
这会导致数据会被摄取到AWS IoT Events 中,就像进行以下''Bat chPut<code>Message''</code> API 调用一样。

aws iotevents-data batch-put-message --cli-input-json file://spoofExample.json --clibinary-format raw-in-base64-out

spoofExample.json 文件:

```
{ 
   "messages": [ 
      { 
        "messageId": "54321",
```

```
 "inputName": "temperatureInput", 
       "payload": "{\"sensorId\": \"03\", \"areaId\": \"Area51\", \"sensorData\": 
  {\"temperature\": 24.5} }" 
 } 
   ]
}
```
示例:生成的 Amazon SNS 消息

以下是 "Area51" 检测程序实例生成的 SNS 消息示例。

```
Heating system off command> { 
   "eventTime":1557520274729, 
   "payload":{ 
     "actionExecutionId":"f3159081-bac3-38a4-96f7-74af0940d0a4", 
     "detector":{ 
 "detectorModelName":"areaDetectorModel","keyValue":"Area51","detectorModelVersion":"1"},"event
{"inputName":"seedTemperatureInput","messageId":"00001","triggerType":"Message"},"state":
{"stateName":"start","variables":
{"sensorCount":10,"rangeHigh":30.0,"resetMe":false,"enteringNewState":true,"averageTemperature"
{}}},"eventName":"resetHeatCool"}
```

```
Cooling system off command> {"eventTime":1557520274729,"payload":
{"actionExecutionId":"98f6a1b5-8f40-3cdb-9256-93afd4d66192","detector":
{"detectorModelName":"areaDetectorModel","keyValue":"Area51","detectorModelVersion":"1"},"event
{"inputName":"seedTemperatureInput","messageId":"00001","triggerType":"Message"},"state":
{"stateName":"start","variables":
{"sensorCount":10,"rangeHigh":30.0,"resetMe":false,"enteringNewState":true,"averageTemperature"
{}}},"eventName":"resetHeatCool"}
```
# 示例:DescribeDetector API

您可以使用 DescribeDetector 操作查看检测程序实例的当前状态、变量值和计时器。

CLI 命令:

```
aws iotevents-data describe-detector --detector-model-name areaDetectorModel --key-
value Area51
```
{

```
 "detector": { 
          "lastUpdateTime": 1557521572.216, 
          "creationTime": 1557520274.405, 
          "state": { 
               "variables": [ 
\overline{\mathcal{L}} "name": "resetMe", 
                        "value": "false" 
                   }, 
\overline{\mathcal{L}} "name": "rangeLow", 
                        "value": "15.0" 
                   }, 
\overline{\mathcal{L}} "name": "noDelay", 
                        "value": "false" 
                   }, 
\overline{\mathcal{L}} "name": "desiredTemperature", 
                        "value": "20.0" 
                   }, 
\overline{\mathcal{L}} "name": "anomalousLow", 
                        "value": "0.0" 
                   }, 
\overline{\mathcal{L}} "name": "sensorId", 
                        "value": "\"01\"" 
                   }, 
\overline{\mathcal{L}} "name": "sensorCount", 
                        "value": "10" 
                   }, 
\overline{\mathcal{L}} "name": "rangeHigh", 
                        "value": "30.0" 
                   }, 
\overline{\mathcal{L}} "name": "enteringNewState", 
                        "value": "false" 
                   },
```
 $\overline{a}$ 

```
 "name": "averageTemperature", 
                    "value": "19.572" 
                }, 
\overline{a} "name": "allowedError", 
                    "value": "0.7" 
                }, 
\overline{a} "name": "anomalousHigh", 
                    "value": "60.0" 
                }, 
\overline{a} "name": "reportedTemperature", 
                    "value": "15.72" 
                }, 
\overline{a} "name": "goodToGo", 
                    "value": "false" 
 } 
            ], 
            "stateName": "idle", 
            "timers": [ 
\overline{a} "timestamp": 1557520454.0, 
                    "name": "idleTimer" 
 } 
 ] 
        }, 
        "keyValue": "Area51", 
        "detectorModelName": "areaDetectorModel", 
        "detectorModelVersion": "1" 
    }
```
# AWS IoT Core 规则引擎示例

以下规则将 AWS IoT Core MQTT 消息以影子更新请求消息的形式重新发布。我们假定已定义了检测 程序模型控制的每个区域的供暖和制冷装置的AWS IoT Core项元素。在此示例中,我们定义了名为 "Area51HeatingUnit" 和 "Area51CoolingUnit" 的元素。

CLI 命令:

}

aws iot create-topic-rule --cli-input-json file://ADMShadowCoolOffRule.json

## ADMShadowCoolOffRule.json 文件:

```
{ 
   "ruleName": "ADMShadowCoolOff", 
   "topicRulePayload": { 
     "sql": "SELECT topic(3) as state.desired.command FROM 'hvac/Cooling/Off'", 
     "description": "areaDetectorModel mqtt topic publish to cooling unit shadow 
  request", 
     "ruleDisabled": false, 
     "awsIotSqlVersion": "2016-03-23", 
     "actions": [ 
       { 
         "republish": { 
            "topic": "$$aws/things/${payload.detector.keyValue}CoolingUnit/shadow/
update", 
            "roleArn": "arn:aws:iam::123456789012:role/service-role/ADMShadowRole" 
         } 
       } 
     ] 
   }
}
```
# 响应:[空]

# CLI 命令:

aws iot create-topic-rule --cli-input-json file://ADMShadowCoolOnRule.json

### ADMShadowCoolOnRule.json 文件:

```
{ 
   "ruleName": "ADMShadowCoolOn", 
   "topicRulePayload": { 
     "sql": "SELECT topic(3) as state.desired.command FROM 'hvac/Cooling/On'", 
     "description": "areaDetectorModel mqtt topic publish to cooling unit shadow 
 request", 
     "ruleDisabled": false, 
     "awsIotSqlVersion": "2016-03-23",
```

```
 "actions": [ 
       { 
          "republish": { 
            "topic": "$$aws/things/${payload.detector.keyValue}CoolingUnit/shadow/
update", 
            "roleArn": "arn:aws:iam::123456789012:role/service-role/ADMShadowRole" 
          } 
       } 
     ] 
   }
}
```
响应:[空]

CLI 命令:

```
aws iot create-topic-rule --cli-input-json file://ADMShadowHeatOffRule.json
```
ADMShadowHeatOffRule.json 文件:

```
{ 
   "ruleName": "ADMShadowHeatOff", 
   "topicRulePayload": { 
     "sql": "SELECT topic(3) as state.desired.command FROM 'hvac/Heating/Off'", 
     "description": "areaDetectorModel mqtt topic publish to heating unit shadow 
  request", 
     "ruleDisabled": false, 
     "awsIotSqlVersion": "2016-03-23", 
     "actions": [ 
      \{ "republish": { 
            "topic": "$$aws/things/${payload.detector.keyValue}HeatingUnit/shadow/
update", 
            "roleArn": "arn:aws:iam::123456789012:role/service-role/ADMShadowRole" 
         } 
       } 
    \mathbf{I} }
}
```
响应:[空]

## CLI 命令:

aws iot create-topic-rule --cli-input-json file://ADMShadowHeatOnRule.json

```
ADMShadowHeatOnRule.json 文件:
```

```
{ 
   "ruleName": "ADMShadowHeatOn", 
   "topicRulePayload": { 
     "sql": "SELECT topic(3) as state.desired.command FROM 'hvac/Heating/On'", 
     "description": "areaDetectorModel mqtt topic publish to heating unit shadow 
  request", 
     "ruleDisabled": false, 
     "awsIotSqlVersion": "2016-03-23", 
     "actions": [ 
       { 
          "republish": { 
            "topic": "$$aws/things/${payload.detector.keyValue}HeatingUnit/shadow/
update", 
            "roleArn": "arn:aws:iam::123456789012:role/service-role/ADMShadowRole" 
          } 
       } 
     ] 
   }
}
```
响应:[空]

# 支持的操作

AWS IoT Events 可以在检测到指定事件或过渡事件时触发操作。您可以定义内置操作以使用计时器或 设置变量,或者将数据发送到其他 AWS 资源。

## **a** Note

在探测器模型中定义行动时,可以对字符串数据类型的参数使用表达式。有关更多信息,请参 阅[表达式](https://docs.aws.amazon.com/iotevents/latest/developerguide/iotevents-expressions.html)。

AWS IoT Events 支持以下允许您使用计时器或设置变量的操作:

- [setTimer](#page-83-0) 创建计时器。
- [resetTimer](#page-83-1) 重置计时器。
- [clearTimer](#page-84-0) 删除计时器。
- [setVariable](#page-84-1) 创建变量。

AWS IoT Events 支持以下允许您使用 AWS 服务的操作:

- [iotTopicPublish](#page-85-0) 发布有关 MATT 主题的消息。
- [iotEvents](#page-86-0) 将数据以输入值的形式发送至 AWS IoT Events 。
- [iotSiteWise](#page-87-0) 将数据发送至 AWS IoT SiteWise 中的资产属性。
- [dynamoDB](#page-90-0) 向 Amazon DynamoDB 表发送数据。
- [dynamoDBv2](#page-92-0) 向 Amazon DynamoDB 表发送数据。
- [firehose](#page-93-0)将数据发送到 Amazon Data Firehose 流。
- [lambda](#page-94-0) 调用 AWS Lambda 函数。
- [sns](#page-94-1) 将数据作为推送通知发送。
- [sqs](#page-95-0) 将数据发布至 Amazon SQS 队列。

# 使用内置操作

AWS IoT Events 支持以下允许您使用计时器或设置变量的操作:

- [setTimer](#page-83-0) 创建计时器。
- [resetTimer](#page-83-1) 重置计时器。
- [clearTimer](#page-84-0) 删除计时器。
- [setVariable](#page-84-1) 创建变量。

# <span id="page-83-0"></span>设置计时器操作

Set timer action

setTimer 操作可以让您创建一个持续时间以秒为单位的计时器。 More information (2)

创建计时器时,必须指定以下参数。

## **timerName**

计时器的名称。

#### **durationExpression**

(可选)计时器的持续时间,以秒为单位。

持续时间表达式的计算结果向下舍入为最接近的整数。例如,如果您将计时器设置为 60.99 秒,则持续时间表达式的计算结果为 60 秒。

有关更多信息,请参阅《AWS IoT Events API 参考》中的 [SetTimerAction](https://docs.aws.amazon.com/iotevents/latest/apireference/API_SetTimerAction.html)。

# <span id="page-83-1"></span>重置计时器行动

#### Reset timer action

resetTimer 操作可以让您将计时器设置为此前计算的持续时间表达式结果。

More information (1)

重置计时器时,您必须指定以下参数。

#### **timerName**

计时器的名称。

AWS IoT Events 重置计时器时不会重新计算持续时间表达式。

有关更多信息,请参阅《AWS IoT Events API 参考》中的 [ResetTimerAction。](https://docs.aws.amazon.com/iotevents/latest/apireference/API_ResetTimerAction.html)

# <span id="page-84-0"></span>清除计时器操作

Clear timer action

clearTimer 操作可以让您删除现有计时器。

More information (1)

删除计时器时,您必须指定以下参数。

#### **timerName**

计时器的名称。

有关更多信息,请参阅《AWS IoT Events API 参考》中的 [ClearTimerAction。](https://docs.aws.amazon.com/iotevents/latest/apireference/API_ClearTimerAction.html)

# <span id="page-84-1"></span>设置变量操作

## Set variable action

setVariable 操作可以让您创建具有指定值的变量。

More information (2)

创建变量时,您必须指定以下参数。

## **variableName**

变量的名称。

# **value**

变量的新值。

有关更多信息,请参阅《AWS IoT Events API 参考》中的 [SetVariableAction。](https://docs.aws.amazon.com/iotevents/latest/apireference/API_SetVariableAction.html)

# 使用其他 AWS 服务

AWS IoT Events 支持以下允许您使用 AWS 服务的操作:

- [iotTopicPublish](#page-85-0) 发布有关 MATT 主题的消息。
- [iotEvents](#page-86-0) 将数据以输入值的形式发送至 AWS IoT Events 。
- [iotSiteWise](#page-87-0) 将数据发送至 AWS IoT SiteWise 中的资产属性。
- [dynamoDB](#page-90-0) 向 Amazon DynamoDB 表发送数据。
- [dynamoDBv2](#page-92-0) 向 Amazon DynamoDB 表发送数据。
- [firehose](#page-93-0)将数据发送到 Amazon Data Firehose 流。
- [lambda](#page-94-0) 调用 AWS Lambda 函数。
- [sns](#page-94-1) 将数据作为推送通知发送。
- [sqs](#page-95-0) 将数据发布至 Amazon SQS 队列。

**A** Important

- 您必须为两者 AWS IoT Events 以及要使用的 AWS 服务选择相同的 AWS 区域。有关支持 的区域列表,请参见 Amazon Web Services 一般参考 中的 [AWS IoT Events 端点和配额。](https://docs.aws.amazon.com/general/latest/gr/iot-events.html)
- 在为 AWS IoT Events 操作创建其他 AWS 资源时,必须使用相同的 AWS 区域。如果您切 换 AWS 区域,则访问 AWS 资源可能会遇到问题。

默认情况下, AWS IoT Events 会为任何操作生成 JSON 格式的标准负载。此操作有效负载包含有关 探测器模型实例和触发操作的事件的信息的所有属性/值对。要配置操作负载,您可使用内容表达式。 有关更多信息,请参阅[表达式](#page-98-0)和AWS IoT Events API 参考中的[有效负载数](https://docs.aws.amazon.com/iotevents/latest/apireference/API_Payload.html)据。

# <span id="page-85-0"></span>AWS IoT Core

IoT topic publish action

该 AWS IoT Core 操作允许您通过消息代理发布 MQTT AWS IoT 消息。有关支持的区域列表,请 参见 Amazon Web Services 一般参考 中的 [AWS IoT Core 端点和配额](https://docs.aws.amazon.com/general/latest/gr/iot-core.html)。

AWS IoT 消息代理通过从发布 AWS IoT 客户端向订阅客户端发送消息来连接客户端。有关更多信 息,请参见AWS IoT 开发者指南中[的AWS IoT消息代理](https://docs.aws.amazon.com/iot/latest/developerguide/iot-message-broker.html)。

More information (2)

发布 MQTT 消息时, 您必须指定以下参数。

#### **mqttTopic**

接收该消息的 MQTT 主题。

您可以使用在探测器模型中创建的变量或输入,在运行时系统动态地定义 MQTT 主题名称。

#### **payload**

(可选)默认有效负载包含有关探测器模型实例和触发操作的事件的信息的所有属性/值对。此 外,您还可以自定义负载。有关更多信息,请参阅AWS IoT Events 《API 参考》中的[有效负](https://docs.aws.amazon.com/iotevents/latest/apireference/API_Payload.html) [载](https://docs.aws.amazon.com/iotevents/latest/apireference/API_Payload.html)。

**a** Note

确保附加到您的 AWS IoT Events 服务角色的策略授予了该iot:Publish权限。有关更多 信息,请参阅[适用于 AWS IoT Events 的身份和访问管理。](#page-185-0)

有关更多信息,请参阅《AWS IoT Events API 参考》中的 [IotTopicPublishAction。](https://docs.aws.amazon.com/iotevents/latest/apireference/API_IotTopicPublishAction.html)

# <span id="page-86-0"></span>AWS IoT Events

IoT Events action

该 AWS IoT Events 操作允许您将数据 AWS IoT Events 作为输入发送到。有关支持的区域列表, 请参见 Amazon Web Services 一般参考 中的 [AWS IoT Events 端点和配额。](https://docs.aws.amazon.com/general/latest/gr/iot-events.html)

AWS IoT Events 允许您监控设备或设备群是否出现故障或运行变化,并在此类事件发生时触发操 作。有关更多信息,请参阅[什么是 AWS IoT Events?](https://docs.aws.amazon.com/iotevents/latest/developerguide/what-is-iotevents.html) 在《AWS IoT Events 开发人员指南》中。 More information (2)

向发送数据时 AWS IoT Events,必须指定以下参数。

#### **inputName**

接收数据的 AWS IoT Events 输入名称。

## **payload**

(可选)默认有效负载包含有关探测器模型实例和触发操作的事件的信息的所有属性/值对。此 外,您还可以自定义负载。有关更多信息,请参阅AWS IoT Events 《API 参考》中的[有效负](https://docs.aws.amazon.com/iotevents/latest/apireference/API_Payload.html) [载](https://docs.aws.amazon.com/iotevents/latest/apireference/API_Payload.html)。

**a** Note

确保附加到您的 AWS IoT Events 服务角色的策略授予了 该iotevents:BatchPutMessage权限。有关更多信息,请参阅[适用于 AWS IoT Events](#page-185-0) [的身份和访问管理](#page-185-0)。

有关更多信息,请参阅《AWS IoT Events API 参考》中的 [IotEventsAction。](https://docs.aws.amazon.com/iotevents/latest/apireference/API_IotEventsAction.html)

# <span id="page-87-0"></span>AWS IoT SiteWise

IoT SiteWise action

该 AWS IoT SiteWise 操作允许您将数据发送到中的资产属性 AWS IoT SiteWise。有关支持的区域 列表,请参见 Amazon Web Services 一般参考 中的 [AWS IoT SiteWise 端点和配额](https://docs.aws.amazon.com/general/latest/gr/iot-sitewise.html)。

AWS IoT SiteWise 是一项托管服务,可让您大规模收集、组织和分析来自工业设备的数据。有关更 多信息,请参阅AWS IoT SiteWise 《用户指南》中的[什么是 AWS IoT SiteWise?。](https://docs.aws.amazon.com/iot-sitewise/latest/userguide/what-is-sitewise.html)

More information (11)

向中的资产属性发送数据时 AWS IoT SiteWise,必须指定以下参数。

**A** Important

要接收数据,您必须使用 AWS IoT SiteWise中的现有资产属性。

- 如果您使用 AWS IoT Events 控制台,则必须指定propertyAlias以标识目标资产属 性。
- 如果使用 AWS CLI,则必须指定其中一个propertyAlias或两 个propertyId,assetId然后才能标识目标资产属性。

有关更多信息,请参阅AWS IoT SiteWise 《用户指南》中的[将工业数据流映射到资产属](https://docs.aws.amazon.com/iot-sitewise/latest/userguide/connect-data-streams.html) [性](https://docs.aws.amazon.com/iot-sitewise/latest/userguide/connect-data-streams.html)。

### **propertyAlias**

(可选)资产属性的别名。您也可以指定表达式。

#### **assetId**

(可选)包含指定属性的资产的 ID。您也可以指定表达式。

#### **propertyId**

(可选)资产的属性 ID。您也可以指定表达式。

#### **entryId**

(可选)此条目的唯一标识符。您可以使用条目 ID,跟踪在出现故障时哪些数据条目导致了错 误。默认值为新的唯一标识符。您也可以指定表达式。

#### **propertyValue**

包含有关属性值详细信息的结构。

#### **quality**

(可选)资产属性值的质量。值必须为 GOOD、BAD 或 UNCERTAIN。您也可以指定表达式。 **timestamp**

(可选)包含时间戳信息的结构。如果您未指定此值 ,则默认为事件时间。

#### **timeInSeconds**

采用 Unix 纪元时间格式的时间戳(以秒为单位)。有效范围在 1-31556889864403199 之间。您也可以指定表达式。

### **offsetInNanos**

(可选)从timeInSeconds转换的纳秒偏移量。有效范围在 0-999999999 之间。您也 可以指定表达式。

#### **value**

一个包含资产属性值的结构。

## **A** Important

您必须指定以下值类型之一,具体取决于指定的资产属性的 dataType。有关更多 信息,请参阅《AWS IoT SiteWise API 参考》中的 [AssetProperty](https://docs.aws.amazon.com/iot-sitewise/latest/APIReference/API_AssetProperty.html)。

## **booleanValue**

(可选)资产属性值是一个布尔值,该值必须为 TRUE 或 FALSE。您也可以指定表达 式。如果使用表达式,则计算结果应为布尔值。

#### **doubleValue**

(可选)资产属性值为双精度值。您也可以指定表达式。如果使用表达式,则计算结果应 为双精度值。

### **integerValue**

(可选)资产属性值为整数值。您也可以指定表达式。如果使用表达式,则计算结果应为 整数值。

### **stringValue**

(可选)资产属性值为字符串。您也可以指定表达式。如果使用表达式,则计算结果应为 字符串值。

### **a** Note

确保附加到您的 AWS IoT Events 服务角色的策略授予了 该iotsitewise:BatchPutAssetPropertyValue权限。有关更多信息,请参阅[适用于](#page-185-0)  [AWS IoT Events 的身份和访问管理](#page-185-0)。

有关更多信息,请参阅《AWS IoT Events API 参考》中的 [IotSiteWiseAction](https://docs.aws.amazon.com/iotevents/latest/apireference/API_IotSiteWiseAction.html)。

# <span id="page-90-0"></span>Amazon DynamoDB

#### DynamoDB action

Amazon DynamoDB 操作可以让您将数据发送至 DynamoDB 表。DynamoDB 表中有一个列用于接 收指定操作有效负载中的所有属性/值对。有关支持的区域列表,请参见Amazon Web Services 一 般参考中的 [Amazon DynamoDB 端点和配额。](https://docs.aws.amazon.com/general/latest/gr/ddb.html)

Amazon DynamoDB是一种全托管 NoSQL 数据库服务,提供快速而可预测的性能,能够实现无缝 扩展。有关更多信息,请参阅《Amazon DynamoDB 开发者指南》中的[什么是 DynamoDB?。](https://docs.aws.amazon.com/amazondynamodb/latest/developerguide/Introduction.html)

## More information (10)

在向 DynamoDB 表的一列发送数据时,您必须指定以下参数。

#### **tableName**

接收数据的 DynamoDB 表名称。tableName 值必须与 DynamoDB 表的表格名称匹配。您也 可以指定表达式。

#### **hashKeyField**

哈希键(也称为分区键)的名称。hashKeyField 值必须与 DynamoDB 表的分区键匹配。您 也可以指定表达式。

#### **hashKeyType**

(可选)哈希键的数据类型。哈希键类型的值必须为 STRING 或 NUMBER。默认值为 STRING。 您也可以指定表达式。

#### **hashKeyValue**

哈希键的值。hashKeyValue使用替换模板。这些模板在运行时提供数据。您也可以指定表达 式。

#### **rangeKeyField**

(可选)范围键(也称为排序键)的名称。rangeKeyField 值必须与 DynamoDB 表的排序键 匹配。您也可以指定表达式。

#### **rangeKeyType**

(可选)范围键的数据类型。哈希键类型的值必须为 STRING 或 NUMBER。默认值为 STRING。 您也可以指定表达式。

## **rangeKeyValue**

(可选)范围键的值。rangeKeyValue使用替换模板。这些模板在运行时提供数据。您也可以 指定表达式。

operation

(可选)要执行的操作类型。您也可以指定表达式。操作值必须是以下值之一:

- INSERT 将数据作为新项插入到 DynamoDB 表中。这是默认值。
- UPDATE 使用新数据更新 DynamoDB 表的现有项。
- DELETE 删除 DynamoDB 表中的现有项。

#### **payloadField**

(可选)接收操作有效负载的 DynamoDB 列的名称。默认名称为 payload。您也可以指定表 达式。

#### **payload**

(可选)默认有效负载包含有关探测器模型实例和触发操作的事件的信息的所有属性/值对。此 外,您还可以自定义负载。有关更多信息,请参阅AWS IoT Events 《API 参考》中的[有效负](https://docs.aws.amazon.com/iotevents/latest/apireference/API_Payload.html) [载](https://docs.aws.amazon.com/iotevents/latest/apireference/API_Payload.html)。

如果指定的有效负载类型为字符串,则 DynamoDBAction 会将非 JSON 数据以二进制形式写 入 DynamoDB 表。DynamoDB 控制台以 Base64 编码文本格式显示数据。payloadField 值 为 *payload-field*\_raw。您也可以指定表达式。

**a** Note

确保附加到您的 AWS IoT Events 服务角色的策略授予了该dynamodb:PutItem权限。有 关更多信息,请参阅[适用于 AWS IoT Events 的身份和访问管理。](#page-185-0)

有关更多信息,请参阅AWS IoT Events API 参考中的[DynamoDBAction。](https://docs.aws.amazon.com/iotevents/latest/apireference/API_DynamoDBAction.html)

# <span id="page-92-0"></span>Amazon DynamoDB(v2)

DynamoDBv2 action

The Amazon DynamoDB(v2) 操作可以让您将数据写入 DynamoDB 表。DynamoDB 表中有一个 单独的列用于接收指定操作有效负载中的属性/值对。有关支持的区域列表,请参见Amazon Web Services 一般参考中的 [Amazon DynamoDB 端点和配额。](https://docs.aws.amazon.com/general/latest/gr/ddb.html)

Amazon DynamoDB是一种全托管 NoSQL 数据库服务,提供快速而可预测的性能,能够实现无缝 扩展。有关更多信息,请参阅《Amazon DynamoDB 开发者指南》中的[什么是 DynamoDB?。](https://docs.aws.amazon.com/amazondynamodb/latest/developerguide/Introduction.html)

More information (2)

在将数据发送至 DynamoDB 表的多个列时,您必须指定以下参数。

#### **tableName**

接收数据的 DynamoDB 表名称。您也可以指定表达式。

#### **payload**

(可选)默认有效负载包含有关探测器模型实例和触发操作的事件的信息的所有属性/值对。此 外,您还可以自定义负载。有关更多信息,请参阅AWS IoT Events 《API 参考》中的[有效负](https://docs.aws.amazon.com/iotevents/latest/apireference/API_Payload.html) [载](https://docs.aws.amazon.com/iotevents/latest/apireference/API_Payload.html)。

### **A** Important

有效负载类型必须是 JSON。您也可以指定表达式。

**a** Note

确保附加到您的 AWS IoT Events 服务角色的策略授予了该dynamodb:PutItem权限。有 关更多信息,请参阅[适用于 AWS IoT Events 的身份和访问管理。](#page-185-0)

有关更多信息,请参阅AWS IoT Events API 参考中的[DynamoDBv2Action](https://docs.aws.amazon.com/iotevents/latest/apireference/API_DynamoDBv2Action.html)。

# <span id="page-93-0"></span>亚马逊 Data Firehose

### Firehose action

Amazon Data Firehose 操作允许您将数据发送到 Firehose 传输流。有关支持的区域列表,请参阅 中的 [Amazon Data Firehose 终端节点和配额](https://docs.aws.amazon.com/general/latest/gr/fh.html)。Amazon Web Services 一般参考

Amazon Data Firehose 是一项完全托管的服务,用于向亚马逊简单存储服务(亚马逊简单存储服 务)、亚马逊Redshift、亚马逊服务(OpenSearch 服务)和 Splunk 等目的地提供实时流数据。 OpenSearch 有关更多信息,请参阅[什么是 Amazon Data Firehose?](https://docs.aws.amazon.com/firehose/latest/dev/what-is-this-service.html) 在《亚马逊数据 Firehose 开 发者指南》中。

More information (3)

向 Firehose 传输流发送数据时,必须指定以下参数。

#### **deliveryStreamName**

接收数据的 Firehose 传输流的名称。

#### **separator**

(可选)您可以使用字符分隔符来分隔发送到 Firehose 传输流的连续数据。分隔符值必须是 '\n'(换行符)、'\t'(制表符)、'\r\n'(Windows 新行)或','(逗号)。

#### **payload**

(可选)默认有效负载包含有关探测器模型实例和触发操作的事件的信息的所有属性/值对。此 外,您还可以自定义负载。有关更多信息,请参阅AWS IoT Events 《API 参考》中的[有效负](https://docs.aws.amazon.com/iotevents/latest/apireference/API_Payload.html) [载](https://docs.aws.amazon.com/iotevents/latest/apireference/API_Payload.html)。

**a** Note

确保附加到您的 AWS IoT Events 服务角色的策略授予了该firehose:PutRecord权限。 有关更多信息,请参阅[适用于 AWS IoT Events 的身份和访问管理。](#page-185-0)

有关更多信息,请参阅《AWS IoT Events API 参考》中的 [FirehoseAction](https://docs.aws.amazon.com/iotevents/latest/apireference/API_FirehoseAction.html)。

# <span id="page-94-0"></span>AWS Lambda

### Lambda action

该 AWS Lambda 操作允许您调用 Lambda 函数。有关支持的区域列表,请参见 Amazon Web Services 一般参考 中的 [AWS Lambda 端点和配额](https://docs.aws.amazon.com/general/latest/gr/lambda-service.html)。

AWS Lambda 是一项计算服务,允许您在不预置或管理服务器的情况下运行代码。有关更多信息, 请参阅[什么是 AWS Lambda?](https://docs.aws.amazon.com/lambda/latest/dg/welcome.html) 在《AWS Lambda 开发人员指南》中。

More information (2)

调用 Lambda 函数时,您必须指定以下参数。

### **functionArn**

要调用的 Lambda 函数的 ARN。

#### **payload**

(可选)默认有效负载包含有关探测器模型实例和触发操作的事件的信息的所有属性/值对。此 外,您还可以自定义负载。有关更多信息,请参阅AWS IoT Events 《API 参考》中的[有效负](https://docs.aws.amazon.com/iotevents/latest/apireference/API_Payload.html) [载](https://docs.aws.amazon.com/iotevents/latest/apireference/API_Payload.html)。

## **a** Note

确保附加到您的 AWS IoT Events 服务角色的策略授予了该lambda:InvokeFunction权 限。有关更多信息,请参阅[适用于 AWS IoT Events 的身份和访问管理。](#page-185-0)

有关更多信息,请参阅《AWS IoT Events API 参考》中的 [LambdaAction。](https://docs.aws.amazon.com/iotevents/latest/apireference/API_LambdaAction.html)

# <span id="page-94-1"></span>Amazon Simple Notification Service

#### SNS action

Amazon SNS 主题发布操作可以让您发布 Amazon SNS 消息。有关支持的区域列表,请参 阅Amazon Web Services 一般参考中的 [Amazon Simple Notification Service 端点和配额](https://docs.aws.amazon.com/general/latest/gr/sns.html)。

Amazon Simple Notification Service (Amazon Simple Notification Service) 是一项 Web 服务,用 于协调和管理向订阅端点或客户端的消息交付或发送。有关更多信息,请参阅《Amazon Simple Notification Service 开发者指南》中的[什么是 Amazon SNS?](https://docs.aws.amazon.com/sns/latest/dg/welcome.html)。

## **a** Note

Amazon SNS 主题发布操作不支[持Amazon SNS FIFO\(先进先出\)主题。](https://docs.aws.amazon.com/sns/latest/dg/sns-fifo-topics.html)由于规则引擎是 一项完全分布式服务,因此可能无法按 Amazon SNS 操作发起时的指定顺序显示消息。

More information (2)

发布 Amazon SNS 消息时,您必须指定以下参数。

#### **targetArn**

接收消息的 Amazon SNS 目标的 ARN。

#### **payload**

(可选)默认有效负载包含有关探测器模型实例和触发操作的事件的信息的所有属性/值对。此 外,您还可以自定义负载。有关更多信息,请参阅AWS IoT Events 《API 参考》中的[有效负](https://docs.aws.amazon.com/iotevents/latest/apireference/API_Payload.html) [载](https://docs.aws.amazon.com/iotevents/latest/apireference/API_Payload.html)。

**a** Note

确保附加到您的 AWS IoT Events 服务角色的策略授予了该sns:Publish权限。有关更多 信息,请参阅[适用于 AWS IoT Events 的身份和访问管理。](#page-185-0)

有关更多信息,请参阅 AWS IoT Events API 参考TopicPublishAction中的 [SNS](https://docs.aws.amazon.com/iotevents/latest/apireference/API_SNSTopicPublishAction.html)。

# <span id="page-95-0"></span>Amazon Simple Queue Service

SQS action

Amazon SQS 操作可以您将数据发送至 Amazon SQS 队列。有关支持的区域列表,请参 阅Amazon Web Services 一般参考中的 [Amazon Simple Queue Service 端点和配额。](https://docs.aws.amazon.com/general/latest/gr/sqs-service.html)

Amazon Simple Queue Service (Amazon SQS) 提供了一个安全、持久且可用的托管队列,以允 许您集成和分离分布式软件系统与组件。有关更多信息,请参阅《Amazon Simple Notification Service 开发者指南》 中的[什么是 Amazon Simple Queue Service>。](https://docs.aws.amazon.com/AWSSimpleQueueService/latest/SQSDeveloperGuide/welcome.html)

#### **a** Note

Amazon SNS 操作不支持 [Amazon SNS FIFO\(先进先出\)主题](https://docs.aws.amazon.com/AWSSimpleQueueService/latest/SQSDeveloperGuide/FIFO-queues.html)。由于规则引擎是一项完 全分布式服务,因此可能无法按 Amazon SQ S 操作发起时的指定顺序显示消息。

More information (3)

将数据发送至 Amazon SQS 队列时,您必须指定以下参数。

#### **queueUrl**

接收数据的 Amazon SQS 队列的 URL。

#### **useBase64**

(可选)如果您指定,则将数据 AWS IoT Events 编码为 Base64 文本。TRUE默认值为 FALSE。

#### **payload**

(可选)默认有效负载包含有关探测器模型实例和触发操作的事件的信息的所有属性/值对。此 外,您还可以自定义负载。有关更多信息,请参阅AWS IoT Events 《API 参考》中的[有效负](https://docs.aws.amazon.com/iotevents/latest/apireference/API_Payload.html) [载](https://docs.aws.amazon.com/iotevents/latest/apireference/API_Payload.html)。

### **a** Note

确保附加到您的 AWS IoT Events 服务角色的策略授予了该sqs:SendMessage权限。有关 更多信息,请参阅[适用于 AWS IoT Events 的身份和访问管理。](#page-185-0)

有关更多信息,请参阅 AWS IoT Events API 参考TopicPublishAction中的 [SNS](https://docs.aws.amazon.com/iotevents/latest/apireference/API_SNSTopicPublishAction.html)。

您也可以使用 Amazon SNS 和 AWS IoT Core 规则引擎来触发函数。 AWS Lambda 这使得可以使用 其他服务(例如 Amazon Connect,甚至是公司的企业资源规划 (ERP) 应用程序)来采取操作。

# **a** Note

要实时收集和处理大量数据记录,您可以使用其他 AWS 服务,例如 [Amazon Kinesis](https://docs.aws.amazon.com/kinesis/index.html)。然后, 您可以完成初步分析,然后将结果 AWS IoT Events 作为输入发送到探测器。

# <span id="page-98-0"></span>表达式

AWS IoT Events 提供了多种在创建和更新探测器模型时指定值的方法。您可以使用表达式来指定文字 值,也AWS IoT Events可以在指定特定值之前对表达式求值。

# 语法

您可以在AWS IoT Events表达式中使用文字、运算符、函数、引用和替代模板。

# 文本

- 整数
- 十进制
- 字符串
- 布尔值

# 运算符

一元运算

- 非运算(布尔):!
- 非运算(按位):~
- 减号(算术):-

字符串

• 联接:**+**

两个操作数都必须是字符串。字符串文本必须括在单引号 (') 内。

例如:'my' + 'string' -> 'mystring'

## 算术

• 加 (**+**)

两个操作数都必须是数字。

- 减 :**-**
- 除:**/**

除法结果为四舍五入的整数值,除非操作数(除数或被除数)中至少有一个是小数值。

• 乘:**\***

按位(整数)

• 或:**|**

例如: 13 | 5 -> 13

• 与:**&**

例如:13 & 5 -> 5

• 异或:**^**

例如:13 ^ 5 -> 8

• 非:**~**

例如:~13 -> -14

## 布尔值

- 小于:**<**
- 小于或等于:**<=**
- 等于:**==**
- 不等于:**!=**
- 大于或等于:**>=**
- 大于:**>**
- 与:**&&**
- 或:**||**

### **a** Note

当 || 的子表达式包含未定义的数据时,该子表达式将被视为 false。

# 圆括号

您可以使用圆括号对表达式中的术语进行分组。

# 函数

#### 内置函数

**timeout**("*timer-name*")

如果指定的计时器已过,则计算为 true。将 "*timer-name*" 替换为您定义的计时器名称(用 引号表示)。在事件操作中,您可以定义计时器,然后启动计时器、重置计时器或清除先前 定义的计时器。参见字段 detectorModelDefinition.states.onInput|onEnter| onExit.events.actions.setTimer.timerName。

在一种状态下设置的计时器可以在另一种状态下被引用。在进入引用计时器的状态之前,必须访 问您创建计时器所处的状态。

例如,探测器模型有两种状态:TemperatureChecked 和 Recordupdated。您创建了一个处于 TemperatureChecked 状态的计时器。必须先访问 TemperatureChecked 状态,然后才能使用 处于 RecorduPdated 状态的计时器。

为了确保准确性,计时器应设为最短时间为 60 秒。

#### **a** Note

timeout() 仅在计时器实际到期后首次检查时返回 true,之后返回 false。

### **convert**(*type*, *expression*)

计算为转换为指定类型的表达式的值。*##* 值必须为 String、Boolean 或 Decimal。使用其 中一个关键字或计算为包含该关键字的字符串的表达式。只有以下转换成功并返回有效值:

• 布尔值 -> 字符串

返回字符串 "true" 或 "false" 。

- 小数值 -> 字符串
- 字符串-> 布尔值
- 字符串-> 小数值

指定的字符串必须是小数值的有效表示形式,否则 convert() 将失败。

如果 convert( ) 未返回有效值,则它所属的表达式也无效。此结果等同于 false 且不会触发 actions 或过渡到作为表达式发生的事件的一部分而指定的 nextState。

### **isNull**(*expression*)

在表达式返回为空时计算 tɪue。例如,如果输入 MyInput 收到消息{ "a": null },则以 下计算为 true , 但 isUndefined(\$input.MyInput.a) 计算为 false。

isNull(\$input.MyInput.a)

### **isUndefined**(*expression*)

如果表达式未定义,则计算为true 。例如,如果输入 MyInput 收到消息 { "a": null }, 则以下计算为 false,但 isNull(\$input.MyInput.a) 计算为 true。

isUndefined(\$input.MyInput.a)

**triggerType**("*type*")

*##* 值可以是 "Message" 或 "Timer"。如果因为计时器已过期而对其出现的事件条件进行评 估,则计算为 true,如下例所示。

triggerType("Timer")

或者收到了输入消息。

```
triggerType("Message")
```
#### **currentInput**("*input*")

如果因为收到了指定的输入消息而对其出现的事件条件进行评估,则计算为 true。例如,如果 输入 Command 收到消息 { "value": "Abort" }, 则以下计算为 true。

currentInput("Command")

使用此函数来验证是否因为已收到特定输入且计时器尚未过期而正在评估条件,如以下表达式所 示。

currentInput("Command") && \$input.Command.value == "Abort"

#### 字符串匹配函数

#### **startsWith**(*expression1*, *expression2*)

如果第一个字符串表达式以第二个字符串表达式开头,则计算为 true。例如,如果输入 MyInput 收到消息 { "status": "offline"},则以下计算为 true。

```
startsWith($input.MyInput.status, "off")
```
两个表达式的计算结果必须为字符串值。如果任一表达式的计算结果都不是字符串值,则函数的 结果未定义。不进行任何转换。

**endsWith**(*expression1*, *expression2*)

如果第一个字符串表达式以第二个字符串表达式结尾,则计算为 true。例如,如果输入 MyInput 收到消息 { "status": "offline" }, 则以下计算为 true。

endsWith(\$input.MyInput.status, "line")

两个表达式的计算结果必须为字符串值。如果任一表达式的计算结果都不是字符串值,则函数的 结果未定义。不进行任何转换。

**contains**(*expression1*, *expression2*)

如果第一个字符串表达式包含第二个字符串表达式,则计算为 true。例如,如果输入 MyInput 收到消息 { "status": "offline" }, 则以下计算为 true。

contains(\$input.MyInput.value, "fli")

两个表达式的计算结果必须为字符串值。如果任一表达式的计算结果都不是字符串值,则函数的 结果未定义。不进行任何转换。

#### 按位整数操作函数

**bitor**(*expression1*, *expression2*)

计算整数表达式的按位或(对整数的相应位执行二进制或运算)。例如,如果输入 MyInput 收 到消息 { "value1": 13, "value2": 5 }, 则以下计算为 13。

bitor(\$input.MyInput.value1, \$input.MyInput.value2)

两个表达式的计算结果都必须为整数值。如果任一表达式的计算结果都不是整数值,则函数的结 果未定义。不进行任何转换。

**bitand**(*expression1*, *expression2*)

计算整数表达式的按位与(对整数的相应位执行二进制与运算)。例如,如果输入 MyInput 收 到消息 { "value1": 13, "value2": 5 },则以下计算为 5。

bitand(\$input.MyInput.value1, \$input.MyInput.value2)

两个表达式的计算结果都必须为整数值。如果任一表达式的计算结果都不是整数值,则函数的结 果未定义。不进行任何转换。

**bitxor**(*expression1*, *expression2*)

计算整数表达式的按位异或(对整数的相应位执行二进制异或运算)。例如,如果输入 MyInput 收到消息 { "value1": 13, "value2": 5 }, 则以下计算为 8。

bitxor(\$input.MyInput.value1, \$input.MyInput.value2)

两个表达式的计算结果都必须为整数值。如果任一表达式的计算结果都不是整数值,则函数的结 果未定义。不进行任何转换。

**bitnot**(*expression*)

计算整数表达式的按位取反(对整数的位执行二进制取反运算)。例如,如果输入 MyInput 收 到消息 { "value": 13 }, 则以下计算为 -14。

bitnot(\$input.MyInput.value)

两个表达式的计算结果都必须为整数值。如果任一表达式的计算结果都不是整数值,则函数的结 果未定义。不进行任何转换。

# 参考

输入

\$input.*input-name*.*path-to-data*

input-name 是您使用 [CreateInput](https://docs.aws.amazon.com/iotevents/latest/apireference/API_CreateInput.html) 操作来创建的输入。

例如,如果您有一个名为 TemperatureInput 的输入(您对其定义了 inputDefinition.attributes.jsonPath 条目),则这些值可能会出现在以下可用字段中。

```
{ 
     "temperature": 78.5, 
     "date": "2018-10-03T16:09:09Z" 
   }
```
要引用该 temperature 字段的值,请使用以下命令。

```
$input.TemperatureInput.temperature
```
对于值为数组的字段,您可以使用 [n] 来引用数组的成员。例如,给定以下值:

```
{ 
      "temperatures": [ 
        78.4, 
        77.9, 
        78.8 
      ], 
      "date": "2018-10-03T16:09:09Z" 
   }
```
78.8可以使用以下命令引用该值 。

```
$input.TemperatureInput.temperatures[2]
```
Variables

\$variable.*variable-name*

*variable-name* 是您使用 [createDetectorModel](https://docs.aws.amazon.com/iotevents/latest/apireference/API_CreateDetectorModel.html) 操作来定义的变量。

例如,如果您使用定义了一个名为 TechnicianID 的变量(您使用 detectorDefinition.states.onInputEvents.actions.setVariable.variableName 定义了该变量),则可以使用以下命令引用最近赋予该变量的(字符串)值。

\$variable.TechnicianID

只能使用 setVariable 操作来设置变量的值。不能为表达式中的变量赋值。变量不能被取消设 置。例如,您不能为其分配值 null。

**a** Note

在使用不遵循(正则表达式)模式[ˈa-zA-Z][ˈa-zA-Z0-9\_]\*的标识符的引用中,必须用反 引号 (`) 将这些标识符括起来。例如,对具有名为 \_value 的字段的名为 MyInput 的输入的 引用必须将该字段指定为 \$input.MyInput.`\_value`。

当您在表达式中使用引用时,请检查以下内容:

• 当您将引用值作为一个或多个运算符的操作数时,确保您引用的所有数据类型均兼容。

例如,在以下表达式中,整数 2 是 == 和 && 运算符的操作数。为确保操作数兼 容,\$variable.testVariable + 1 和 \$variable.testVariable必须引用整数或小数。

此外,整数 1 是运算符+的操作数。因此,\$variable.testVariable 必须引用整数或小数。

'\$variable.testVariable + 1 == 2 && \$variable.testVariable'

• 当您使用引用作为传递给函数的自变量时,请确保该函数支持您引用的数据类型。

例如,以下 timeout("*time-name*") 函数需要带有双引号的字符串作为自变量。如果您使用 *timer-name* 值的引用,则必须使用双引号引用字符串。

timeout("*timer-name*")

**a** Note 对于convert(*type*, *expression*)函数,如果您引用*##*值,则您引用的计算结果必须 是String、Decimal或 Boolean。

AWS IoT Events 表达式支持整数、小数值、字符串和布尔数据类型。下表提供了不兼容的类型对的列 表。

不兼容的类型对

整数、字符串

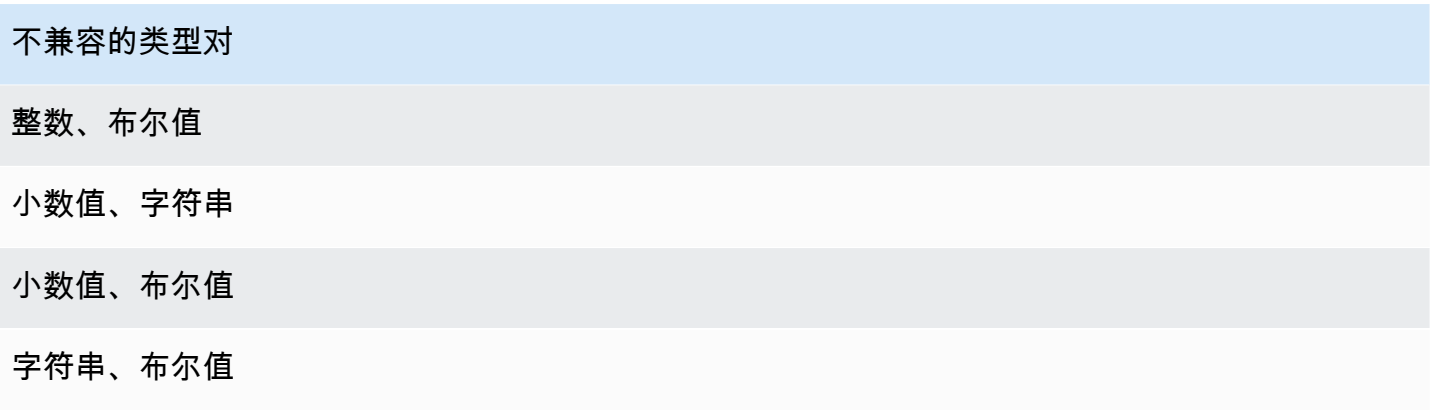

# 替换模板

'\${*expression*}'

\${} 将字符串标识为插值字符串。expression 可以是任何 AWS IoT Events 表达式。这包括运算 符、函数和引用。

例如,您使用了 [setVariableAction](https://docs.aws.amazon.com/iotevents/latest/apireference/API_SetVariableAction.html) 操作来定义变量。variableName 是 SensorID, value 是 10。您可以创建以下替换模板。

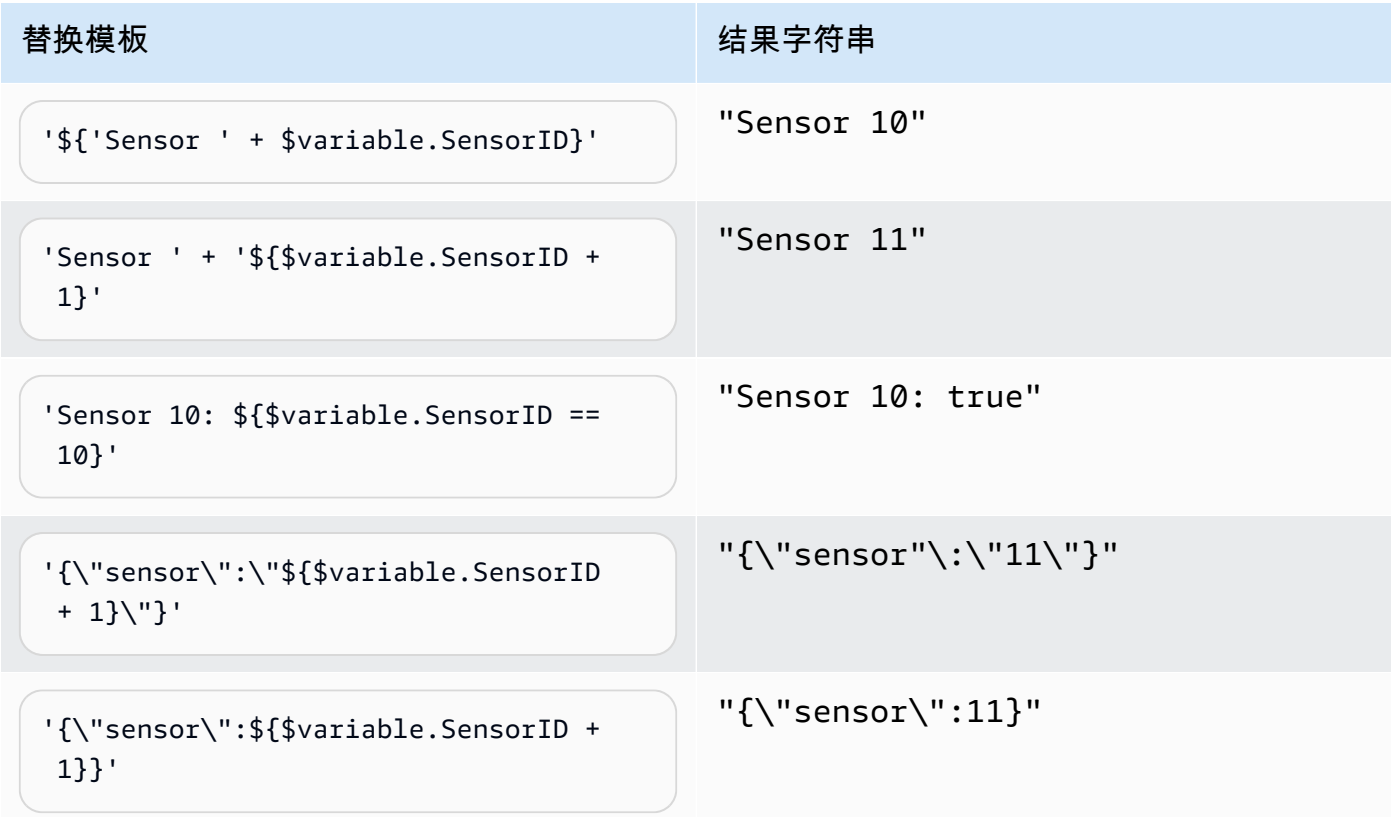

# 表达式用法

您可以通过以下方式指定探测器模型中的值:

- 在 AWS IoT Events 控制台中输入支持的表达式。
- 将表达式作为参数传递给 AWS IoT Events API。

表达式支持文字、运算符、函数、引用和替代模板。

# **A** Important

您的表达式必须引用整数、小数值、字符串或布尔值。

# 编写 AWS IoT Events 表达式

请参阅以下示例以帮助您编写 AWS IoT Events 表达式:

文本

对于文字值,表达式必须包含单引号。一个布尔值必须是 true 或 false。

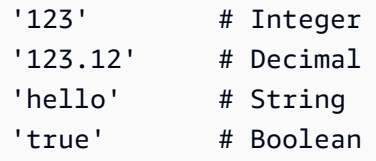

## 参考

对于引用,必须指定变量或输入值。

• 以下输入引用小数值 10.01。

\$input.GreenhouseInput.temperature

• 以下变量引用字符串 Greenhouse Temperature Table。

\$variable.TableName
#### 替换模板

对于替代模板,您必须使用 \${},且模板必须在单引号内。替代模板还可以包含文字、运算符、函 数、引用和替代模板的组合。

• 以下表达式的计算结果是一个字符串 50.018 in Fahrenheit。

'\${\$input.GreenhouseInput.temperature \* 9 / 5 + 32} in Fahrenheit'

• 以下表达式的计算结果是一个字符串 {\"sensor\_id\":\"Sensor\_1\",\"temperature \":\"50.018\"}。

```
'{\"sensor_id\":\"${$input.GreenhouseInput.sensors[0].sensor1}\",\"temperature\":
\"${$input.GreenhouseInput.temperature*9/5+32}\"}'
```
字符串连接

对于字符串串联,必须使用 +。字符串串联还可以包含文字、运算符、函数、引用和替代模板的组 合。

• 以下表达式的计算结果是一个字符串 Greenhouse Temperature Table 2000-01-01。

'Greenhouse Temperature Table ' + \$input.GreenhouseInput.date

# 探测器模型示例

本节包含探测器模型和输入的示例。

主题

- [HVAC 温度控制](#page-109-0)
- [起重机](#page-140-0)
- [使用传感器和应用程序进行事件检测](#page-150-0)
- [设备检测信号](#page-152-0)
- [ISA 警报](#page-154-0)
- [简单的警报](#page-164-0)

# <span id="page-109-0"></span>HVAC 温度控制

### 后台故事

此示例实现了具有以下功能的温度控制模型(恒温器):

- 您定义的一个探测器模型可以监视和控制多个区域。(将为每个区域创建一个探测器实例。)
- 每个探测器实例接收来自放置在每个控制区域的多个传感器的温度数据。
- 您可以随时更改每个区域的所需温度(设定点)。
- 您可以为每个区域定义操作参数并随时更改这些参数。
- 您可以随时向某个区域添加传感器或从中删除传感器。
- 您可以为加热和冷却装置启用最短运行时间,以保护它们免受损坏。
- 探测器将拒绝并报告异常的传感器读数。
- 您可以定义紧急温度设定点。如果任何一个传感器报告的温度高于或低于您定义的设定值,则加热或 冷却装置将立即启动,探测器将报告该温度峰值。

该示例演示以下功能:

- 创建事件探测器模型。
- 创建输入。
- 将输入数据采集到探测器模型。
- 评估触发条件。
- 参考条件中的状态变量,并根据条件设置变量的值。
- 参考条件中的计时器,并根据条件设置计时器。
- 采取措施发送 Amazon SNS 和 MQTT 消息。

# 输入定义

A "seedTemperatureInput"用于为某个区域创建探测器实例并定义其操作参数。

使用的 CLI 命令:

```
aws iotevents create-input --cli-input-json file://seedInput.json
```
#### 文件: seedInput.json

```
{ 
   "inputName": "seedTemperatureInput", 
   "inputDescription": "Temperature seed values.", 
   "inputDefinition": { 
     "attributes": [ 
       { "jsonPath": "areaId" }, 
       { "jsonPath": "desiredTemperature" }, 
       { "jsonPath": "allowedError" }, 
       { "jsonPath": "rangeHigh" }, 
       { "jsonPath": "rangeLow" }, 
       { "jsonPath": "anomalousHigh" }, 
       { "jsonPath": "anomalousLow" }, 
       { "jsonPath": "sensorCount" }, 
       { "jsonPath": "noDelay" } 
     ] 
   }
}
```
响应:

{

```
 "inputConfiguration": { 
     "status": "ACTIVE",
```

```
 "inputArn": "arn:aws:iotevents:us-west-2:123456789012:input/
seedTemperatureInput", 
         "lastUpdateTime": 1557519620.736, 
         "creationTime": 1557519620.736, 
         "inputName": "seedTemperatureInput", 
         "inputDescription": "Temperature seed values." 
     }
}
```
如有必要,每个区域的每个传感器都应发送 "temperatureInput"。

使用的 CLI 命令:

aws iotevents create-input --cli-input-json file://temperatureInput.json

文件:temperatureInput.json

```
{ 
   "inputName": "temperatureInput", 
   "inputDescription": "Temperature sensor unit data.", 
   "inputDefinition": { 
     "attributes": [ 
       { "jsonPath": "sensorId" }, 
       { "jsonPath": "areaId" }, 
       { "jsonPath": "sensorData.temperature" } 
     ] 
   }
}
```
响应:

```
{ 
     "inputConfiguration": { 
         "status": "ACTIVE", 
         "inputArn": "arn:aws:iotevents:us-west-2:123456789012:input/temperatureInput", 
         "lastUpdateTime": 1557519707.399, 
         "creationTime": 1557519707.399, 
         "inputName": "temperatureInput", 
         "inputDescription": "Temperature sensor unit data." 
     }
}
```
# 检测程序模型定义

"areaDetectorModel" 定义了每个探测器实例的工作方式。每个 "state machine" 实例都将摄 取温度传感器读数,然后根据这些读数更改状态并发送控制消息。

#### 使用的 CLI 命令:

aws iotevents create-detector-model --cli-input-json file://areaDetectorModel.json

文件:areaDetectorModel.json

```
{ 
   "detectorModelName": "areaDetectorModel", 
   "detectorModelDefinition": { 
     "states": [ 
       { 
          "stateName": "start", 
          "onEnter": { 
            "events": [ 
\{\hspace{.1cm} \} "eventName": "prepare", 
                "condition": "true", 
                "actions": [ 
\overline{\mathcal{L}} "setVariable": { 
                       "variableName": "sensorId", 
                       "value": "0" 
1999 B B B B
                  }, 
\overline{\mathcal{L}} "setVariable": { 
                       "variableName": "reportedTemperature", 
                       "value": "0.1" 
1999 B B B B
                  }, 
\overline{\mathcal{L}} "setVariable": { 
                       "variableName": "resetMe", 
                       "value": "false" 
1999 B B B B
 } 
. . . . . . . . . . . . . . . . <u>]</u>
```

```
 } 
 ] 
        }, 
        "onInput": { 
          "transitionEvents": [ 
\{\hspace{.1cm} \} "eventName": "initialize", 
             "condition": "$input.seedTemperatureInput.sensorCount > 0", 
              "actions": [ 
\overline{a} "setVariable": { 
                   "variableName": "rangeHigh", 
                   "value": "$input.seedTemperatureInput.rangeHigh" 
 } 
               }, 
\overline{a} "setVariable": { 
                   "variableName": "rangeLow", 
                   "value": "$input.seedTemperatureInput.rangeLow" 
 } 
               }, 
\overline{a} "setVariable": { 
                   "variableName": "desiredTemperature", 
                   "value": "$input.seedTemperatureInput.desiredTemperature" 
 } 
               }, 
\overline{a} "setVariable": { 
                   "variableName": "averageTemperature", 
                   "value": "$input.seedTemperatureInput.desiredTemperature" 
 } 
               }, 
\overline{a} "setVariable": { 
                   "variableName": "allowedError", 
                   "value": "$input.seedTemperatureInput.allowedError" 
 } 
               }, 
\overline{a} "setVariable": { 
                   "variableName": "anomalousHigh", 
                   "value": "$input.seedTemperatureInput.anomalousHigh" 
 }
```

```
 }, 
\overline{a} "setVariable": { 
                    "variableName": "anomalousLow", 
                    "value": "$input.seedTemperatureInput.anomalousLow" 
 } 
                }, 
\overline{a} "setVariable": { 
                    "variableName": "sensorCount", 
                    "value": "$input.seedTemperatureInput.sensorCount" 
 } 
                }, 
\overline{a} "setVariable": { 
                    "variableName": "noDelay", 
                    "value": "$input.seedTemperatureInput.noDelay == true" 
 } 
 } 
              ], 
              "nextState": "idle" 
            }, 
\{\hspace{.1cm} \} "eventName": "reset", 
              "condition": "($variable.resetMe == true) && 
 ($input.temperatureInput.sensorData.temperature < $variable.anomalousHigh && 
 $input.temperatureInput.sensorData.temperature > $variable.anomalousLow)", 
              "actions": [ 
\overline{a} "setVariable": { 
                    "variableName": "averageTemperature", 
                    "value": "((($variable.averageTemperature * ($variable.sensorCount 
 - 1)) + $input.temperatureInput.sensorData.temperature) / $variable.sensorCount)" 
 } 
 } 
              ], 
              "nextState": "idle" 
 } 
          ] 
        }, 
        "onExit": { 
          "events": [ 
\{\hspace{.1cm} \} "eventName": "resetHeatCool",
```

```
 "condition": "true", 
             "actions": [ 
\overline{a} "sns": { 
                  "targetArn": "arn:aws:sns:us-west-2:123456789012:heatOff" 
 } 
               }, 
\overline{a} "sns": { 
                  "targetArn": "arn:aws:sns:us-west-2:123456789012:coolOff" 
 } 
               }, 
\overline{a} "iotTopicPublish": { 
                  "mqttTopic": "hvac/Heating/Off" 
 } 
               }, 
\overline{a} "iotTopicPublish": { 
                  "mqttTopic": "hvac/Cooling/Off" 
 } 
 } 
 ] 
 } 
         ] 
       } 
      }, 
      { 
        "stateName": "idle", 
        "onInput": { 
         "events": [ 
\{\hspace{.1cm} \} "eventName": "whatWasInput", 
             "condition": "true", 
             "actions": [ 
\overline{a} "setVariable": { 
                  "variableName": "sensorId", 
                  "value": "$input.temperatureInput.sensorId" 
 } 
               },
```
 $\overline{a}$ 

```
 "setVariable": { 
                   "variableName": "reportedTemperature", 
                   "value": "$input.temperatureInput.sensorData.temperature" 
 } 
 } 
 ] 
            }, 
\{\hspace{.1cm} \} "eventName": "changeDesired", 
              "condition": "$input.seedTemperatureInput.desiredTemperature != 
 $variable.desiredTemperature", 
              "actions": [ 
\overline{a} "setVariable": { 
                   "variableName": "desiredTemperature", 
                   "value": "$input.seedTemperatureInput.desiredTemperature" 
 } 
 } 
 ] 
            }, 
\{\hspace{.1cm} \} "eventName": "calculateAverage", 
              "condition": "$input.temperatureInput.sensorData.temperature < 
 $variable.anomalousHigh && $input.temperatureInput.sensorData.temperature > 
 $variable.anomalousLow", 
              "actions": [ 
\overline{a} "setVariable": { 
                   "variableName": "averageTemperature", 
                   "value": "((($variable.averageTemperature * ($variable.sensorCount 
 - 1)) + $input.temperatureInput.sensorData.temperature) / $variable.sensorCount)" 
 } 
 } 
 ] 
 } 
          ], 
          "transitionEvents": [ 
\{\hspace{.1cm} \} "eventName": "anomalousInputArrived", 
              "condition": "$input.temperatureInput.sensorData.temperature >= 
 $variable.anomalousHigh || $input.temperatureInput.sensorData.temperature <= 
 $variable.anomalousLow", 
              "actions": [ 
\overline{a}
```

```
 "iotTopicPublish": { 
                   "mqttTopic": "temperatureSensor/anomaly" 
 } 
 } 
             ], 
             "nextState": "idle" 
           }, 
\{\hspace{.1cm} \} "eventName": "highTemperatureSpike", 
             "condition": "$input.temperatureInput.sensorData.temperature > 
 $variable.rangeHigh", 
             "actions": [ 
\overline{a} "iotTopicPublish": { 
                   "mqttTopic": "temperatureSensor/spike" 
 } 
               }, 
\overline{a} "sns": { 
                   "targetArn": "arn:aws:sns:us-west-2:123456789012:coolOn" 
 } 
               }, 
\overline{a} "iotTopicPublish": { 
                   "mqttTopic": "hvac/Cooling/On" 
 } 
               }, 
\overline{a} "setVariable": { 
                   "variableName": "enteringNewState", 
                   "value": "true" 
 } 
 } 
             ], 
             "nextState": "cooling" 
           }, 
\{\hspace{.1cm} \} "eventName": "lowTemperatureSpike", 
             "condition": "$input.temperatureInput.sensorData.temperature < 
 $variable.rangeLow", 
             "actions": [ 
\overline{a}
```

```
 "iotTopicPublish": { 
                   "mqttTopic": "temperatureSensor/spike" 
 } 
               }, 
\overline{a} "sns": { 
                   "targetArn": "arn:aws:sns:us-west-2:123456789012:heatOn" 
 } 
               }, 
\overline{a} "iotTopicPublish": { 
                   "mqttTopic": "hvac/Heating/On" 
 } 
               }, 
\overline{a} "setVariable": { 
                   "variableName": "enteringNewState", 
                   "value": "true" 
 } 
 } 
             ], 
             "nextState": "heating" 
           }, 
\{\hspace{.1cm} \} "eventName": "highTemperatureThreshold", 
              "condition": "(((($variable.averageTemperature * ($variable.sensorCount 
 - 1)) + $input.temperatureInput.sensorData.temperature) / $variable.sensorCount) > 
 ($variable.desiredTemperature + $variable.allowedError))", 
              "actions": [ 
\overline{a} "sns": { 
                   "targetArn": "arn:aws:sns:us-west-2:123456789012:coolOn" 
 } 
               }, 
\overline{a} "iotTopicPublish": { 
                   "mqttTopic": "hvac/Cooling/On" 
 } 
               }, 
\overline{a} "setVariable": { 
                   "variableName": "enteringNewState", 
                   "value": "true"
```

```
 } 
 } 
              ], 
              "nextState": "cooling" 
            }, 
            { 
              "eventName": "lowTemperatureThreshold", 
              "condition": "(((($variable.averageTemperature * ($variable.sensorCount 
 - 1)) + $input.temperatureInput.sensorData.temperature) / $variable.sensorCount) < 
 ($variable.desiredTemperature - $variable.allowedError))", 
              "actions": [ 
\overline{a} "sns": { 
                    "targetArn": "arn:aws:sns:us-west-2:123456789012:heatOn" 
 } 
                }, 
\overline{a} "iotTopicPublish": { 
                    "mqttTopic": "hvac/Heating/On" 
 } 
                }, 
\overline{a} "setVariable": { 
                    "variableName": "enteringNewState", 
                    "value": "true" 
 } 
 } 
              ], 
              "nextState": "heating" 
            } 
          ] 
        } 
      }, 
      { 
        "stateName": "cooling", 
        "onEnter": { 
          "events": [ 
\{\hspace{.1cm} \} "eventName": "delay", 
              "condition": "!$variable.noDelay && $variable.enteringNewState", 
              "actions": [
```

```
\overline{a} "setTimer": { 
                  "timerName": "coolingTimer", 
                  "seconds": 180 
 } 
              }, 
\overline{a} "setVariable": { 
                  "variableName": "goodToGo", 
                  "value": "false" 
 } 
 } 
 ] 
           }, 
\{\hspace{.1cm} \} "eventName": "dontDelay", 
             "condition": "$variable.noDelay == true", 
             "actions": [ 
\overline{a} "setVariable": { 
                  "variableName": "goodToGo", 
                 "value": "true" 
 } 
 } 
 ] 
           }, 
\{\hspace{.1cm} \} "eventName": "beenHere", 
             "condition": "true", 
             "actions": [ 
\overline{a} "setVariable": { 
                  "variableName": "enteringNewState", 
                  "value": "false" 
 } 
 } 
 ] 
           } 
         ] 
       }, 
       "onInput": { 
         "events": [ 
\{\hspace{.1cm} \}
```

```
 "eventName": "whatWasInput", 
              "condition": "true", 
              "actions": [ 
\overline{a} "setVariable": { 
                   "variableName": "sensorId", 
                   "value": "$input.temperatureInput.sensorId" 
 } 
\qquad \qquad \text{ }\overline{a} "setVariable": { 
                   "variableName": "reportedTemperature", 
                   "value": "$input.temperatureInput.sensorData.temperature" 
 } 
 } 
 ] 
           }, 
\{\hspace{.1cm} \} "eventName": "changeDesired", 
              "condition": "$input.seedTemperatureInput.desiredTemperature != 
 $variable.desiredTemperature", 
             "actions": [ 
\overline{a} "setVariable": { 
                   "variableName": "desiredTemperature", 
                   "value": "$input.seedTemperatureInput.desiredTemperature" 
 } 
 } 
 ] 
           }, 
\{\hspace{.1cm} \} "eventName": "calculateAverage", 
              "condition": "$input.temperatureInput.sensorData.temperature < 
 $variable.anomalousHigh && $input.temperatureInput.sensorData.temperature > 
 $variable.anomalousLow", 
             "actions": [ 
\overline{a} "setVariable": { 
                   "variableName": "averageTemperature", 
                   "value": "((($variable.averageTemperature * ($variable.sensorCount 
 - 1)) + $input.temperatureInput.sensorData.temperature) / $variable.sensorCount)" 
 } 
 } 
 ]
```

```
 }, 
\{\hspace{.1cm} \} "eventName": "areWeThereYet", 
              "condition": "(timeout(\"coolingTimer\"))", 
              "actions": [ 
\overline{a} "setVariable": { 
                   "variableName": "goodToGo", 
                   "value": "true" 
 } 
 } 
 ] 
 } 
          ], 
          "transitionEvents": [ 
\{\hspace{.1cm} \} "eventName": "anomalousInputArrived", 
              "condition": "$input.temperatureInput.sensorData.temperature >= 
 $variable.anomalousHigh || $input.temperatureInput.sensorData.temperature <= 
 $variable.anomalousLow", 
              "actions": [ 
\overline{a} "iotTopicPublish": { 
                   "mqttTopic": "temperatureSensor/anomaly" 
 } 
 } 
              ], 
              "nextState": "cooling" 
            }, 
\{\hspace{.1cm} \} "eventName": "highTemperatureSpike", 
              "condition": "$input.temperatureInput.sensorData.temperature > 
 $variable.rangeHigh", 
              "actions": [ 
\overline{a} "iotTopicPublish": { 
                   "mqttTopic": "temperatureSensor/spike" 
 } 
 } 
              ], 
              "nextState": "cooling" 
            },
```

```
\{\hspace{.1cm} \} "eventName": "lowTemperatureSpike", 
              "condition": "$input.temperatureInput.sensorData.temperature < 
 $variable.rangeLow", 
             "actions": [ 
\overline{a} "iotTopicPublish": { 
                   "mqttTopic": "temperatureSensor/spike" 
 } 
               }, 
\overline{a} "sns": { 
                   "targetArn": "arn:aws:sns:us-west-2:123456789012:coolOff" 
 } 
               }, 
\overline{a} "sns": { 
                   "targetArn": "arn:aws:sns:us-west-2:123456789012:heatOn" 
 } 
               }, 
\overline{a} "iotTopicPublish": { 
                   "mqttTopic": "hvac/Cooling/Off" 
 } 
               }, 
\overline{a} "iotTopicPublish": { 
                   "mqttTopic": "hvac/Heating/On" 
 } 
               }, 
\overline{a} "setVariable": { 
                   "variableName": "enteringNewState", 
                   "value": "true" 
 } 
 } 
             ], 
             "nextState": "heating" 
           }, 
\{\hspace{.1cm} \} "eventName": "desiredTemperature", 
              "condition": "(((($variable.averageTemperature * ($variable.sensorCount 
 - 1)) + $input.temperatureInput.sensorData.temperature) / $variable.sensorCount) <=
```

```
 ($variable.desiredTemperature - $variable.allowedError)) && $variable.goodToGo == 
 true", 
             "actions": [ 
\overline{a} "sns": { 
                   "targetArn": "arn:aws:sns:us-west-2:123456789012:coolOff" 
 } 
               }, 
\overline{a} "iotTopicPublish": { 
                   "mqttTopic": "hvac/Cooling/Off" 
 } 
 } 
             ], 
             "nextState": "idle" 
           } 
         ] 
        } 
      }, 
      { 
        "stateName": "heating", 
        "onEnter": { 
          "events": [ 
           { 
              "eventName": "delay", 
             "condition": "!$variable.noDelay && $variable.enteringNewState", 
             "actions": [ 
\overline{a} "setTimer": { 
                   "timerName": "heatingTimer", 
                   "seconds": 120 
 } 
               }, 
\overline{a} "setVariable": { 
                   "variableName": "goodToGo", 
                   "value": "false" 
 } 
 } 
 ] 
           }, 
\{\hspace{.1cm} \}
```

```
 "eventName": "dontDelay", 
             "condition": "$variable.noDelay == true", 
             "actions": [ 
\overline{a} "setVariable": { 
                  "variableName": "goodToGo", 
                  "value": "true" 
 } 
 } 
 ] 
           }, 
\{\hspace{.1cm} \} "eventName": "beenHere", 
             "condition": "true", 
             "actions": [ 
\overline{a} "setVariable": { 
                  "variableName": "enteringNewState", 
                  "value": "false" 
 } 
 } 
 ] 
 } 
         ] 
       }, 
        "onInput": { 
         "events": [ 
           { 
             "eventName": "whatWasInput", 
             "condition": "true", 
             "actions": [ 
\overline{a} "setVariable": { 
                  "variableName": "sensorId", 
                  "value": "$input.temperatureInput.sensorId" 
 } 
              }, 
\overline{a} "setVariable": { 
                  "variableName": "reportedTemperature", 
                  "value": "$input.temperatureInput.sensorData.temperature" 
 } 
 }
```

```
 ] 
           }, 
\{\hspace{.1cm} \} "eventName": "changeDesired", 
             "condition": "$input.seedTemperatureInput.desiredTemperature != 
 $variable.desiredTemperature", 
             "actions": [ 
\overline{a} "setVariable": { 
                   "variableName": "desiredTemperature", 
                   "value": "$input.seedTemperatureInput.desiredTemperature" 
 } 
 } 
 ] 
           }, 
\{\hspace{.1cm} \} "eventName": "calculateAverage", 
             "condition": "$input.temperatureInput.sensorData.temperature < 
 $variable.anomalousHigh && $input.temperatureInput.sensorData.temperature > 
 $variable.anomalousLow", 
             "actions": [ 
\overline{a} "setVariable": { 
                   "variableName": "averageTemperature", 
                   "value": "((($variable.averageTemperature * ($variable.sensorCount 
 - 1)) + $input.temperatureInput.sensorData.temperature) / $variable.sensorCount)" 
 } 
 } 
 ] 
           }, 
\{\hspace{.1cm} \} "eventName": "areWeThereYet", 
             "condition": "(timeout(\"heatingTimer\"))", 
             "actions": [ 
\overline{a} "setVariable": { 
                   "variableName": "goodToGo", 
                   "value": "true" 
 } 
 } 
 ] 
 } 
          ], 
          "transitionEvents": [
```

```
\{\hspace{.1cm} \} "eventName": "anomalousInputArrived", 
             "condition": "$input.temperatureInput.sensorData.temperature >= 
 $variable.anomalousHigh || $input.temperatureInput.sensorData.temperature <= 
 $variable.anomalousLow", 
             "actions": [ 
\overline{a} "iotTopicPublish": { 
                   "mqttTopic": "temperatureSensor/anomaly" 
 } 
 } 
             ], 
             "nextState": "heating" 
           }, 
\{\hspace{.1cm} \} "eventName": "highTemperatureSpike", 
             "condition": "$input.temperatureInput.sensorData.temperature > 
 $variable.rangeHigh", 
              "actions": [ 
\overline{a} "iotTopicPublish": { 
                   "mqttTopic": "temperatureSensor/spike" 
 } 
               }, 
\overline{a} "sns": { 
                   "targetArn": "arn:aws:sns:us-west-2:123456789012:heatOff" 
 } 
               }, 
\overline{a} "sns": { 
                   "targetArn": "arn:aws:sns:us-west-2:123456789012:coolOn" 
 } 
               }, 
\overline{a} "iotTopicPublish": { 
                   "mqttTopic": "hvac/Heating/Off" 
 } 
               }, 
\overline{a} "iotTopicPublish": { 
                   "mqttTopic": "hvac/Cooling/On" 
 }
```

```
 }, 
\overline{a} "setVariable": { 
                   "variableName": "enteringNewState", 
                   "value": "true" 
 } 
 } 
             ], 
             "nextState": "cooling" 
            }, 
\{\hspace{.1cm} \} "eventName": "lowTemperatureSpike", 
              "condition": "$input.temperatureInput.sensorData.temperature < 
 $variable.rangeLow", 
              "actions": [ 
\overline{a} "iotTopicPublish": { 
                   "mqttTopic": "temperatureSensor/spike" 
 } 
 } 
             ], 
             "nextState": "heating" 
            }, 
\{\hspace{.1cm} \} "eventName": "desiredTemperature", 
              "condition": "(((($variable.averageTemperature * ($variable.sensorCount 
 - 1)) + $input.temperatureInput.sensorData.temperature) / $variable.sensorCount) >= 
 ($variable.desiredTemperature + $variable.allowedError)) && $variable.goodToGo == 
 true", 
              "actions": [ 
\overline{a} "sns": { 
                   "targetArn": "arn:aws:sns:us-west-2:123456789012:heatOff" 
 } 
                }, 
\overline{a} "iotTopicPublish": { 
                   "mqttTopic": "hvac/Heating/Off" 
 } 
 } 
             ], 
              "nextState": "idle"
```

```
 } 
 ] 
         } 
       } 
     ], 
     "initialStateName": "start" 
   }, 
   "key": "areaId", 
   "roleArn": "arn:aws:iam::123456789012:role/IoTEventsRole" 
}
```
响应:

```
{ 
     "detectorModelConfiguration": { 
         "status": "ACTIVATING", 
         "lastUpdateTime": 1557523491.168, 
         "roleArn": "arn:aws:iam::123456789012:role/IoTEventsRole", 
         "creationTime": 1557523491.168, 
         "detectorModelArn": "arn:aws:iotevents:us-west-2:123456789012:detectorModel/
areaDetectorModel", 
         "key": "areaId", 
         "detectorModelName": "areaDetectorModel", 
         "detectorModelVersion": "1" 
     }
}
```
# BatchPutMessage 示例

在本示例中,"BatchPutMessage" 用于为某个区域创建探测器实例并定义初始操作参数。

使用的 CLI 命令:

```
aws iotevents-data batch-put-message --cli-input-json file://seedExample.json --cli-
binary-format raw-in-base64-out
```
文件:seedExample.json

```
 "messages": [
```
{

```
 { 
       "messageId": "00001", 
       "inputName": "seedTemperatureInput", 
       "payload": "{\"areaId\": \"Area51\", \"desiredTemperature\": 20.0, \"allowedError
\": 0.7, \"rangeHigh\": 30.0, \"rangeLow\": 15.0, \"anomalousHigh\": 60.0, 
 \"anomalousLow\": 0.0, \"sensorCount\": 10, \"noDelay\": false}" 
     } 
   ]
}
```
响应:

```
{ 
     "BatchPutMessageErrorEntries": []
}
```
在本示例中,"BatchPutMessage" 用于报告某个区域中单个传感器的温度传感器读数。

使用的 CLI 命令:

```
aws iotevents-data batch-put-message --cli-input-json file://temperatureExample.json --
cli-binary-format raw-in-base64-out
```
文件: temperatureExample.json

```
{ 
   "messages": [ 
     { 
        "messageId": "00005", 
        "inputName": "temperatureInput", 
        "payload": "{\"sensorId\": \"05\", \"areaId\": \"Area51\", \"sensorData\": 
  {\"temperature\": 23.12} }" 
     } 
   ]
}
```
响应:

```
{ 
     "BatchPutMessageErrorEntries": []
}
```
在本例中,"BatchPutMessage" 用于更改某个区域的所需温度。

#### 使用的 CLI 命令:

```
aws iotevents-data batch-put-message --cli-input-json file://seedSetDesiredTemp.json --
cli-binary-format raw-in-base64-out
```
文件:seedSetDesiredTemp.json

```
{ 
   "messages": [ 
     { 
        "messageId": "00001", 
        "inputName": "seedTemperatureInput", 
        "payload": "{\"areaId\": \"Area51\", \"desiredTemperature\": 23.0}" 
     } 
   ]
}
```
#### 响应:

```
{ 
     "BatchPutMessageErrorEntries": []
}
```
Area51 探测器实例生成的 Amazon SNS 消息示例:

```
Heating system off command> { 
   "eventTime":1557520274729, 
   "payload":{ 
     "actionExecutionId":"f3159081-bac3-38a4-96f7-74af0940d0a4", 
     "detector":{ 
       "detectorModelName":"areaDetectorModel", 
       "keyValue":"Area51", 
       "detectorModelVersion":"1" 
     }, 
     "eventTriggerDetails":{ 
       "inputName":"seedTemperatureInput", 
       "messageId":"00001", 
       "triggerType":"Message"
```

```
 }, 
     "state":{ 
        "stateName":"start", 
        "variables":{ 
          "sensorCount":10, 
          "rangeHigh":30.0, 
          "resetMe":false, 
          "enteringNewState":true, 
          "averageTemperature":20.0, 
          "rangeLow":15.0, 
          "noDelay":false, 
          "allowedError":0.7, 
          "desiredTemperature":20.0, 
          "anomalousHigh":60.0, 
          "reportedTemperature":0.1, 
          "anomalousLow":0.0, 
          "sensorId":0 
        }, 
        "timers":{} 
     } 
   }, 
   "eventName":"resetHeatCool"
}
```

```
Cooling system off command> { 
   "eventTime":1557520274729, 
   "payload":{ 
     "actionExecutionId":"98f6a1b5-8f40-3cdb-9256-93afd4d66192", 
     "detector":{ 
       "detectorModelName":"areaDetectorModel", 
       "keyValue":"Area51", 
       "detectorModelVersion":"1" 
     }, 
     "eventTriggerDetails":{ 
       "inputName":"seedTemperatureInput", 
       "messageId":"00001", 
       "triggerType":"Message" 
     }, 
     "state":{ 
       "stateName":"start", 
       "variables":{ 
          "sensorCount":10,
```

```
 "rangeHigh":30.0, 
          "resetMe":false, 
          "enteringNewState":true, 
          "averageTemperature":20.0, 
          "rangeLow":15.0, 
          "noDelay":false, 
          "allowedError":0.7, 
          "desiredTemperature":20.0, 
          "anomalousHigh":60.0, 
          "reportedTemperature":0.1, 
          "anomalousLow":0.0, 
          "sensorId":0 
        }, 
        "timers":{} 
     } 
   }, 
   "eventName":"resetHeatCool"
}
```
在此示例中,我们使用 "DescribeDetector" API 来获取有关探测器实例当前状态的信息。

```
aws iotevents-data describe-detector --detector-model-name areaDetectorModel --key-
value Area51
```
响应:

```
{ 
     "detector": { 
         "lastUpdateTime": 1557521572.216, 
         "creationTime": 1557520274.405, 
         "state": { 
              "variables": [ 
\overline{a} "name": "resetMe", 
                      "value": "false" 
                  }, 
\overline{a} "name": "rangeLow", 
                      "value": "15.0" 
                  }, 
\overline{a} "name": "noDelay", 
                      "value": "false"
```

```
 }, 
\overline{a} "name": "desiredTemperature", 
                     "value": "20.0" 
                 }, 
\overline{a} "name": "anomalousLow", 
                     "value": "0.0" 
                 }, 
\overline{a} "name": "sensorId", 
                     "value": "\"01\"" 
                 }, 
\overline{a} "name": "sensorCount", 
                     "value": "10" 
                 }, 
\overline{a} "name": "rangeHigh", 
                     "value": "30.0" 
                 }, 
\overline{a} "name": "enteringNewState", 
                     "value": "false" 
                 }, 
\overline{a} "name": "averageTemperature", 
                     "value": "19.572" 
                 }, 
\overline{a} "name": "allowedError", 
                     "value": "0.7" 
                 }, 
\overline{a} "name": "anomalousHigh", 
                     "value": "60.0" 
                 }, 
\overline{a} "name": "reportedTemperature", 
                     "value": "15.72" 
                 }, 
\overline{a} "name": "goodToGo", 
                     "value": "false"
```

```
 } 
            ], 
            "stateName": "idle", 
            "timers": [ 
\overline{a} "timestamp": 1557520454.0, 
                   "name": "idleTimer" 
 } 
 ] 
        }, 
        "keyValue": "Area51", 
        "detectorModelName": "areaDetectorModel", 
        "detectorModelVersion": "1" 
    }
}
```
# BatchUpdateDetector 示例

在本示例中,"BatchUpdateDetector" 用于更改正在工作的探测器实例的操作参数。

使用的 CLI 命令:

```
aws iotevents-data batch-update-detector --cli-input-json file://areaDM.BUD.json
```
文件:areaDM.BUD.json

```
{ 
   "detectors": [ 
     { 
       "messageId": "0001", 
       "detectorModelName": "areaDetectorModel", 
       "keyValue": "Area51", 
       "state": { 
          "stateName": "start", 
          "variables": [ 
            { 
              "name": "desiredTemperature", 
              "value": "22" 
            }, 
 { 
              "name": "averageTemperature", 
              "value": "22"
```
},

```
 { 
              "name": "allowedError", 
              "value": "1.0" 
            }, 
            { 
               "name": "rangeHigh", 
              "value": "30.0" 
            }, 
            { 
              "name": "rangeLow", 
              "value": "15.0" 
            }, 
            { 
               "name": "anomalousHigh", 
              "value": "60.0" 
            }, 
            { 
               "name": "anomalousLow", 
              "value": "0.0" 
            }, 
            { 
               "name": "sensorCount", 
              "value": "12" 
            }, 
            { 
               "name": "noDelay", 
              "value": "true" 
            }, 
            { 
              "name": "goodToGo", 
              "value": "true" 
            }, 
            { 
              "name": "sensorId", 
              "value": "0" 
            }, 
            { 
               "name": "reportedTemperature", 
              "value": "0.1" 
            }, 
\overline{a} "name": "resetMe", 
               "value": "true"
```

```
 } 
         ], 
         "timers": [ 
 ] 
      } 
    } 
  ]
}
```
响应:

```
{ 
     An error occurred (InvalidRequestException) when calling the BatchUpdateDetector 
 operation: Number of variables in the detector exceeds the limit 10
}
```
### AWS IoT Core 规则引擎示例

以下规则将 AWS IoT Events MQTT 消息以影子更新请求消息的形式重新发布。我们假定已定义了检测 程序模型控制的每个区域的供暖和制冷装置的AWS IoT Core项元素。

在此示例中,我们定义了名为 "Area51HeatingUnit" 和 "Area51CoolingUnit" 的元素。

使用的 CLI 命令:

```
aws iot create-topic-rule --cli-input-json file://ADMShadowCoolOffRule.json
```
文件: ADMShadowCoolOffRule.json

```
{ 
   "ruleName": "ADMShadowCoolOff", 
   "topicRulePayload": { 
     "sql": "SELECT topic(3) as state.desired.command FROM 'hvac/Cooling/Off'", 
     "description": "areaDetectorModel mqtt topic publish to cooling unit shadow 
  request", 
     "ruleDisabled": false, 
     "awsIotSqlVersion": "2016-03-23", 
     "actions": [ 
       { 
         "republish": { 
            "topic": "$$aws/things/${payload.detector.keyValue}CoolingUnit/shadow/
update",
```

```
 "roleArn": "arn:aws:iam::123456789012:role/service-role/ADMShadowRole" 
        } 
     } 
  \mathbf{I} }
```
响应:[空]

}

使用的 CLI 命令:

aws iot create-topic-rule --cli-input-json file://ADMShadowCoolOnRule.json

文件: ADMShadowCoolOnRule.json

```
{ 
   "ruleName": "ADMShadowCoolOn", 
   "topicRulePayload": { 
     "sql": "SELECT topic(3) as state.desired.command FROM 'hvac/Cooling/On'", 
     "description": "areaDetectorModel mqtt topic publish to cooling unit shadow 
  request", 
     "ruleDisabled": false, 
     "awsIotSqlVersion": "2016-03-23", 
     "actions": [ 
       { 
         "republish": { 
            "topic": "$$aws/things/${payload.detector.keyValue}CoolingUnit/shadow/
update", 
            "roleArn": "arn:aws:iam::123456789012:role/service-role/ADMShadowRole" 
         } 
       } 
     ] 
   }
}
```
响应:[空]

使用的 CLI 命令:

aws iot create-topic-rule --cli-input-json file://ADMShadowHeatOffRule.json

文件: ADMShadowHeatOffRule.json

```
{ 
   "ruleName": "ADMShadowHeatOff", 
   "topicRulePayload": { 
     "sql": "SELECT topic(3) as state.desired.command FROM 'hvac/Heating/Off'", 
     "description": "areaDetectorModel mqtt topic publish to heating unit shadow 
  request", 
     "ruleDisabled": false, 
     "awsIotSqlVersion": "2016-03-23", 
     "actions": [ 
       { 
         "republish": { 
            "topic": "$$aws/things/${payload.detector.keyValue}HeatingUnit/shadow/
update", 
            "roleArn": "arn:aws:iam::123456789012:role/service-role/ADMShadowRole" 
         } 
       } 
     ] 
   }
}
```
#### 响应:[空]

#### 使用的 CLI 命令:

```
aws iot create-topic-rule --cli-input-json file://ADMShadowHeatOnRule.json
```
文件:ADMShadowHeatOnRule.json

```
{ 
   "ruleName": "ADMShadowHeatOn", 
   "topicRulePayload": { 
     "sql": "SELECT topic(3) as state.desired.command FROM 'hvac/Heating/On'", 
     "description": "areaDetectorModel mqtt topic publish to heating unit shadow 
  request", 
     "ruleDisabled": false, 
     "awsIotSqlVersion": "2016-03-23", 
     "actions": [ 
       { 
         "republish": { 
            "topic": "$$aws/things/${payload.detector.keyValue}HeatingUnit/shadow/
update", 
           "roleArn": "arn:aws:iam::123456789012:role/service-role/ADMShadowRole" 
         }
```
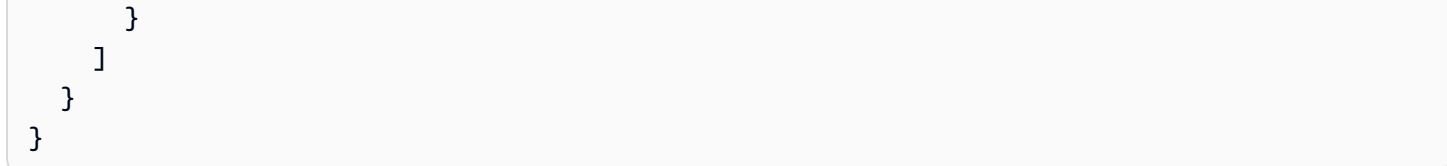

<span id="page-140-0"></span>响应:[空]

# 起重机

## 后台故事

许多起重机的操作员都希望检测机器何时需要维护或更换,并触发相应的通知。每台起重机都有马达。 马达发出包含压力和温度信息的消息(输入)。操作员需要两个级别的事件探测器:

- 起重机级别的事件探测器
- 马达级别的事件探测器

使用来自马达的消息(其中包含 "craneId" 和 "motorId" 的元数据),操作员可以使用适当的路由 执行两个级别的事件探测器。当满足事件条件时,应向相应的 Amazon SNS 主题发送通知。操作员可 以配置探测器模型,这样就不会发出重复的通知。

该示例演示以下功能:

- 创建、读取、更新、删除 (CRUD) 输入。
- 创建、读取、更新、删除 (CRUD) 事件探测器模型和不同版本的事件探测器。
- 将一个输入路由到多个事件探测器。
- 将输入摄入探测器模型。
- 评估触发条件和生命周期事件。
- 能够在条件中引用状态变量并根据条件设置其值。
- 包含定义、状态、触发器评估器和操作执行器的运行时系统编排。
- 使用 SNS 目标在 ActionsExecutor 中执行操作。

命令

#Create Pressure Input aws iotevents create-input --cli-input-json file://pressureInput.json AWS IoT Events 开发人员指南

```
aws iotevents describe-input --input-name PressureInput 
aws iotevents update-input --cli-input-json file://pressureInput.json
aws iotevents list-inputs
aws iotevents delete-input --input-name PressureInput
#Create Temperature Input
aws iotevents create-input --cli-input-json file://temperatureInput.json
aws iotevents describe-input --input-name TemperatureInput 
aws iotevents update-input --cli-input-json file://temperatureInput.json
aws iotevents list-inputs
aws iotevents delete-input --input-name TemperatureInput
#Create Motor Event Detector using pressure and temperature input
aws iotevents create-detector-model --cli-input-json file://motorDetectorModel.json
aws iotevents describe-detector-model --detector-model-name motorDetectorModel 
aws iotevents update-detector-model --cli-input-json file://
updateMotorDetectorModel.json
aws iotevents list-detector-models
aws iotevents list-detector-model-versions --detector-model-name motorDetectorModel 
aws iotevents delete-detector-model --detector-model-name motorDetectorModel
#Create Crane Event Detector using temperature input
aws iotevents create-detector-model --cli-input-json file://craneDetectorModel.json
aws iotevents describe-detector-model --detector-model-name craneDetectorModel 
aws iotevents update-detector-model --cli-input-json file://
updateCraneDetectorModel.json
aws iotevents list-detector-models
aws iotevents list-detector-model-versions --detector-model-name craneDetectorModel 
aws iotevents delete-detector-model --detector-model-name craneDetectorModel
#Replace craneIds
sed -i '' "s/100008/100009/g" messages/* 
#Replace motorIds
sed -i '' "s/200008/200009/g" messages/* 
#Send HighPressure message
aws iotevents-data batch-put-message --cli-input-json file://messages/
highPressureMessage.json --cli-binary-format raw-in-base64-out
#Send HighTemperature message
aws iotevents-data batch-put-message --cli-input-json file://messages/
highTemperatureMessage.json --cli-binary-format raw-in-base64-out
```

```
#Send LowPressure message
aws iotevents-data batch-put-message --cli-input-json file://messages/
lowPressureMessage.json --cli-binary-format raw-in-base64-out
#Send LowTemperature message
aws iotevents-data batch-put-message --cli-input-json file://messages/
```

```
lowTemperatureMessage.json --cli-binary-format raw-in-base64-out
```
### 探测器模型数

文件:craneDetectorModel.json

```
{ 
     "detectorModelName": "craneDetectorModel", 
     "detectorModelDefinition": { 
          "states": [ 
\{\hspace{.1cm} \} "stateName": "Running", 
                   "onEnter": { 
                       "events": [ 
 { 
                                "eventName": "init", 
                                "condition": "true", 
                                "actions": [ 
\{ "setVariable": { 
                                              "variableName": "craneThresholdBreached", 
                                              "value": "0" 
 } 
 } 
\mathbf{J} , and the contract of the contract \mathbf{J} } 
\sim 100 \sim 100 \sim 100 \sim 100 \sim 100 \sim 100 \sim 100 \sim 100 \sim 100 \sim 100 \sim 100 \sim 100 \sim 100 \sim 100 \sim 100 \sim 100 \sim 100 \sim 100 \sim 100 \sim 100 \sim 100 \sim 100 \sim 100 \sim 100 \sim 
                   }, 
                   "onInput": { 
                       "events": [ 
 { 
                                 "eventName": "Overheated", 
                                 "condition": "$input.TemperatureInput.temperature > 35", 
                                "actions": [ 
\{ "setVariable": {
```
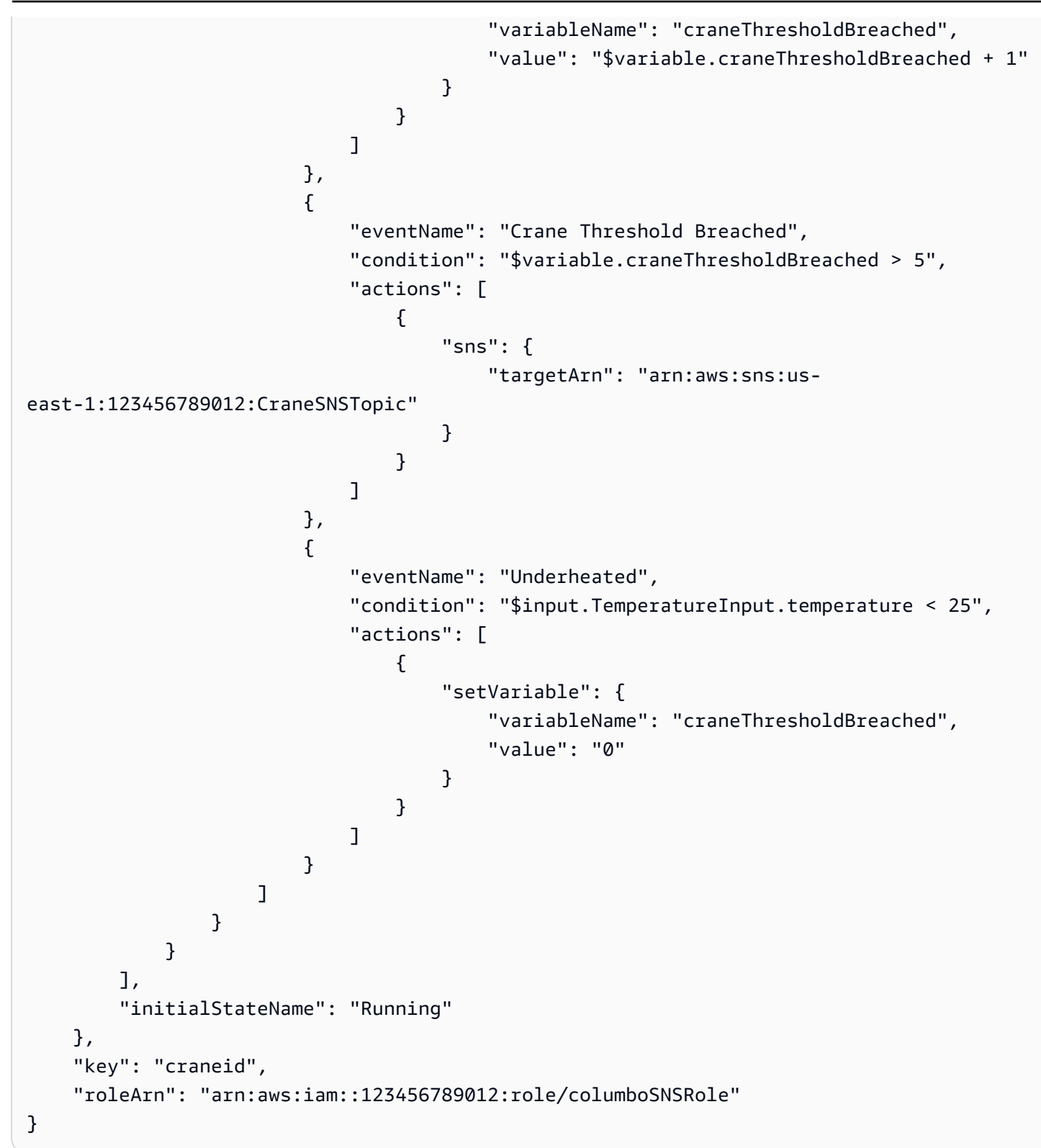

### 更新现有的探测器模型。文件:updateCraneDetectorModel.json

{
```
 "detectorModelName": "craneDetectorModel", 
    "detectorModelDefinition": { 
        "states": [ 
           { 
               "stateName": "Running", 
               "onEnter": { 
                   "events": [ 
 { 
                           "eventName": "init", 
                           "condition": "true", 
                           "actions": [ 
\{ "setVariable": { 
                                      "variableName": "craneThresholdBreached", 
                                      "value": "0" 
 } 
\}, \{\{ "setVariable": { 
                                      "variableName": "alarmRaised", 
                                      "value": "'false'" 
 } 
 } 
) and the contract of the contract \mathbf{J}_{\mathbf{r}} } 
\sim 100 \sim 100 \sim 100 \sim 100 \sim 100 \sim 100 \sim 100 \sim 100 \sim 100 \sim 100 \sim 100 \sim 100 \sim 100 \sim 100 \sim 100 \sim 100 \sim 100 \sim 100 \sim 100 \sim 100 \sim 100 \sim 100 \sim 100 \sim 100 \sim 
               }, 
               "onInput": { 
                   "events": [ 
 { 
                           "eventName": "Overheated", 
                           "condition": "$input.TemperatureInput.temperature > 30", 
                           "actions": [ 
\{ "setVariable": { 
                                      "variableName": "craneThresholdBreached", 
                                      "value": "$variable.craneThresholdBreached + 1" 
 } 
 } 
) and the contract of the contract \mathbf{J}_{\mathbf{r}}\}, \{ { 
                           "eventName": "Crane Threshold Breached",
```

```
 "condition": "$variable.craneThresholdBreached > 5 && 
  $variable.alarmRaised == 'false'", 
                           "actions": [ 
\{ "sns": { 
                                      "targetArn": "arn:aws:sns:us-
east-1:123456789012:CraneSNSTopic" 
 } 
\}, \{\{ "setVariable": { 
                                      "variableName": "alarmRaised", 
                                      "value": "'true'" 
 } 
 } 
) and the contract of the contract \mathbf{J}_{\mathbf{r}}\}, \{ { 
                           "eventName": "Underheated", 
                           "condition": "$input.TemperatureInput.temperature < 10", 
                           "actions": [ 
\{ "setVariable": { 
                                      "variableName": "craneThresholdBreached", 
                                      "value": "0" 
 } 
 } 
) and the contract of the contract \mathbf{J}_{\mathbf{r}} } 
\sim 100 \sim 100 \sim 100 \sim 100 \sim 100 \sim 100 \sim 100 \sim 100 \sim 100 \sim 100 \sim 100 \sim 100 \sim 100 \sim 100 \sim 100 \sim 100 \sim 100 \sim 100 \sim 100 \sim 100 \sim 100 \sim 100 \sim 100 \sim 100 \sim 
 } 
 } 
        ], 
        "initialStateName": "Running" 
    }, 
    "roleArn": "arn:aws:iam::123456789012:role/columboSNSRole"
}
```

```
文件:motorDetectorModel.json
```

```
 "detectorModelName": "motorDetectorModel", 
 "detectorModelDefinition": {
```
{

```
 "states": [ 
            { 
                "stateName": "Running", 
                "onEnter": { 
                   "events": [ 
 { 
                           "eventName": "init", 
                           "condition": "true", 
                           "actions": [ 
\{ "setVariable": { 
                                      "variableName": "motorThresholdBreached", 
                                      "value": "0" 
 } 
 } 
) and the contract of the contract \mathbf{J}_{\mathbf{r}} } 
\sim 100 \sim 100 \sim 100 \sim 100 \sim 100 \sim 100 \sim 100 \sim 100 \sim 100 \sim 100 \sim 100 \sim 100 \sim 100 \sim 100 \sim 100 \sim 100 \sim 100 \sim 100 \sim 100 \sim 100 \sim 100 \sim 100 \sim 100 \sim 100 \sim 
               }, 
                "onInput": { 
                   "events": [ 
 { 
                           "eventName": "Overheated And Overpressurized", 
                           "condition": "$input.PressureInput.pressure > 70 && 
 $input.TemperatureInput.temperature > 30", 
                           "actions": [ 
\{ "setVariable": { 
                                      "variableName": "motorThresholdBreached", 
                                      "value": "$variable.motorThresholdBreached + 1" 
 } 
 } 
) and the contract of the contract \mathbf{J}_{\mathbf{r}}\}, \{ { 
                           "eventName": "Motor Threshold Breached", 
                           "condition": "$variable.motorThresholdBreached > 5", 
                           "actions": [ 
\{ "sns": { 
                                      "targetArn": "arn:aws:sns:us-
east-1:123456789012:MotorSNSTopic" 
 } 
 }
```

```
) and the contract of the contract \mathbf{J}_{\mathbf{r}} } 
\sim 100 \sim 100 \sim 100 \sim 100 \sim 100 \sim 100 \sim 100 \sim 100 \sim 100 \sim 100 \sim 100 \sim 100 \sim 100 \sim 100 \sim 100 \sim 100 \sim 100 \sim 100 \sim 100 \sim 100 \sim 100 \sim 100 \sim 100 \sim 100 \sim 
 } 
 } 
                ], 
                "initialStateName": "Running" 
        }, 
       "key": "motorid",
        "roleArn": "arn:aws:iam::123456789012:role/columboSNSRole"
}
```
更新现有的探测器模型。文件:updateMotorDetectorModel.json

```
{ 
     "detectorModelName": "motorDetectorModel", 
     "detectorModelDefinition": { 
          "states": [ 
\{\hspace{.1cm} \} "stateName": "Running", 
                   "onEnter": { 
                        "events": [ 
 { 
                                  "eventName": "init", 
                                  "condition": "true", 
                                  "actions": [ 
\{ "setVariable": { 
                                                "variableName": "motorThresholdBreached", 
                                                "value": "0" 
 } 
 } 
) and the contract of the contract \mathbf{J}_{\mathbf{r}} } 
\sim 100 \sim 100 \sim 100 \sim 100 \sim 100 \sim 100 \sim 100 \sim 100 \sim 100 \sim 100 \sim 100 \sim 100 \sim 100 \sim 100 \sim 100 \sim 100 \sim 100 \sim 100 \sim 100 \sim 100 \sim 100 \sim 100 \sim 100 \sim 100 \sim 
                   }, 
                   "onInput": { 
                        "events": [ 
 { 
                                  "eventName": "Overheated And Overpressurized", 
                                  "condition": "$input.PressureInput.pressure > 70 && 
  $input.TemperatureInput.temperature > 30", 
                                  "actions": [
```
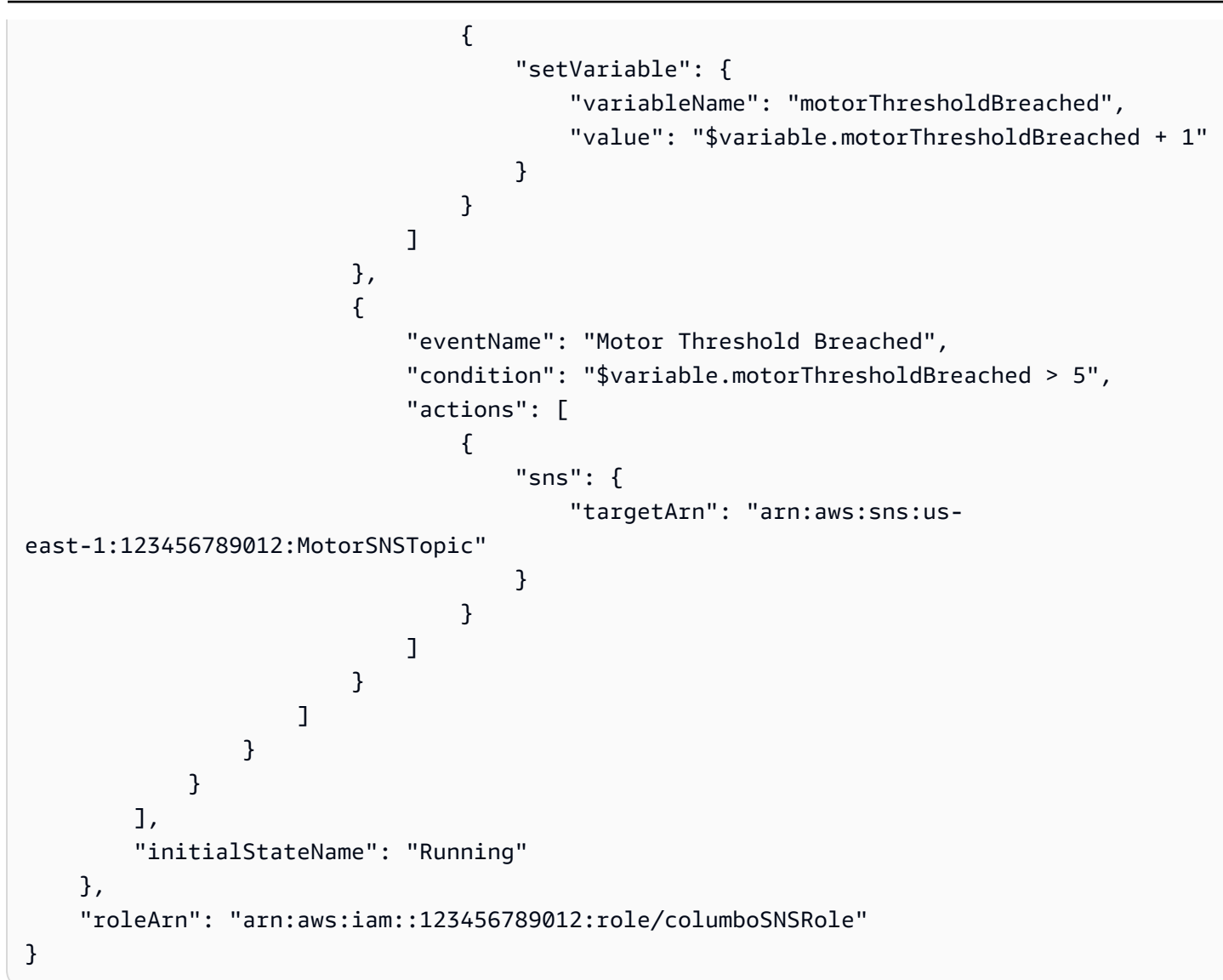

# 输入

## 文件:pressureInput.json

```
{ 
     "inputName": "PressureInput", 
     "inputDescription": "this is a pressure input description", 
     "inputDefinition": { 
          "attributes": [ 
            {"jsonPath": "pressure"} 
         \mathbf{I} }
}
```
### 文件: temperatureInput.json

```
{ 
     "inputName": "TemperatureInput", 
     "inputDescription": "this is temperature input description", 
     "inputDefinition": { 
          "attributes": [ 
               {"jsonPath": "temperature"} 
         \mathbf{I} }
}
```
# 消息

文件:highPressureMessage.json

```
{ 
    "messages": [ 
          { 
              "messageId": "1", 
              "inputName": "PressureInput", 
              "payload": "{\"craneid\": \"100009\", \"pressure\": 80, \"motorid\": 
  \"200009\"}" 
          } 
     ]
}
```
文件:highTemperatureMessage.json

```
{ 
    "messages": [ 
         \{ "messageId": "2", 
             "inputName": "TemperatureInput", 
             "payload": "{\"craneid\": \"100009\", \"temperature\": 40, \"motorid\": 
  \"200009\"}" 
          } 
     ]
}
```
文件:lowPressureMessage.json

```
{ 
    "messages": [ 
          { 
             "messageId": "1", 
              "inputName": "PressureInput", 
             "payload": "{\"craneid\": \"100009\", \"pressure\": 20, \"motorid\": 
  \"200009\"}" 
          } 
     ]
}
```
文件:lowTemperatureMessage.json

```
{ 
    "messages": [ 
          { 
             "messageId": "2", 
             "inputName": "TemperatureInput", 
             "payload": "{\"craneid\": \"100009\", \"temperature\": 20, \"motorid\": 
  \"200009\"}" 
          } 
     ]
}
```
# 使用传感器和应用程序进行事件检测

```
{ 
     "detectorModelName": "EventDetectionSensorsAndApplications", 
     "detectorModelDefinition": { 
         "states": [ 
\{\hspace{.1cm} \} "onInput": { 
                     "transitionEvents": [], 
                     "events": [] 
                 }, 
                 "stateName": "Device_exception", 
                 "onEnter": { 
                     "events": [ 
 { 
                              "eventName": "Send_mqtt",
```

```
 "actions": [ 
\{ "iotTopicPublish": { 
                                      "mqttTopic": "Device_stolen" 
 } 
 } 
\sim 1, \sim 1, \sim 1, \sim "condition": "true" 
 } 
\sim 100 \sim 100 \sim 100 \sim 100 \sim 100 \sim 100 \sim 100 \sim 100 \sim 100 \sim 100 \sim 100 \sim 100 \sim 100 \sim 100 \sim 100 \sim 100 \sim 100 \sim 100 \sim 100 \sim 100 \sim 100 \sim 100 \sim 100 \sim 100 \sim 
               }, 
               "onExit": { 
                   "events": [] 
 } 
           }, 
\{\hspace{.1cm} \} "onInput": { 
                   "transitionEvents": [ 
 { 
                           "eventName": "To_in_use", 
                           "actions": [], 
                          "condition": "$variable.position != 
 $input.AWS_IoTEvents_Blueprints_Tracking_DeviceInput.gps_position", 
                          "nextState": "Device_in_use" 
 } 
 ], 
                   "events": [] 
               }, 
               "stateName": "Device_idle", 
               "onEnter": { 
                   "events": [ 
 { 
                           "eventName": "Set_position", 
                          "actions": [ 
\{ "setVariable": { 
                                      "variableName": "position", 
                                      "value": 
 "$input.AWS_IoTEvents_Blueprints_Tracking_DeviceInput.gps_position" 
 } 
 } 
\sim 1, \sim 1, \sim 1, \sim "condition": "true" 
 }
```

```
\sim 100 \sim 100 \sim 100 \sim 100 \sim 100 \sim 100 \sim 100 \sim 100 \sim 100 \sim 100 \sim 100 \sim 100 \sim 100 \sim 100 \sim 100 \sim 100 \sim 100 \sim 100 \sim 100 \sim 100 \sim 100 \sim 100 \sim 100 \sim 100 \sim 
                     }, 
                     "onExit": { 
                          "events": [] 
 } 
                }, 
                { 
                     "onInput": { 
                          "transitionEvents": [ 
 { 
                                     "eventName": "To_exception", 
                                     "actions": [], 
                                     "condition": 
  "$input.AWS_IoTEvents_Blueprints_Tracking_UserInput.device_id != 
  $input.AWS_IoTEvents_Blueprints_Tracking_DeviceInput.device_id", 
                                     "nextState": "Device_exception" 
 } 
 ], 
                          "events": [] 
                     }, 
                     "stateName": "Device_in_use", 
                     "onEnter": { 
                          "events": [] 
                     }, 
                     "onExit": { 
                          "events": [] 
 } 
 } 
           ], 
           "initialStateName": "Device_idle" 
      }
}
```
# 设备检测信号

```
{ 
      "detectorModelDefinition": { 
          "states": [ 
               { 
                    "onInput": { 
                        "transitionEvents": [
```

```
 { 
                            "eventName": "To_normal", 
                            "actions": [], 
                            "condition": 
 "currentInput(\"AWS_IoTEvents_Blueprints_Heartbeat_Input\")", 
                           "nextState": "Normal" 
 } 
 ], 
                    "events": [] 
                }, 
                "stateName": "Offline", 
                "onEnter": { 
                    "events": [ 
 { 
                            "eventName": "Send_notification", 
                           "actions": [ 
\{ "sns": { 
                                       "targetArn": "sns-topic-arn" 
 } 
 } 
\sim 1, \sim 1, \sim 1, \sim "condition": "true" 
 } 
\sim 100 \sim 100 \sim 100 \sim 100 \sim 100 \sim 100 \sim 100 \sim 100 \sim 100 \sim 100 \sim 100 \sim 100 \sim 100 \sim 100 \sim 100 \sim 100 \sim 100 \sim 100 \sim 100 \sim 100 \sim 100 \sim 100 \sim 100 \sim 100 \sim 
                }, 
                "onExit": { 
                    "events": [] 
 } 
            }, 
\{\hspace{.1cm} \} "onInput": { 
                    "transitionEvents": [ 
 { 
                            "eventName": "Go_offline", 
                            "actions": [], 
                            "condition": "timeout(\"awake\")", 
                           "nextState": "Offline" 
 } 
 ], 
                    "events": [ 
 { 
                            "eventName": "Reset_timer", 
                           "actions": [
```

```
\{ "resetTimer": { 
                                                 "timerName": "awake" 
 } 
 } 
\sim 1, \sim 1, \sim 1, \sim "condition": 
  "currentInput(\"AWS_IoTEvents_Blueprints_Heartbeat_Input\")" 
 } 
\sim 100 \sim 100 \sim 100 \sim 100 \sim 100 \sim 100 \sim 100 \sim 100 \sim 100 \sim 100 \sim 100 \sim 100 \sim 100 \sim 100 \sim 100 \sim 100 \sim 100 \sim 100 \sim 100 \sim 100 \sim 100 \sim 100 \sim 100 \sim 100 \sim 
                    }, 
                    "stateName": "Normal", 
                    "onEnter": { 
                         "events": [ 
 { 
                                   "eventName": "Create_timer", 
                                   "actions": [ 
\{ "setTimer": { 
                                                 "seconds": 300, 
                                                 "timerName": "awake" 
 } 
 } 
\sim 1, \sim 1, \sim 1, \sim "condition": 
  "$input.AWS_IoTEvents_Blueprints_Heartbeat_Input.value > 0" 
 } 
\sim 100 \sim 100 \sim 100 \sim 100 \sim 100 \sim 100 \sim 100 \sim 100 \sim 100 \sim 100 \sim 100 \sim 100 \sim 100 \sim 100 \sim 100 \sim 100 \sim 100 \sim 100 \sim 100 \sim 100 \sim 100 \sim 100 \sim 100 \sim 100 \sim 
                    }, 
                    "onExit": { 
                         "events": [] 
 } 
 } 
          ], 
          "initialStateName": "Normal" 
     }
}
```
# ISA 警报

```
 "detectorModelName": "AWS_IoTEvents_Blueprints_ISA_Alarm", 
    "detectorModelDefinition": { 
        "states": [ 
           { 
               "onInput": { 
                   "transitionEvents": [ 
 { 
                          "eventName": "unshelve", 
                          "actions": [], 
                          "condition": 
 "$input.AWS_IoTEvents_Blueprints_ISA_Alarm_Input.command == \"unshelve\" && 
 $variable.state == \"rtnunack\"", 
                          "nextState": "RTN_Unacknowledged" 
\}, \{ { 
                          "eventName": "unshelve", 
                          "actions": [], 
                          "condition": 
 "$input.AWS_IoTEvents_Blueprints_ISA_Alarm_Input.command == \"unshelve\" && 
 $variable.state == \"ack\"", 
                          "nextState": "Acknowledged" 
\}, \{ { 
                          "eventName": "unshelve", 
                          "actions": [], 
                          "condition": 
 "$input.AWS_IoTEvents_Blueprints_ISA_Alarm_Input.command == \"unshelve\" && 
 $variable.state == \"unack\"", 
                          "nextState": "Unacknowledged" 
\}, \{ { 
                          "eventName": "unshelve", 
                          "actions": [], 
                          "condition": 
 "$input.AWS_IoTEvents_Blueprints_ISA_Alarm_Input.command == \"unshelve\" && 
 $variable.state == \"normal\"", 
                          "nextState": "Normal" 
 } 
 ], 
                   "events": [] 
               }, 
               "stateName": "Shelved", 
               "onEnter": { 
                   "events": []
```

```
 }, 
               "onExit": { 
                  "events": [] 
 } 
           }, 
\{\hspace{.1cm} \} "onInput": { 
                  "transitionEvents": [ 
 { 
                         "eventName": "abnormal_condition", 
                         "actions": [], 
                         "condition": 
 "$input.AWS_IoTEvents_Blueprints_ISA_Alarm_Input.value > $variable.higher_threshold || 
 $input.AWS_IoTEvents_Blueprints_ISA_Alarm_Input.value < $variable.lower_threshold", 
                         "nextState": "Unacknowledged" 
\}, \{ { 
                         "eventName": "acknowledge", 
                         "actions": [], 
                         "condition": 
 "$input.AWS_IoTEvents_Blueprints_ISA_Alarm_Input.command == \"acknowledge\"", 
                         "nextState": "Normal" 
\}, \{ { 
                         "eventName": "shelve", 
                         "actions": [], 
                         "condition": 
 "$input.AWS_IoTEvents_Blueprints_ISA_Alarm_Input.command == \"shelve\"", 
                         "nextState": "Shelved" 
\}, \{ { 
                         "eventName": "remove_from_service", 
                         "actions": [], 
                         "condition": 
 "$input.AWS_IoTEvents_Blueprints_ISA_Alarm_Input.command == \"remove\"", 
                         "nextState": "Out_of_service" 
\}, \{ { 
                         "eventName": "suppression", 
                         "actions": [], 
                         "condition": 
 "$input.AWS_IoTEvents_Blueprints_ISA_Alarm_Input.command == \"suppressed\"", 
                         "nextState": "Suppressed_by_design" 
 }
```

```
 ], 
                    "events": [] 
                }, 
                "stateName": "RTN_Unacknowledged", 
                "onEnter": { 
                    "events": [ 
 { 
                            "eventName": "State Save", 
                            "actions": [ 
\{ "setVariable": { 
                                        "variableName": "state", 
                                        "value": "\"rtnunack\"" 
 } 
 } 
\sim 1, \sim 1, \sim 1, \sim "condition": "true" 
 } 
\sim 100 \sim 100 \sim 100 \sim 100 \sim 100 \sim 100 \sim 100 \sim 100 \sim 100 \sim 100 \sim 100 \sim 100 \sim 100 \sim 100 \sim 100 \sim 100 \sim 100 \sim 100 \sim 100 \sim 100 \sim 100 \sim 100 \sim 100 \sim 100 \sim 
                }, 
                "onExit": { 
                    "events": [] 
 } 
            }, 
\{\hspace{.1cm} \} "onInput": { 
                    "transitionEvents": [ 
 { 
                            "eventName": "abnormal_condition", 
                            "actions": [], 
                            "condition": 
 "$input.AWS_IoTEvents_Blueprints_ISA_Alarm_Input.value > $variable.higher_threshold || 
 $input.AWS_IoTEvents_Blueprints_ISA_Alarm_Input.value < $variable.lower_threshold", 
                            "nextState": "Unacknowledged" 
\}, \{ { 
                            "eventName": "shelve", 
                            "actions": [], 
                            "condition": 
 "$input.AWS_IoTEvents_Blueprints_ISA_Alarm_Input.command == \"shelve\"", 
                            "nextState": "Shelved" 
\}, \{ { 
                            "eventName": "remove_from_service",
```

```
 "actions": [], 
                          "condition": 
 "$input.AWS_IoTEvents_Blueprints_ISA_Alarm_Input.command == \"remove\"", 
                          "nextState": "Out_of_service" 
\}, \{ { 
                          "eventName": "suppression", 
                          "actions": [], 
                          "condition": 
 "$input.AWS_IoTEvents_Blueprints_ISA_Alarm_Input.command == \"suppressed\"", 
                          "nextState": "Suppressed_by_design" 
 } 
 ], 
                   "events": [ 
 { 
                          "eventName": "Create Config variables", 
                          "actions": [ 
\{ "setVariable": { 
                                     "variableName": "lower_threshold", 
                                     "value": 
 "$input.AWS_IoTEvents_Blueprints_ISA_Alarm_Input.lower_threshold" 
 } 
\}, \{\{ "setVariable": { 
                                     "variableName": "higher_threshold", 
                                     "value": 
 "$input.AWS_IoTEvents_Blueprints_ISA_Alarm_Input.higher_threshold" 
 } 
 } 
\sim 1, \sim 1, \sim 1, \sim "condition": "$variable.lower_threshold != 
 $variable.lower_threshold" 
 } 
\sim 100 \sim 100 \sim 100 \sim 100 \sim 100 \sim 100 \sim 100 \sim 100 \sim 100 \sim 100 \sim 100 \sim 100 \sim 100 \sim 100 \sim 100 \sim 100 \sim 100 \sim 100 \sim 100 \sim 100 \sim 100 \sim 100 \sim 100 \sim 100 \sim 
\qquad \qquad \text{ } "stateName": "Normal", 
               "onEnter": { 
                   "events": [ 
 { 
                          "eventName": "State Save", 
                          "actions": [ 
\{
```

```
 "setVariable": { 
                                         "variableName": "state", 
                                         "value": "\"normal\"" 
 } 
 } 
\sim 1, \sim 1, \sim 1, \sim "condition": "true" 
 } 
\sim 100 \sim 100 \sim 100 \sim 100 \sim 100 \sim 100 \sim 100 \sim 100 \sim 100 \sim 100 \sim 100 \sim 100 \sim 100 \sim 100 \sim 100 \sim 100 \sim 100 \sim 100 \sim 100 \sim 100 \sim 100 \sim 100 \sim 100 \sim 100 \sim 
                 }, 
                 "onExit": { 
                     "events": [] 
 } 
            }, 
\{\hspace{.1cm} \} "onInput": { 
                     "transitionEvents": [ 
 { 
                             "eventName": "acknowledge", 
                             "actions": [], 
                             "condition": 
 "$input.AWS_IoTEvents_Blueprints_ISA_Alarm_Input.command == \"acknowledge\"", 
                             "nextState": "Acknowledged" 
\}, \{ { 
                             "eventName": "return_to_normal", 
                             "actions": [], 
                             "condition": 
 "($input.AWS_IoTEvents_Blueprints_ISA_Alarm_Input.value <= $variable.higher_threshold 
 && $input.AWS_IoTEvents_Blueprints_ISA_Alarm_Input.value >= 
 $variable.lower_threshold)", 
                             "nextState": "RTN_Unacknowledged" 
\}, \{ { 
                             "eventName": "shelve", 
                             "actions": [], 
                             "condition": 
 "$input.AWS_IoTEvents_Blueprints_ISA_Alarm_Input.command == \"shelve\"", 
                             "nextState": "Shelved" 
\}, \{ { 
                             "eventName": "remove_from_service", 
                             "actions": [],
```

```
 "condition": 
 "$input.AWS_IoTEvents_Blueprints_ISA_Alarm_Input.command == \"remove\"", 
                             "nextState": "Out_of_service" 
\}, \{ { 
                             "eventName": "suppression", 
                             "actions": [], 
                             "condition": 
 "$input.AWS_IoTEvents_Blueprints_ISA_Alarm_Input.command == \"suppressed\"", 
                             "nextState": "Suppressed_by_design" 
 } 
 ], 
                     "events": [] 
                 }, 
                 "stateName": "Unacknowledged", 
                 "onEnter": { 
                     "events": [ 
 { 
                             "eventName": "State Save", 
                             "actions": [ 
\{ "setVariable": { 
                                         "variableName": "state", 
                                         "value": "\"unack\"" 
 } 
 } 
\sim 1, \sim 1, \sim 1, \sim "condition": "true" 
 } 
\sim 100 \sim 100 \sim 100 \sim 100 \sim 100 \sim 100 \sim 100 \sim 100 \sim 100 \sim 100 \sim 100 \sim 100 \sim 100 \sim 100 \sim 100 \sim 100 \sim 100 \sim 100 \sim 100 \sim 100 \sim 100 \sim 100 \sim 100 \sim 100 \sim 
\qquad \qquad \text{ } "onExit": { 
                     "events": [] 
 } 
            }, 
\{\hspace{.1cm} \} "onInput": { 
                     "transitionEvents": [ 
 { 
                             "eventName": "unsuppression", 
                             "actions": [], 
                             "condition": 
 "$input.AWS_IoTEvents_Blueprints_ISA_Alarm_Input.command == \"unsuppressed\" && 
 $variable.state == \"normal\"",
```

```
 "nextState": "Normal" 
\}, \{ { 
                         "eventName": "unsuppression", 
                         "actions": [], 
                         "condition": 
 "$input.AWS_IoTEvents_Blueprints_ISA_Alarm_Input.command == \"unsuppressed\" && 
 $variable.state == \"unack\"", 
                         "nextState": "Unacknowledged" 
\}, \{ { 
                         "eventName": "unsuppression", 
                         "actions": [], 
                         "condition": 
 "$input.AWS_IoTEvents_Blueprints_ISA_Alarm_Input.command == \"unsuppressed\" && 
 $variable.state == \"ack\"", 
                         "nextState": "Acknowledged" 
\}, \{ { 
                         "eventName": "unsuppression", 
                         "actions": [], 
                         "condition": 
 "$input.AWS_IoTEvents_Blueprints_ISA_Alarm_Input.command == \"unsuppressed\" && 
 $variable.state == \"rtnunack\"", 
                         "nextState": "RTN_Unacknowledged" 
 } 
 ], 
                  "events": [] 
              }, 
              "stateName": "Suppressed_by_design", 
              "onEnter": { 
                  "events": [] 
              }, 
              "onExit": { 
                  "events": [] 
 } 
           }, 
           { 
              "onInput": { 
                  "transitionEvents": [ 
 { 
                         "eventName": "return_to_service", 
                         "actions": [],
```

```
 "condition": 
 "$input.AWS_IoTEvents_Blueprints_ISA_Alarm_Input.command == \"add\" && $variable.state 
 == \"rtnunack\"", 
                           "nextState": "RTN_Unacknowledged" 
\}, \{ { 
                           "eventName": "return_to_service", 
                           "actions": [], 
                           "condition": 
 "$input.AWS_IoTEvents_Blueprints_ISA_Alarm_Input.command == \"add\" && $variable.state 
== \ \Upsilon"unack\Upsilon",
                           "nextState": "Unacknowledged" 
\}, \{ { 
                           "eventName": "return_to_service", 
                           "actions": [], 
                           "condition": 
 "$input.AWS_IoTEvents_Blueprints_ISA_Alarm_Input.command == \"add\" && $variable.state 
== \ \Upsilonack\Upsilon",
                           "nextState": "Acknowledged" 
\}, \{ { 
                           "eventName": "return_to_service", 
                           "actions": [], 
                           "condition": 
 "$input.AWS_IoTEvents_Blueprints_ISA_Alarm_Input.command == \"add\" && $variable.state 
== \ \Upsilon"normal\Upsilon"",
                           "nextState": "Normal" 
 } 
 ], 
                   "events": [] 
               }, 
               "stateName": "Out_of_service", 
               "onEnter": { 
                   "events": [] 
               }, 
               "onExit": { 
                   "events": [] 
 } 
           }, 
\{\hspace{.1cm} \} "onInput": { 
                   "transitionEvents": [ 
 {
```

```
 "eventName": "re-alarm", 
                        "actions": [], 
                        "condition": "timeout(\"snooze\")", 
                        "nextState": "Unacknowledged" 
\}, \{ { 
                        "eventName": "return_to_normal", 
                        "actions": [], 
                        "condition": 
 "$input.AWS_IoTEvents_Blueprints_ISA_Alarm_Input.command == \"reset\"", 
                        "nextState": "Normal" 
\}, \{ { 
                        "eventName": "shelve", 
                        "actions": [], 
                        "condition": 
 "$input.AWS_IoTEvents_Blueprints_ISA_Alarm_Input.command == \"shelve\"", 
                        "nextState": "Shelved" 
\}, \{ { 
                        "eventName": "remove_from_service", 
                        "actions": [], 
                        "condition": 
 "$input.AWS_IoTEvents_Blueprints_ISA_Alarm_Input.command == \"remove\"", 
                        "nextState": "Out_of_service" 
\}, \{ { 
                        "eventName": "suppression", 
                        "actions": [], 
                        "condition": 
 "$input.AWS_IoTEvents_Blueprints_ISA_Alarm_Input.command == \"suppressed\"", 
                        "nextState": "Suppressed_by_design" 
 } 
 ], 
                 "events": [] 
              }, 
              "stateName": "Acknowledged", 
              "onEnter": { 
                 "events": [ 
 { 
                        "eventName": "Create Timer", 
                        "actions": [ 
\{ "setTimer": {
```

```
 "seconds": 60, 
                                         "timerName": "snooze" 
 } 
 } 
\sim 1, \sim 1, \sim 1, \sim "condition": "true" 
\}, \{ { 
                             "eventName": "State Save", 
                            "actions": [ 
\{ "setVariable": { 
                                        "variableName": "state", 
                                        "value": "\"ack\"" 
 } 
 } 
\sim 1, \sim 1, \sim 1, \sim "condition": "true" 
 } 
\sim 100 \sim 100 \sim 100 \sim 100 \sim 100 \sim 100 \sim 100 \sim 100 \sim 100 \sim 100 \sim 100 \sim 100 \sim 100 \sim 100 \sim 100 \sim 100 \sim 100 \sim 100 \sim 100 \sim 100 \sim 100 \sim 100 \sim 100 \sim 100 \sim 
                 }, 
                 "onExit": { 
                     "events": [] 
 } 
 } 
        ], 
         "initialStateName": "Normal" 
     }, 
     "detectorModelDescription": "This detector model is used to detect if a monitored 
 device is in an Alarming State in accordance to the ISA 18.2.", 
     "roleArn": "arn:aws:iam::123456789012:role/IoTEventsRole", 
     "key": "alarmId" 
}
```
# 简单的警报

```
{ 
     "detectorModelDefinition": { 
          "states": [ 
\{\hspace{.1cm} \} "onInput": {
```

```
 "transitionEvents": [ 
 { 
                          "eventName": "not_fixed", 
                          "actions": [], 
                          "condition": "timeout(\"snoozeTime\")", 
                          "nextState": "Alarming" 
\}, \{ { 
                          "eventName": "reset", 
                          "actions": [], 
                          "condition": 
 "$input.AWS_IoTEvents_Blueprints_Simple_Alarm_Input.command == \"reset\"", 
                          "nextState": "Normal" 
 } 
 ], 
                   "events": [ 
 { 
                          "eventName": "DND", 
                          "actions": [ 
\{ "setVariable": { 
                                     "variableName": "dnd_active", 
                                     "value": "1" 
 } 
 } 
\sim 1, \sim 1, \sim 1, \sim "condition": 
 "$input.AWS_IoTEvents_Blueprints_Simple_Alarm_Input.command == \"dnd\"" 
 } 
\sim 100 \sim 100 \sim 100 \sim 100 \sim 100 \sim 100 \sim 100 \sim 100 \sim 100 \sim 100 \sim 100 \sim 100 \sim 100 \sim 100 \sim 100 \sim 100 \sim 100 \sim 100 \sim 100 \sim 100 \sim 100 \sim 100 \sim 100 \sim 100 \sim 
\qquad \qquad \text{ } "stateName": "Snooze", 
               "onEnter": { 
                   "events": [ 
 { 
                          "eventName": "Create Timer", 
                          "actions": [ 
\{ "setTimer": { 
                                     "seconds": 120, 
                                     "timerName": "snoozeTime" 
 } 
 } 
\sim 1, \sim 1, \sim 1, \sim
```

```
 "condition": "true" 
 } 
\sim 100 \sim 100 \sim 100 \sim 100 \sim 100 \sim 100 \sim 100 \sim 100 \sim 100 \sim 100 \sim 100 \sim 100 \sim 100 \sim 100 \sim 100 \sim 100 \sim 100 \sim 100 \sim 100 \sim 100 \sim 100 \sim 100 \sim 100 \sim 100 \sim 
                   }, 
                   "onExit": { 
                        "events": [] 
 } 
              }, 
\{\hspace{.1cm} \} "onInput": { 
                        "transitionEvents": [ 
 { 
                                 "eventName": "out_of_range", 
                                 "actions": [], 
                                 "condition": 
  "$input.AWS_IoTEvents_Blueprints_Simple_Alarm_Input.value > $variable.threshold", 
                                 "nextState": "Alarming" 
 } 
 ], 
                        "events": [ 
 { 
                                 "eventName": "Create Config variables", 
                                 "actions": [ 
\{ "setVariable": { 
                                               "variableName": "threshold", 
                                               "value": 
  "$input.AWS_IoTEvents_Blueprints_Simple_Alarm_Input.threshold" 
 } 
 } 
\sim 1, \sim 1, \sim 1, \sim "condition": "$variable.threshold != $variable.threshold" 
 } 
\sim 100 \sim 100 \sim 100 \sim 100 \sim 100 \sim 100 \sim 100 \sim 100 \sim 100 \sim 100 \sim 100 \sim 100 \sim 100 \sim 100 \sim 100 \sim 100 \sim 100 \sim 100 \sim 100 \sim 100 \sim 100 \sim 100 \sim 100 \sim 100 \sim 
                   }, 
                   "stateName": "Normal", 
                   "onEnter": { 
                        "events": [ 
 { 
                                 "eventName": "Init", 
                                 "actions": [ 
\{ "setVariable": { 
                                               "variableName": "dnd_active",
```

```
 "value": "0" 
 } 
 } 
\sim 1, \sim 1, \sim 1, \sim "condition": "true" 
 } 
\sim 100 \sim 100 \sim 100 \sim 100 \sim 100 \sim 100 \sim 100 \sim 100 \sim 100 \sim 100 \sim 100 \sim 100 \sim 100 \sim 100 \sim 100 \sim 100 \sim 100 \sim 100 \sim 100 \sim 100 \sim 100 \sim 100 \sim 100 \sim 100 \sim 
                  }, 
                  "onExit": { 
                       "events": [] 
 } 
              }, 
\{\hspace{.1cm} \} "onInput": { 
                       "transitionEvents": [ 
 { 
                                "eventName": "reset", 
                                "actions": [], 
                                "condition": 
  "$input.AWS_IoTEvents_Blueprints_Simple_Alarm_Input.command == \"reset\"", 
                                "nextState": "Normal" 
\}, \{ { 
                                "eventName": "acknowledge", 
                                "actions": [], 
                                "condition": 
  "$input.AWS_IoTEvents_Blueprints_Simple_Alarm_Input.command == \"acknowledge\"", 
                                "nextState": "Snooze" 
 } 
 ], 
                       "events": [ 
 { 
                                "eventName": "Escalated Alarm Notification", 
                                "actions": [ 
\{ "sns": { 
                                             "targetArn": "arn:aws:sns:us-
west-2:123456789012:escalatedAlarmNotification" 
 } 
 } 
\sim 1, \sim 1, \sim 1, \sim "condition": "timeout(\"unacknowledgeTIme\")" 
 } 
\sim 100 \sim 100 \sim 100 \sim 100 \sim 100 \sim 100 \sim 100 \sim 100 \sim 100 \sim 100 \sim 100 \sim 100 \sim 100 \sim 100 \sim 100 \sim 100 \sim 100 \sim 100 \sim 100 \sim 100 \sim 100 \sim 100 \sim 100 \sim 100 \sim
```
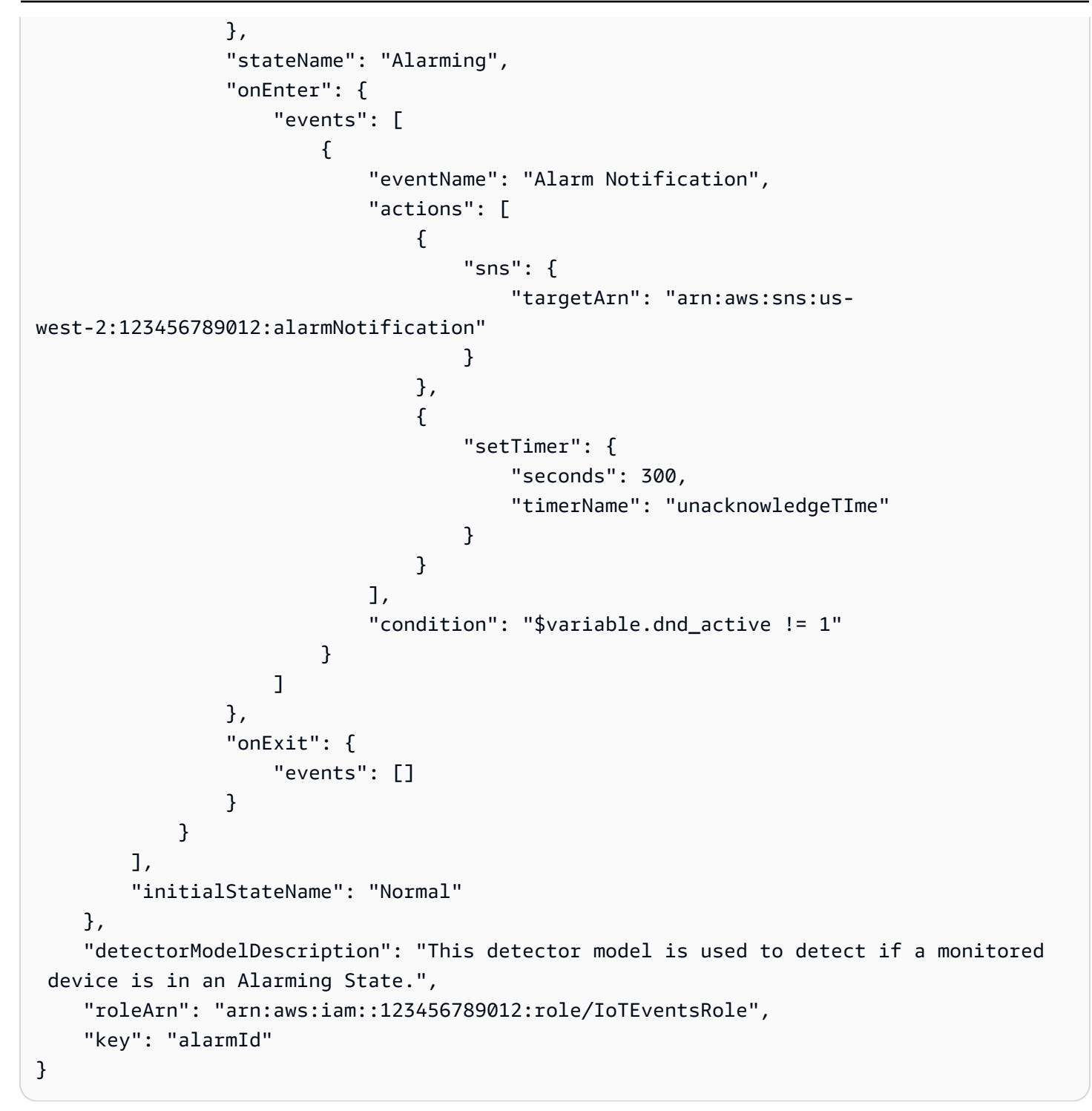

# 通过 警报进行监控

AWS IoT Events 警报可帮助您监控数据是否有变化。这些数据可以是您衡量设备和过程的指标。您可 以创建警报,从而在突破阈值时发送通知。警报可帮助您检测问题、简化维护并优化设备和进程的性 能。

警报是警报模型的实例。警报模型指定了要检测的内容、何时发送通知、谁会收到通知等等。您还可以 指定一项或多项[受支持的操作](https://docs.aws.amazon.com/iotevents/latest/developerguide/iotevents-supported-actions.html),以便在警报状态发生变化时执行这些操作。AWS IoT Events 将从您的 数据中派生的[输入属性](https://docs.aws.amazon.com/iotevents/latest/developerguide/iotevents-detector-input.html)路由到相应的警报。如果您正在监控的数据超出指定范围,则会调用警报。您也 可以确认警报或将其设置为暂停模式。

## 使用 AWS IoT SiteWise

您可以使用 AWS IoT Events 警报来监控 AWS IoT SiteWise 中的资产属性。AWS IoT SiteWise 向 AWS IoT Events 警报发送资产属性值。AWS IoT Events 将警报状态发送到 AWS IoT SiteWise。

AWS IoT SiteWise 还支持外部警报。如果您在 AWS IoT SiteWise 外部使用警报,并且有返回警报状 态数据的解决方案,则可以选择外部警报。外部警报包含用于摄取警报状态数据的测量属性。

AWS IoT SiteWise 不评估外部警报的状态。此外,当警报状态发生变化时,您无法确认或暂停外部警 报。

您可以使用 SiteWise 监控功能在 SiteWise Monitor 门户中查看外部警报的状态。

有关更多信息,请参阅 《AWS IoT SiteWise用户指南》中的 ["通过警报监控数据](https://docs.aws.amazon.com/iot-sitewise/latest/userguide/industrial-alarms.html)" 和《SiteWise Monitor 应用指南》中的 "[通过警报进行监控"](https://docs.aws.amazon.com/iot-sitewise/latest/appguide/monitor-alarms.html)。

## <span id="page-169-0"></span>确认流程

创建警报模型时,您可以选择是否启用确认流。如果您启用确认流,当警报状态发生变化时,您的团队 会收到通知。您的团队可以确认警报并留下笔记。例如,您可以列出警报的信息以及为解决问题而要采 取的措施。如果您正在监控的数据超出指定范围,则会调用警报。

警报具有以下状态:

DISABLED

当警报处于 DISABLED 状态时,它还没有准备好评估数据。要启用警报,必须将警报更改为 NORMAL 状态。

#### NORMAL

当警报处于 NORMAL 状态时,它就可以评估数据了。

#### ACTIVE

如果警报处于 ACTIVE 状态,则会调用警报。您正在监控的数据超出了指定范围。

#### ACKNOWLEDGED

当警报处于 ACKNOWLEDGED 状态时,警报已被调用并且您确认了警报。

#### LATCHED

警报已被调用,但一段时间后您仍未确认警报。警报会自动更改为 NORMAL 状态。 SNOOZE\_DISABLED

当警报处于 SNOOZE\_DISABLED 状态时,警报将在指定的时间段内处于禁用状态。暂停时间过 后,警报会自动变为 NORMAL 状态。

## 创建警报模型

您可以使用 AWS IoT Events 警报来监控您的数据,并在突破阈值时收到通知。警报提供用于创建或 配置警报模型的参数。您可以使用 AWS IoT Events 控制台或 AWS IoT Events API 创建或配置警报模 型。配置警报模型时,更改会随着新数据的到来而生效。

### 要求

创建警报模型时应遵循以下要求。

- 您可以创建警报模型来监控 AWS IoT Events 中的输入属性或 AWS IoT SiteWise 中的资产属性。
	- 如果您选择监控 AWS IoT Events 中的输入属性,请在创建警报模型之前执行以下操作:
		- 步骤 1:阅读[创建输入中](https://docs.aws.amazon.com/iotevents/latest/developerguide/create-input-overview.html)的概述。
		- 步骤 2:阅读[在导航窗格中创建输入的](https://docs.aws.amazon.com/iotevents/latest/developerguide/create-input-for-models.html)说明。
	- 如果您选择监控资产属性,则必须先在 AWS IoT SiteWise [中创建资产模型](https://docs.aws.amazon.com/iot-sitewise/latest/userguide/create-asset-models.html),然后才能创建警报模 型。
- 您必须有允许警报执行操作和访问 AWS 资源的 IAM 角色。有关更多信息,请参阅[为 AWS IoT](https://docs.aws.amazon.com/iotevents/latest/developerguide/iotevents-start.html) [Events 设置权限。](https://docs.aws.amazon.com/iotevents/latest/developerguide/iotevents-start.html)

• 本教程使用的所有 AWS 资源都必须位于同一个 AWS 区域。

## 创建警报模型(控制台)

以下内容将向您介绍如何创建警报模型以监控 AWS IoT Events 控制台中的 AWS IoT Events 属性。

- 1. 登录到 [AWS IoT Events 控制台。](https://console.aws.amazon.com/iotevents/)
- 2. 在导航窗格中,选择 警报模型。
- 3. 在警报模型 页面上,选择 创建警报模型。
- 4. 在警报模型详细信息部分中,执行以下操作:
	- a. 输入唯一名称。
	- b. (可选)输入描述。
- 5. 在 警报目标 部分,执行以下操作:

#### **A** Important

如果选择AWS IoT SiteWise资产属性,则必须已在 AWS IoT SiteWise 中创建了资产模 型。

- a. 选择AWS IoT Events输入属性。
- b. 选择输入。
- c. 选择输入属性密钥。该输入属性用作创建警报的密钥。AWS IoT Events 将与此密钥关联的输 入路由到警报。

如果输入消息负载不包含此输入属性密钥,或者该密钥不在密钥中指定的 JSON 路径 中,则消息将无法摄取 AWS IoT Events。

- 6. 在 阈值定义部分,您可以定义AWS IoT Events用于更改警报状态的输入属性、阈值和比较运算 符。
	- a. 在输入 属性中,选择要监控的属性。

每次此输入属性收到新数据时,都会对其进行评估以确定警报的状态。

**A** Important

b. 对于运算符,选择比较运算符。运算符将您的输入属性与属性的阈值进行比较。

可从以下选项中进行选择:

- > 大于
- >= 大于或等于
- < 小于
- <= 小于或等于
- = 等于
- != 不等于
- c. 对于阈值,在 AWS IoT Events 输入中输入一个数字或选择一个属性。AWS IoT Events 将此 值与您选择的输入属性的值进行比较。
- d. (可选)对于严重性,请使用您的团队能够理解的数字来反映此警报的严重性。
- 7. (可选)在通知设置部分,配置警报的通知设置。

您最多可添加 10 个通知。对于通知 1 执行以下操作:

- a. 对于 协议,请从以下选项中选择:
	- 电子邮件和短信 警报会发送短信通知和电子邮件通知。
	- 电子邮件 警报会发送电子邮件通知。
	- 短信 警报会发送短信通知。
- b. 对于发件人,请指定可以发送有关此警报的通知的电子邮件地址。

要向发件人列表中添加更多电子邮件地址,请选择添加发件人。

c. (可选)在收件人中,选择收件人。

要向收件人列表中添加更多用户,请选择添加新用户。您必须先将新用户添加到您的 IAM Identity Center 存储中,然后才能将其添加到警报模型中。有关更多信息,请参[阅管理收件](#page-184-0) [人](#page-184-0)。

- d. (可选)对于其他自定义消息,请输入一条消息,描述警报检测到的内容以及收件人应采取的 操作。
- 8. 在实例部分,您可以启用或禁用基于此警报模型创建的所有警报实例。
- 9. 在高级设置部分中,执行以下操作:
- 如果选择启用,当警报状态发生变化时,您会收到通知。在警报状态可恢复到正常前,您必 须选择确认通知。
- 如果选择禁用,则无需执行任何操作。当测量值返回到指定范围以内时,警报会自动变更至 正常状态。

有关更多信息,请参阅[确认流程](#page-169-0)。

- b. 对于权限,请选择下列选项之一:
	- 您可以通过AWS 策略模板创建新角色并AWS IoT Events自动为您创建 IAM 角色。
	- 您可以使用允许此警报模型执行操作和访问其他 AWS 资源的现有 IAM 角色。

有关更多信息,请参阅 [AWS IoT Events 的身份和访问权限管理。](https://docs.aws.amazon.com/iotevents/latest/developerguide/security-iam.html)

- c. 对于其他通知设置,您可以编辑您的 AWS Lambda 功能以管理警报通知。为您的AWS Lambda函数选择以下选项之一:
	- 创建新AWS Lambda函数 AWS IoT Events 为您创建新 AWS Lambda 函数。
	- 使用现有AWS Lambda函数-通过选择AWS Lambda函数名称来使用现有AWS Lambda函 数。

有关可能操作的更多信息,请参阅 [使用其他 AWS 服务](#page-85-0)。

- d. (可选)在设置状态操作 中,您可以添加一个或多个在警报状态发生变化时要执行的AWS IoT Events操作。
- 10. (可选) 您可以添加标签来管理警报。有关更多信息,请参[阅标记您的 AWS IoT Events 资源。](https://docs.aws.amazon.com/iotevents/latest/developerguide/tagging-iotevents.html)
- 11. 选择 Create(创建)。

## 响应警报

如果启用[确认流](https://docs.aws.amazon.com/iotevents/latest/developerguide/iotevents-alarms.html#acknowledge-flow) ,当警报状态发生变化时,您会收到通知。要响应警报,您可以确认、禁用、启用、 重置或暂停警报。

响应警报(控制台)

以下内容向您展示了如何在 AWS IoT Events 控制台中响应警报。

1. 登录到 [AWS IoT Events 控制台。](https://console.aws.amazon.com/iotevents/)

2. 在导航窗格中,选择 警报模型。

- 3. 选择目标警报模型。
- 4. 在警报列表部分,选择目标警报。
- 5. 您可以从操作中选择以下选项之一:
	- 确认 警报变为 ACKNOWLEDGED 状态。
	- 禁用 警报变为 DISABLED 状态。
	- 启用 警报变为 NORMAL 状态。
	- 重置 警报变为 NORMAL 状态。
	- 暂停,然后执行以下操作:
		- 1. 选择 暂停时长或输入自定义暂停时长。
		- 2. 选择 Save(保存)。

警报变为 SNOOZE DISABLED 状态

有关警报状态的更多信息,请参阅 [确认流程](#page-169-0)。

响应警报 (API)

要响应一个或多个警报,您可以使用以下 AWS IoT Events API 操作:

- [BatchAcknowledgeAlarm](https://docs.aws.amazon.com/iotevents/latest/apireference/API_iotevents-data_BatchAcknowledgeAlarm.html)
- [BatchDisableAlarm](https://docs.aws.amazon.com/iotevents/latest/apireference/API_iotevents-data_BatchDisableAlarm.html)
- [BatchEnableAlarm](https://docs.aws.amazon.com/iotevents/latest/apireference/API_iotevents-data_BatchEnableAlarm.html)
- [BatchResetAlarm](https://docs.aws.amazon.com/iotevents/latest/apireference/API_iotevents-data_BatchResetAlarm.html)
- [BatchSnoozeAlarm](https://docs.aws.amazon.com/iotevents/latest/apireference/API_iotevents-data_BatchSnoozeAlarm.html)

## 管理警报通知

AWS IoT Events使用 Lambda 函数来管理警报通知。您可以使用 AWS IoT Events 提供的 Lambda 函 数或创建新的函数。

## 创建 Lambda 函数

AWS IoT Events 提供了 Lambda 函数,使警报能够发送和接收电子邮件和短信通知。

### 要求

为警报创建 Lambda 函数时应遵循以下要求:

• 如果您的警报发送电子邮件或短信通知,则您必须具有允许 AWS Lambda 与 Amazon SES 和 Amazon SNS 配合使用的 IAM 角色。

示例策略:

```
{ 
     "Version": "2012-10-17", 
     "Statement": [ 
          { 
               "Effect": "Allow", 
               "Action": [ 
                    "ses:GetIdentityVerificationAttributes", 
                    "ses:SendEmail", 
                    "ses:VerifyEmailIdentity" 
               ], 
               "Resource": "*" 
          }, 
          { 
               "Effect": "Allow", 
               "Action": [ 
                    "sns:Publish", 
                    "sns:OptInPhoneNumber", 
                    "sns:CheckIfPhoneNumberIsOptedOut" 
               ], 
               "Resource": "*" 
          }, 
          { 
               "Effect": "Deny", 
               "Action": [ 
                    "sns:Publish" 
               ], 
               "Resource": "arn:aws:sns:*:*:*" 
          } 
     ]
}
```
• 必须为 AWS IoT Events 和 AWS Lambda 选择相同的 AWS 区域。有关支持的区域列表,请参阅 Amazon Web Services 一般参考 中的[AWS IoT Events端点和配额以](https://docs.aws.amazon.com/general/latest/gr/iot-events.html)及[AWS Lambda端点和配额。](https://docs.aws.amazon.com/general/latest/gr/lambda-service.html)

### 部署 Lambda 函数

本教程使用 AWS CloudFormation 模板来部署 Lambda 函数。此模板会自动创建一个 IAM 角色,该角 色允许 Lambda 函数与 Amazon SES 和亚马逊 SNS 配合使用。

以下内容向您展示了如何使用 AWS Command Line Interface (AWS CLI) 来创建 CloudFormation 堆 栈。

- 1. 在设备的终端中,运行 aws --version 以检查是否安装了 AWS CLI。有关更多信息,请参阅 《AWS Command Line Interface 用户指南》中[的安装 AWS CLI。](https://docs.aws.amazon.com/cli/latest/userguide/cli-chap-install.html)
- 2. 运行 aws configure list 以检查您是否在具有本教程所有 AWS 资源的 AWS 区域中配置了 AWS CLI。有关更多信息,请参阅《AWS Command Line Interface 用户指南》中的[配置 AWS](https://docs.aws.amazon.com/cli/latest/userguide/cli-chap-configure.html) [CLI。](https://docs.aws.amazon.com/cli/latest/userguide/cli-chap-configure.html)
- 3. 下载 CloudFormation 模板,网址[notificationLambda.template.yaml.zip](samples/notificationLambda.template.yaml.zip)。

**a** Note

如果您在下载文件时遇到困难,也可以在 [CloudFormation 模板](#page-179-0) 中找到该模板。

- 4. 解压缩内容并将其作为 notificationLambda.template.yaml 保存在本地。
- 5. 在您的设备上打开终端,导航到下载了 notificationLambda.template.yaml 文件的目录。
- 6. 要创建 CloudFormation 堆栈,请运行以下命令:

aws cloudformation create-stack --stack-name notificationLambda-stack --templatebody file://notificationLambda.template.yaml --capabilities CAPABILITY\_IAM

您可以修改此 CloudFormation 模板来自定义 Lambda 函数及其行为。

#### **a** Note

AWS Lambda 针对函数错误重试两次。如果该函数没有足够的容量来处理所有传入请求,则事 件可能会在队列中等待数小时或数天才能发送到该函数。您可以在函数上配置未送达消息队列

(DLQ) 以捕获未成功处理的事件。有关更多信息,请参阅 AWS Lambda 开发人员指南中的[异](https://docs.aws.amazon.com/lambda/latest/dg/invocation-async.html) [步调用](https://docs.aws.amazon.com/lambda/latest/dg/invocation-async.html)。

您也可以在 CloudFormation 控制台中创建或配置堆栈。有关更多信息,请参阅 AWS CloudFormation 用户指南中的[使用堆栈](https://docs.aws.amazon.com/AWSCloudFormation/latest/UserGuide/stacks.html)。

创建自定义 Lambda 函数

您可以创建 Lambda 函数或修改 AWS IoT Events 提供的函数。

创建自定义 Lambda 函数时应遵循以下要求。

- 添加允许您的 Lambda 函数执行指定操作和访问 AWS 资源的权限。
- 如果您使用 AWS IoT Events 提供的 Lambda 函数,请务必选择 Python 3.7 运行时系统。

Lambda 函数示例:

```
import boto3
import json
import logging
import datetime
logger = logging.getLogger()
logger.setLevel(logging.INFO)
ses = boto3.client('ses')
sns = boto3.client('sns')
def check_value(target): 
   if target: 
     return True 
   return False
# Check whether email is verified. Only verified emails are allowed to send emails to 
  or from.
def check_email(email): 
   if not check_value(email): 
     return False 
   result = ses.get_identity_verification_attributes(Identities=[email]) 
   attr = result['VerificationAttributes'] 
   if (email not in attr or attr[email]['VerificationStatus'] != 'Success'): 
       logging.info('Verification email for {} sent. You must have all the emails 
  verified before sending email.'.format(email)) 
       ses.verify_email_identity(EmailAddress=email)
```

```
 return False 
   return True
# Check whether the phone holder has opted out of receiving SMS messages from your 
  account
def check phone number(phone number):
   try: 
     result = sns.check_if_phone_number_is_opted_out(phoneNumber=phone_number) 
     if (result['isOptedOut']): 
         logger.info('phoneNumber {} is not opt in of receiving SMS messages. Phone 
  number must be opt in first.'.format(phone_number)) 
         return False 
     return True 
   except Exception as e: 
     logging.error('Your phone number {} must be in E.164 format in SSO. Exception 
  thrown: {}'.format(phone_number, e)) 
     return False
def check_emails(emails): 
   result = True 
   for email in emails: 
       if not check_email(email): 
           result = False 
   return result
def lambda_handler(event, context): 
   logging.info('Received event: ' + json.dumps(event)) 
   nep = json.loads(event.get('notificationEventPayload')) 
   alarm_state = nep['alarmState'] 
   default_msg = 'Alarm ' + alarm_state['stateName'] + '\n' 
   timestamp = 
  datetime.datetime.utcfromtimestamp(float(nep['stateUpdateTime'])/1000).strftime('%Y-
%m-%d %H:%M:%S') 
   alarm_msg = "{} {} {} at {} UTC ".format(nep['alarmModelName'], nep.get('keyValue', 
  'Singleton'), alarm_state['stateName'], timestamp) 
   default_msg += 'Sev: ' + str(nep['severity']) + '\n' 
   if (alarm_state['ruleEvaluation']): 
     property = alarm_state['ruleEvaluation']['simpleRule']['inputProperty'] 
     default_msg += 'Current Value: ' + str(property) + '\n' 
     operator = alarm_state['ruleEvaluation']['simpleRule']['operator'] 
     threshold = alarm_state['ruleEvaluation']['simpleRule']['threshold'] 
    alarm_msq += '(\{\} \{\})'.format(str), operator, str(threshold))
  default msg += alarm msg + '\n'
```

```
 emails = event.get('emailConfigurations', []) 
  logger.info('Start Sending Emails') 
  for email in emails: 
    from_adr = email.get('from') 
   to\_adrs = email.get('to', [])cc adrs = email.get('cc', [1])
   bcc\_adrs = email.get('bcc', []) msg = default_msg + '\n' + email.get('additionalMessage', '') 
    subject = email.get('subject', alarm_msg) 
    fa_ver = check_email(from_adr) 
    tas_ver = check_emails(to_adrs) 
    ccas_ver = check_emails(cc_adrs) 
    bccas_ver = check_emails(bcc_adrs) 
    if (fa_ver and tas_ver and ccas_ver and bccas_ver): 
      ses.send_email(Source=from_adr, 
                      Destination={'ToAddresses': to_adrs, 'CcAddresses': cc_adrs, 
 'BccAddresses': bcc_adrs}, 
                      Message={'Subject': {'Data': subject}, 'Body': {'Text': {'Data': 
 msg}}}) 
      logger.info('Emails have been sent') 
  logger.info('Start Sending SNS message to SMS') 
  sns_configs = event.get('smsConfigurations', []) 
  for sns_config in sns_configs: 
   sns msg = default msg + '\n' + sns config.get('additionalMessage', '')
    phone_numbers = sns_config.get('phoneNumbers', []) 
    sender_id = sns_config.get('senderId') 
   for phone number in phone numbers:
        if check_phone_number(phone_number): 
          if check_value(sender_id): 
            sns.publish(PhoneNumber=phone_number, Message=sns_msg, 
 MessageAttributes={'AWS.SNS.SMS.SenderID':{'DataType': 'String','StringValue': 
sender_id}})
          else: 
            sns.publish(PhoneNumber=phone_number, Message=sns_msg) 
          logger.info('SNS messages have been sent')
```
有关更多信息,请参阅 AWS Lambda 开发人员指南中的[什么是 AWS Lambda?](https://docs.aws.amazon.com/lambda/latest/dg/welcome.html)

### <span id="page-179-0"></span>CloudFormation 模板

使用以下 CloudFormation 模板来创建您的 Lambda 函数。

```
AWSTemplateFormatVersion: '2010-09-09'
```
```
Description: 'Notification Lambda for Alarm Model'
Resources: 
   NotificationLambdaRole: 
     Type: AWS::IAM::Role 
     Properties: 
       AssumeRolePolicyDocument: 
          Statement: 
            - Effect: Allow 
              Principal: 
                Service: lambda.amazonaws.com 
              Action: sts:AssumeRole 
       Path: "/" 
       ManagedPolicyArns: 
          - 'arn:aws:iam::aws:policy/AWSLambdaExecute' 
       Policies: 
          - PolicyName: "NotificationLambda" 
            PolicyDocument: 
              Version: "2012-10-17" 
              Statement: 
                 - Effect: "Allow" 
                   Action: 
                     - "ses:GetIdentityVerificationAttributes" 
                     - "ses:SendEmail" 
                     - "ses:VerifyEmailIdentity" 
                   Resource: "*" 
                 - Effect: "Allow" 
                   Action: 
                     - "sns:Publish" 
                     - "sns:OptInPhoneNumber" 
                     - "sns:CheckIfPhoneNumberIsOptedOut" 
                   Resource: "*" 
                 - Effect: "Deny" 
                   Action: 
                     - "sns:Publish" 
                   Resource: "arn:aws:sns:*:*:*" 
   NotificationLambdaFunction: 
     Type: AWS::Lambda::Function 
     Properties: 
       Role: !GetAtt NotificationLambdaRole.Arn 
       Runtime: python3.7 
       Handler: index.lambda_handler
```

```
 ZipFile: | 
          import boto3 
          import json 
          import logging 
          import datetime 
          logger = logging.getLogger() 
          logger.setLevel(logging.INFO) 
          ses = boto3.client('ses') 
          sns = boto3.client('sns') 
          def check_value(target): 
            if target: 
              return True 
            return False 
          # Check whether email is verified. Only verified emails are allowed to send 
 emails to or from. 
          def check_email(email): 
            if not check_value(email): 
               return False 
            result = ses.get_identity_verification_attributes(Identities=[email]) 
            attr = result['VerificationAttributes'] 
            if (email not in attr or attr[email]['VerificationStatus'] != 'Success'): 
                 logging.info('Verification email for {} sent. You must have all the 
 emails verified before sending email.'.format(email)) 
                ses.verify email identity(EmailAddress=email)
                 return False 
            return True 
          # Check whether the phone holder has opted out of receiving SMS messages from 
 your account 
          def check_phone_number(phone_number): 
            try: 
               result = sns.check_if_phone_number_is_opted_out(phoneNumber=phone_number) 
               if (result['isOptedOut']): 
                   logger.info('phoneNumber {} is not opt in of receiving SMS messages. 
 Phone number must be opt in first.'.format(phone_number)) 
                   return False 
              return True 
            except Exception as e: 
               logging.error('Your phone number {} must be in E.164 format in SSO. 
Exception thrown: {}'.format(phone_number, e))
               return False 
          def check_emails(emails):
```

```
result = True for email in emails: 
                 if not check_email(email): 
                      result = False 
             return result 
           def lambda_handler(event, context): 
             logging.info('Received event: ' + json.dumps(event)) 
             nep = json.loads(event.get('notificationEventPayload')) 
            alarm state = nep['alarmState']
             default_msg = 'Alarm ' + alarm_state['stateName'] + '\n' 
             timestamp = 
  datetime.datetime.utcfromtimestamp(float(nep['stateUpdateTime'])/1000).strftime('%Y-
%m-%d %H:%M:%S') 
            alarm_msq = "\{\} \{\} \{\} at \{\} UTC ".format(nep['alarmModelName'],
  nep.get('keyValue', 'Singleton'), alarm_state['stateName'], timestamp) 
             default_msg += 'Sev: ' + str(nep['severity']) + '\n' 
             if (alarm_state['ruleEvaluation']): 
               property = alarm_state['ruleEvaluation']['simpleRule']['inputProperty'] 
               default_msg += 'Current Value: ' + str(property) + '\n' 
               operator = alarm_state['ruleEvaluation']['simpleRule']['operator'] 
               threshold = alarm_state['ruleEvaluation']['simpleRule']['threshold'] 
              alarm_msq += '(\{\} \{\})'.format(str(property), operator, str(threshold)) default_msg += alarm_msg + '\n' 
             emails = event.get('emailConfigurations', []) 
             logger.info('Start Sending Emails') 
             for email in emails: 
               from_adr = email.get('from') 
              to\_adrs = email.get('to', [])cc\_adrs = email.get('cc', [])bcc\_adrs = email.get('bcc', [])msg = default_msg + '\n' + email.get('additionalMessage', '') subject = email.get('subject', alarm_msg) 
               fa_ver = check_email(from_adr) 
               tas_ver = check_emails(to_adrs) 
               ccas_ver = check_emails(cc_adrs) 
               bccas_ver = check_emails(bcc_adrs) 
               if (fa_ver and tas_ver and ccas_ver and bccas_ver): 
                 ses.send_email(Source=from_adr, 
                                 Destination={'ToAddresses': to_adrs, 'CcAddresses': 
  cc_adrs, 'BccAddresses': bcc_adrs}, 
                                 Message={'Subject': {'Data': subject}, 'Body': {'Text': 
  {'Data': msg}}})
```

```
创建 Lambda 函数 177
```

```
 logger.info('Emails have been sent') 
            logger.info('Start Sending SNS message to SMS') 
            sns_configs = event.get('smsConfigurations', []) 
            for sns_config in sns_configs: 
             sns msg = default msg + '\n' + sns config.get('additionalMessage', '')
              phone_numbers = sns_config.get('phoneNumbers', []) 
              sender_id = sns_config.get('senderId') 
             for phone number in phone numbers:
                 if check phone number(phone number):
                    if check_value(sender_id): 
                       sns.publish(PhoneNumber=phone_number, Message=sns_msg, 
 MessageAttributes={'AWS.SNS.SMS.SenderID':{'DataType': 'String','StringValue': 
sender id}})
                    else: 
                       sns.publish(PhoneNumber=phone_number, Message=sns_msg) 
                    logger.info('SNS messages have been sent')
```
## 使用 AWS IoT Events 提供的 Lambda 函数

当您使用 AWS IoT Events 提供的 Lambda 函数来管理警报通知时,应遵循以下要求:

• 您必须验证在 Amazon Simple Email Service (Amazon SES) 中发送电子邮件通知的电子邮件地址。 有关更多信息,请参阅《Amazon Simple Email Service 开发人员指南》中的[在 Amazon SES 中验](https://docs.aws.amazon.com/ses/latest/DeveloperGuide/verify-addresses-and-domains.html) [证电子邮件地址](https://docs.aws.amazon.com/ses/latest/DeveloperGuide/verify-addresses-and-domains.html)。

如果您收到验证链接,请单击该链接以验证您的电子邮件地址。您也可以查看垃圾邮件文件夹中是否 有验证邮件。

• 如果您的警报发送短信通知,则必须使用 E.164 国际电话号码格式作为电话号码。此格式包含 +<country-calling-code><area-code><phone-number>。

电话号码示例:

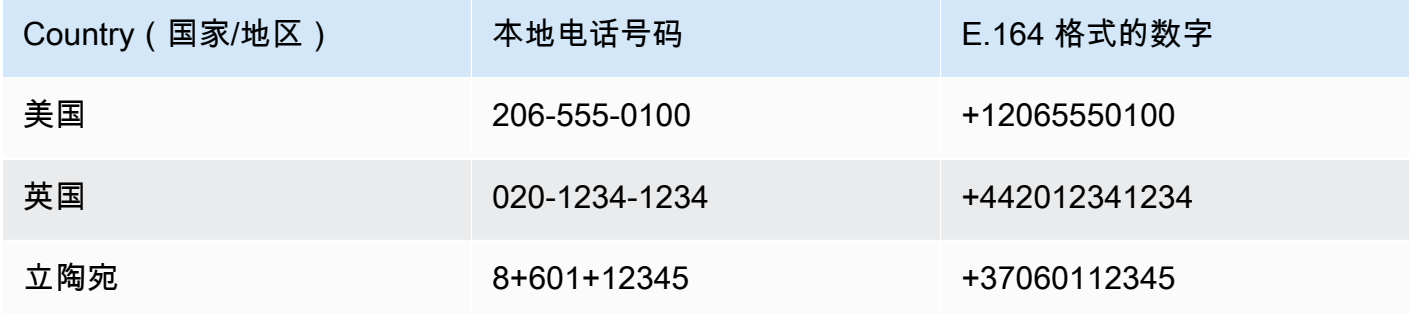

要查找国家/地区呼叫码,请访问 [countrycode.org。](https://countrycode.org/)

AWS IoT Events 提供的 Lambda 函数会检查您是否使用 E.164 格式的电话号码。但是,它不验证电 话号码。如果您确保输入了准确的电话号码,但没有收到短信通知,则可以联系电话运营商。运营商 可能会屏蔽消息。

## 管理收件人

AWS IoT Events 使用 AWS IAM Identity Center(IAM 身份中心)来管理警报收件人的 SSO 访问权 限。要使警报能够向收件人发送通知,您必须启用 IAM Identity Center 并将收件人添加到您的 IAM Identity Center 存储。有关更多信息,请参阅《AWS IAM Identity Center 用户指南》中的[添加用户。](https://docs.aws.amazon.com/singlesignon/latest/userguide/addusers.html)

### **A** Important

- 您必须为AWS IoT Events、AWS Lambda 和 IAM Identity Center 选择相同的 AWS 区域。
- AWS Organizations 一次只能支持一个 IAM Identity Center 区域。如果您想在其他区域提供 IAM Identity Center,则必须先删除当前的 IAM Identity Center 配置。有关更多信息,请参 阅《AWS IAM Identity Center 用户指南》中的[IAM Identity Center 区域数据](https://docs.aws.amazon.com/singlesignon/latest/userguide/regions.html#region-data)。

# AWS IoT Events 中的安全性

AWS 十分重视云安全性。作为 AWS 客户,您将从专为满足大多数安全敏感型企业的要求而打造的数 据中心和网络架构中受益。

安全性是 AWS 和您的共同责任。[责任共担模式将](https://aws.amazon.com/compliance/shared-responsibility-model/)其描述为云的安全性和云中的安全性:

- 云的安全性 AWS负责保护在AWS云中运行AWS服务的基础设施。AWS还向您提供可安全使用的 服务。作为 [AWS 合规性计划的](https://aws.amazon.com/compliance/programs/)一部分,我们的安全措施的有效性定期由第三方审计员进行测试和验 证。要了解适用于 AWS IoT Events 的合规性计划,请参阅[合规性计划范围内的 AWS 服务。](https://aws.amazon.com/compliance/services-in-scope/)
- 云中的安全性 您的责任由您使用的 AWS 服务决定。您还需要对其他因素负责,包括您的数据的敏 感性、您组织的要求以及适用的法律法规。

此文档将帮助您了解如何在使用 AWS IoT Events 时应用责任共担模型。以下主题说明如何配置 AWS IoT Events 以实现您的安全性和合规性目标。您还可以了解如何使用其他 AWS 服务来帮助您监控和保 护您的 AWS IoT Events 资源。

#### 主题

- [适用于 AWS IoT Events 的身份和访问管理](#page-185-0)
- [监控 AWS IoT Events](#page-204-0)
- [合规性验证 AWS IoT Events](#page-224-0)
- [AWS IoT Events 中的故障恢复能力](#page-225-0)
- [AWS IoT Events 中的基础设施安全性](#page-225-1)

## <span id="page-185-0"></span>适用于 AWS IoT Events 的身份和访问管理

AWS Identity and Access Management (IAM) 是一种 AWS 服务,可以帮助管理员安全地控制对 AWS 资源的访问。IAM 管理员控制谁可以通过身份验证(登录)和授权(具有权限)来使用 AWS IoT Events 资源。IAM 是一项可以免费使用的 AWS 服务。

#### 主题

- [受众](#page-186-0)
- [使用身份进行身份验证](#page-186-1)
- [使用策略管理访问](#page-189-0)
- [了解更多信息](#page-190-0)
- [AWS IoT Events 如何与 IAM 协同工作](#page-190-1)
- [AWS IoT Events 基于身份的策略示例](#page-194-0)
- [防止跨服务混淆代理](#page-199-0)
- [对 AWS IoT Events 身份和访问进行故障排除](#page-202-0)

## <span id="page-186-0"></span>受众

使用 AWS Identity and Access Management (IAM) 的方式因您可以在 AWS IoT Events 中执行的操作 而异。

服务用户 - 如果使用 AWS IoT Events 服务来完成任务,则您的管理员会为您提供所需的凭证和权限。 当您使用更多 AWS IoT Events 特征来完成工作时,您可能需要额外权限。了解如何管理访问权限有 助于您向管理员请求适合的权限。如果您无法访问 AWS IoT Events 中的特征,请参阅 [对 AWS IoT](#page-202-0) [Events 身份和访问进行故障排除。](#page-202-0)

服务管理员 - 如果您在公司负责管理 AWS IoT Events 资源,则您可能具有 AWS IoT Events 的完全访 问权限。您有责任确定您的服务用户应访问哪些 AWS IoT Events 特征和资源。然后,您必须向 IAM 管理员提交请求以更改服务用户的权限。请查看该页面上的信息以了解 IAM 的基本概念。要了解有关 您的公司如何将 IAM 与 AWS IoT Events 搭配使用的更多信息,请参阅[AWS IoT Events 如何与 IAM](#page-190-1) [协同工作](#page-190-1)。

IAM 管理员 - 如果您是 IAM 管理员,您可能希望了解如何编写策略以管理对 AWS IoT Events 的访问 权限的详细信息。要查看您可在 IAM 中使用的 AWS IoT Events 基于身份的策略示例,请参阅 [AWS](#page-194-0) [IoT Events 基于身份的策略示例。](#page-194-0)

## <span id="page-186-1"></span>使用身份进行身份验证

身份验证是使用身份凭证登录 AWS 的方法。您必须作为 AWS 账户根用户、IAM 用户或通过分派 IAM 角色进行身份验证(登录到 AWS)。

您可以使用通过身份源提供的凭证以联合身份登录到 AWS。AWS IAM Identity Center(IAM Identity Center)用户、您公司的单点登录身份验证以及您的 Google 或 Facebook 凭证都是联合身份的示例。 当您以联合身份登录时,管理员以前使用 IAM 角色设置了身份联合验证。当您使用联合身份验证访问 AWS 时,您就是在间接分派角色。

根据用户类型,您可以登录 AWS Management Console 或 AWS 访问门户。有关登录到 AWS 的更多 信息,请参阅《AWS 登录 用户指南》中的[如何登录到您的 AWS 账户。](https://docs.aws.amazon.com/signin/latest/userguide/how-to-sign-in.html)

如果您以编程方式访问 AWS,则 AWS 将提供软件开发工具包(SDK)和命令行界面(CLI),以便使 用您的凭证以加密方式签署您的请求。如果您不使用 AWS 工具,则必须自行对请求签名。有关使用推 荐的方法自行签署请求的更多信息,请参阅《IAM 用户指南》中的[签署 AWS API 请求](https://docs.aws.amazon.com/IAM/latest/UserGuide/reference_aws-signing.html)。

无论使用何种身份验证方法,您都可能需要提供其它安全信息。例如,AWS 建议您使用多重身份验 证(MFA)来提高账户的安全性。要了解更多信息,请参阅《AWS IAM Identity Center 用户指南》中 的[多重身份验证](https://docs.aws.amazon.com/singlesignon/latest/userguide/enable-mfa.html)和《IAM 用户指南》中的[在 AWS 中使用多重身份验证 \(MFA\)](https://docs.aws.amazon.com/IAM/latest/UserGuide/id_credentials_mfa.html)。

#### AWS 账户 根用户

创建 AWS 账户 时,最初使用的是一个对账户中所有 AWS 服务 和资源拥有完全访问权限的登录身 份。此身份称为 AWS 账户根用户,使用您创建账户时所用的电子邮件地址和密码登录,即可获得该身 份。强烈建议您不要使用根用户执行日常任务。保护好根用户凭证,并使用这些凭证来执行仅根用户可 以执行的任务。有关需要以根用户身份登录的任务的完整列表,请参阅《IAM 用户指南》中的[需要根](https://docs.aws.amazon.com/IAM/latest/UserGuide/root-user-tasks.html) [用户凭证的任务](https://docs.aws.amazon.com/IAM/latest/UserGuide/root-user-tasks.html)。

IAM 用户和组

[IAM 用户是](https://docs.aws.amazon.com/IAM/latest/UserGuide/id_users.html) AWS 账户 内对某个人员或应用程序具有特定权限的一个身份。在可能的情况下,建议使 用临时凭证,而不是创建具有长期凭证(如密码和访问密钥)的 IAM 用户。但是,如果您有一些特定 的使用场景需要长期凭证以及 IAM 用户,建议您轮换访问密钥。有关更多信息,请参阅《IAM 用户指 南》中的[对于需要长期凭证的使用场景定期轮换访问密钥](https://docs.aws.amazon.com/IAM/latest/UserGuide/best-practices.html#rotate-credentials)。

[IAM 组是](https://docs.aws.amazon.com/IAM/latest/UserGuide/id_groups.html)一个指定一组 IAM 用户的身份。您不能使用组的身份登录。您可以使用组来一次性为多个 用户指定权限。如果有大量用户,使用组可以更轻松地管理用户权限。例如,您可能具有一个名为 IAMAdmins 的组,并为该组授予权限以管理 IAM 资源。

用户与角色不同。用户唯一地与某个人员或应用程序关联,而角色旨在让需要它的任何人分派。用户具 有永久的长期凭证,而角色提供临时凭证。要了解更多信息,请参阅《IAM 用户指南》中的[何时创建](https://docs.aws.amazon.com/IAM/latest/UserGuide/id.html#id_which-to-choose)  [IAM 用户\(而不是角色\)。](https://docs.aws.amazon.com/IAM/latest/UserGuide/id.html#id_which-to-choose)

#### IAM 角色

[IAM 角色是](https://docs.aws.amazon.com/IAM/latest/UserGuide/id_roles.html) AWS 账户 中具有特定权限的身份。它类似于 IAM 用户,但与特定人员不关联。您可以 通过[切换角色](https://docs.aws.amazon.com/IAM/latest/UserGuide/id_roles_use_switch-role-console.html),在 AWS Management Console 中暂时分派 IAM 角色。您可以调用 AWS CLI 或 AWS API 操作或使用自定义网址以分派角色。有关使用角色的方法的更多信息,请参阅《IAM 用户指南》中 的[使用 IAM 角色。](https://docs.aws.amazon.com/IAM/latest/UserGuide/id_roles_use.html)

具有临时凭证的 IAM 角色在以下情况下很有用:

- 联合用户访问 要向联合身份分配权限,请创建角色并为角色定义权限。当联合身份进行身份验证 时,该身份将与角色相关联并被授予由此角色定义的权限。有关联合身份验证的角色的信息,请参阅 《IAM 用户指南》中的[为第三方身份提供商创建角色。](https://docs.aws.amazon.com/IAM/latest/UserGuide/id_roles_create_for-idp.html)如果您使用 IAM Identity Center,则需要配置 权限集。为控制身份在进行身份验证后可以访问的内容,IAM Identity Center 将权限集与 IAM 中的 角色相关联。有关权限集的信息,请参阅《AWS IAM Identity Center 用户指南》中的[权限集。](https://docs.aws.amazon.com/singlesignon/latest/userguide/permissionsetsconcept.html)
- 临时 IAM 用户权限 IAM 用户或角色可分派 IAM 角色,以暂时获得针对特定任务的不同权限。
- 跨账户存取 您可以使用 IAM 角色以允许不同账户中的某个人(可信主体)访问您的账户中的资 源。角色是授予跨账户存取权限的主要方式。但是,对于某些 AWS 服务,您可以将策略直接附加到 资源(而不是使用角色作为座席)。要了解用于跨账户存取的角色和基于资源的策略之间的差别,请 参阅《IAM 用户指南》中的 [IAM 角色与基于资源的策略有何不同。](https://docs.aws.amazon.com/IAM/latest/UserGuide/id_roles_compare-resource-policies.html)
- 跨服务访问 某些 AWS 服务使用其它 AWS 服务中的功能。例如,当您在某个服务中进行调用时, 该服务通常会在 Amazon EC2 中运行应用程序或在 Amazon S3 中存储对象。服务可能会使用发出 调用的主体的权限、使用服务角色或使用服务相关角色来执行此操作。
	- 转发访问会话:当您使用 IAM 用户或角色在 AWS 中执行操作时,您将被视为主体。使用某些服 务时,您可能会执行一个操作,此操作然后在不同服务中启动另一个操作。FAS 使用主体调用 AWS 服务 的权限,结合请求的 AWS 服务,向下游服务发出请求。只有在服务收到需要与其他 AWS 服务 或资源交互才能完成的请求时,才会发出 FAS 请求。在这种情况下,您必须具有执行 这两个操作的权限。有关发出 FAS 请求时的策略详细信息,请参阅[转发访问会话。](https://docs.aws.amazon.com/IAM/latest/UserGuide/access_forward_access_sessions.html)
	- 服务角色 服务角色是服务代表您在您的账户中执行操作而分派的 [IAM 角色。](https://docs.aws.amazon.com/IAM/latest/UserGuide/id_roles.html)IAM 管理员可以在 IAM 中创建、修改和删除服务角色。有关更多信息,请参阅《IAM 用户指南》中[的创建向 AWS 服](https://docs.aws.amazon.com/IAM/latest/UserGuide/id_roles_create_for-service.html) [务委派权限的角色](https://docs.aws.amazon.com/IAM/latest/UserGuide/id_roles_create_for-service.html)。
	- 服务相关角色 服务相关角色是与 AWS 服务关联的一种服务角色。服务可以分派代表您执行操作 的角色。服务相关角色显示在您的 AWS 账户中,并由该服务拥有。IAM 管理员可以查看但不能编 辑服务相关角色的权限。
- 在 Amazon EC2 上运行的应用程序 您可以使用 IAM 角色管理在 EC2 实例上运行并发出 AWS CLI 或 AWS API 请求的应用程序的临时凭证。这优先于在 EC2 实例中存储访问密钥。要将 AWS 角色 分配给 EC2 实例并使其对该实例的所有应用程序可用,您可以创建一个附加到实例的实例配置文 件。实例配置文件包含角色,并使 EC2 实例上运行的程序能够获得临时凭证。有关更多信息,请参 阅《IAM 用户指南》中的[使用 IAM 角色为 Amazon EC2 实例上运行的应用程序授予权限。](https://docs.aws.amazon.com/IAM/latest/UserGuide/id_roles_use_switch-role-ec2.html)

要了解是使用 IAM 角色还是 IAM 用户,请参阅《IAM 用户指南》中的[何时创建 IAM 角色\(而不是用](https://docs.aws.amazon.com/IAM/latest/UserGuide/id.html#id_which-to-choose_role) [户\)](https://docs.aws.amazon.com/IAM/latest/UserGuide/id.html#id_which-to-choose_role)。

## <span id="page-189-0"></span>使用策略管理访问

您将创建策略并将其附加到 AWS 身份或资源,以控制 AWS 中的访问。策略是 AWS 中的对象;在与 身份或资源相关联时,策略定义它们的权限。在主体(用户、根用户或角色会话)发出请求时,AWS 将评估这些策略。策略中的权限确定是允许还是拒绝请求。大多数策略在 AWS 中存储为 JSON 文 档。有关 JSON 策略文档的结构和内容的更多信息,请参阅《IAM 用户指南》中的 [JSON 策略概览。](https://docs.aws.amazon.com/IAM/latest/UserGuide/access_policies.html#access_policies-json)

管理员可以使用 AWS JSON 策略来指定谁有权访问什么内容。也就是说,哪个主体可以对什么资源执 行操作,以及在什么条件下执行。

默认情况下,用户和角色没有权限。要授予用户对所需资源执行操作的权限,IAM 管理员可以创建 IAM 策略。管理员随后可以向角色添加 IAM 策略,然后用户就可以代入角色。

IAM 策略定义操作的权限,无关乎您使用哪种方法执行操作。例如,假设有一个允许 iam:GetRole 操作的策略。具有该策略的用户可以从 AWS Management Console、AWS CLI 或 AWS API 获取角色 信息。

#### 基于身份的策略

基于身份的策略是可附加到身份(如 IAM 用户、用户组或角色)的 JSON 权限策略文档。这些策略 控制用户和角色可在何种条件下对哪些资源执行哪些操作。要了解如何创建基于身份的策略,请参阅 《IAM 用户指南》中的 [创建 IAM 策略。](https://docs.aws.amazon.com/IAM/latest/UserGuide/access_policies_create.html)

基于身份的策略可以进一步归类为内联策略或托管式策略。内联策略直接嵌入单个用户、组或角色中。 托管式策略是可以附加到AWS 账户中的多个用户、组和角色的独立策略。托管策略包括 AWS 托管策 略和客户托管策略。要了解如何在托管式策略和内联策略之间进行选择,请参阅《IAM 用户指南》中 的[在托管式策略与内联策略之间进行选择](https://docs.aws.amazon.com/IAM/latest/UserGuide/access_policies_managed-vs-inline.html#choosing-managed-or-inline)。

#### 其它策略类型

AWS 支持额外的、不太常用的策略类型。这些策略类型可以设置更常用的策略类型授予的最大权限。

- 权限边界 权限边界是一个高级功能,用于设置基于身份的策略可以为 IAM 实体(IAM 用户或角 色)授予的最大权限。您可以为实体设置权限边界。这些结果权限是实体基于身份的策略及其权限边 界的交集。在 Principal 字段中指定用户或角色的基于资源的策略不受权限边界限制。任一项策略 中的显式拒绝将覆盖允许。有关权限边界的更多信息,请参阅《IAM 用户指南》中的 [IAM 实体的权](https://docs.aws.amazon.com/IAM/latest/UserGuide/access_policies_boundaries.html) [限边界](https://docs.aws.amazon.com/IAM/latest/UserGuide/access_policies_boundaries.html)。
- 服务控制策略(SCP)– SCP 是 JSON 策略,指定了组织或组织单位(OU)在 AWS Organizations 中的最大权限。AWS Organizations 服务可以分组和集中管理您的企业拥有的多个 AWS 账户 账 户。如果在组织内启用了所有功能,则可对任意或全部账户应用服务控制策略(SCP)。SCP 限制

成员账户中实体(包括每个 AWS 账户根用户)的权限。有关 Organizations 和 SCP 的更多信息, 请参阅《AWS Organizations 用户指南》中的 [SCP 的工作原理](https://docs.aws.amazon.com/organizations/latest/userguide/orgs_manage_policies_about-scps.html)。

• 会话策略 - 会话策略是当您以编程方式为角色或联合用户创建临时会话时作为参数传递的高级策略。 结果会话的权限是用户或角色的基于身份的策略和会话策略的交集。权限也可以来自基于资源的策 略。任一项策略中的显式拒绝将覆盖允许。有关更多信息,请参阅《IAM 用户指南》中的[会话策](https://docs.aws.amazon.com/IAM/latest/UserGuide/access_policies.html#policies_session) [略](https://docs.aws.amazon.com/IAM/latest/UserGuide/access_policies.html#policies_session)。

### 多个策略类型

当多个类型的策略应用于一个请求时,生成的权限更加复杂和难以理解。要了解 AWS 如何确定在涉及 多种策略类型时是否允许请求,请参阅《IAM 用户指南》中的[策略评估逻辑。](https://docs.aws.amazon.com/IAM/latest/UserGuide/reference_policies_evaluation-logic.html)

## <span id="page-190-0"></span>了解更多信息

有关 AWS IoT Events 的身份和访问管理的更多信息,请转到以下页面:

- [AWS IoT Events 如何与 IAM 协同工作](#page-190-1)
- [对 AWS IoT Events 身份和访问进行故障排除](#page-202-0)

## <span id="page-190-1"></span>AWS IoT Events 如何与 IAM 协同工作

在使用 IAM 管理对 AWS IoT Events 的访问之前,您应了解哪些 IAM 功能可与 AWS IoT Events 结 合使用。要大致了解 AWS IoT Events 和其他 AWS 服务如何与 IAM 一起使用,请参阅《IAM 用户指 南》中的[与 IAM 一起使用的 AWS 服务。](https://docs.aws.amazon.com/IAM/latest/UserGuide/reference_aws-services-that-work-with-iam.html)

#### 主题

- [AWS IoT Events 基于身份的策略](#page-190-2)
- [AWS IoT Events 基于资源的策略](#page-193-0)
- [基于 AWS IoT Events 标签的授权](#page-193-1)
- [AWS IoT Events IAM 角色](#page-193-2)

### <span id="page-190-2"></span>AWS IoT Events 基于身份的策略

使用 IAM 基于身份的策略,您可以指定允许或拒绝的操作和资源,以及指定在什么条件下允许或拒绝 操作。AWS IoT Events 支持特定操作、资源和条件键。要了解在 JSON 策略中使用的所有元素,请参 阅《IAM 用户指南》中的 [IAM JSON 策略元素参考。](https://docs.aws.amazon.com/IAM/latest/UserGuide/reference_policies_elements.html)

#### 操作

基于 IAM 身份的策略的 Action 元素描述该策略将允许或拒绝的特定操作。策略操作通常与相关联的 AWS API 操作同名。此策略用于策略中以授予执行关联操作的权限。

AWS IoT Events 中的策略操作在操作前使用以下前缀:iotevents:。例如,要 授予某人使用 AWS IoT Events CreateInput API 操作创建 AWS IoT Events 输入 的权限,您应将 iotevents:CreateInput 操作纳入其策略中。要授予某人使用 AWS IoT EventsBatchPutMessage API 操作发送输入的权限,您应将 ioteventsdata:BatchPutMessage 操作纳入其策略中。策略语句必须包括 Action 或 NotAction 元 素。AWS IoT Events 定义了自己的一组操作,这些操作描述了可使用该服务执行的任务。

要在单个语句中指定多项操作,请使用逗号将它们隔开,如下所示:

```
"Action": [ 
       "iotevents:action1", 
       "iotevents:action2"
```
您也可以使用通配符(\*)指定多个操作。例如,要指定以单词 Describe 开头的所有操作,包括以下 操作:

"Action": "iotevents:Describe\*"

要查看 AWS IoT Events 操作列表,请参阅《IAM 用户指南》中的 [AWS IoT Events 定义的操作。](https://docs.aws.amazon.com/IAM/latest/UserGuide/list_awsiotevents.html#awsiotevents-actions-as-permissions)

#### 资源

Resource 元素指定要向其应用操作的对象。语句必须包含 Resource 或 NotResource 元素。您可 使用 ARN 来指定资源,或使用通配符 (\*) 以指明该语句适用于所有资源。

AWS IoT Events 探测器模型资源具有以下 ARN:

arn:\${Partition}:iotevents:\${Region}:\${Account}:detectorModel/\${detectorModelName}

有关 ARN 格式的更多信息,请参阅 [Amazon Resource Name \(ARN\) 和 AWS 服务命名空间](https://docs.aws.amazon.com/general/latest/gr/aws-arns-and-namespaces.html)。

例如,要在语句中指定 Foobar 探测器模型,请使用以下 ARN:

"Resource": "arn:aws:iotevents:us-east-1:123456789012:detectorModel/Foobar"

要指定属于特定账户的所有实例,请使用通配符 (\*):

"Resource": "arn:aws:iotevents:us-east-1:123456789012:detectorModel/\*"

无法对特定资源执行某些 AWS IoT Events 操作,例如,用于创建资源的操作。在这些情况下,您必须 使用通配符 (\*)。

"Resource": "\*"

一些 AWS IoT Events API 操作涉及多种资源。例如,CreateDetectorModel 在其条件语句中引用 输入,所以用户必须获得相应权限才能使用该输入和探测器模型。要在单个语句中指定多个资源,请使 用逗号分隔 ARN。

```
"Resource": [ 
       "resource1", 
        "resource2"
```
要查看 [AWS IoT Events](https://docs.aws.amazon.com/IAM/latest/UserGuide/list_awsiotevents.html#awsiotevents-resources-for-iam-policies) 资源类型及其 ARN 的列表,请参阅《IAM 用户指南》中的 AWS IoT Events [定义的资源](https://docs.aws.amazon.com/IAM/latest/UserGuide/list_awsiotevents.html#awsiotevents-resources-for-iam-policies)。要了解您可以在哪些操作中指定每个资源的 ARN,请参阅 [AWS IoT Events 定义的操](https://docs.aws.amazon.com/IAM/latest/UserGuide/list_awsiotevents.html#awsiotevents-actions-as-permissions) [作](https://docs.aws.amazon.com/IAM/latest/UserGuide/list_awsiotevents.html#awsiotevents-actions-as-permissions)。

#### 条件键

在 Condition 元素(或 Condition 块)中,您可以指定语句生效的条件。Condition 元素是可选 的。您可以构建使用[条件运算符](https://docs.aws.amazon.com/IAM/latest/UserGuide/reference_policies_elements_condition_operators.html)(例如,等于或小于)的条件表达式,以使策略中的条件与请求中的值 相匹配。

如果在一个语句中指定多个 Condition 元素,或在单个 Condition 元素中指定多个密钥,则 AWS 使用逻辑 AND 运算评估它们。如果您要为单个条件键指定多个值,则 AWS 使用逻辑 0R 运算来评估条 件。在授予语句的权限之前必须满足所有的条件。

您也可以在指定条件时使用占位符变量。例如,仅当用户使用其用户名进行标记时,您才可为其授予访 问资源的权限。有关更多信息,请参阅 IAM 用户指南 中的 [IAM policy 元素:变量和标签](https://docs.aws.amazon.com/IAM/latest/UserGuide/reference_policies_variables.html)。

AWS IoT Events 不提供任何特定于服务的条件键,但支持使用某些全局条件键。要查看所有 AWS 全 局条件密钥,请参阅《IAM 用户指南》中的 [AWS 全局条件上下文密钥。](https://docs.aws.amazon.com/IAM/latest/UserGuide/reference_policies_condition-keys.html)

示例

<span id="page-193-0"></span>要查看 AWS IoT Events 基于身份的策略的示例,请参阅 [AWS IoT Events 基于身份的策略示例](#page-194-0)。

AWS IoT Events 基于资源的策略

AWS IoT Events 不支持基于资源的策略。要查看详细的基于资源的策略页面示例,请参阅 https:// [docs.aws.amazon.com/lambda/latest/dg/access-control-resource-based.html](https://docs.aws.amazon.com/lambda/latest/dg/access-control-resource-based.html)。

### <span id="page-193-1"></span>基于 AWS IoT Events 标签的授权

您可以将标签附加到 AWS IoT Events 资源或将请求中的标签传递到 AWS IoT Events。要基于标签 控制访问,需要使用 iotevents:ResourceTag/*key-name*、aws:RequestTag/*key-name* 或 aws:TagKeys 条件键在策略的[条件元素中](https://docs.aws.amazon.com/IAM/latest/UserGuide/reference_policies_elements_condition.html)提供标签信息。有关标记 AWS IoT Events 资源的更多信 息,请参阅[给您的 AWS IoT Events 资源加标签。](#page-227-0)

要查看基于身份的策略(用于根据资源上的标签来限制对该资源的访问)的示例,请参阅 [根据标签查](#page-198-0) [看AWS IoT Events](#page-198-0)*##*。

<span id="page-193-2"></span>AWS IoT Events IAM 角色

[IAM 角色是](https://docs.aws.amazon.com/IAM/latest/UserGuide/id_roles.html) AWS 账户中具有特定权限的实体。

将临时凭证用于 AWS IoT Events

可以使用临时凭证进行联合身份验证登录,分派 IAM 角色或分派跨账户角色。您可以通过调用 AWS Security Token Service (AWS STS) API 操作(例[如AssumeRole](https://docs.aws.amazon.com/STS/latest/APIReference/API_AssumeRole.html)或)来获取临时安全证 书[GetFederationToken。](https://docs.aws.amazon.com/STS/latest/APIReference/API_GetFederationToken.html)

AWS IoT Events 不支持使用临时凭证。

#### 服务相关角色

[服务相关角色](https://docs.aws.amazon.com/IAM/latest/UserGuide/id_roles_terms-and-concepts.html#iam-term-service-linked-role)允许AWS服务访问其他服务中的资源以代表您完成操作。服务相关角色显示在 IAM 账户 中,并归该服务所有。IAM 管理员可以查看但不能编辑服务相关角色的权限。

AWS IoT Events 不支持服务相关角色。

#### 服务角色

此功能允许服务代表您分派[服务角色](https://docs.aws.amazon.com/IAM/latest/UserGuide/id_roles_terms-and-concepts.html#iam-term-service-role)。此角色允许服务访问其他服务中的资源以代表您完成操作。服务 角色显示在 IAM 账户中,并归该账户所有。这意味着,IAM 管理员可以更改该角色的权限。但是,这 样做可能会中断服务的功能。

AWS IoT Events 支持服务角色。

## <span id="page-194-0"></span>AWS IoT Events 基于身份的策略示例

默认情况下,用户和角色没有创建或修改 AWS IoT Events 资源的权限。它们还无法使用AWS Management Console、AWS CLI或AWS API 执行任务。IAM 管理员必须创建 IAM policy,以便为用 户和角色授予权限以对所需的指定资源执行特定的 API 操作。然后,管理员必须将这些策略附加到需 要这些权限的用户或组。

要了解如何使用这些示例 JSON 策略文档创建 IAM 基于身份的策略,请参阅《IAM 用户指南》中[的在](https://docs.aws.amazon.com/IAM/latest/UserGuide/access_policies_create.html#access_policies_create-json-editor) [JSON 选项卡上创建策略](https://docs.aws.amazon.com/IAM/latest/UserGuide/access_policies_create.html#access_policies_create-json-editor)。

主题

- [策略最佳实践](#page-194-1)
- [使用 AWS IoT Events控制台](#page-195-0)
- [允许用户查看他们自己的权限](#page-196-0)
- [访问一个AWS IoT Events输入](#page-197-0)
- [根据标签查看AWS IoT Events输入](#page-198-0)

### <span id="page-194-1"></span>策略最佳实践

基于身份的策略非常强大。它们确定某个人是否可以创建、访问或删除您账户中的 AWS IoT Events 资 源。这些操作可能会使 AWS 账户产生成本。创建或编辑基于身份的策略时,请遵循以下准则和建议:

- 开始使用 AWS 托管式策略 要快速开始使用 AWS IoT Events,请使用 AWS 托管式策略,为您的 员工提供他们所需的权限。这些策略已在您的账户中提供,并由 AWS 维护和更新。有关更多信息, 请参阅 IAM 用户指南中的[开始使用 AWS](https://docs.aws.amazon.com/IAM/latest/UserGuide/best-practices.html#bp-use-aws-defined-policies) 托管式策略中的权限。
- 授予最低权限 创建自定义策略时,仅授予执行任务所需的许可。最开始只授予最低权限,然后根 据需要授予其它权限。这样做比起一开始就授予过于宽松的权限而后再尝试收紧权限来说更为安全。 有关更多信息,请参阅《IAM 用户指南》中的[授予最低权限。](https://docs.aws.amazon.com/IAM/latest/UserGuide/best-practices.html#grant-least-privilege)
- 为敏感操作启用 MFA 为增强安全性,要求用户使用多重身份验证 (MFA) 来访问敏感资源或 API 操 作。要了解更多信息,请参阅 IAM 用户指南中的[在 AWS 中使用多重身份验证 \(MFA\)。](https://docs.aws.amazon.com/IAM/latest/UserGuide/id_credentials_mfa.html)
- 使用策略条件来增强安全性 在切实可行的范围内,定义基于身份的策略在哪些情况下允许访问资 源。例如,您可编写条件来指定请求必须来自允许的 IP 地址范围。您也可以编写条件,以便仅允许 指定日期或时间范围内的请求,或者要求使用 SSL 或 MFA。有关更多信息,请参阅《IAM 用户指 南》中的 [IAM JSON 策略元素:条件](https://docs.aws.amazon.com/IAM/latest/UserGuide/reference_policies_elements_condition.html)。

### <span id="page-195-0"></span>使用 AWS IoT Events控制台

要访问 AWS IoT Events控制台,您必须拥有一组最低的权限。这些权限必须允许您列出和查看有关您 的 AWS 账户中的 AWS IoT Events 资源的详细信息。如果创建比必需的最低权限更为严格的基于身份 的策略,对于附加了该策略的实体(用户或角色),控制台将无法按预期正常运行。

要确保这些实体仍可使用 AWS IoT Events 控制台,也可向实体附加以下 AWS 托管策略。有关更多信 息,请参阅 IAM 用户指南中的[为用户添加权限:](https://docs.aws.amazon.com/IAM/latest/UserGuide/id_users_change-permissions.html#users_change_permissions-add-console)

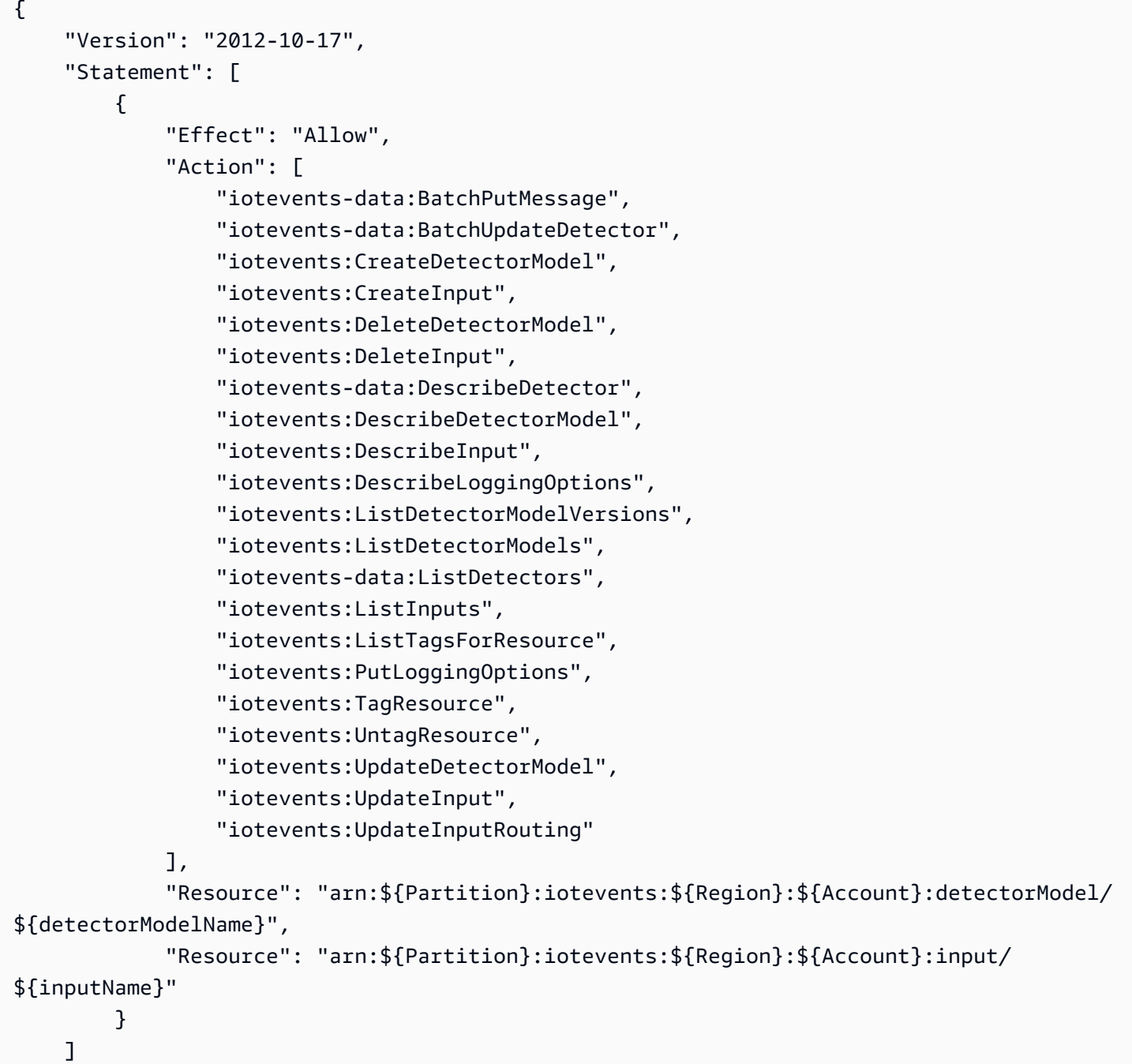

}

对于只需要调用 AWS CLI 或 AWS API 的用户,无需为其提供最低控制台权限。相反,只允许访问与 您尝试执行的 API 操作相匹配的操作。

### <span id="page-196-0"></span>允许用户查看他们自己的权限

此示例显示您可以如何创建策略,以便允许 用户查看附加到其用户身份的内联和托管策略。此策略包 括在控制台上完成此操作或者以编程方式使用 AWS CLI 或 AWS API 所需的权限。

```
{ 
        "Version": "2012-10-17", 
        "Statement": [ 
\{ "Sid": "ViewOwnUserInfo", 
                 "Effect": "Allow", 
                 "Action": [ 
                     "iam:GetUserPolicy", 
                     "iam:ListGroupsForUser", 
                     "iam:ListAttachedUserPolicies", 
                     "iam:ListUserPolicies", 
                     "iam:GetUser" 
                 ], 
                 "Resource": [ 
                     "arn:aws:iam::*:user/${aws:username}" 
 ] 
            }, 
             { 
                 "Sid": "NavigateInConsole", 
                 "Effect": "Allow", 
                 "Action": [ 
                     "iam:GetGroupPolicy", 
                     "iam:GetPolicyVersion", 
                     "iam:GetPolicy", 
                     "iam:ListAttachedGroupPolicies", 
                     "iam:ListGroupPolicies", 
                     "iam:ListPolicyVersions", 
                     "iam:ListPolicies", 
                     "iam:ListUsers" 
                 ], 
                 "Resource": "*" 
 } 
        ]
```
}

### <span id="page-197-0"></span>访问一个AWS IoT Events输入

在此示例中,您想要为您的 AWS 账户 中的用户授予访问其中一个 AWS IoT Events 输入 (exampleInput) 的权限。您还想要允许该用户添加、更新和删除输入。

#### 该策略为用户授予

iotevents:ListInputs, iotevents:DescribeInput, iotevents:CreateInput, iotevents:D 和 iotevents:UpdateInput 权限。有关为用户授予权限并使用控制台测试这些权限的 Amazon Simple Storage Service (Amazon S3) 的演练示例,请参阅[演练示例:使用用户策略控制对存储桶的访](https://docs.aws.amazon.com/AmazonS3/latest/dev/walkthrough1.html) [问](https://docs.aws.amazon.com/AmazonS3/latest/dev/walkthrough1.html)。

```
{ 
    "Version":"2012-10-17", 
    "Statement":[ 
        { 
           "Sid":"ListInputsInConsole", 
           "Effect":"Allow", 
           "Action":[ 
              "iotevents:ListInputs" 
           ], 
           "Resource":"arn:aws:iotevents:::*" 
       }, 
       { 
           "Sid":"ViewSpecificInputInfo", 
           "Effect":"Allow", 
           "Action":[ 
               "iotevents:DescribeInput" 
           ], 
           "Resource":"arn:aws:iotevents:::exampleInput" 
       }, 
        { 
           "Sid":"ManageInputs", 
           "Effect":"Allow", 
           "Action":[ 
               "iotevents:CreateInput", 
              "iotevents:DeleteInput", 
               "iotevents:DescribeInput", 
              "iotevents:ListInputs", 
               "iotevents:UpdateInput" 
           ],
```

```
 "Resource":"arn:aws:iotevents:::exampleInput/*" 
       } 
    ]
}
```
### <span id="page-198-0"></span>根据标签查看AWS IoT Events*##*

您可以在基于身份的策略中使用条件,以便基于标签控制对 AWS IoT Events 资源的访问。此示例显示 如何创建策略以允许查看*##*。但是,仅当*##*标签Owner具有该用户的用户名的值时,才授予此权限。 此策略还授予在控制台上完成此操作的必要权限。

```
{ 
     "Version": "2012-10-17", 
     "Statement": [ 
          { 
               "Sid": "ListInputsInConsole", 
               "Effect": "Allow", 
               "Action": "iotevents:ListInputs", 
               "Resource": "*" 
          }, 
          { 
               "Sid": "ViewInputsIfOwner", 
               "Effect": "Allow", 
               "Action": "iotevents:ListInputs", 
               "Resource": "arn:aws:iotevents:*:*:input/*", 
               "Condition": { 
                   "StringEquals": {"aws:ResourceTag/Owner": "${aws:username}"} 
              } 
          } 
    \mathbf{I}}
```
您可以将此策略附加到您账户中的用户。如果一个名为 richard-roe 的用户尝试查看AWS IoT Events*##*,则必须使用 Owner=richard-roe 或 owner=richard-roe 为*##*加上标签。否则,将 拒绝其访问。条件标签键 Owner 匹配 Owner 和 owner,因为条件键名称不区分大小写。有关更多信 息,请参阅《IAM 用户指南》中的 [IAM JSON 策略元素:条件。](https://docs.aws.amazon.com/IAM/latest/UserGuide/reference_policies_elements_condition.html)

### <span id="page-199-0"></span>防止跨服务混淆代理

**a** Note

- AWS IoT Events 服务仅允许客户使用角色在创建资源的同一账户中启动操作。这意味着无 法使用此服务进行混淆代理攻击。
- 该页面可供客户参考,以了解混淆代理问题是如何工作的,如果AWS IoT Events服务中允许 使用跨账户资源,则可以避免。

混淆代理问题是一个安全性问题,即不具有操作执行权限的实体可能会迫使具有更高权限的实体执行该 操作。在 AWS 中,跨服务模拟可能会导致混淆代理问题。一个服务(呼叫服务) 调用另一项服务(所 谓的服务)时,可能会发生跨服务模拟。可以操纵调用服务,使用其权限以在其他情况下该服务不应有 访问权限的方式对另一个客户的资源进行操作。为防止这种情况,AWS 提供可帮助您保护所有服务的 数据的工具,而这些服务中的服务委托人有权限访问账户中的资源。

我们建议使用资源策略中的 [aws:SourceArn](https://docs.aws.amazon.com/IAM/latest/UserGuide/reference_policies_condition-keys.html#condition-keys-sourcearn) 和 [aws:SourceAccount](https://docs.aws.amazon.com/IAM/latest/UserGuide/reference_policies_condition-keys.html#condition-keys-sourceaccount) 全局条件上下文键,限制 AWS IoT Events 为另一项服务提供的资源访问权限。如果 aws : SourceArn 值不包含账户 ID,例如 Amazon S3 存储桶 ARN,您必须使用两个全局条件上下文密钥来限制权限。如果同时使用全局条件 上下文密钥和包含账户 ID 的 aws:SourceArn 值,则 aws:SourceAccount 值和 aws:SourceArn 值中的账户在同一策略语句中使用时,必须使用相同的账户 ID。

如果您只希望将一个资源与跨服务访问相关联,请使用 aws:SourceArn。如果您想允许该账户中 的任何资源与跨服务使用操作相关联,请使用 aws:SourceAccount。aws:SourceArn值必须是 与sts:AssumeRole请求关联的检测程序模型或警报模型。

防范混淆代理问题最有效的方法是使用 aws:SourceArn 全局条件上下文键和资源的完整 ARN。如 果不知道资源的完整 ARN,或者正在指定多个资源,请针对 ARN 未知部分使用带有通配符 (\*) 的 aws:SourceArn 全局上下文条件键。例如,arn:aws:*iotevents*:\*:*123456789012*:\*。

以下示例说明如何使用 AWS IoT Events 中的 aws:SourceArn 和 aws:SourceAccount 全局条件上 下文键来防范混淆代理问题。

#### 主题

- [示例 1:访问检测程序模型](#page-200-0)
- [示例 2:访问警报模型](#page-200-1)
- [示例 3:访问指定区域中的资源](#page-201-0)

• [示例 4:日志记录选项](#page-202-1)

## <span id="page-200-0"></span>示例 1:访问检测程序模型

以下角色只能用于访问名为foo的 DetectorModel。

```
{ 
   "Version": "2012-10-17", 
   "Statement": [ 
     { 
        "Effect": "Allow", 
        "Principal": { 
          "Service": [ 
             "iotevents.amazonaws.com" 
         \mathbf{I} }, 
        "Action": "sts:AssumeRole", 
        "Condition": { 
          "StringEquals": { 
            "aws:SourceAccount": "account_id" 
          }, 
          "ArnEquals": { 
             "aws:SourceArn": "arn:aws:iotevents:region:account_id:detectorModel/foo" 
          } 
        } 
     } 
   ] 
  }
}
```
## <span id="page-200-1"></span>示例 2:访问警报模型

以下角色只能用于访问任何警报模型。

```
{ 
   "Version": "2012-10-17", 
   "Statement": [ 
     { 
        "Effect": "Allow", 
        "Principal": { 
          "Service": [ 
            "iotevents.amazonaws.com"
```

```
 ] 
        }, 
        "Action": "sts:AssumeRole", 
        "Condition": { 
          "StringEquals": { 
            "aws:SourceAccount": "account_id" 
          }, 
          "ArnEquals": { 
             "aws:SourceArn": "arn:aws:iotevents:region:account_id:alarmModel/*" 
          } 
        } 
     } 
   ]
}
```
## <span id="page-201-0"></span>示例 3:访问指定区域中的资源

以下示例说明可用于访问指定区域内资源的角色。此示例中的区域为 *us-east-1*。

```
{ 
   "Version": "2012-10-17", 
   "Statement": [ 
     { 
        "Effect": "Allow", 
        "Principal": { 
          "Service": [ 
            "iotevents.amazonaws.com" 
          ] 
        }, 
        "Action": "sts:AssumeRole", 
        "Condition": { 
          "StringEquals": { 
             "aws:SourceAccount": "account_id" 
          }, 
          "ArnEquals": { 
             "aws:SourceArn": "arn:aws:iotevents:us-east-1:account_id:*" 
          } 
        } 
     } 
   ]
}
```
### <span id="page-202-1"></span>示例 4:日志记录选项

若要为日志记录选项提供角色,您需要允许在物联网事件中为每个资源担任该角色。因此,您必须对资 源类型和资源名称使用通配符 (\*)。

```
{ 
   "Version": "2012-10-17", 
   "Statement": [ 
      { 
        "Effect": "Allow", 
        "Principal": { 
           "Service": [ 
             "iotevents.amazonaws.com" 
         \mathbf{I} }, 
        "Action": "sts:AssumeRole", 
        "Condition": { 
           "StringEquals": { 
             "aws:SourceAccount": "account_id" 
          }, 
           "ArnEquals": { 
             "aws:SourceArn": "arn:aws:iotevents:region:account_id:*" 
          } 
        } 
      } 
   ]
}
```
## <span id="page-202-0"></span>对 AWS IoT Events 身份和访问进行故障排除

使用以下信息可帮助您诊断和修复在使用 AWS IoT Events 和 IAM 时可能遇到的常见问题。

主题

- [我无权在 AWS IoT Events 中执行操作](#page-203-0)
- [我无权执行 iam:PassRole](#page-203-1)
- [我希望允许我的 AWS 账户以外的人访问我的 AWS IoT Events 资源](#page-203-2)

### <span id="page-203-0"></span>我无权在 AWS IoT Events 中执行操作

如果AWS Management Console告诉您,无权执行某个操作,则必须联系管理员寻求帮助。管理员是 指提供用户名和密码的人员。

如果 mateojackson IAM 用户尝试使用控制台查看有关*##*的详细信息,但没有 iotevents:*ListInputs* 权限,则会出现以下示例错误。

User: arn:aws:iam::123456789012:user/mateojackson is not authorized to perform: iotevents:*ListInputs* on resource: *my-example-input*

在这种情况下,Mateo 请求他的管理员更新其策略,以允许他使用 iotevents:*ListInput* 操作访 问 *my-example-input* 资源。

#### <span id="page-203-1"></span>我无权执行 **iam:PassRole**

如果您收到一个错误,表明您无权执行 iam:PassRole 操作,则必须更新策略以允许您将角色传递给 AWS IoT Events。

有些 AWS 服务允许您将现有角色传递到该服务,而不是创建新服务角色或服务相关角色。为此,您必 须具有将角色传递到服务的权限。

当名为 marymajor 的 IAM 用户尝试使用控制台在 AWS IoT Events 中执行操作时,会发生以下示例 错误。但是,服务必须具有服务角色所授予的权限才可执行此操作。Mary 不具有将角色传递到服务的 权限。

User: arn:aws:iam::123456789012:user/marymajor is not authorized to perform: iam:PassRole

在这种情况下,必须更新 Mary 的策略以允许她执行 iam:PassRole 操作。

如果您需要帮助,请联系 AWS 管理员。您的管理员是提供登录凭证的人。

<span id="page-203-2"></span>我希望允许我的 AWS 账户以外的人访问我的 AWS IoT Events 资源

您可以创建一个角色,以便其他账户中的用户或您组织外的人员可以使用该角色来访问您的资源。您可 以指定谁值得信赖,可以代入该角色。对于支持基于资源的策略或访问控制列表(ACL)的服务,您可 以使用这些策略向人员授予对您的资源的访问权。

要了解更多信息,请参阅以下内容:

• 要了解 AWS IoT Events 是否支持这些特征,请参阅 [AWS IoT Events 如何与 IAM 协同工作](#page-190-1)。

- 要了解如何为您拥有的 AWS 账户中的资源提供访问权限,请参阅《IAM 用户指南》中的[为您拥有的](https://docs.aws.amazon.com/IAM/latest/UserGuide/id_roles_common-scenarios_aws-accounts.html) [另一个 AWS 账户中的 IAM 用户提供访问权限。](https://docs.aws.amazon.com/IAM/latest/UserGuide/id_roles_common-scenarios_aws-accounts.html)
- 要了解如何为第三方 AWS 账户 提供您的资源的访问权限,请参阅《IAM 用户指南》中的[为第三方](https://docs.aws.amazon.com/IAM/latest/UserGuide/id_roles_common-scenarios_third-party.html) [拥有的 AWS 账户 提供访问权限](https://docs.aws.amazon.com/IAM/latest/UserGuide/id_roles_common-scenarios_third-party.html)。
- 要了解如何通过身份联合验证提供访问权限,请参阅《IAM 用户指南》中的[为经过外部身份验证的](https://docs.aws.amazon.com/IAM/latest/UserGuide/id_roles_common-scenarios_federated-users.html) [用户\(身份联合验证\)提供访问权限](https://docs.aws.amazon.com/IAM/latest/UserGuide/id_roles_common-scenarios_federated-users.html)。
- 要了解使用角色和基于资源的策略进行跨账户访问之间的差别,请参阅《IAM 用户指南》中的 [IAM](https://docs.aws.amazon.com/IAM/latest/UserGuide/id_roles_compare-resource-policies.html) [角色与基于资源的策略有何不同](https://docs.aws.amazon.com/IAM/latest/UserGuide/id_roles_compare-resource-policies.html)。

# <span id="page-204-0"></span>监控 AWS IoT Events

监控是保持 AWS IoT Events 和您的 AWS 解决方案的可靠性、可用性和性能的重要方面。您应从 AWS 解决方案的所有部分收集监控数据,以便更轻松地调试出现的多点故障。在开始监控 AWS IoT Events 之前,您应该创建一个监控计划,其中包括以下问题的答案:

- 监控目的是什么?
- 您将监控哪些资源?
- 监控这些资源的频率如何?
- 您将使用哪些监控工具?
- 谁负责执行监控任务?
- 出现错误时应通知谁?

下一步,通过在不同时间和不同负载条件下测量性能,在您的环境中建立正常 AWS IoT Events 性能的 基准。在监控 AWS IoT Events 时,存储历史监控数据,以便将此数据与当前性能数据进行比较,确定 正常性能模式和性能异常,并设计解决问题的方法。

例如,如果您使用的是 Amazon EC2,则可以监控实例的 CPU 利用率、磁盘 I/O 和网络利用率。如果 性能低于您所建立的基准,则您可能需要重新配置或优化实例,以降低 CPU 利用率、改进磁盘 I/O 或 减少网络流量。

#### 主题

- [监控工具](#page-205-0)
- [使用 Amazon CloudWatch 监控](#page-206-0)
- [使用 AWS IoT Events 记录 AWS CloudTrail API 调用](#page-207-0)

### <span id="page-205-0"></span>监控工具

AWS 提供各种可以用来监控 AWS IoT Events 的工具。您可以配置其中的一些工具来为您执行监控任 务,但有些工具需要手动干预。建议您尽可能实现监控任务自动化。

### 自动监控工具

您可以使用以下自动化监控工具来监控 AWS IoT Events 并在出现错误时报告:

- Amazon CloudWatch Logs 监控、存储和访问来自 AWS CloudTrail 或其他来源的日志文件。有关 更多信息,请参阅 Amazon CloudWatch 用户指南中[的监控日志文件](https://docs.aws.amazon.com/AmazonCloudWatch/latest/DeveloperGuide/WhatIsCloudWatchLogs.html)。
- Amazon CloudWatch Events 匹配事件并将事件传送到一个或多个目标函数或流,进行更改、捕获 状态信息和采取纠正措施。有关更多信息,请参见 Amazon CloudWatch 用户指南的什么是 Amazon [CloudWatch Events](https://docs.aws.amazon.com/AmazonCloudWatch/latest/DeveloperGuide/WhatIsCloudWatchEvents.html)。
- AWS CloudTrail 日志监控 在账户间共享日志文件,通过将 CloudTrail 日志文件发送到 CloudWatch Logs 来进行实时监控,用 Java 编写日志处理应用程序,验证 CloudTrail 提供的日志文 件是否未发生更改。有关更多信息,请参阅《AWS CloudTrail 用户指南》中的[使用 CloudTrail 日志](https://docs.aws.amazon.com/awscloudtrail/latest/userguide/cloudtrail-working-with-log-files.html) [文件](https://docs.aws.amazon.com/awscloudtrail/latest/userguide/cloudtrail-working-with-log-files.html)。

### 手动监控工具

监控 AWS IoT Events 的另一个重要环节是手动监控 CloudWatch 告警未涵盖的那些项目。AWS IoT Events、CloudWatch 和其他 AWS 控制台控制面板提供 AWS 环境状态的概览视图。建议您还要查看 AWS IoT Events 上的日志文件。

- 该 AWS IoT Events 控制台显示:
	- 探测器模型数
	- 探测器
	- 输入
	- 设置
- CloudWatch 主页显示:
	- 当前警报和状态
	- 告警和资源图表
	- 服务运行状况

此外, 还可以使用 CloudWatch 执行以下操作:

- 创建[自定义控制面板](https://docs.aws.amazon.com/AmazonCloudWatch/latest/DeveloperGuide/CloudWatch_Dashboards.html)以监控您关心的服务
- 绘制指标数据图,以排除问题并弄清楚趋势
- 搜索并浏览您所有的 AWS 资源指标
- 创建和编辑告警以接收问题通知

## <span id="page-206-0"></span>使用 Amazon CloudWatch 监控

开发或调试AWS IoT Events探测器模型时,您需要知道 AWS IoT Events 正在做什么,以及它遇到的 任何错误。Amazon CloudWatch 可实时监控您的亚马逊云科技 (AWS) 资源以及您在 AWS 上运行的 应用程序。您可通过使用 CloudWatch 了解系统范围的资源使用率、应用程序性能和运行状况。 [在开](#page-29-0) [发 AWS IoT Events 探测器模型时启用 Amazon CloudWatch 日志记录](#page-29-0) 提供了有关如何为 AWS IoT Events 启用 CloudWatch 日志记录的信息。要生成如下所示的日志,必须将详细级别设置为 "调试", 并提供一个或多个调试目标,即探测器型号名称和可选的 KeyValue。

下面的示例显示了一个由 AWS IoT Events 生成的 CloudWatch DEBUG 级别日志条目。

```
{ 
   "timestamp": "2019-03-15T15:56:29.412Z", 
   "level": "DEBUG", 
   "logMessage": "Summary of message evaluation", 
   "context": "MessageEvaluation", 
   "status": "Success", 
   "messageId": "SensorAggregate_2th846h", 
   "keyValue": "boiler_1", 
   "detectorModelName": "BoilerAlarmDetector", 
   "initialState": "high_temp_alarm", 
   "initialVariables": { 
     "high_temp_count": 1, 
     "high_pressure_count": 1 
   }, 
   "finalState": "no_alarm", 
   "finalVariables": { 
     "high_temp_count": 0, 
     "high_pressure_count": 0 
   }, 
   "message": "{ \"temp\": 34.9, \"pressure\": 84.5}", 
   "messageType": "CUSTOMER_MESSAGE", 
   "conditionEvaluationResults": [ 
     { 
       "result": "True",
```

```
 "eventName": "alarm_cleared", 
        "state": "high_temp_alarm", 
       "lifeCycle": "OnInput", 
       "hasTransition": true 
     }, 
     { 
       "result": "Skipped", 
       "eventName": "alarm_escalated", 
        "state": "high_temp_alarm", 
       "lifeCycle": "OnInput", 
       "hasTransition": true, 
       "resultDetails": "Skipped due to transition from alarm_cleared event" 
     }, 
     { 
       "result": "True", 
        "eventName": "should_recall_technician", 
       "state": "no_alarm", 
       "lifeCycle": "OnEnter", 
       "hasTransition": true 
     } 
   ]
}
```
## <span id="page-207-0"></span>使用 AWS IoT Events 记录 AWS CloudTrail API 调用

AWS IoT Events 与 AWS CloudTrail 集成,后者是在 AWS 中记录用户、角色或 AWS IoT Events 服 务所执行操作的服务。CloudTrail 将对 AWS IoT Events 的所有 API 调用均作为事件捕获,包括来自 AWS IoT Events 控制台的调用和对 AWS IoT Events API 的代码调用。

如果您创建跟踪记录,则可以使 CloudTrail 事件持续传送到 Amazon S3 存储桶(包括 AWS IoT Events 的事件)。如果您不配置跟踪记录,则仍可在 CloudTrail 控制台中的 Event history(事件历史 记录)中查看最新事件。使用 CloudTrail 收集的信息,您可以确定向 AWS IoT Events 发出了什么请 求、发出请求的 IP 地址、何人发出的请求、请求的发出时间以及其他详细信息。

要了解有关 CloudTrail 的更多信息,请参阅[《AWS CloudTrail 用户指南》](https://docs.aws.amazon.com/awscloudtrail/latest/userguide/)。

CloudTrail 中的 AWS IoT Events 信息

在您创建 AWS 账户时,将在该账户上启用 CloudTrail。当 AWS IoT Events 中发生活动时,该活动将 记录在 CloudTrail 事件中,并与其它 AWS 服务事件一同保存在 事件历史记录中。您可以在 AWS 账 户中查看、搜索和下载最新事件。有关更多信息,请参阅[使用 CloudTrail 事件历史记录查看事件](https://docs.aws.amazon.com/awscloudtrail/latest/userguide/view-cloudtrail-events.html)。

要持续记录 AWS 账户中的事件(包括 AWS IoT Events 的事件),请创建跟踪。通过跟踪记 录,CloudTrail 可将日志文件传送至 Amazon S3 存储桶。预设情况下,在控制台中创建跟踪时,此跟 踪应用于所有 AWS 区域。此跟踪记录在 AWS 分区中记录所有区域中的事件,并将日志文件传送至您 指定的 Simple Storage Service(Amazon S3)桶。此外,您可以配置其它AWS服务,进一步分析在 CloudTrail 日志中收集的事件数据并采取行动。有关更多信息,请参阅:

- [创建跟踪概览](https://docs.aws.amazon.com/awscloudtrail/latest/userguide/cloudtrail-create-and-update-a-trail.html)
- [CloudTrail 支持的服务和集成](https://docs.aws.amazon.com/awscloudtrail/latest/userguide/cloudtrail-aws-service-specific-topics.html#cloudtrail-aws-service-specific-topics-integrations)
- [为 CloudTrail 配置 Amazon SNS 通知](https://docs.aws.amazon.com/awscloudtrail/latest/userguide/getting_notifications_top_level.html)
- [从多个区域接收 CloudTrail 日志文件](https://docs.aws.amazon.com/awscloudtrail/latest/userguide/receive-cloudtrail-log-files-from-multiple-regions.html)[和从多个账户接收 CloudTrail 日志文件](https://docs.aws.amazon.com/awscloudtrail/latest/userguide/cloudtrail-receive-logs-from-multiple-accounts.html)

每个事件或日志条目都包含有关生成请求的人员信息。身份信息可帮助您确定以下内容:

- 请求是使用根用户凭证还是 IAM 用户凭证发出的。
- 请求是使用角色还是联合身份用户的临时安全凭证发出的。
- 请求是否由其它 AWS 服务发出。

有关更多信息,请参阅 [CloudTrail userIdentity 元素。](https://docs.aws.amazon.com/awscloudtrail/latest/userguide/cloudtrail-event-reference-user-identity.html) AWS IoT Events 操作记录在 [AWS IoT Events](https://docs.aws.amazon.com/iotevents/latest/apireference/Welcome.html) [API 参考中](https://docs.aws.amazon.com/iotevents/latest/apireference/Welcome.html)。

了解 AWS IoT Events 日志文件条目

跟踪是一种配置,可用于将事件作为日志文件传输到您指定的 Amazon S3 存储桶。AWS CloudTrail 日志文件包含一个或多个日志条目。一个事件表示来自任何源的一个请求,包括有关所请求的操作、操 作的日期和时间、请求参数等方面的信息。CloudTrail 日志文件不是公用 API 调用的有序堆栈跟踪,因 此它们不会按任何特定顺序显示。

在您的AWS账户中启用了 CloudTrail 日志记录时,对 AWS IoT Events 操作的 API 调用在 CloudTrail 日志文件中跟踪,它们随其他AWS服务记录一起写入到这些文件中。CloudTrail 基于时间段和文件大 小来确定何时创建并写入新文件。

每个日志条目都包含有关生成请求的人员的信息。日志条目中的用户身份信息可帮助您确定以下内容:

- 请求是使用根用户凭证还是 IAM 用户凭证发出的。
- 请求是使用角色还是联合身份用户的临时安全凭证发出的。
- 请求是否由其它 AWS 服务发出。

日志文件可以在 Amazon S3 存储桶中存储任意长时间,不过您也可以定义 Amazon S3 生命周期规则 以自动存档或删除日志文件。默认情况下,将使用 Amazon S3 服务器端加密 (SSE) 对日志文件进行加 密。

要获得日志文件传输的通知,可以将 CloudTrail 配置为在传输新日志文件时发布 Amazon SNS 通知。 有关更多信息,请参阅[为 CloudTrail 配置 Amazon SNS 通知。](https://docs.aws.amazon.com/awscloudtrail/latest/userguide/getting_notifications_top_level.html)

您也可以将多个 AWS 区域和多个 AWS 账户的 AWS IoT Events 日志文件聚合到单个 Amazon S3 存 储桶中。

有关更多信息,请参阅[接收来自多个区域的 CloudTrail 日志文件和从多个账户中接收 CloudTrail 日志](https://docs.aws.amazon.com/awscloudtrail/latest/userguide/cloudtrail-receive-logs-from-multiple-accounts.html) [文件](https://docs.aws.amazon.com/awscloudtrail/latest/userguide/cloudtrail-receive-logs-from-multiple-accounts.html)。

下面的示例显示了一个 CloudTrail 日志条目,该条目说明了 DescribeDetector 操作。

```
{ 
   "eventVersion": "1.05", 
   "userIdentity": { 
     "type": "AssumedRole", 
     "principalId": "AKIAI44QH8DHBEXAMPLE", 
     "arn": "arn:aws:sts::123456789012:assumed-role/Admin/bertholt-brecht", 
     "accountId": "123456789012", 
     "accessKeyId": "access-key-id", 
     "sessionContext": { 
       "attributes": { 
         "mfaAuthenticated": "false", 
         "creationDate": "2019-02-08T18:53:58Z" 
       }, 
       "sessionIssuer": { 
         "type": "Role", 
         "principalId": "AKIAI44QH8DHBEXAMPLE", 
         "arn": "arn:aws:iam::123456789012:role/Admin", 
         "accountId": "123456789012", 
         "userName": "Admin" 
       } 
     } 
   }, 
   "eventTime": "2019-02-08T19:02:44Z", 
   "eventSource": "iotevents.amazonaws.com", 
   "eventName": "DescribeDetector", 
   "awsRegion": "us-east-1", 
   "sourceIPAddress": "192.168.0.1", 
   "userAgent": "aws-cli/1.15.65 Python/3.7.1 Darwin/16.7.0 botocore/1.10.65",
```

```
 "requestParameters": { 
     "detectorModelName": "pressureThresholdEventDetector-brecht", 
     "keyValue": "1" 
   }, 
   "responseElements": null, 
   "requestID": "00f41283-ea0f-4e85-959f-bee37454627a", 
   "eventID": "5eb0180d-052b-49d9-a289-0eb8d08d4c27", 
   "eventType": "AwsApiCall", 
   "recipientAccountId": "123456789012"
}
```
下面的示例显示了一个 CloudTrail 日志条目,该条目说明了 CreateDetectorModel 操作。

```
{ 
   "eventVersion": "1.05", 
   "userIdentity": { 
     "type": "AssumedRole", 
     "principalId": "AKIAI44QH8DHBEXAMPLE:IotEvents-Lambda", 
     "arn": "arn:aws:sts::123456789012:assumed-role/IotEvents-RoleForIotEvents-
ABC123DEF456/IotEvents-Lambda", 
     "accountId": "123456789012", 
     "accessKeyId": "AKIAI44QH8DHBEXAMPLE", 
     "sessionContext": { 
       "attributes": { 
         "mfaAuthenticated": "false", 
         "creationDate": "2019-02-07T22:22:30Z" 
       }, 
       "sessionIssuer": { 
         "type": "Role", 
         "principalId": "AKIAI44QH8DHBEXAMPLE", 
         "arn": "arn:aws:iam::123456789012:role/IotEventsLambda-RoleForIotEvents-
ABC123DEF456", 
         "accountId": "123456789012", 
         "userName": "IotEventsLambda-RoleForIotEvents-ABC123DEF456" 
       } 
     } 
   }, 
   "eventTime": "2019-02-07T23:54:43Z", 
   "eventSource": "iotevents.amazonaws.com", 
   "eventName": "CreateDetectorModel", 
   "awsRegion": "us-east-1", 
   "sourceIPAddress": "192.168.0.1", 
   "userAgent": "aws-internal/3",
```

```
 "requestParameters": { 
     "detectorModelName": "myDetectorModel", 
    "key": "HIDDEN DUE TO SECURITY REASONS",
     "roleArn": "arn:aws:iam::123456789012:role/events_action_execution_role" 
   }, 
   "responseElements": null, 
   "requestID": "cecfbfa1-e452-4fa6-b86b-89a89f392b66", 
   "eventID": "8138d46b-50a3-4af0-9c5e-5af5ef75ea55", 
   "eventType": "AwsApiCall", 
   "recipientAccountId": "123456789012"
}
```
下面的示例显示了一个 CloudTrail 日志条目,该条目说明了 CreateInput 操作。

```
{ 
   "eventVersion": "1.05", 
   "userIdentity": { 
     "type": "AssumedRole", 
     "principalId": "AKIAI44QH8DHBEXAMPLE:IotEvents-Lambda", 
     "arn": "arn:aws:sts::123456789012:assumed-role/IotEventsLambda-RoleForIotEvents-
ABC123DEF456/IotEvents-Lambda", 
     "accountId": "123456789012", 
     "accessKeyId": "AKIAI44QH8DHBEXAMPLE", 
     "sessionContext": { 
       "attributes": { 
         "mfaAuthenticated": "false", 
         "creationDate": "2019-02-07T22:22:30Z" 
       }, 
       "sessionIssuer": { 
         "type": "Role", 
         "principalId": "AKIAI44QH8DHBEXAMPLE", 
         "arn": "arn:aws:iam::123456789012:role/IotEventsLambda-RoleForIotEvents-
ABC123DEF456", 
         "accountId": "123456789012", 
         "userName": "IotEventsLambda-RoleForIotEvents-ABC123DEF456" 
       } 
     } 
   }, 
   "eventTime": "2019-02-07T23:54:43Z", 
   "eventSource": "iotevents.amazonaws.com", 
   "eventName": "CreateInput", 
   "awsRegion": "us-east-1", 
   "sourceIPAddress": "192.168.0.1",
```

```
 "userAgent": "aws-internal/3", 
   "requestParameters": { 
     "inputName": "batchputmessagedetectorupdated", 
     "inputDescription": "batchputmessagedetectorupdated" 
   }, 
   "responseElements": null, 
   "requestID": "fb315af4-39e9-4114-94d1-89c9183394c1", 
   "eventID": "6d8cf67b-2a03-46e6-bbff-e113a7bded1e", 
   "eventType": "AwsApiCall", 
   "recipientAccountId": "123456789012"
}
```
下面的示例显示了一个 CloudTrail 日志条目,该条目说明了 DeleteDetectorModel 操作。

```
{ 
   "eventVersion": "1.05", 
   "userIdentity": { 
     "type": "AssumedRole", 
     "principalId": "AKIAI44QH8DHBEXAMPLE:IotEvents-EventsLambda", 
     "arn": "arn:aws:sts::123456789012:assumed-role/IotEventsLambda-RoleForIotEvents-
ABCD123DEF456/IotEvents-EventsLambda", 
     "accountId": "123456789012", 
     "accessKeyId": "AKIAI44QH8DHBEXAMPLE", 
     "sessionContext": { 
       "attributes": { 
         "mfaAuthenticated": "false", 
         "creationDate": "2019-02-07T22:22:30Z" 
       }, 
       "sessionIssuer": { 
         "type": "Role", 
         "principalId": "AKIAI44QH8DHBEXAMPLE", 
         "arn": "arn:aws:iam::123456789012:role/IotEventsLambda-RoleForIotEvents-
ABCD123DEF456", 
         "accountId": "123456789012", 
         "userName": "IotEventsLambda-RoleForIotEvents-ABCD123DEF456" 
       } 
     } 
   }, 
   "eventTime": "2019-02-07T23:54:11Z", 
   "eventSource": "iotevents.amazonaws.com", 
   "eventName": "DeleteDetectorModel", 
   "awsRegion": "us-east-1", 
   "sourceIPAddress": "192.168.0.1",
```

```
 "userAgent": "aws-internal/3", 
   "requestParameters": { 
     "detectorModelName": "myDetectorModel" 
   }, 
   "responseElements": null, 
   "requestID": "149064c1-4e24-4160-a5b2-1065e63ee2e4", 
   "eventID": "7669db89-dcc0-4c42-904b-f24b764dd808", 
   "eventType": "AwsApiCall", 
   "recipientAccountId": "123456789012"
}
```
下面的示例显示了一个 CloudTrail 日志条目,该条目说明了 DeleteInput 操作。

```
{ 
   "eventVersion": "1.05", 
   "userIdentity": { 
     "type": "AssumedRole", 
     "principalId": "AKIAI44QH8DHBEXAMPLE:IotEvents-EventsLambda", 
     "arn": "arn:aws:sts::123456789012:assumed-role/IotEventsLambda-RoleForIotEvents-
ABCD123DEF456/IotEvents-EventsLambda", 
     "accountId": "123456789012", 
     "accessKeyId": "AKIAI44QH8DHBEXAMPLE", 
     "sessionContext": { 
       "attributes": { 
         "mfaAuthenticated": "false", 
         "creationDate": "2019-02-07T22:22:30Z" 
       }, 
       "sessionIssuer": { 
         "type": "Role", 
         "principalId": "AKIAI44QH8DHBEXAMPLE", 
         "arn": "arn:aws:iam::123456789012:role/IotEventsLambda-RoleForIotEvents-
ABCD123DEF456", 
         "accountId": "123456789012", 
         "userName": "IotEventsLambda-RoleForIotEvents-ABCD123DEF456" 
       } 
     } 
   }, 
   "eventTime": "2019-02-07T23:54:38Z", 
   "eventSource": "iotevents.amazonaws.com", 
   "eventName": "DeleteInput", 
   "awsRegion": "us-east-1", 
   "sourceIPAddress": "192.168.0.1", 
   "userAgent": "aws-internal/3",
```
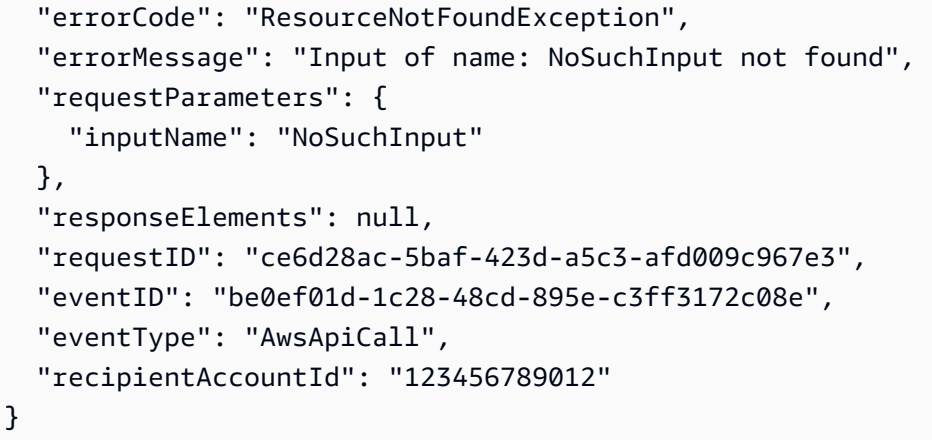

下面的示例显示了一个 CloudTrail 日志条目,该条目说明了 DescribeDetectorModel 操作。

```
{ 
   "eventVersion": "1.05", 
   "userIdentity": { 
     "type": "AssumedRole", 
     "principalId": "AKIAI44QH8DHBEXAMPLE:IotEvents-EventsLambda", 
     "arn": "arn:aws:sts::123456789012:assumed-role/IotEventsLambda-RoleForIotEvents-
ABCD123DEF456/IotEvents-EventsLambda", 
     "accountId": "123456789012", 
     "accessKeyId": "AKIAI44QH8DHBEXAMPLE", 
     "sessionContext": { 
       "attributes": { 
         "mfaAuthenticated": "false", 
         "creationDate": "2019-02-07T22:22:30Z" 
       }, 
       "sessionIssuer": { 
         "type": "Role", 
         "principalId": "AAKIAI44QH8DHBEXAMPLE", 
         "arn": "arn:aws:iam::123456789012:role/IotEventsLambda-RoleForIotEvents-
ABCD123DEF456", 
         "accountId": "123456789012", 
         "userName": "IotEventsLambda-RoleForIotEvents-ABCD123DEF456" 
       } 
     } 
   }, 
   "eventTime": "2019-02-07T23:54:20Z", 
   "eventSource": "iotevents.amazonaws.com", 
   "eventName": "DescribeDetectorModel", 
   "awsRegion": "us-east-1", 
   "sourceIPAddress": "192.168.0.1",
```

```
 "userAgent": "aws-internal/3", 
   "requestParameters": { 
     "detectorModelName": "myDetectorModel" 
   }, 
   "responseElements": null, 
   "requestID": "18a11622-8193-49a9-85cb-1fa6d3929394", 
   "eventID": "1ad80ff8-3e2b-4073-ac38-9cb3385beb04", 
   "eventType": "AwsApiCall", 
   "recipientAccountId": "123456789012"
}
```
下面的示例显示了一个 CloudTrail 日志条目,该条目说明了 DescribeInput 操作。

```
{ 
   "eventVersion": "1.05", 
   "userIdentity": { 
     "type": "AssumedRole", 
     "principalId": "AKIAI44QH8DHBEXAMPLE:IotEvents-EventsLambda", 
     "arn": "arn:aws:sts::123456789012:assumed-role/IotEventsLambda-RoleForIotEvents-
ABCD123DEF456/IotEvents-EventsLambda", 
     "accountId": "123456789012", 
     "accessKeyId": "AAKIAI44QH8DHBEXAMPLE", 
     "sessionContext": { 
       "attributes": { 
         "mfaAuthenticated": "false", 
         "creationDate": "2019-02-07T22:22:30Z" 
       }, 
       "sessionIssuer": { 
         "type": "Role", 
         "principalId": "AKIAI44QH8DHBEXAMPLE", 
         "arn": "arn:aws:iam::123456789012:role/IotEventsLambda-RoleForIotEvents-
ABCD123DEF456", 
         "accountId": "123456789012", 
         "userName": "IotEventsLambda-RoleForIotEvents-ABCD123DEF456" 
       } 
     } 
   }, 
   "eventTime": "2019-02-07T23:56:09Z", 
   "eventSource": "iotevents.amazonaws.com", 
   "eventName": "DescribeInput", 
   "awsRegion": "us-east-1", 
   "sourceIPAddress": "192.168.0.1",
```
```
 "userAgent": "aws-internal/3", 
   "requestParameters": { 
     "inputName": "input_createinput" 
   }, 
   "responseElements": null, 
   "requestID": "3af641fa-d8af-41c9-ba77-ac9c6260f8b8", 
   "eventID": "bc4e6cc0-55f7-45c1-b597-ec99aa14c81a", 
   "eventType": "AwsApiCall", 
   "recipientAccountId": "123456789012"
}
```
下面的示例显示了一个 CloudTrail 日志条目,该条目说明了 DescribeLoggingOptions 操作。

```
{ 
   "eventVersion": "1.05", 
   "userIdentity": { 
     "type": "AssumedRole", 
     "principalId": "AKIAI44QH8DHBEXAMPLE:IotEvents-EventsLambda", 
     "arn": "arn:aws:sts::123456789012:assumed-role/IotEventsLambda-RoleForIotEvents-
ABCD123DEF456/IotEvents-EventsLambda", 
     "accountId": "123456789012", 
     "accessKeyId": "AKIAI44QH8DHBEXAMPLE", 
     "sessionContext": { 
       "attributes": { 
         "mfaAuthenticated": "false", 
         "creationDate": "2019-02-07T22:22:30Z" 
       }, 
       "sessionIssuer": { 
         "type": "Role", 
         "principalId": "AKIAI44QH8DHBEXAMPLE", 
         "arn": "arn:aws:iam::123456789012:role/IotEventsLambda-RoleForIotEvents-
ABCD123DEF456", 
         "accountId": "123456789012", 
         "userName": "IotEventsLambda-RoleForIotEvents-ABCD123DEF456" 
       } 
     } 
   }, 
   "eventTime": "2019-02-07T23:53:23Z", 
   "eventSource": "iotevents.amazonaws.com", 
   "eventName": "DescribeLoggingOptions", 
   "awsRegion": "us-east-1", 
   "sourceIPAddress": "192.168.0.1", 
   "userAgent": "aws-internal/3",
```

```
 "requestParameters": null, 
   "responseElements": null, 
   "requestID": "b624b6c5-aa33-41d8-867b-025ec747ee8f", 
   "eventID": "9c7ce626-25c8-413a-96e7-92b823d6c850", 
   "eventType": "AwsApiCall", 
   "recipientAccountId": "123456789012"
}
```
下面的示例显示了一个 CloudTrail 日志条目,该条目说明了 ListDetectorModels 操作。

```
{ 
   "eventVersion": "1.05", 
   "userIdentity": { 
     "type": "AssumedRole", 
     "principalId": "AKIAI44QH8DHBEXAMPLE:IotEvents-EventsLambda", 
     "arn": "arn:aws:sts::123456789012:assumed-role/IotEventsLambda-RoleForIotEvents-
ABCD123DEF456/IotEvents-EventsLambda", 
     "accountId": "123456789012", 
     "accessKeyId": "AKIAI44QH8DHBEXAMPLE", 
     "sessionContext": { 
       "attributes": { 
         "mfaAuthenticated": "false", 
         "creationDate": "2019-02-07T22:22:30Z" 
       }, 
       "sessionIssuer": { 
         "type": "Role", 
         "principalId": "AKIAI44QH8DHBEXAMPLE", 
         "arn": "arn:aws:iam::123456789012:role/IotEventsLambda-RoleForIotEvents-
ABCD123DEF456", 
         "accountId": "123456789012", 
         "userName": "IotEventsLambda-RoleForIotEvents-ABCD123DEF456" 
       } 
     } 
   }, 
   "eventTime": "2019-02-07T23:53:23Z", 
   "eventSource": "iotevents.amazonaws.com", 
   "eventName": "ListDetectorModels", 
   "awsRegion": "us-east-1", 
   "sourceIPAddress": "192.168.0.1", 
   "userAgent": "aws-internal/3", 
   "requestParameters": { 
     "nextToken": "CkZEZXRlY3Rvck1vZGVsMl9saXN0ZGV0ZWN0b3Jtb2RlbHN0ZXN0X2VlOWJkZTk1YT", 
     "maxResults": 3
```

```
 }, 
   "responseElements": null, 
   "requestID": "6d70f262-da95-4bb5-94b4-c08369df75bb", 
   "eventID": "2d01a25c-d5c7-4233-99fe-ce1b8ec05516", 
   "eventType": "AwsApiCall", 
   "recipientAccountId": "123456789012"
}
```
下面的示例显示了一个 CloudTrail 日志条目,该条目说明了 ListDetectorModelVersions 操作。

```
{ 
   "eventVersion": "1.05", 
   "userIdentity": { 
     "type": "AssumedRole", 
     "principalId": "AKIAI44QH8DHBEXAMPLE:IotEvents-EventsLambda", 
     "arn": "arn:aws:sts::123456789012:assumed-role/IotEventsLambda-RoleForIotEvents-
ABCD123DEF456/IotEvents-EventsLambda", 
     "accountId": "123456789012", 
     "accessKeyId": "AKIAI44QH8DHBEXAMPLE", 
     "sessionContext": { 
       "attributes": { 
         "mfaAuthenticated": "false", 
         "creationDate": "2019-02-07T22:22:30Z" 
       }, 
       "sessionIssuer": { 
         "type": "Role", 
         "principalId": "AKIAI44QH8DHBEXAMPLE", 
         "arn": "arn:aws:iam::123456789012:role/IotEventsLambda-RoleForIotEvents-
ABCD123DEF456", 
         "accountId": "123456789012", 
         "userName": "IotEventsLambda-RoleForIotEvents-ABCD123DEF456" 
       } 
     } 
   }, 
   "eventTime": "2019-02-07T23:53:33Z", 
   "eventSource": "iotevents.amazonaws.com", 
   "eventName": "ListDetectorModelVersions", 
   "awsRegion": "us-east-1", 
   "sourceIPAddress": "192.168.0.1", 
   "userAgent": "aws-internal/3", 
   "requestParameters": { 
     "detectorModelName": "myDetectorModel", 
     "maxResults": 2
```

```
 }, 
   "responseElements": null, 
   "requestID": "ebecb277-6bd8-44ea-8abd-fbf40ac044ee", 
   "eventID": "fc6281a2-3fac-4e1e-98e0-ca6560b8b8be", 
   "eventType": "AwsApiCall", 
   "recipientAccountId": "123456789012"
}
```
下面的示例显示了一个 CloudTrail 日志条目,该条目说明了 ListDetectors 操作。

```
{ 
   "eventVersion": "1.05", 
   "userIdentity": { 
     "type": "AssumedRole", 
     "principalId": "AKIAI44QH8DHBEXAMPLE:IotEvents-EventsLambda", 
     "arn": "arn:aws:sts::123456789012:assumed-role/IotEventsLambda-RoleForIotEvents-
ABCD123DEF456/IotEvents-EventsLambda", 
     "accountId": "123456789012", 
     "accessKeyId": "AKIAI44QH8DHBEXAMPLE", 
     "sessionContext": { 
       "attributes": { 
         "mfaAuthenticated": "false", 
         "creationDate": "2019-02-07T22:22:30Z" 
       }, 
       "sessionIssuer": { 
         "type": "Role", 
         "principalId": "AKIAI44QH8DHBEXAMPLE", 
         "arn": "arn:aws:iam::123456789012:role/IotEventsLambda-RoleForIotEvents-
ABCD123DEF456", 
         "accountId": "123456789012", 
         "userName": "IotEventsLambda-RoleForIotEvents-ABCD123DEF456" 
       } 
     } 
   }, 
   "eventTime": "2019-02-07T23:53:54Z", 
   "eventSource": "iotevents.amazonaws.com", 
   "eventName": "ListDetectors", 
   "awsRegion": "us-east-1", 
   "sourceIPAddress": "192.168.0.1", 
   "userAgent": "aws-internal/3", 
   "requestParameters": { 
     "detectorModelName": "batchputmessagedetectorinstancecreated", 
     "stateName": "HIDDEN_DUE_TO_SECURITY_REASONS"
```

```
 }, 
   "responseElements": null, 
   "requestID": "4783666d-1e87-42a8-85f7-22d43068af94", 
   "eventID": "0d2b7e9b-afe6-4aef-afd2-a0bb1e9614a9", 
   "eventType": "AwsApiCall", 
   "recipientAccountId": "123456789012"
}
```
下面的示例显示了一个 CloudTrail 日志条目,该条目说明了 ListInputs 操作。

```
{ 
   "eventVersion": "1.05", 
   "userIdentity": { 
     "type": "AssumedRole", 
     "principalId": "AKIAI44QH8DHBEXAMPLE:IotEvents-EventsLambda", 
     "arn": "arn:aws:sts::123456789012:assumed-role/IotEventsLambda-RoleForIotEvents-
ABCD123DEF456/IotEvents-EventsLambda", 
     "accountId": "123456789012", 
     "accessKeyId": "AKIAI44QH8DHBEXAMPLE", 
     "sessionContext": { 
       "attributes": { 
         "mfaAuthenticated": "false", 
         "creationDate": "2019-02-07T22:22:30Z" 
       }, 
       "sessionIssuer": { 
         "type": "Role", 
         "principalId": "AKIAI44QH8DHBEXAMPLE", 
         "arn": "arn:aws:iam::123456789012:role/IotEventsLambda-RoleForIotEvents-
ABCD123DEF456", 
         "accountId": "123456789012", 
         "userName": "IotEventsLambda-RoleForIotEvents-ABCD123DEF456" 
       } 
     } 
   }, 
   "eventTime": "2019-02-07T23:53:57Z", 
   "eventSource": "iotevents.amazonaws.com", 
   "eventName": "ListInputs", 
   "awsRegion": "us-east-1", 
   "sourceIPAddress": "192.168.0.1", 
   "userAgent": "aws-internal/3", 
   "requestParameters": { 
     "nextToken": "CkhjYW5hcnlfdGVzdF9pbnB1dF9saXN0ZGV0ZWN0b3Jtb2RlbHN0ZXN0ZDU3OGZ", 
     "maxResults": 3
```

```
 }, 
   "responseElements": null, 
   "requestID": "dd6762a1-1f24-4e63-a986-5ea3938a03da", 
   "eventID": "c500f6d8-e271-4366-8f20-da4413752469", 
   "eventType": "AwsApiCall", 
   "recipientAccountId": "123456789012"
}
```
下面的示例显示了一个 CloudTrail 日志条目,该条目说明了 PutLogg<code>ingOptions</code> 操作。

```
{ 
   "eventVersion": "1.05", 
   "userIdentity": { 
     "type": "AssumedRole", 
     "principalId": "AKIAI44QH8DHBEXAMPLE:IotEvents-EventsLambda", 
     "arn": "arn:aws:sts::123456789012:assumed-role/IotEventsLambda-RoleForIotEvents-
ABCD123DEF456/IotEvents-EventsLambda", 
     "accountId": "123456789012", 
     "accessKeyId": "AKIAI44QH8DHBEXAMPLE", 
     "sessionContext": { 
       "attributes": { 
         "mfaAuthenticated": "false", 
         "creationDate": "2019-02-07T22:22:30Z" 
       }, 
       "sessionIssuer": { 
         "type": "Role", 
         "principalId": "AKIAI44QH8DHBEXAMPLE", 
         "arn": "arn:aws:iam::123456789012:role/IotEventsLambda-RoleForIotEvents-
ABCD123DEF456", 
         "accountId": "123456789012", 
         "userName": "IotEventsLambda-RoleForIotEvents-ABCD123DEF456" 
       } 
     } 
   }, 
   "eventTime": "2019-02-07T23:56:43Z", 
   "eventSource": "iotevents.amazonaws.com", 
   "eventName": "PutLoggingOptions", 
   "awsRegion": "us-east-1", 
   "sourceIPAddress": "192.168.0.1", 
   "userAgent": "aws-internal/3", 
   "requestParameters": { 
     "loggingOptions": { 
       "roleArn": "arn:aws:iam::123456789012:role/logging__logging_role",
```

```
 "level": "INFO", 
       "enabled": false 
     } 
   }, 
   "responseElements": null, 
   "requestID": "df570e50-fb19-4636-9ec0-e150a94bc52c", 
   "eventID": "3247f928-26aa-471e-b669-e4a9e6fbc42c", 
   "eventType": "AwsApiCall", 
   "recipientAccountId": "123456789012"
}
```
下面的示例显示了一个 CloudTrail 日志条目,该条目说明了 UpdateDetectorModel 操作。

```
{ 
   "eventVersion": "1.05", 
   "userIdentity": { 
     "type": "AssumedRole", 
     "principalId": "AKIAI44QH8DHBEXAMPLE:IotEvents-EventsLambda", 
     "arn": "arn:aws:sts::123456789012:assumed-role/IotEventsLambda-RoleForIotEvents-
ABCD123DEF456/IotEvents-EventsLambda", 
     "accountId": "123456789012", 
     "accessKeyId": "AKIAI44QH8DHBEXAMPLE", 
     "sessionContext": { 
       "attributes": { 
         "mfaAuthenticated": "false", 
         "creationDate": "2019-02-07T22:22:30Z" 
       }, 
       "sessionIssuer": { 
         "type": "Role", 
         "principalId": "AKIAI44QH8DHBEXAMPLE", 
         "arn": "arn:aws:iam::123456789012:role/IotEventsLambda-RoleForIotEvents-
ABCD123DEF456", 
         "accountId": "123456789012", 
         "userName": "IotEventsLambda-RoleForIotEvents-ABCD123DEF456" 
       } 
     } 
   }, 
   "eventTime": "2019-02-07T23:55:51Z", 
   "eventSource": "iotevents.amazonaws.com", 
   "eventName": "UpdateDetectorModel", 
   "awsRegion": "us-east-1", 
   "sourceIPAddress": "192.168.0.1", 
   "userAgent": "aws-internal/3",
```

```
 "requestParameters": { 
     "detectorModelName": "myDetectorModel", 
     "roleArn": "arn:aws:iam::123456789012:role/Events_action_execution_role" 
   }, 
   "responseElements": null, 
   "requestID": "add29860-c1c5-4091-9917-d2ef13c356cf", 
   "eventID": "7baa9a14-6a52-47dc-aea0-3cace05147c3", 
   "eventType": "AwsApiCall", 
   "recipientAccountId": "123456789012"
}
```
下面的示例显示了一个 CloudTrail 日志条目,该条目说明了 UpdateInput 操作。

```
{ 
   "eventVersion": "1.05", 
   "userIdentity": { 
     "type": "AssumedRole", 
     "principalId": "AKIAI44QH8DHBEXAMPLE:IotEvents-EventsLambda", 
     "arn": "arn:aws:sts::123456789012:assumed-role/IotEventsLambda-RoleForIotEvents-
ABCD123DEF456/IotEvents-EventsLambda", 
     "accountId": "123456789012", 
     "accessKeyId": "AKIAI44QH8DHBEXAMPLE", 
     "sessionContext": { 
       "attributes": { 
         "mfaAuthenticated": "false", 
         "creationDate": "2019-02-07T22:22:30Z" 
       }, 
       "sessionIssuer": { 
         "type": "Role", 
         "principalId": "AKIAI44QH8DHBEXAMPLE", 
         "arn": "arn:aws:iam::123456789012:role/IotEventsLambda-RoleForIotEvents-
ABCD123DEF456", 
         "accountId": "123456789012", 
         "userName": "IotEventsLambda-RoleForIotEvents-ABCD123DEF456" 
       } 
     } 
   }, 
   "eventTime": "2019-02-07T23:53:00Z", 
   "eventSource": "iotevents.amazonaws.com", 
   "eventName": "UpdateInput", 
   "awsRegion": "us-east-1", 
   "sourceIPAddress": "192.168.0.1", 
   "userAgent": "aws-internal/3",
```

```
 "errorCode": "ResourceNotFoundException", 
   "errorMessage": "Input of name: NoSuchInput not found", 
   "requestParameters": { 
     "inputName": "NoSuchInput", 
     "inputDescription": "this is a description of an input" 
   }, 
   "responseElements": null, 
   "requestID": "58d5d2bb-4110-4c56-896a-ee9156009f41", 
   "eventID": "c2df241a-fd53-4fd0-936c-ba309e5dc62d", 
   "eventType": "AwsApiCall", 
   "recipientAccountId": "123456789012"
}
```
# 合规性验证 AWS IoT Events

要了解是否属于特定合规计划的范围,请参阅AWS 服务 "[按合规计划划分的范围"](https://aws.amazon.com/compliance/services-in-scope/) ",然后选择您感兴 趣的合规计划。 AWS 服务 有关一般信息,请参[阅AWS 合规计划AWS](https://aws.amazon.com/compliance/programs/)。

您可以使用下载第三方审计报告 AWS Artifact。有关更多信息,请参阅中的 "[下载报告" 中的 " AWS](https://docs.aws.amazon.com/artifact/latest/ug/downloading-documents.html)  [Artifact](https://docs.aws.amazon.com/artifact/latest/ug/downloading-documents.html)。

您在使用 AWS 服务 时的合规责任取决于您的数据的敏感性、贵公司的合规目标以及适用的法律和法 规。 AWS 提供了以下资源来帮助实现合规性:

- [安全与合规性快速入门指南](https://aws.amazon.com/quickstart/?awsf.filter-tech-category=tech-category%23security-identity-compliance) 这些部署指南讨论了架构注意事项,并提供了部署以安全性和合规性 为重点 AWS 的基准环境的步骤。
- 在 A@@ [mazon Web Services 上构建 HIPAA 安全与合规性](https://docs.aws.amazon.com/whitepapers/latest/architecting-hipaa-security-and-compliance-on-aws/welcome.html) 本白皮书描述了各公司如何使用 AWS 来创建符合 HIPAA 资格的应用程序。

**a** Note

并非所有 AWS 服务 人都符合 HIPAA 资格。有关更多信息,请参阅[符合 HIPAA 要求的服务](https://aws.amazon.com/compliance/hipaa-eligible-services-reference/) [参考](https://aws.amazon.com/compliance/hipaa-eligible-services-reference/)。

- [AWS 合AWS 规资源](https://aws.amazon.com/compliance/resources/) 此工作簿和指南集可能适用于您的行业和所在地区。
- [AWS 客户合规指南](https://d1.awsstatic.com/whitepapers/compliance/AWS_Customer_Compliance_Guides.pdf)  从合规角度了解责任共担模式。这些指南总结了保护的最佳实践, AWS 服务 并将指南映射到跨多个框架(包括美国国家标准与技术研究院 (NIST)、支付卡行业安全标准委员会 (PCI) 和国际标准化组织 (ISO))的安全控制。
- [使用AWS Config 开发人员指南中的规则评估资源](https://docs.aws.amazon.com/config/latest/developerguide/evaluate-config.html)  该 AWS Config 服务评估您的资源配置在多大 程度上符合内部实践、行业准则和法规。
- [AWS Security Hub](https://docs.aws.amazon.com/securityhub/latest/userguide/what-is-securityhub.html) 这 AWS 服务 可以全面了解您的安全状态 AWS。Security Hub 通过安全控件 评估您的 AWS 资源并检查其是否符合安全行业标准和最佳实践。有关受支持服务及控件的列表,请 参阅 [Security Hub 控件参考](https://docs.aws.amazon.com/securityhub/latest/userguide/securityhub-controls-reference.html)。
- [Amazon GuardDuty](https://docs.aws.amazon.com/guardduty/latest/ug/what-is-guardduty.html) 它通过监控您的 AWS 账户环境中是否存在可疑和恶意活动,来 AWS 服务 检测您的工作负载、容器和数据面临的潜在威胁。 GuardDuty 通过满足某些合规性框架规定的入侵 检测要求,可以帮助您满足各种合规性要求,例如 PCI DSS。
- [AWS Audit Manager—](https://docs.aws.amazon.com/audit-manager/latest/userguide/what-is.html) 这 AWS 服务 可以帮助您持续审计 AWS 使用情况,从而简化风险管理以及 对法规和行业标准的合规性。

# AWS IoT Events 中的故障恢复能力

AWS全球基础设施围绕AWS区域和可用区构建。AWS区域提供多个在物理上独立且隔离的可用区,这 些可用区通过延迟低、吞吐量高且冗余性高的网络连接在一起。利用可用区,您可以设计和操作在可用 区之间无中断地自动实现故障转移的应用程序和数据库。与传统的单个或多个数据中心基础设施相比, 可用区具有更高的可用性、容错性和可扩展性。

有关 AWS 区域和可用区的更多信息,请参阅 [AWS 全球基础设施。](https://aws.amazon.com/about-aws/global-infrastructure/)

# AWS IoT Events 中的基础设施安全性

作为一项托管式服务,AWS IoT Events 受 AWS 全球网络安全保护。有关 AWS 安全服务以及 AWS 如何保护基础架构的信息,请参阅 [AWS 云安全。](https://aws.amazon.com/security/)要按照基础设施安全最佳实践设计您的 AWS 环境, 请参阅《安全性支柱 AWS Well‐Architected Framework》中的 [基础设施保护。](https://docs.aws.amazon.com/wellarchitected/latest/security-pillar/infrastructure-protection.html)

您可以使用 AWS 发布的 API 调用通过网络进行访问。客户端必须支持以下内容:

- 传输层安全性协议(TLS) 我们要求使用 TLS 1.2,建议使用 TLS 1.3。
- 具有完全向前保密 (PFS) 的密码套件,例如 DHE(Ephemeral Diffie-Hellman)或 ECDHE(Elliptic Curve Ephemeral Diffie-Hellman)。大多数现代系统(如 Java 7 及更高版本)都支持这些模式。

此外,必须使用访问密钥 ID 和与 IAM 委托人关联的秘密访问密钥来对请求进行签名。或者,您可以使 用 [AWS Security Token Service](https://docs.aws.amazon.com/STS/latest/APIReference/Welcome.html) (AWS STS) 生成临时安全凭证来对请求进行签名。

# AWS IoT Events 配额

AWS 一般参考 指南为 AWS 账户的 AWS IoT Events 提供默认配额。除非另行指定,否则每个配额将 基于AWS区域。有关更多信息,请参阅AWS 一般参考 指南 中的[AWS IoT Events 终点和配额](https://docs.aws.amazon.com/general/latest/gr/iot-events.html) 及 [AWS](https://docs.aws.amazon.com/general/latest/gr/aws_service_limits.html) [服务配额](https://docs.aws.amazon.com/general/latest/gr/aws_service_limits.html)。

要请求提高服务配额,请在[支持中心](https://console.aws.amazon.com/support/cases%23/create?issueType=service-limit-increase&%20%20%20%20%20%20%20%20%20%20%20%20%20limitType=service-code-iot)控制台中提交支持案例。有关更多信息,请参阅 Service Quotas 用户指南 中[的请求增加配额](https://docs.aws.amazon.com/servicequotas/latest/userguide/request-quota-increase.html)。

### **a** Note

- 在账户中,探测器模型和输入的所有名称必须是唯一的。
- 在创建探测器模型和输入之后,您无法更改它们的名称。

# 给您的 AWS IoT Events 资源加标签

为了帮助您管理和组织检测程序模型和输入,您可以选择将自己的元数据以标签的形式分配给其中每个 资源。本部分介绍标签并说明如何创建标签。

# 有关标签的基本知识

标签可让您按各种标准(例如用途、所有者或环境)对 AWS IoT Events 资源进行分类。这在您有许多 相同类型的资源时会非常有用。您可以根据分配到特定资源的标签来快速识别该资源。

每个标签都包含您定义的一个键和一个可选值。例如,您可为输入定义一系列标签,以帮助您按类型追 踪发送这些输入的设备。我们建议您为每类资源创建一组可满足您的需求的标签键。使用一组连续的标 签键,管理资源时会更加轻松。

您可以根据您添加或应用的标签搜索和筛选资源,使用标签分类和追踪成本,还可以使用标签控制对资 源的访问权限,如AWS IoT《开发者指南》中的[通过 IAM 策略使用标签所](https://docs.aws.amazon.com/iot/latest/developerguide/tagging-iot-iam.html)述。

为便于使用,AWS Management Console中的 Tag Editor 提供了一种用于创建和管理标签的集中而统 一的方法。有关更多信息,请参阅[使用 AWS Management Console](https://docs.aws.amazon.com/awsconsolehelpdocs/latest/gsg/getting-started.html)中[的使用 Tag Editor。](https://docs.aws.amazon.com/awsconsolehelpdocs/latest/gsg/tag-editor.html)

您也可以使用 AWS CLI 和 AWS IoT Events API 处理标签。创建标签时,您可使用以下命令中 的"Tags"字段,将标签与检测程序模型和输入值关联:

- [CreateDetectorModel](https://docs.aws.amazon.com/iotevents/latest/apireference/API_CreateDetectorModel.html)
- [CreateInput](https://docs.aws.amazon.com/iotevents/latest/apireference/API_CreateInput.html)

您可以使用以下命令为支持标记的现有资源添加、修改或删除标签:

- [TagResource](https://docs.aws.amazon.com/iotevents/latest/apireference/API_TagResource.html)
- [ListTagsForResource](https://docs.aws.amazon.com/iotevents/latest/apireference/API_ListTagsForResource.html)
- [UntagResource](https://docs.aws.amazon.com/iotevents/latest/apireference/API_UntagResource.html)

您可以修改标签的密钥和值,还可以随时删除资源的标签。您可以将标签的值设为空的字符串,但是不 能将其设为空值。如果您添加的标签的值与该实例上现有标签的值相同,新的值就会覆盖旧值。如果删 除资源,则所有与资源相关的标签都将被删除。

[AWS标签添加策略](https://aws.amazon.com/answers/account-management/aws-tagging-strategies/)中提供了其他信息。

## 标签限制

下面是适用于标签的基本限制:

- 每个资源的标签数上限 50
- 最大键长度 127 个 Unicode 字符 (采用 UTF-8 格式)
- 最大值长度 255 个 Unicode 字符 (采用 UTF-8 格式)
- 标签键和值区分大小写。
- 请勿在标签名称或值中使用 "aws:" 前缀,因为它专为 AWS 使用预留。您无法编辑或删除带此前缀 的标签名称或值。具有此前缀的标签不计入每个资源的标签数限制。
- 如果您的标记模式针对多个服务和资源使用,请记得其它服务可能对允许使用的字符有限制。通常允 许使用的字符包括:可用 UTF-8 格式表示的字母、空格和数字以及以下特殊字符:+ - = . : / @。

# 在 IAM 策略中使用标签

可以在用于 AWS IoT Events API 操作的 IAM 策略中应用基于标签的资源级权限。这可让您更好地控 制用户可创建、修改或使用哪些资源。

在 IAM 策略中将 Condition 元素(也称作 Condition 块)与以下条件上下文键和值结合使用来基 于资源标签控制用户访问(权限):

- 使用 aws:ResourceTag/*<tag-key>*: *<tag-value>* 可允许或拒绝带特定标签的资源上的用户 操作。
- 使用 aws:RequestTag/*<tag-key>*: *<tag-value>* 可要求在发出创建或修改允许标签的资源的 API 请求时使用(或不使用)特定标签。
- 使用 aws:TagKeys: [*<tag-key>*, ...] 可要求在发出创建或修改允许标签的资源的 API 请求 时使用(或不使用)一组特定标签键。

**a** Note

IAM 策略中的条件上下文键和值仅适用于能够标记的资源的标识符是必需参数的那些 AWS IoT Events 操作。

AWS Identity and Access Management 用户指南中[的使用标签控制访问权限](https://docs.aws.amazon.com/IAM/latest/UserGuide/access_tags.html)包含有关使用标签的额外 信息。该指南的 [IAM JSON 策略参考](https://docs.aws.amazon.com/IAM/latest/UserGuide/reference_policies.html)部分包含 IAM 中的 JSON 策略的元素、变量和评估逻辑的详细语 法、描述和示例。

以下示例策略应用两个基于标签的限制。受此策略限制的用户:

- 无法为资源提供标签"env=prod"(在示例中,请参阅行 "aws:RequestTag/env" : "prod"
- 无法修改或访问具有现有标签"env=prod"的资源(在示例中,请参阅行 "aws:ResourceTag/ env" : "prod")。

```
{ 
     "Version": "2012-10-17", 
     "Statement": [ 
         { 
              "Effect": "Deny", 
              "Action": [ 
                  "iotevents:CreateDetectorModel", 
                  "iotevents:CreateAlarmModel", 
                  "iotevents:CreateInput", 
                  "iotevents:TagResource" 
             ], 
              "Resource": "*", 
              "Condition": { 
                  "StringEquals": { 
                      "aws:RequestTag/env": "prod" 
 } 
 } 
         }, 
         { 
              "Effect": "Deny", 
              "Action": [ 
                  "iotevents:DescribeDetectorModel", 
                  "iotevents:DescribeAlarmModel", 
                  "iotevents:UpdateDetectorModel", 
                  "iotevents:UpdateAlarmModel", 
                  "iotevents:DeleteDetectorModel", 
                  "iotevents:DeleteAlarmModel", 
                  "iotevents:ListDetectorModelVersions", 
                  "iotevents:ListAlarmModelVersions", 
                  "iotevents:UpdateInput", 
                  "iotevents:DescribeInput", 
                  "iotevents:DeleteInput",
```
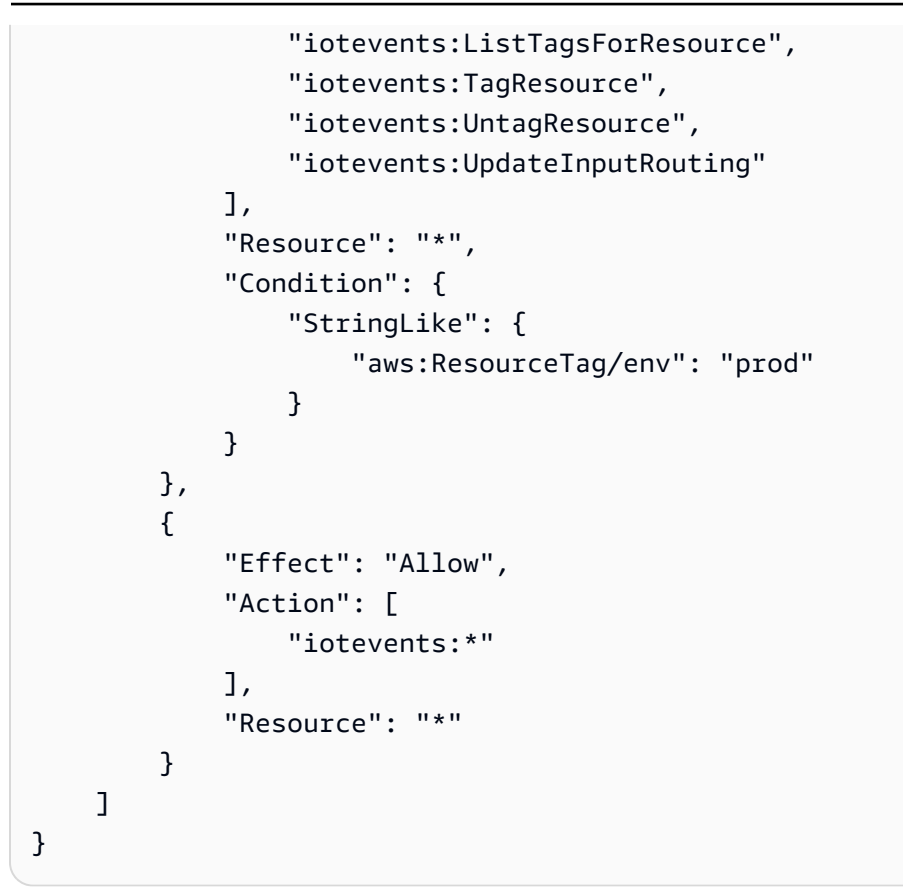

您还可以为给定标签键指定多个标签值,方法是将它们括在列表中,如下所述。

```
 "StringEquals" : { 
             "aws:ResourceTag/env" : ["dev", "test"] 
 }
```
#### **a** Note

如果您基于标签允许或拒绝用户访问资源,则必须考虑显式拒绝用户对相同资源添加或删除这 些标签的能力。否则,用户可能通过修改资源标签来绕过您的限制并获得资源访问权限。

# AWS IoT Events故障排除

使用以下部分中的信息来排查和解决 AWS IoT Events 的问题。

### 主题

- [常见 AWS IoT Events 问题和解决方案](#page-231-0)
- [通过运行分析对探测器模型进行故障排除](#page-237-0)

# <span id="page-231-0"></span>常见 AWS IoT Events 问题和解决方案

请参阅以下部分,对错误进行故障排除,并找到解决问题的可能解决方案 AWS IoT Events。

### 错误

- [探测器模型创建错误](#page-231-1)
- [从已删除的探测器模型获取更新](#page-232-0)
- [操作触发失败\(满足条件时\)](#page-232-1)
- [操作触发失败\(违反阈值时\)](#page-232-2)
- [状态用途不正确](#page-233-0)
- [连接消息](#page-233-1)
- [InvalidRequestException 消息](#page-233-2)
- [Amazon CloudWatch 日志action.setTimer错误](#page-233-3)
- [Amazon CloudWatch 有效负载错误](#page-234-0)
- [数据类型不兼容](#page-235-0)
- [向发送消息失败 AWS IoT Events](#page-236-0)

## <span id="page-231-1"></span>探测器模型创建错误

我在尝试创建探测器模型时出错。

### 解决方案

创建探测器模型时,您必须考虑以下限制。

- 每个 action 字段中只允许执行一个操作。
- 对于transitionEvents,condition 是必填项。对于OnEnter、OnInput 和 OnExit 事件, 它是选填项。
- 如果condition字段为空,则条件表达式的计算结果等同于 true。
- 条件表达式的计算结果应为布尔值。如果结果不是布尔值,则它等同于 false 且不会触发 actions 或转换为事件中指定的nextState。

<span id="page-232-0"></span>有关更多信息,请参阅 [检测程序模型限制和局限性](#page-43-0)。

### 从已删除的探测器模型获取更新

我几分钟前更新或删除了一个探测器模型,但我仍能通过 MQTT 消息或 SNS 提醒从旧探测器模型获取 状态更新。

解决方案

如果您更新、删除或重新创建探测器模型(参见[UpdateDetector模型](https://docs.aws.amazon.com/iotevents/latest/apireference/API_UpdateDetectorModel.html)),则在删除所有探测器实例并使 用新模型之前,会有一段延迟。在此期间,输入可能会继续由先前版本的探测器模型实例处理。您可能 会继续收到由先前探测器型号定义的提醒。请至少等待 7 分钟,然后再重新检查更新或者报告错误。

<span id="page-232-1"></span>操作触发失败(满足条件时)

当满足条件时,探测器无法触发操作或过渡至新状态。

解决方案

验证探测器的条件表达式的计算结果是否为布尔值。如果结果不是布尔值,则它等同于 false 且不会 触发 action 或转换为事件中指定的nextState。有关更多信息,请参阅[条件表达式语法。](https://docs.aws.amazon.com/iotevents/latest/developerguide/iotevents-conditional-expressions.html)

<span id="page-232-2"></span>操作触发失败(违反阈值时)

当条件表达式中的变量达到指定值时,探测器不会触发操作或事件转换。

#### 解决方案

如果您为onInput、onEnter、或onExit更新setVariable,则在当前处理周期内评估任 何condition时都不会使用新值。相反,原始值会在当前周期完成前一直使用。您可通过按探测器模 型定义设置evaluationMethod参数,以更改此行为。如果将evaluationMethod设置为SERIAL, 则按事件的定义顺序更新变量并评估事件条件。如果将evaluationMethod设置为BATCH(默认), 则仅在评估所有事件条件后才会更新变量并执行事件。

### <span id="page-233-0"></span>状态用途不正确

当我尝试通过BatchPutMessage向输入发送消息时,探测器进入错误的状态。

### 解决方案

如果您使用 M [BatchPutes](https://docs.aws.amazon.com/iotevents/latest/apireference/API_iotevents-data_BatchPutMessage.html) sage 向输入发送多条消息,则无法保证消息或输入的处理顺序。为保证顺 序,请一次发送一条消息,然后每次等待BatchPutMessage以确认成功。

### <span id="page-233-1"></span>连接消息

当我尝试调用 API 时收到了('Connection aborted.', error(54, 'Connection reset by peer'))错误。

### 解决方案

验证 OpenSSL 是否使用 TLS 1.1 或更高版本建立连接。这应当是大多数 Linux 发行版或 Windows 7 及更高版本下的默认设置。macOS 用户可能需要升级 OpenSSL。

### <span id="page-233-2"></span>InvalidRequestException 消息

InvalidRequestException 当我尝试调用CreateDetectorModel和 UpdateDetectorModel API 时 我就会明白。

### 解决方案

查看以下内容,以帮助解决问题。有关更多信息,请参阅[CreateDetector模型](https://docs.aws.amazon.com/iotevents/latest/apireference/API_CreateDetectorModel.html)[和UpdateDetector模型](https://docs.aws.amazon.com/iotevents/latest/apireference/API_UpdateDetectorModel.html)。

- 确保不要同时使用seconds和durationExpression作为SetTimerAction的参数。
- 请确保您的durationExpression字符串表达式有效。字符串表达式可以包含数字、变量 (\$variable.<variable-name>) 或输入值 (\$input.<input-name>.<path-to-datum>)。

## <span id="page-233-3"></span>Amazon CloudWatch 日志**action.setTimer**错误

您可以设置 Amazon CloudWatch Logs 来监控 AWS IoT Events 探测器模型实例。以下是您在使用时 生成的 AWS IoT Events常见错误action.setTimer。

• 错误:无法将名为*<timer-name>*的计时器的持续时间表达式求值为数字。

### 解决方案

确保您的durationExpression字符串表达式可以转换为数字。不允许使用其他数据类型,如布尔 值。

• 错误:名为*<timer-name>*的计时器的持续时间表达式的计算结果大于 31622440。为确保准确性, 请确保您的持续时间表达式指介于 60 和 31622400 之间的值。

#### 解决方案

确保您的计时器持续时间小于或等于 31622400 秒。持续时间的计算结果向下舍入为最接近的整 数。

• 错误:名为*<timer-name>*的计时器的持续时间表达式的计算结果小于 60。为确保准确性,请确保 您的持续时间表达式指介于 60 和 31622400 之间的值。

### 解决方案

确保计时器的持续时间大于或等于 60 秒。持续时间的计算结果向下舍入为最接近的整数。

• 错误:名为*<timer-name>*的计时器的持续时间表达式的结果无法计算。检查变量名称、输入名称 和数据路径,以确保引用了现有变量和输入值。

#### 解决方案

确保您的字符串表达式引用了现有的变量和输入值。字符串表达式可以包含数字、变量 (\$variable.*variable-name*) 和输入值 (\$input.*input-name*.*path-to-datum*)。

• 错误:无法设置名为<timer-name>的计时器。请检查您的持续时间表达式,然后重试。

### 解决方案

请参阅 ["SetTimer操作"](https://docs.aws.amazon.com/iotevents/latest/apireference/API_SetTimerAction.html) 操作以确保您指定了正确的参数,然后再次设置计时器。

有关更多信息,请参阅[开发 AWS IoT Events 探测器模型时启用 Amazon CloudWatch 日志记录。](https://docs.aws.amazon.com/iotevents/latest/developerguide/best-practices.html#best-practices-cw-logs)

### <span id="page-234-0"></span>Amazon CloudWatch 有效负载错误

您可以设置 Amazon CloudWatch Logs 来监控 AWS IoT Events 探测器模型实例。以下是您在配置操 作负载时生成的 AWS IoT Events常见错误和警告。

• 错误:我们无法求解您的操作表达式。确保变量名称、输入名称和数据路径引用了现有变量和输入 值。此外,请验证有效负载的大小是否小于 1 KB,即有效负载的最大允许大小。

#### 解决方案

确保输入正确的变量名称、输入名称和数据路径。如果操作有效负载大于 1 KB,您也可能会收到此 错误消息。

• 错误:我们无法解析*<action-type>*有效负载的内容表达式。输入语法正确的内容表达式。

解决方案

内容表达式可以包含字符串 ('*string*')、变量 (\$variable.*variable-name*)、输入值 (\$input.*input-name*.*path-to-datum*)、字符串串联,以及包含 \${}的字符串。

• 错误:您的有效负载表达式 *{expression*} 无效。定义的负载类型为 JSON,因此您必须指定 AWS IoT Events 一个计算结果为字符串的表达式。

解决方案

如果指定的负载类型为 JSON,则 AWS IoT Events 首先检查服务是否可以将您的表达式计算为字符 串。计算结果不得为布尔值或数字。如果验证失败,您可能会收到此错误消息。

• 警告:此操作已执行,但我们无法将操作负载的内容表达式求值为有效的 JSON。定义的有效负载类 型为 JSON。

#### 解决方案

如果您将有效负载类型定义为,请确保 AWS IoT Events 可以将操作负载的内容表达式评估为有效的 JSON JS0N。 AWS IoT Events 即使 AWS IoT Events 无法将内容表达式评估为有效的 JSON,也 会运行操作。

有关更多信息,请参阅[开发 AWS IoT Events 探测器模型时启用 Amazon CloudWatch 日志记录。](https://docs.aws.amazon.com/iotevents/latest/developerguide/best-practices.html#best-practices-cw-logs)

### <span id="page-235-0"></span>数据类型不兼容

消息:在以下表达式中找到了不兼容的<inferred-types>数据类型 [<reference>]:<expression>

#### 解决方案

收到此错误的原因可能是以下任一原因:

- 您引用的计算结果与表达式中的其他操作数不兼容。
- 不支持传递至函数的自变量的类型。

当您在表达式中使用引用时,请检查以下内容:

• 当您将引用值作为一个或多个运算符的操作数时,确保您引用的所有数据类型均兼容。

例如,在以下表达式中,整数 2 是 == 和 && 运算符的操作数。为确保操作数兼 容,\$variable.testVariable + 1 和 \$variable.testVariable必须引用整数或小数。

此外,整数 1 是运算符+的操作数。因此,\$variable.testVariable 必须引用整数或小数。

'\$variable.testVariable + 1 == 2 && \$variable.testVariable'

• 当您使用引用作为传递给函数的自变量时,请确保该函数支持您引用的数据类型。

例如,以下 timeout("*time-name*") 函数需要带有双引号的字符串作为自变量。如果您使用 *timer-name* 值的引用,则必须使用双引号引用字符串。

```
timeout("timer-name")
```
**a** Note

对于convert(*type*, *expression*)函数,如果您引用*##*值,则您引用的计算结果必须 是String、Decimal或 Boolean。

<span id="page-236-0"></span>有关更多信息,请参阅 [参考](#page-103-0)。

向发送消息失败 AWS IoT Events

消息:无法向物联网事件发送消息

解决方案

出现此错误的原因如下:

- 输入消息有效负载不包含 Input attribute Key。
- Input attribute Key与输入定义中指定的 JSON 路径不同。
- 输入消息与 AWS IoT Events 输入中定义的架构不匹配。

其他服务的数据摄取也会出现失败。

Example

例如 AWS IoT Core,在中, AWS IoT 规则将失败,并显示以下消息 Verify the Input Attribute key.

要解决这个问题,请确保输入有效载荷消息架构符合 AWS IoT Events 输入定义并且Input attribute Key位置匹配。有关更多信息,请参阅[the section called "在导航窗格内创建一个输入"以](#page-18-0) 了解如何定义 AWS IoT Events 输入。

## <span id="page-237-0"></span>通过运行分析对探测器模型进行故障排除

AWS IoT Events 无需向探测器模型发送输入数据即可分析您的探测器模型并生成分析结果。AWS IoT Events 执行本节所述的一系列分析以检查您的探测器模型。此高级故障排除解决方案还汇总了诊断信 息,包括严重级别和位置,以便您可以快速发现和修复探测器模型中的潜在问题。有关您的探测器模型 的诊断错误类型和消息的更多信息,请参阅 [探测器模型分析和诊断信息](#page-238-0)。

您可以使用 AWS IoT Events 控制台、[API、](https://docs.aws.amazon.com/iotevents/latest/apireference/)[AWS Command Line Interface\(AWS CLI\)](https://docs.aws.amazon.com/cli/latest/reference/iotevents/index.html) 或 [AWSSDK](https://docs.aws.amazon.com/iot/latest/developerguide/iot-sdks.html) 查 看探测器模型分析产生的诊断错误消息。

### **a** Note

- 在发布探测器模型之前,必须修复所有错误。
- 我们建议您在生产环境中使用探测器模型之前,先查看警告并采取必要的行动。否则,探测 器模型可能无法按预期工作。
- 最多可拥有 10 个分析同时处于 RUNNING 状态。

要了解如何分析探测器模型,请参阅 [分析探测器模型\(控制台\)](#page-248-0) 或 [分析检测程序模型 \(AWS CLI\)。](#page-250-0)

#### 主题

- [探测器模型分析和诊断信息](#page-238-0)
- [分析探测器模型\(控制台\)](#page-248-0)

### • [分析检测程序模型 \(AWS CLI\)](#page-250-0)

### <span id="page-238-0"></span>探测器模型分析和诊断信息

探测器模型分析收集以下诊断信息 :

- 级别 分析结果的严重性级别。根据严重性级别,分析结果分为三大类:
	- 信息 (INFO) 信息结果告诉您探测器模型中的一个重要字段。这类结果通常不需要立即采取行 动。
	- 警告 (WARNING) 警告结果会提请特别注意可能会导致探测器模型出现问题的字段。我们建议您 在生产环境中使用探测器模型之前,先查看警告并采取必要的行动。否则,探测器模型可能无法按 预期工作。
	- 错误 (ERROR 错误结果会通知您探测器模型中发现的问题。当您尝试发布探测器模型时, AWS IoT Events 会自动执行这组分析。在发布探测器模型之前,必须修复所有错误。
- 位置 包含可用于在探测器模型中定位可供分析结果引用的字段的信息。位置通常包括状态名称、 过渡事件名称、事件名称和表达式(例如 in state TemperatureCheck in onEnter in event Init in action setVariable)。
- 类型 分析结果的类型。分析类型分为以下几类:
	- supported-actions— AWS IoT Events 可以在检测到指定事件或过渡事件时调用操作。您可 以定义内置操作以使用计时器或设置变量,或者将数据发送到其他 AWS 服务。在 AWS 提供服务 的 AWS 区域,您必须指定适用于其他 AWS 服务的操作。
	- service-limits— 服务配额,也称为限制,是您的 AWS 账户中服务资源或操作的最大或最小 数量。除非另有说明,否则,每个配额都特定于区域。根据您的业务需求,您可以更新探测器模型 以避免遇到限制或申请增加配额。您可以请求增加某些配额,但其他一些配额无法增加。有关更多 信息,请参阅 [配额。](https://docs.aws.amazon.com/iotevents/latest/developerguide/iotevents-quotas.html)
- **structure** 探测器模型必须具有所有必需的组件,例如状态,并遵循 AWS IoT Events 支持的结 构。探测器模型必须至少具有一种状态和一个能评估输入数据以检测重要事件的条件。当检测到事件 时,探测器模型会过渡到下一个状态并可以调用操作。这些事件称为过渡事件。过渡事件必须引导下 一个要进入的状态。
- **expression-syntax** AWS IoT Events 提供了多种在创建和更新探测器模型时指定值的方法。 您可以在表达式中使用文字、运算符、函数、引用和替代模板。您可以使用表达式来指定文字值,也 AWS IoT Events 可以在指定特定值之前对表达式求值。您的表达式必须遵循所需的语法。有关更多 信息,请参阅 [表达式](#page-98-0)。

中的探测器模型表达式 AWS IoT Events 可以引用特定的数据或资源。

• **data-type**— AWS IoT Events 支持整数、小数值、字符串和布尔数据类型。如果 AWS IoT Events 可以在表达式求值期间自动将一种数据类型的数据转换为另一种数据类型,则这些数据类 型是兼容的。

### **a** Note

- 整数和小数值是唯一受 AWS IoT Events支持的兼容数据类型。
- AWS IoT Events 无法计算算术表达式,因为 AWS IoT Events 无法将整数转换为字符 串。
- **referenced-data** 必须先定义探测器模型中引用的数据,然后才能使用这些数据。例如, 如果要向 DynamoDB 表发送数据,则必须先定义一个引用表名的变量,然后才能在表达式 (\$variable.TableName) 中使用该变量。
- **referenced-resource** 探测器模型使用的资源必须可用。您必须先定义资源,然 后才能使用它们。例如,您要创建探测器模型以监控温室的温度。必须先定义一个输入 (\$input.TemperatureInput),将传入的温度数据路由到探测器模型,然后才能使用 \$input.TemperatureInput.sensorData.temperature 来引用温度。

请参阅以下部分,对错误进行故障排除,并通过对探测器模型的分析找到可能的解决方案。

### 探测器模型错误消息故障排除

上述类型错误提供有关探测器模型的诊断信息,并与您可能检索到的消息相对应。使用这些消息和建议 的解决方案来排除探测器模型的错误。

### 消息和解决方案

- [Location](#page-240-0)
- [supported-actions](#page-240-1)
- [service-limits](#page-240-2)
- [structure](#page-241-0)
- [expression-syntax](#page-243-0)
- [data-type](#page-245-0)
- [referenced-data](#page-247-0)
- [referenced-resource](#page-248-1)

### <span id="page-240-0"></span>**Location**

包含 Location 相关信息的分析结果对应以下错误消息:

• 消息 - 包含有关分析结果的其他信息。这可以是信息、警告或错误消息。

解决方案:如果您指定的操作 AWS IoT Events 当前不支持,则可能会收到此错误消息。有关受支持 的操作列表,请参阅[支持的操作](#page-82-0)。

#### <span id="page-240-1"></span>**supported-actions**

包含 supported‐actions 相关信息的分析结果对应以下错误消息:

• 消息:操作定义中存在无效的操作类型:*action-definition*。

解决方案:如果您指定的操作 AWS IoT Events 当前不支持,则可能会收到此错误消息。有关受支持 的操作列表,请参阅[支持的操作](#page-82-0)。

• 消息: DetectorModel 定义有*aws-service*操作,但*##*名称不支持该*aws-service*服务。

解决方案:如果您指定的操作受支持,但该操作在您当前的地区不可用 AWS IoT Events,则您可能 会收到此错误消息。当您尝试向该地区不可用的 AWS 服务发送数据时,可能会发生这种情况。您还 必须为两者 AWS IoT Events 以及您正在使用的 AWS 服务选择相同的区域。

#### <span id="page-240-2"></span>**service-limits**

包含 service‐limits 相关信息的分析结果对应以下错误消息:

• 消息:负载中允许的内容表达式超过了状态 *state-name* 中事件 *event-name* 中 *contentexpression-size* 字节限制。

解决方案:如果操作负载的内容表达式大于 1024 字节,则可能会收到此错误消息。负载的内容表达 式大小最多可为 1024 字节。

• 消息:探测器模型定义中允许的状态数超过了 *states-per-detector-model* 限制。

解决方案:如果您的探测器模型的状态超过 20 个,则可能会收到此错误消息。探测器模型最多可拥 有 20 个状态。

• 消息:计时器 *timer-name* 的持续时间应至少为 *minimum-timer-duration* 秒。

解决方案:如果计时器的持续时间少于 60 秒,则可能会收到此错误消息。我们建议计时器的持续时 间应在 60 到 31622400 秒之间。如果您指定计时器持续时间的表达式,则持续时间表达式的计算结 果向下舍入为最接近的整数。

• 消息:每个事件允许的操作数量超过了探测器模型定义中的 *actions-per-event* 限制

解决方案:如果事件的操作超过 10 个,您可能会收到此错误消息。对于探测器模型中的每个事件, 最多可有 10 个操作。

• 消息:每个状态允许的过渡事件数量超过了探测器模型定义中的 *transition-events-perstate* 限制。

解决方案:如果一个状态有超过 20 个过渡事件,则可能会收到此错误消息。探测器模型中的每个状 态最多可拥有 20 个过渡事件。

• 消息:每个状态允许的事件数超过了探测器模型定义中的 *events-per-state* 限制

解决方案:如果一个状态有超过 20 个事件,您可能会收到此错误消息。探测器模型中的每个状态最 多可拥有 20 个事件。

• 消息:可以与单个输入关联的最大探测器模型数量可能已超过限制。输入 *input-name* 用于 *detector-models-per-input* 探测器模型路由。

解决方案:如果您尝试将输入路由到超过 10 个探测器模型,则可能会收到此警告消息。您最多可以 将 10 个不同的探测器模型与单个探测器模型相关联。

#### <span id="page-241-0"></span>**structure**

包含 structure 相关信息的分析结果对应以下错误消息:

• 消息:操作可能只定义了一种类型,但发现了具有 *number-of-types* 类型的操作。请分成单独的 操作。

解决方案:如果您使用 API 操作来创建或更新探测器模型,在单个字段中指定了两个或多个操作, 则可能会收到此错误消息。您可以定义一组 Action 对象。确保将每个操作定义为一个单独的对 象。

• 消息: TransitionEvent*###################*

解决方案:如果找 AWS IoT Events 不到过渡事件引用的下一个状态,则可能会收到此错误消息。确 保定义了下一个状态并输入了正确的状态名称。

• 消息: DetectorModelDefinition 有一个共享的州名:找到的*######*了状态*##*

解决方案:如果您对一个或多个状态使用相同的名称,则可能会收到此错误消息。确保为探测 器模型中的每个状态指定唯一的名称。状态名称必须具有 1-128 个字符。有效字符:a-z、A-Z、0-9、\_(下划线)和 -(连字符)。

• 消息:定义的 initialStateName *######*与定义的状态不对应。

解决方案:如果初始状态名称不正确,您可能会收到此错误消息。在输入到达之前,探测器模型将保 持初始(开始)状态。输入到达后,探测器模型会立即过渡到下一个状态。确保初始状态名称是已定 义状态的名称,并且您输入了正确的名称。

• 消息:探测器模型定义必须在一个条件中使用至少一个输入。

解决方案:如果您未在条件中指定输入,则可能会收到此错误。您必须在至少一个条件下使用至少一 个输入。否则, AWS IoT Events 不评估传入的数据。

• 消息:只能在中设置秒数和持续时间表达式。 SetTimer

解决方案:如果您为计时器同时使用 seconds 和 durationExpression,则可能会收到此错误消 息。请确保使用 seconds 或 durationExpression 作为 SetTimerAction 的参数。有关更多 信息,请参阅 AWS IoT Events API 参考中[的SetTimer操作。](https://docs.aws.amazon.com/iotevents/latest/apireference/API_SetTimerAction.html)

• 消息:探测器模型中的操作无法访问。检查启动操作的条件。

解决方案:如果探测器模型中的某个操作无法访问,则该事件的条件评估为 false。检查包含操作的 事件的条件,确保其计算结果为 true。当事件的条件计算为 true 时,操作应变得可访问。

• 消息:正在读取输入属性,但这可能是由计时器过期引起的。

解决方案:当出现以下任一情况时,可以读取输入属性的值:

- 已收到新的输入值。
- 当探测器中的计时器已过期。

为确保仅在收到输入的新值时才对输入属性进行评估,请在条件中包括对 triggerType("Message") 函数的调用,如下所示:

探测器模型中正在评估的原始条件:

if (\$input.HeartBeat.status == "OFFLINE")

类似于以下内容:

if ( **triggerType("MESSAGE") &&** \$input.HeartBeat.status == "OFFLINE")

其中,对 triggerType("Message") 函数的调用是在条件中提供的初始输入之前进行的。通过使 用这种技术,triggerType("Message") 函数的计算结果将为 true 并满足接收新输入值的条件。 有关 triggerType 函数用法的更多信息,请在AWS IoT Events 《开发人员指南》的 ["表达式](https://docs.aws.amazon.com/iotevents/latest/developerguide/iotevents-expressions.html)" 部分 中搜索 triggerType

• 消息:您的探测器模型中的状态无法访问。检查会导致过渡到所需状态的条件。

解决方案:如果探测器模型中的某个状态不可达,则导致传入过渡到该状态的条件评估为 false。检 查探测器模型中传入的过渡到该不可达状态的条件是否评估为 true,这样所需的状态就可变为可访 问。

• 消息:计时器即将到期可能会导致发送意外数量的消息。

解决方案:为防止您的探测器模型因计时器已过期而进入发送意外数量的消息的无限状态,请考虑在 探测器模型的条件下使用对 triggerType("Message") 函数的调用,如下所示:

探测器模型中正在评估的原始条件:

if (timeout("awake"))

会转化为类似于以下内容的条件:

if (**triggerType("MESSAGE") &&** timeout("awake"))

其中,对 triggerType("Message") 函数的调用是在条件中提供的初始输入之前进行的。

此更改可防止在探测器中启动计时器操作,从而防止发送无限循环的消息。有关如何在探测器中使用 计时器操作的更多信息,请参阅《AWS IoT Events 开发者指南》的 "[使用内置操作"](https://docs.aws.amazon.com/iotevents/latest/developerguide/built-in-actions.html) 页面

#### <span id="page-243-0"></span>**expression-syntax**

包含 expression‐syntax 相关信息的分析结果对应以下错误消息:

• 消息 :您的负载表达式 *{expression*} 无效。定义的负载类型为 JSON,因此您必须指定 AWS loT Events 一个计算结果为字符串的表达式。

解决方案:如果指定的负载类型为 JSON,则 AWS IoT Events 首先检查服务是否可以将您的表达式 计算为字符串。计算结果不得为布尔值或数字。如果验证不成功,您可能会收到此错误。

• 消息:SetVariableAction.value 必须是表达式。无法解析值"*variable-value*"

解决方案:您可以使用 SetVariableAction 来定义具有 name 和 value 的变量。value 可以是 字符串、数字或布尔值。您也可以为 value 指定表达式。有关更多信息,请参阅 AWS IoT Events API 参考中的[SetVariable操作。](https://docs.aws.amazon.com/iotevents/latest/apireference/API_SetVariableAction.html)

• 消息:我们无法解析您对 DynamoDB 操作的属性 (*attribute-name*) 的表达式。使用正确的语法 输入表达式。

解决方案:必须对 DynamoDBAction. 替换模板中的所有参数使用表达式。有关更多信息,请参 阅AWS IoT Events API 参考中的[DynamoDBAction。](https://docs.aws.amazon.com/iotevents/latest/apireference/API_DynamoDBAction.html)

• 消息:我们无法解析你对 DvnamoDBv2 操作的 tableName 的表达式。使用正确的语法输入表达 式。

解决方案:DynamoDBv2Action 中的 tableName 必须是字符串。必须使用 tableName 的表 达式。这些表达式接受文字、运算符、函数、引用和替代模板。有关更多信息,请参阅AWS IoT Events API 参考中的[DynamoDBv2Action。](https://docs.aws.amazon.com/iotevents/latest/apireference/API_DynamoDBv2Action.html)

• 消息:我们无法将您的表达式评估为有效的 JSON。DynamoDBv2 操作仅支持 JSON 负载类型。

解决方案:DynamoDBv2 的负载类型必须为 JSON。确保它 AWS IoT Events 可以将您 的内容表达式评估为有效的 JSON。有关更多信息,请参阅AWS IoT Events API 参考中 的[DynamoDBv2Action](https://docs.aws.amazon.com/iotevents/latest/apireference/API_DynamoDBv2Action.html)。

• 消息:我们无法解析 *action-type* 的负载的内容表达式。输入语法正确的内容表达式。

解决方案:内容表达式可以包含字符串 ('*string*')、变量 (\$variable.*variable-name*)、输入值 (\$input.*input-name*.*path-to-datum*)、字符串连接以及包含 \${}的字符串。

• 消息:自定义负载必须为非空。

解决方案:如果您为操作选择了自定义负载,但没有在 AWS IoT Events 控制台中输入内容表达式, 则可能会收到此错误消息。如果选择自定义负载,则必须在自定义负载下输入内容表达式。有关更多 信息,请参阅《AWS IoT Events API 参考》中的[有效负载。](https://docs.aws.amazon.com/iotevents/latest/apireference/API_Payload.html)

• 消息:*#######'timer-name*'的持续时间'*duration-expression*'。

解决方案:计时器持续时间表达式的计算结果必须是介于 60—31622400 之间的值。持续时间的计 算结果向下舍入为最接近的整数。

• 消息:*#### action-name* 的表达 '*expression*'

解决方案:如果指定操作的表达式语法不正确,则可能会收到此消息。请确保使用正确的语法输入表 达式。有关更多信息,请参阅 [语法](#page-98-1)。

• 消息:无法解析 IotSitewiseAction 的 *fieldName* 必须在表达式中使用正确的语法。

解决方案: 如果 AWS IoT Events 无法解析您的 Field *IotSitewiseActionNam* e,则可能会收到 此错误。确保 *fieldName* 使用 AWS IoT Events 可以解析的表达式。有关更多信息,请参阅 AWS IoT Events API 参[考IotSiteWiseAction](https://docs.aws.amazon.com/iotevents/latest/apireference/API_IotSiteWiseAction.html)中的。

#### <span id="page-245-0"></span>**data-type**

包含 data‐type 相关信息的分析结果对应以下错误消息:

• 消息:计时器 *timer-name* 的持续时间表达式 *duration-expression* 无效,它必须返回一个数 字。

解决方案:如果 AWS IoT Events 无法将计时器的持续时间表达式计算为数字,则可能会收到此错误 消息。确保您的 durationExpression 可转换为数字。不支持其他数据类型,例如布尔值。

• 消息:表达式 *condition-expression* 不是有效的条件表达式。

解决方案: 如果 AWS IoT Events 无法将您的condition-expression值计算为布尔值, 则可能会 收到此错误消息。布尔值必须为 TRUE 或 FALSE。确保您的条件表达式可以转换为布尔值。如果结 果不是布尔值,则它等同于 FALSE 且不会调用操作或过渡到事件中指定的 nextState。

• 消息:*################## [ [inferred-types] ####expression*

解决方案:解测器模型中所有具有相同输入属性或变量的表达式都必须引用相同的数据类 型。

使用以下信息解决此问题:

• 当您将引用值作为一个或多个运算符的操作数时,确保您引用的所有数据类型均兼容。

例如,在以下表达式中,整数 2 是 == 和 && 运算符的操作数。为确保操作数兼 容,\$variable.testVariable + 1 和 \$variable.testVariable必须引用整数或小数。

此外,整数 1 是运算符+的操作数。因此,\$variable.testVariable 必须引用整数或小数。

'\$variable.testVariable + 1 == 2 && \$variable.testVariable'

• 当您使用引用作为传递给函数的自变量时,请确保该函数支持您引用的数据类型。

例如,以下 timeout("*time-name*") 函数需要带有双引号的字符串作为自变量。如果您使用 *timer-name* 值的引用,则必须使用双引号引用字符串。

timeout("*timer-name*")

**a** Note

对于convert(*type*, *expression*)函数,如果您引用*##*值,则您引用的计算结果必须 是String、Decimal或 Boolean。

有关更多信息,请参阅 [参考](#page-103-0)。

• 消息:*######## [inferred-types] ####*。这可能会导致运行时系统错误。

解决方案:如果同一个输入属性或变量的两个表达式引用了两种数据类型,则可能会收到此警告消 息。确保同一输入属性或变量的表达式在探测器模型中引用相同的数据类型。

• 消息:您为运算符 [*operator*] 输入的数据类型 [*inferred‐types*] 与以下表达式不兼 容:"*expression*"

解决方案:如果您的表达式组合了与指定运算符不兼容的数据类型,则可能会收到此错误消息。例 如,在以下表达式中,运算符 + 与整数、小数值和字符串数据类型兼容,但不兼容布尔数据类型的 操作数。

true + false

必须确保与运算符一起使用的数据类型兼容。

• 消息:为 *input‐attribute* 找到的数据类型 [*inferred‐types*] 不兼容,并且可能会导致运行 时系统错误。

解决方案:如果同一个输入属性的两个表达式引用了两种数据类型(要么是状态的 OnEnterLifecycle,要么是状态的 OnInputLifecycle 和 OnExitLifecycle),则可能会 收到此错误消息。确保OnEnterLifecycle(或 OnInputLifecycle 和 OnExitLifecycle) 中的表达式对探测器模型的每种状态都引用相同的数据类型。

• 消息:负载表达式 [*expression*] 无效。指定一个在运行时系统计算结果为字符串的表达式,因为 负载类型为 JSON 格式。

解决方案:如果您指定的负载类型为 JSON,但 AWS IoT Events 无法将其表达式计算为字符串,则 可能会收到此错误。确保计算结果是字符串,而不是布尔值或数字。

• 消息:您的插值表达式 {*interpolated-expression*} 在运行时系统必须计算为整数或布尔值。 否则,您的负载表达式 {*payload-expression*} 将无法在运行时解析为有效的 JSON。

解决方案:如果 AWS IoT Events 无法将插值表达式计算为整数或布尔值,则可能会收到此错误消 息。请确保插值表达式可以转换为整数或布尔值,因为不支持其他数据类型,例如字符串。

• 消息:IotSitewiseAction字段*###*中的表达式类型定义为类型 *defined‐type*,并且推断为类 型 *inferred‐type*。定义的类型和推断的类型必须相同。

解决方案:如果 IotSitewiseAction 中的 propertyValue 表达式的数据类型定义与 AWS IoT Events推断的数据类型不同,则可能会收到此错误消息。确保在探测器模型中对该表达式的所有实 例使用相同的数据类型。

• 消息:对于以下表达式,用于setTimer 操作的数据类型 [*inferred-types*] 的计算结果不是 Integer:*expression*

解决方案:如果持续时间表达式的推断数据类型不是整数或小数值,则可能会收到此错误消息。确保 durationExpression 可转换为数字。不支持其他数据类型,如布尔值和字符串。

• 消息:与比较运算符 [*operator*] 的操作数一起使用的数据 [*inferred-types*] 在以下表达式中不 兼容:*expression*

解决方案:探测器模型的条件表达式(*##*式)中*###*操作数的推断数据类型不匹配。操作数必须与探 测器模型的所有其他部分中的匹配数据类型一起使用。

**b** Tip

您可以使用 convert 来更改探测器模型中表达式的数据类型。有关更多信息,请参阅 [函](#page-100-0) [数](#page-100-0)。

#### <span id="page-247-0"></span>**referenced-data**

包含 referenced‐data 相关信息的分析结果对应以下错误消息:

• 消息:检测到损坏的计时器:计时器 *timer-name* 用于表达式中,但从未设置。

解决方案:如果您使用未设置的计时器,则可能会收到此错误消息。在表达式中使用计时器之前,必 须先设置计时器。另外,请确保输入正确的计时器名称。

• 消息:检测到变量损坏:变量 *variable-name* 用于表达式中,但从未设置。

解决方案:如果您使用未设置的变量,则可能会收到此错误消息。在表达式中使用变量之前,必须先 对变量进行设置。另外,请确保输入了正确的变量名称。

• 消息:检测到变量损坏:变量在设置为值之前在表达式中使用。

解决方案:必须先为每个变量赋一个值,然后才能在表达式中对变量进行求值。每次使用前都要设置 变量的值,以便可以检索其值。另外,请确保输入了正确的变量名称。

### <span id="page-248-1"></span>**referenced-resource**

包含 referenced‐resource 相关信息的分析结果对应以下错误消息:

• 消息:探测器模型定义包含对不存在的输入的引用。

解决方案:如果您使用表达式来引用不存在的输入,则可能会收到此错误消息。确保您的表达式引用 现有的输入并输入正确的输入名称。如果没有输入,请创建一个输入。

• 消息:探测器模型定义包含无效 InputName:*####*

解决方案:如果您的探测器模型包含无效的输入名称,则可能会收到此错误消息。确保输入了正确 的输入名称。输入名称必须具有 1-128 个字符。有效字符:a-z、A-Z、0-9、\_(下划线)和 -(连字 符)。

<span id="page-248-0"></span>分析探测器模型(控制台)

以下步骤使用 AWS IoT Events 控制台来分析探测器模型。

- 1. 登录到 [AWS IoT Events 控制台。](https://console.aws.amazon.com/iotevents/)
- 2. 在导航窗格中,选择探测器模型。
- 3. 在检测程序模型下,选择目标检测程序模型。
- 4. 在探测器模型页面上,选择编辑。
- 5. 在右上角,选择 运行分析。

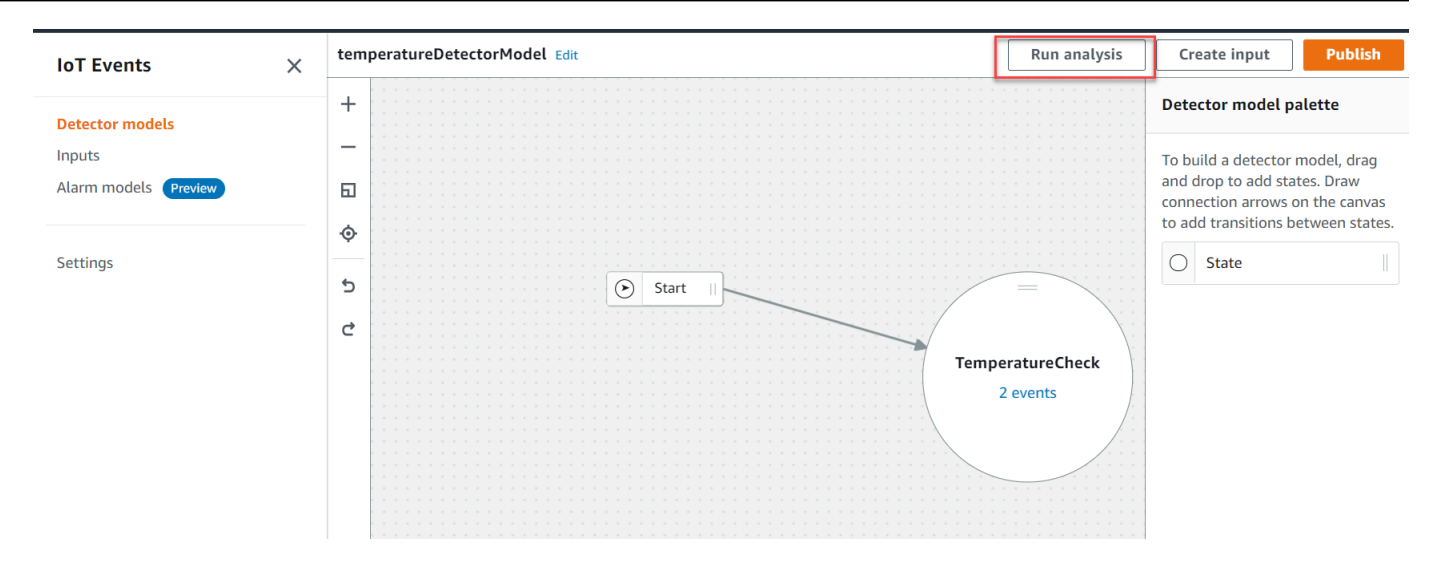

### 下面是 AWS IoT Events 控制台中的分析结果示例。

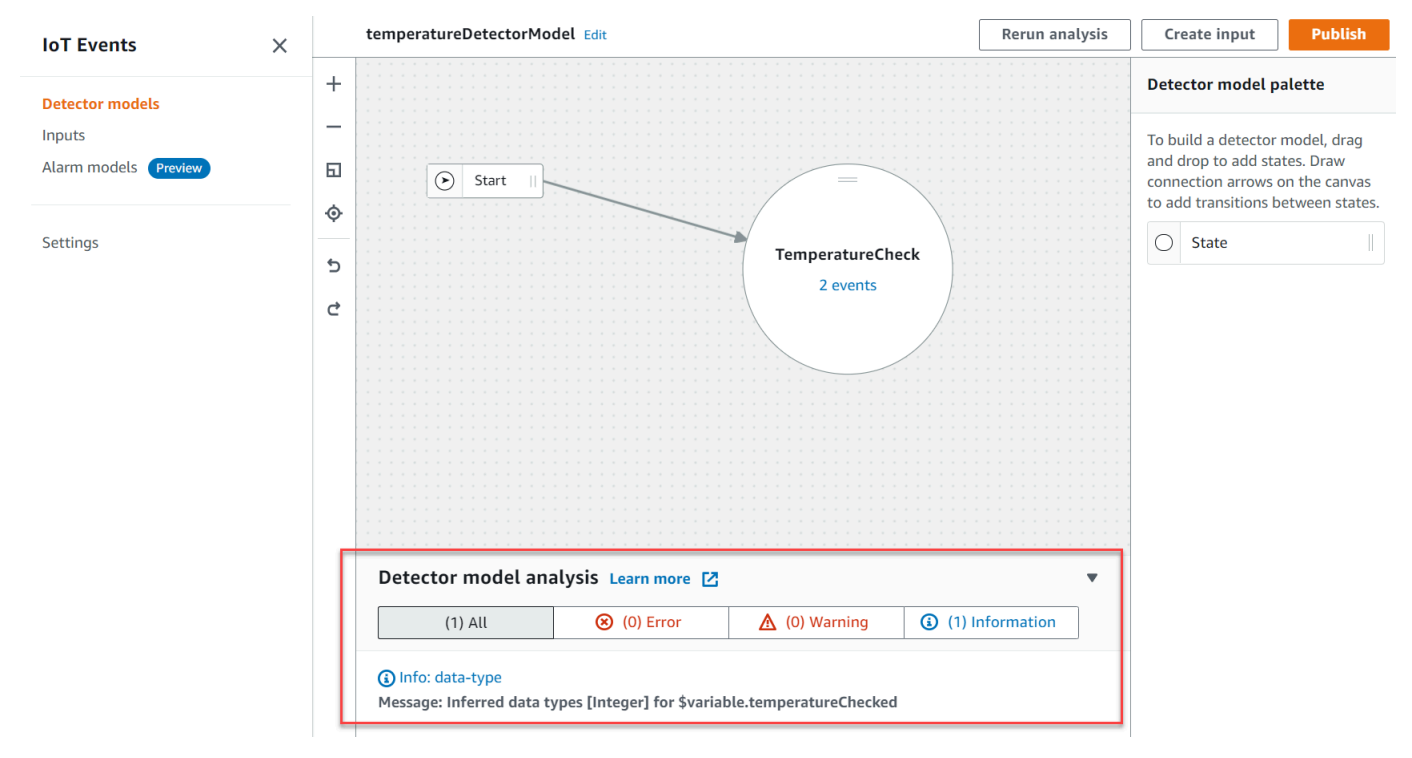

### **a** Note

AWS IoT Events 开始分析您的检测程序模型后,您最多有 24 小时来检索分析结果。

# <span id="page-250-0"></span>分析检测程序模型 (AWS CLI)

以下步骤使用 AWS CLI 来分析检测程序模型。

1. 运行以下命令以启动分析。

aws iotevents start-detector-model-analysis --cli-input-json file://*file-name*.json

### **a** Note

将*file-name*替换为包含检测程序模型定义的文件名称。

### Example 检测程序模型定义

```
{ 
    "detectorModelDefinition": { 
       "states": [ 
          { 
             "stateName": "TemperatureCheck", 
             "onInput": { 
                 "events": [ 
 { 
                       "eventName": "Temperature Received", 
                       "condition": 
 "isNull($input.TemperatureInput.sensorData.temperature)==false", 
                       "actions": [ 
\{ "iotTopicPublish": { 
                                "mqttTopic": "IoTEvents/Output" 
 } 
 } 
) and the contract of the contract \mathbf{J} } 
 ], 
                 "transitionEvents": [] 
             }, 
             "onEnter": { 
                "events": [ 
 { 
                       "eventName": "Init",
```

```
 "condition": "true", 
                                    "actions": [ 
\{ "setVariable": { 
                                                   "variableName": "temperatureChecked", 
                                                   "value": "0" 
 } 
 } 
) and the contract of the contract \mathbf{J} } 
\sim 100 \sim 100 \sim 100 \sim 100 \sim 100 \sim 100 \sim 100 \sim 100 \sim 100 \sim 100 \sim 100 \sim 100 \sim 100 \sim 100 \sim 100 \sim 100 \sim 100 \sim 100 \sim 100 \sim 100 \sim 100 \sim 100 \sim 100 \sim 100 \sim 
\qquad \qquad \text{ } "onExit": { 
                          "events": [] 
 } 
 } 
           ], 
           "initialStateName": "TemperatureCheck" 
      }
}
```
如果您使用AWS CLI分析现有检测程序模型,从以下选择一项,以检索检测程序模型定义:

- 要使用 AWS IoT Events 控制台,请执行以下操作:
	- 1. 在导航窗格中,选择检测程序模型。
	- 2. 在检测程序模型下,选择目标检测程序模型。
	- 3. 从操作中选择导出检测程序模型以下载检测程序模型。此检测程序模型以 JSON 格式保存。
	- 4. 打开检测程序模型 JSON 文件。
	- 5. 您只需要 detectorModelDefinition 对象。移除以下内容:
		- 页面顶部的第一个大括号 ({)
		- detectorModel 线
		- detectorModelConfiguration 对象
		- 页面底部的最后一个大括号(})
	- 6. 保存该文件。
- 如果您想要使用 AWS CLI,请执行以下操作:
	- 1. 在终端中运行以下命令。
aws iotevents describe-detector-model --detector-model-name *detector-model-name*

- 2. 将*detector-model-name*替换为检测程序模型名称。
- 3. 将detectorModelDefinition对象复制至文本编辑器。
- 4. 在detectorModelDefinition外面添加大括号 ({})。
- 5. 以 JSON 格式保存此文件。

Example 响应示例

```
{ 
     "analysisId": "c1133390-14e3-4204-9a66-31efd92a4fed"
}
```
- 2. 从输出项中复制分析 ID。
- 3. 运行以下命令,以检索分析状态。

```
aws iotevents describe-detector-model-analysis --analysis-id "analysis-id"
```
**a** Note

将*analysis-id*替换为您复制的分析 ID。

Example 响应示例

```
{ 
     "status": "COMPLETE"
}
```
状态可以是以下值之一:

- RUNNING AWS IoT Events 正在分析您的检测程序模型。完成此过程可能最多需要一分钟。
- COMPLETE AWS IoT Events 已完成检测程序模型分析。
- FAILED AWS IoT Events 无法分析检测程序模型。请稍后重试。
- 4. 运行以下命令,以检索一个或多个检测程序模型分析结果。

#### **a** Note

将*analysis-id*替换为您复制的分析 ID。

aws iotevents get-detector-model-analysis-results --analysis-id "*analysis-id*"

#### Example 响应示例

```
{ 
     "analysisResults": [ 
        \{ "type": "data-type", 
             "level": "INFO", 
             "message": "Inferred data types [Integer] for 
  $variable.temperatureChecked", 
             "locations": [] 
         }, 
         { 
             "type": "referenced-resource", 
             "level": "ERROR", 
             "message": "Detector Model Definition contains reference to Input 
  'TemperatureInput' that does not exist.", 
             "locations": [ 
\overline{\mathcal{L}} "path": "states[0].onInput.events[0]" 
 } 
 ] 
         } 
     ]
}
```
**a** Note AWS IoT Events 开始分析您的检测程序模型后,您最多有 24 小时来检索分析结果。

# AWS IoT Events 命令

本章指导您详细了解AWS IoT Events的所有API操作,包括支持的 Web 服务协议的示例请求、响应和 错误。

### AWS IoT Events 操作

您可以使用 AWS IoT Events API 命令创建、读取、更新和删除输入和检测程序模型,并列出其版本。 有关AWS IoT Events支持的[操作以](https://docs.aws.amazon.com/iotevents/latest/apireference/API_Operations_AWS_IoT_Events.html)及[数据类型的](https://docs.aws.amazon.com/iotevents/latest/apireference/API_Types_AWS_IoT_Events.html)更多信息,请参阅AWS IoT Events API 参考。

AWS CLI 命令参考中的[AWS IoT Events 章节包](https://docs.aws.amazon.com/cli/latest/reference/iotevents/index.html#cli-aws-iotevents)括您可用于实行和控制AWS IoT Events的AWS CLI命 令。

#### AWS IoT Events 数据

您可以使用 AWS IoT Events 数据 API 命令向检测程序发送输入,列出检测程序列表,以及查看或更 新检测程序的状态。有关AWS IoT Events数据支持的[操作以](https://docs.aws.amazon.com/iotevents/latest/apireference/API_Operations_AWS_IoT_Events_Data.html)及[数据类型的](https://docs.aws.amazon.com/iotevents/latest/apireference/API_Types_AWS_IoT_Events_Data.html)更多信息,请参阅AWS IoT Events API 参考。

AWS CLI 命令参考中的[AWS IoT Events 章节包](https://docs.aws.amazon.com/cli/latest/reference/iotevents-data/index.html)括您可用于处理AWS IoT Events数据的AWS CLI命 令。

## 文档历史记录

下表介绍了 2020 年 9 月 17 日之后对 AWS IoT Events 开发人员指南的重要更改。如需对此文档更新 的通知,您可以订阅 RSS 源。

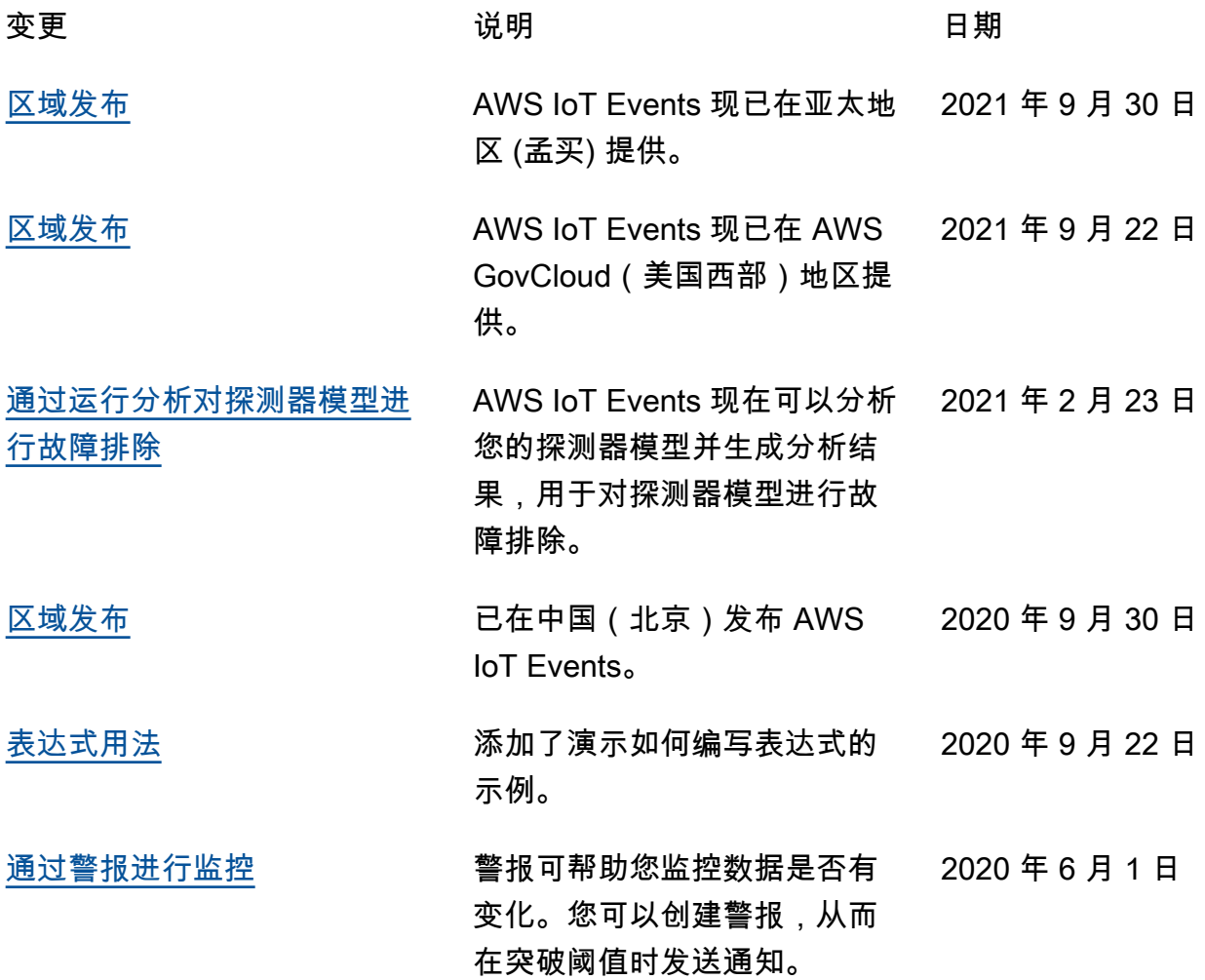

### 早期更新

下表介绍了 2020 年 9 月 18 日以前对AWS IoT Events开发人员指南进行的一些重要更改。

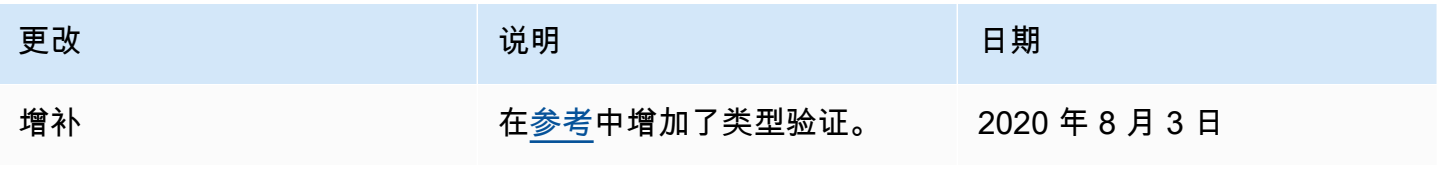

AWS IoT Events **The Example 2018** The Second Second Second Second Second Second Second Second Second Second Second Second Second Second Second Second Second Second Second Second Second Second Second Second Second Second S

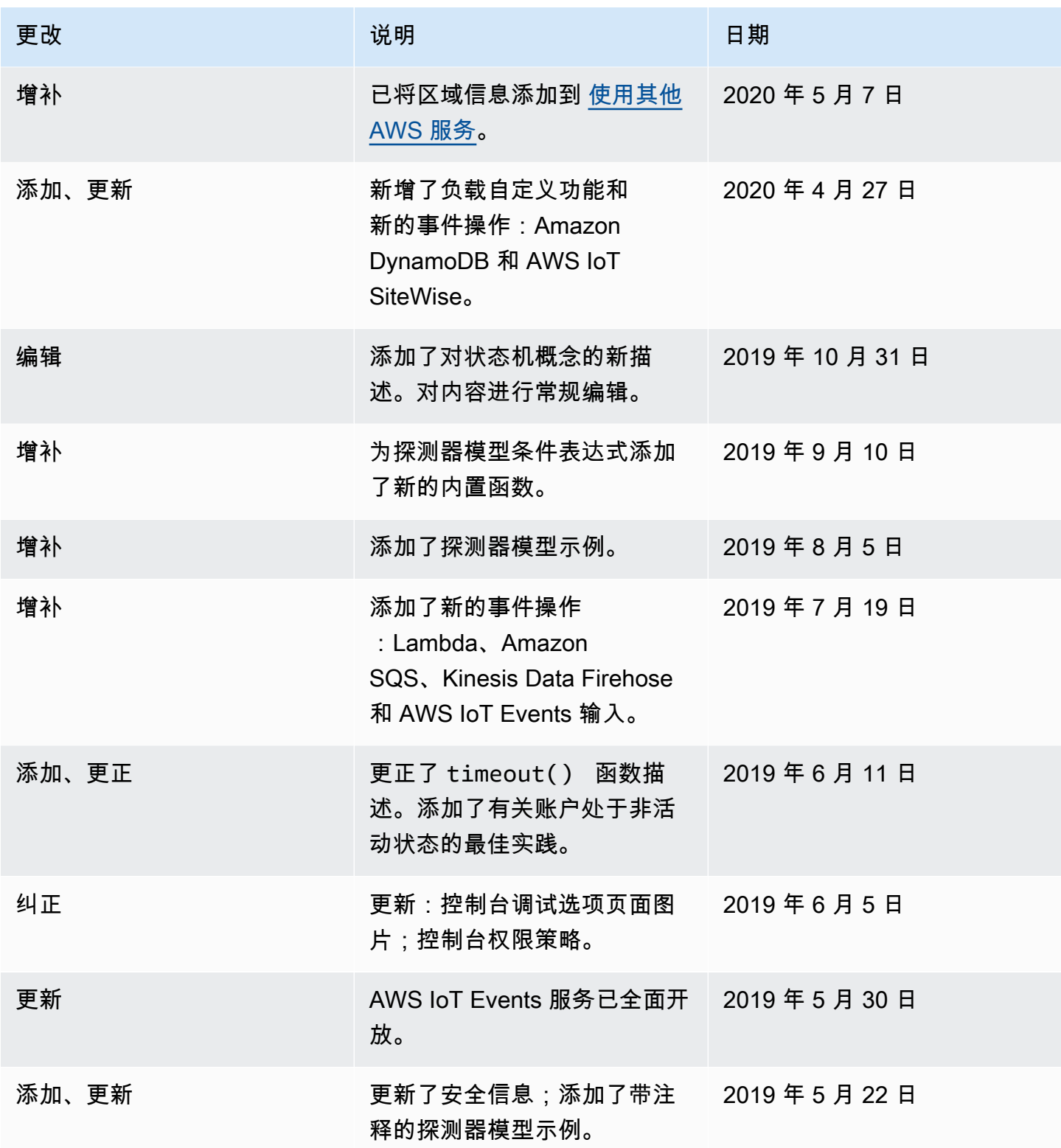

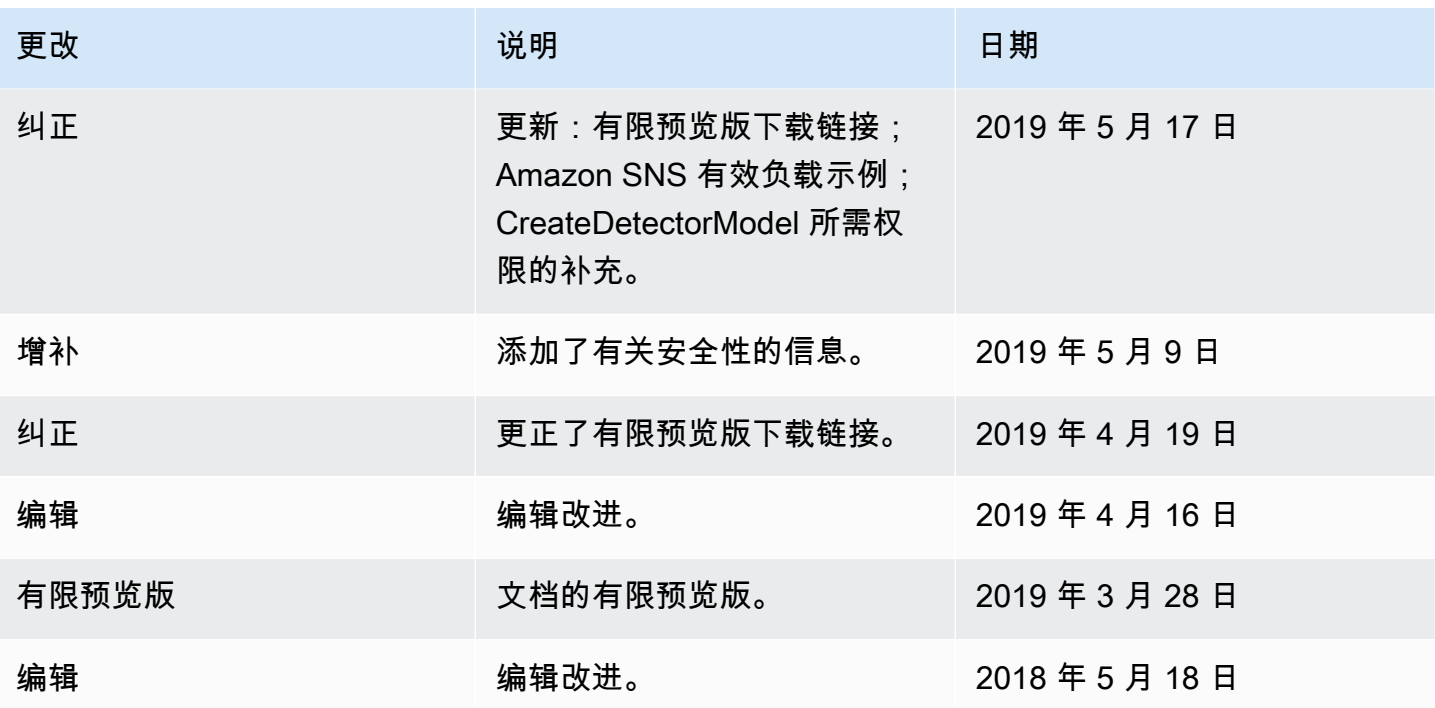

本文属于机器翻译版本。若本译文内容与英语原文存在差异,则一律以英文原文为准。